Proyecto Fin de Carrera a Induajo Fili de Masiei<br>Indúster en Ingeniería Flectró Trabajo Fin de Máster Máster en Ingeniería Electrónica, Robótica y Automática

### Desarrollo de una herramienta para la reconciliación de datos en redes de distribución de agua

**Autor: Javier Latorre Rodríguez Tutor: Daniel Limón Marruedo** 

> **Dpto. de Ingeniería de Sistemas y Automática Escuela Técnica Superior de Ingeniería Escuela Técnica Superior de Ingeniería Universidad de Sevilla Universidad de Sevilla**

> > Sevilla, 2023

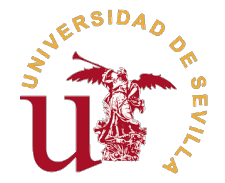

Trabajo Fin de Máster Máster en Ingeniería Electrónica, Robótica y Automática

### **Desarrollo de una herramienta para la reconciliación de datos en redes de distribución de agua**

Autor: Javier Latorre Rodríguez

Tutor: Daniel Limón Marruedo Catedrático de Universidad

Dpto. de Ingeniería de Sistemas y Automática Escuela Técnica Superior de Ingeniería Universidad de Sevilla

Sevilla, 2023

Trabajo Fin de Máster: Desarrollo de una herramienta para la reconciliación de datos en redes de distribución de agua

Autor: Javier Latorre Rodríguez Tutor: Daniel Limón Marruedo

El tribunal nombrado para juzgar el trabajo arriba indicado, compuesto por los siguientes profesores:

Presidente:

Vocal/es:

Secretario:

acuerdan otorgarle la calificación de:

El Secretario del Tribunal

Fecha:

### **Agradecimientos**

A mi familia y amigos por confiar y creer en mí, por apoyarme incondicionalmente en los buenos y malos momentos y por ser un hombro en el que apoyarme.

A mi tutor Daniel Limón Marruedo por su ayuda y entrega durante este Trabajo de Fin de Máster.

A todo el grupo docente de la Escuela Técnica Superior de Ingeniería y el Departamento de Ingeniería de Sistemas y Automática.

A todos ellos, gracias.

*Javier Latorre Rodríguez Escuela Técnica Superior de Ingeniería*

*Sevilla, 2023*

### **Resumen**

<span id="page-8-0"></span>I as redes de distribución de agua (RDA) son un conjunto de bombas de agua, nodos libres, reservas, tanques, tuberías, válvulas y elementos de control conectados entre sí que dirigen el agua potable hasta el consumidor fin as redes de distribución de agua (RDA) son un conjunto de bombas de agua, nodos libres, reservas, tanques, tuberías, válvulas y elementos de control conectados entre sí que dirigen el agua potable estimación de dinámicas de la misma, por ello, es preciso contar con algoritmos de reconciliación basados en históricos que permitan una calibración de sensores y la estimación de caudales y presiones de pérdidas.

En el presente Trabajo Fin de Máster (TFM) se ha realizado un estudio de sobre las RDAs, su reconciliación aplicando el filtro de Kalman y la implementación de una interfaz hombre-máquina (HMI) denominada RDApp destinada a la reconciliación de RDAs genéricas. En lo que respecta a la reconciliación se proponen cinco casos: reconciliación completa de la RDA, calibración de caudalímetros, calibración de caudalímetros con medidas completas de caudal, detección de pérdidas y detección de pérdidas con medidas completas de caudal. Por otra parte, RDApp es una herramienta con amplia manipulabilidad a nivel usuario la cual ha sido desarrollada con la aplicación *App Designer* de Matlab® e integra simulación de RDAs genéricas apoyada en el motor de EPANET, reconciliación con los cinco casos propuestos y visualización de resultados.

Finalmente, se ha realizado un ensayo práctico con RDApp en el que se pudieron ver los puntos fuertes de la interfaz y los aspectos a tener en cuenta por el usuario que la use.

### **Abstract**

<span id="page-10-0"></span>The water distribution networks (WDN) are a set of water pumps, free nodes, reserves, tanks, pipes, valves and control elements connected to each other that direct drinking water to the final consumer. This kind of network he water distribution networks (WDN) are a set of water pumps, free nodes, reserves, tanks, pipes, valves and control elements connected to each other that direct drinking water to the final consumer. This estimation of its dynamics, therefore, it is necessary to have reconciliation algorithms based on historical data that allow a sensor calibration and a estimation of flows and pressure losses.

In this Final Master's Project (FMP) a study on the WDNs, their reconciliation applying the Kalman filter and the implementation of a human-machine interface (HMI) called RDApp for the reconciliation of generic WDNs, has been carried out. On one hand, five reconciliation cases have been proposed: full WDN reconciliation, calibration of flowmeters, calibration of flowmeters with complete flow measurements, loss detection and loss detection with complete flow measurements. On the other hand, RDApp is a tool with a wide user-level manipulability which has been developed with the application App Designer of Matlab<sup>®</sup> and integrates simulation of generic WDNs supported by EPANET engine, reconciliation with the five proposed cases and visualization of results.

Finally, a practical test has been carried out with RDApp in order to know their strengths and the aspects to be taken into account by the user who uses it.

# **Índice**

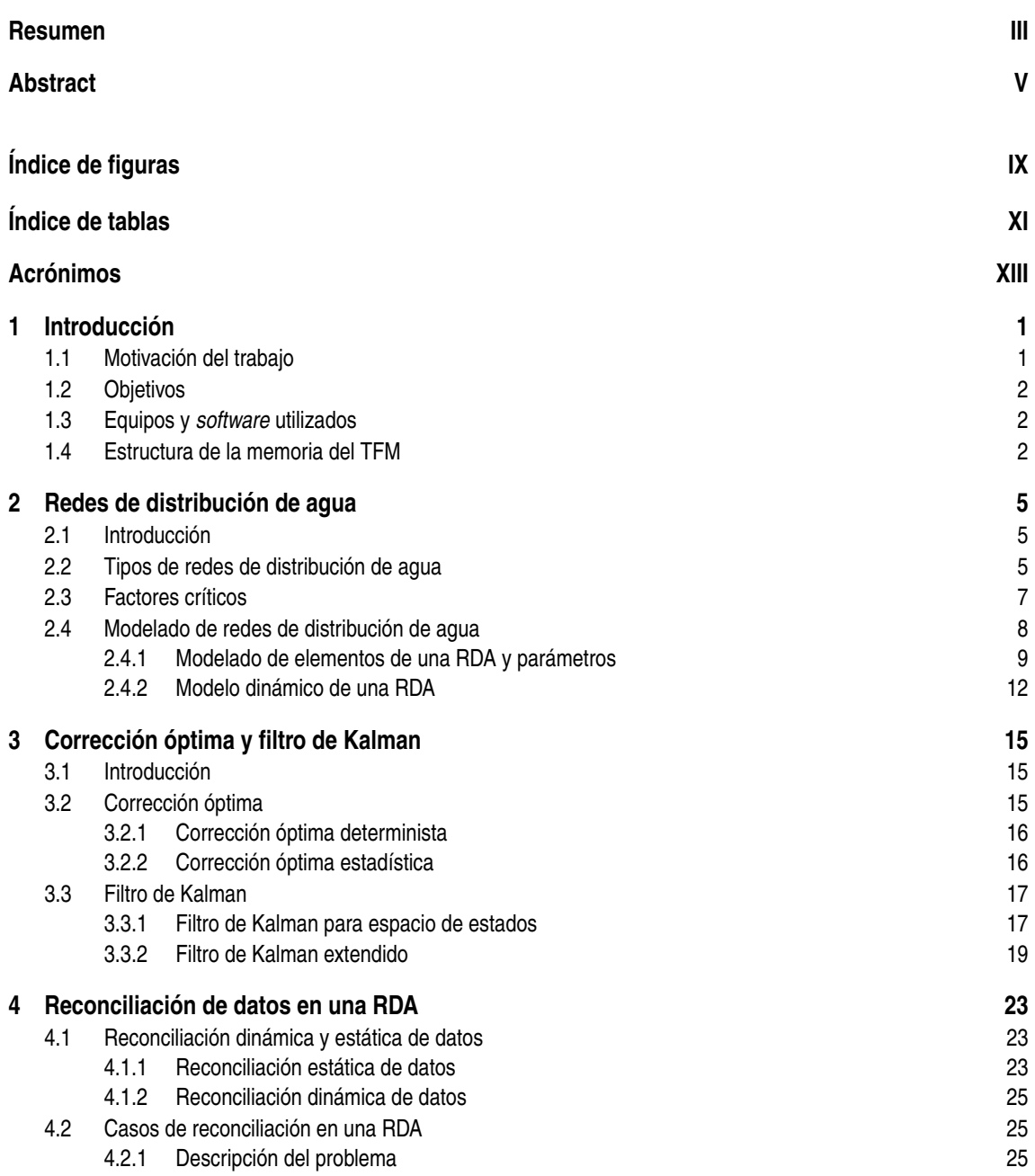

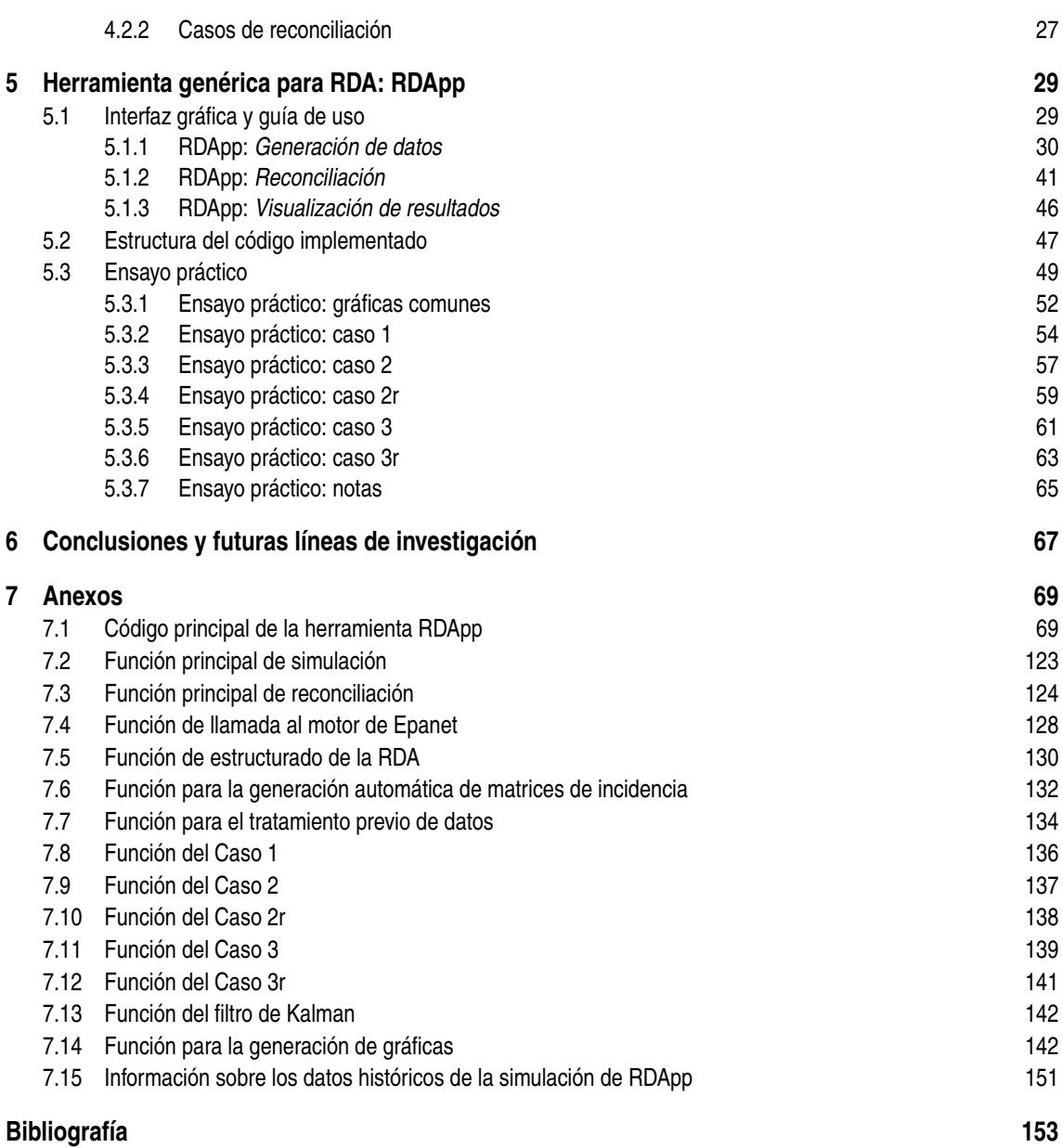

# **Índice de Figuras**

<span id="page-14-0"></span>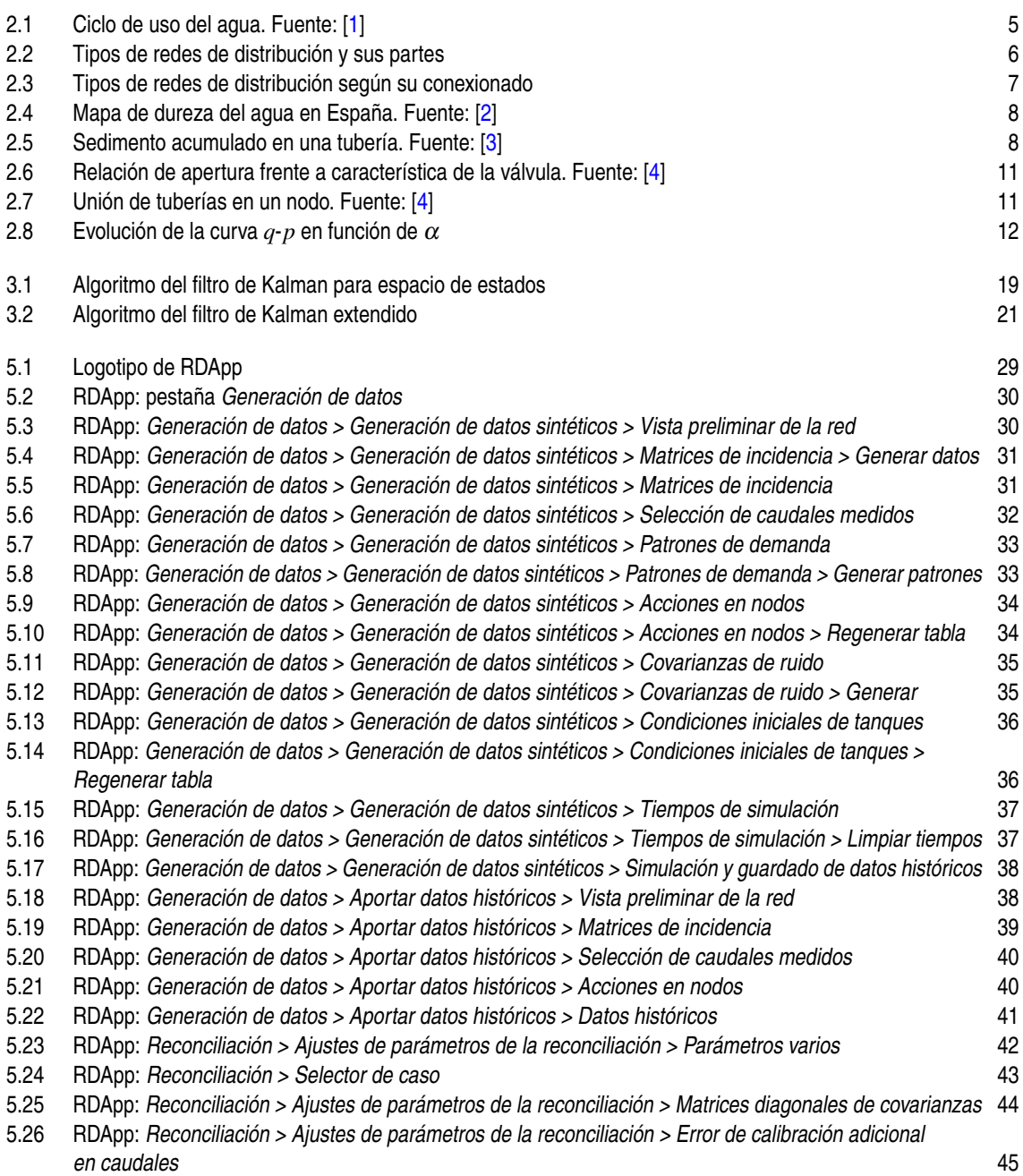

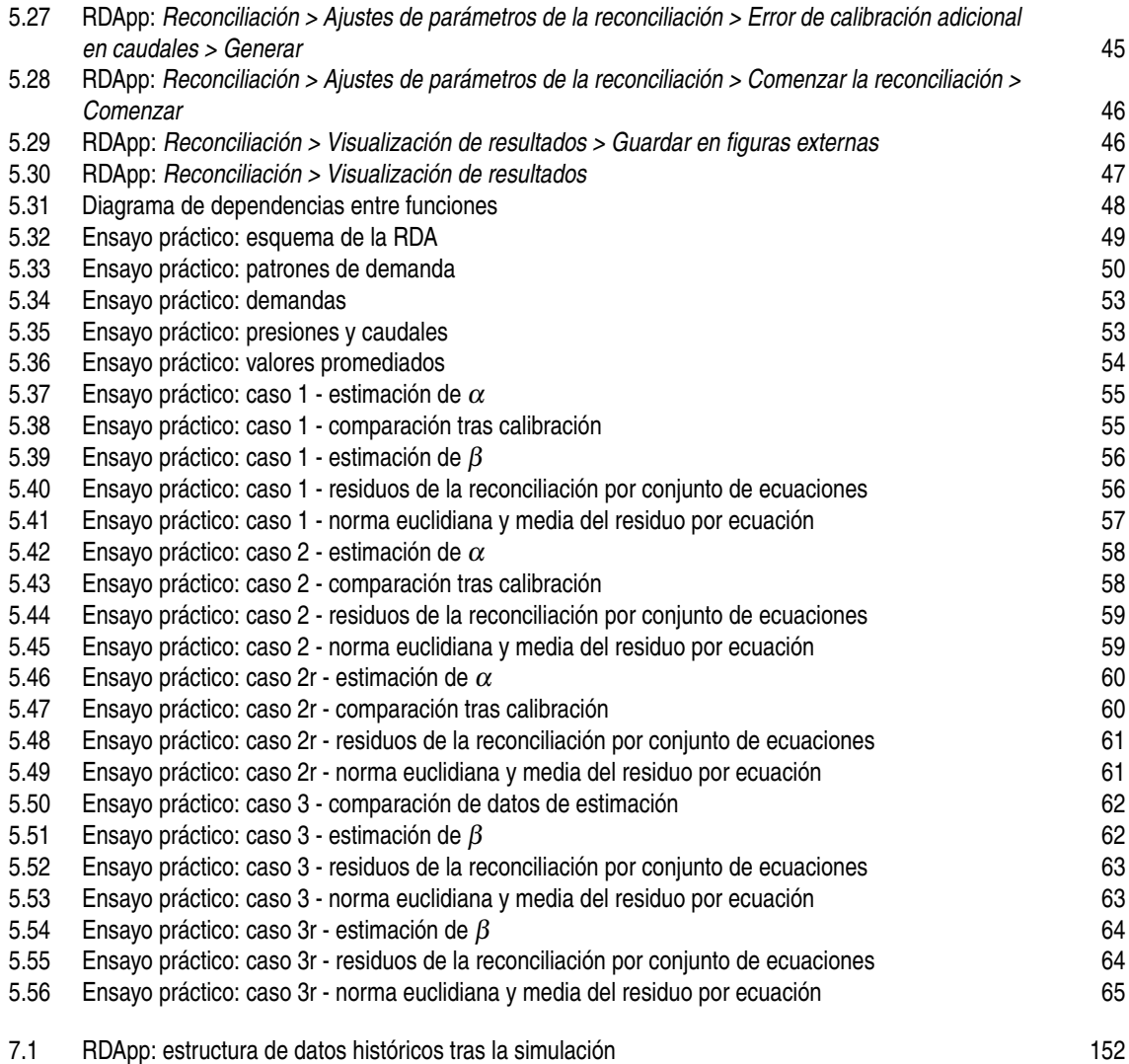

## **Índice de Tablas**

<span id="page-16-0"></span>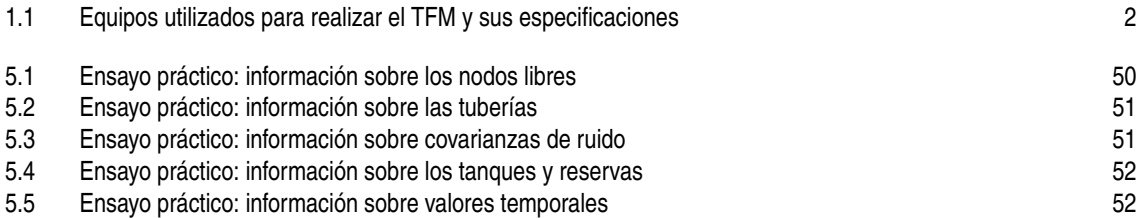

### **Acrónimos**

<span id="page-18-0"></span>**HMI** Interfaz hombre-máquina

**MI** Matriz de incidencia

**MSPC** Modelo simplificado de parámetros concentrados

**PDE** Ecuaciones diferenciales en derivadas parciales

**RDA** Red de distribución de agua

**TFM** Trabajo Fin de Máster

### <span id="page-20-0"></span>**1 Introducción**

*De vez en cuando, una nueva tecnología, un antiguo problema y una gran idea se convierten en una innovación.*

Dean Kamen

#### **1.1 Motivación del trabajo**

Como es conocido, la población mundial ha ido aumentando drásticamente a lo largo de los últimos cien años y con ella el requerimiento de una gran cantidad de agua potable de calidad. Para para satisfacerlo se instalan grandes infraestructuras llamadas redes de distribución de agua (RDA) capaces de adaptarse a la creciente demanda y a la vez que garantizan un suministro apropiado a la población con estrategias de control eficientes y fiables. Dicho control no sería posible sin conocer con detalle el complejo comportamiento del sistema, de tal forma que se puedan realizar estimaciones basadas en datos históricos y modelos de la RDA para la calibración de sensores y parámetros, la detección temprana de comportamientos anómalos como cambios bruscos de presión, fugas o conexiones no autorizadas y la detección de demandas.

Considerando esta creciente demanda de los consumidores y la necesidad de conocer el comportamiento de la RDA, empresas y universidades están llevando a cabo numerosos estudios teóricos y prácticos en los que se realizan reconciliaciones del sistema de adquisición de datos y/o el posterior control de la red a nivel local o provincial. Por ejemplo, en [\[1\]](#page-172-0) se tiene como principal objetivo la generación de *solvers* funcionales como simuladores, estimadores, predictores de demandas y la programación óptima del control de una RDA. Además, se presentan algoritmos que pueden organizarse en estructuras con el propósito de solucionar problemas genéricos que puedan tenerse en otras RDA.

Por otra parte, en [\[5\]](#page-172-0) se hace uso de técnicas de control óptimo a tiempo real de las RDAs utilizando algoritmos de control predictivo de modelos estocásticos que tienen en cuenta tanto las demandas como los precios de la energía. También se apoya en el monitoreo de balances de masas y la calidad del agua gracias a los datos recabados de infinitud de sensores de presión, caudal y calidad para detectar y acotar las zonas con fugas y errores en los sensores y actuadores. Finalmente, propone técnicas de predicción de demandas de la población promoviendo un uso más eficiente a nivel doméstico.

Este Trabajo Fin de Máster (TFM) se centrará en la reconciliación aplicada al balance hídrico de RDAs genéricas con dinámicas *quasi*-periódicas y a la calibración de sensores. Además, se creará una interfaz hombre-máquina (HMI) con la que facilitar la interacción del usuario en este campo de investigación, agilizar la creación de modelos de reconciliación automática y adaptable para cada RDA con una amplia parametrización y visualización de resultados.

### <span id="page-21-0"></span>**1.2 Objetivos**

En el presente TFM tiene dos objetivos principales, el primero es la determinación de un algoritmo de reconciliación de datos para RDAs y el segundo es la implementación de dicho algoritmo en una HMI de RDAs genérica con amplia manipulabilidad por el usuario tanto en simulación como en estimación y reconciliación.

### **1.3 Equipos y** *software* **utilizados**

A la hora de elaborar este TFM se han usado dos equipos, uno es un ordenador portátil con modelo MSI Katana GF66 11UC, mientras que el otro es un ordenador de sobremesa con modelo H410M S2H V2. Sus especificaciones se pueden apreciar en la tabla 1.1.

| <b>Especificación</b> | <b>MSI Katana GF66 11UC</b>      | <b>H410M S2H V2</b>            |
|-----------------------|----------------------------------|--------------------------------|
| Procesador            | 11th Gen Intel $(R)$ Core $(TM)$ | Intel(R) Core(TM)              |
|                       | $17-11800H \& 2.30GHz$ 2.30 GHz  | i5-10400 CPU @ 2.90GHz 2.90GHz |
| RAM instalada         | 16.0GB                           | 32.0GB                         |
| Tipo de sistema       | Sistema operativo de 64 bits,    | Sistema operativo de 64 bits,  |
|                       | procesador basado en x64         | procesador basado en x64       |
| Sistema operativo     | Windows 10 Pro                   | Windows 10 Pro                 |

**Tabla 1.1** Equipos utilizados para realizar el TFM y sus especificaciones.

Por otra parte, respecto a los programas informáticos empleados para el grueso del TFM se ha usado el *software* TeXstudio ya que soporta LATEX para redactar el documento, EPANET para crear la RDA y Matlab<sup>®</sup> R2023a en su lenguaje propio M junto con el *toolkit* de EPANET y la aplicación *App Designer* para cumplir con los objetivos propuestos.

### **1.4 Estructura de la memoria del TFM**

Este TFM se divide en seis partes principales, cada una de ellas asignada a uno de los capítulos. En los que respecta a los contenidos abordados se tiene lo siguiente:

- Capítulo 1. Introducción: el inicio de este capítulo habla sobre el marco teórico y el estado del arte, tras esto menciona los objetivos, los equipos y *software* utilizados y finalmente la estructura del TFM.
- Capítulo 2. Redes de distribución de agua: se expone todo lo referente a las RDAs tocando temas como los tipos que existen, los factores críticos a las que se enfrentan o el modelado de las mismas.
- Capítulo 3. Corrección óptima y filtro de Kalman: se trata de un capítulo puramente teórico en el que se explica la corrección óptima determinista y estadística y los tipos de filtro de Kalman extendido y para espacio de estados.
- Capítulo 4. Reconciliación de datos en una RDA: en este capítulo se ve cómo se pueden adaptar los datos históricos para poder realizar una reconciliación estática y dinámica de datos con el fin de reconciliar los modelos de los casos propuestos.
- Capítulo 5. Herramienta genérica para RDA: RDApp: en este capítulo se explica detalladamente el funcionamiento de la HMI implementada, la estructura del código que la constituye y finalmente se

realizan ensayos a modo de prueba de la herramienta.

• Capítulo 6. Conclusiones y futuras líneas de investigación: en este capítulo final se señalan las conclusiones alcanzadas tras tras completar el TFM y tras esto se da pie a nuevos retos y líneas de investigación.

### <span id="page-24-0"></span>**2 Redes de distribución de agua**

E n el presente capítulo se abordarán temas como los tipos de RDA que hay, su estructura, sus factores críticos y su modelado.

#### **2.1 Introducción**

El agua es la principal materia prima usada por la humanidad a lo largo de la historia. Actualmente, se tiene un ciclo de uso del agua en el que interviene una etapa de suministro, otra de uso y finalmente de tratamiento del agua, véase la figura 2.1 [\[1\]](#page-172-0). De entre las tres etapas, en este TFM se abordará únicamente la de suministro de agua potable con RDA. Estas RDA son un conjunto de reservas, tanques, nodos, tuberías, bombas de agua, válvulas y elementos de control que conectados entre sí que distribuyen agua potable a desde la ubicación de almacenamiento de ésta hasta consumidor final.

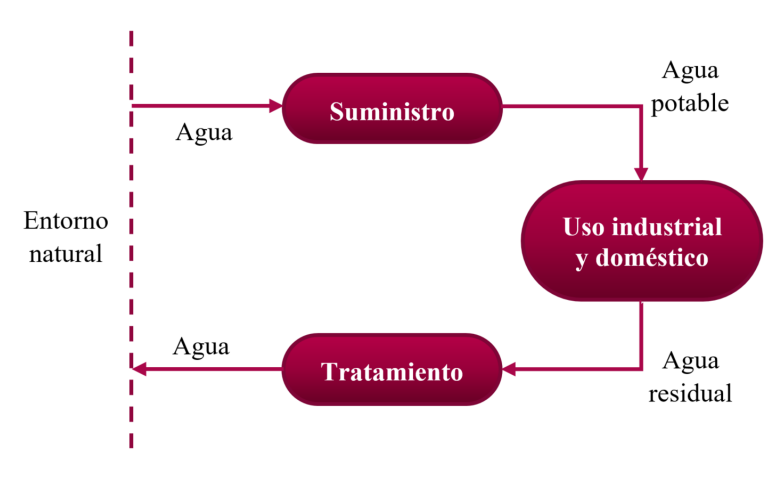

**Figura 2.1** Ciclo de uso del agua. Fuente: [\[1\]](#page-172-0).

### **2.2 Tipos de redes de distribución de agua**

Existen varias maneras de designar a una RDA y sus partes dependiendo de su estructura y de su función. En lo que respecta a la función que desempeña se puede dividir en tres partes principales [\[4\]](#page-172-0):

- Captación: comprende zonas superficiales como ríos, lagos y embalses, subterráneas como acuíferos y marinas como desaladoras.
- Aducción: compuesta por canales abiertos o cerrados que une la zona de captación con la de distribución donde se trata y almacena el agua.

<span id="page-25-0"></span>• Distribuón: extrae el agua de la red de aducción para llevarla hasta las acometidas de los consumidores finales. Esta parte de la red incluye instalaciones como estaciones de tratamiento de agua, depósitos reguladores o estaciones de bombeo.

Las redes de distribución pueden trabajar por gravedad, donde el depósito principal se encuentra en una cota superior a la del consumidor final y se deja descender el agua por la red con la ayuda de la gravedad, o por bombeo, donde no existe esta gran diferencia de cotas y es necesario el uso de bombas que aumenten la presión, véase la figura 2.2. Cabe señalar que en ambas configuraciones puede existir una combinación de formas de trabajar, sin embargo, se le denominará de la manera en que mejor quede reflejada la forma principal de trabajo de la red de distribución.

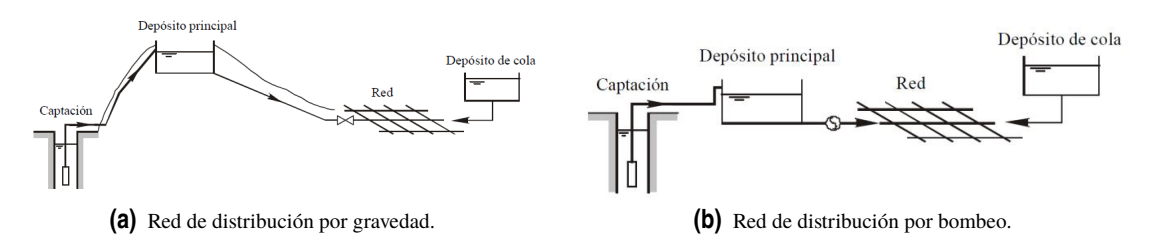

**Figura 2.2** Tipos de redes de distribución y sus partes.

Además, se pueden tener tres tipos de redes según la forma en la que se encuentran conectados los elementos de esta [\[4\]](#page-172-0):

- Red ramificada: se tiene una tubería principal de suministro la cual se puede ir bifurcando numerosas veces dando pie a nuevas tuberías y bifurcaciones para conducir el agua en un solo sentido hasta los nodos finales. Véase la figura [2.3c.](#page-26-0)
- Red mallada: todos los nodos se encuentran conectados entre sí por tuberías haciendo que el agua pueda fluir por varios caminos para llegar a un mismo punto. Este tipo de red asegura el suministro en todos los nodos ya que si se cortara el flujo de una tubería por algún motivo, el agua podría llegar por otro camino. Véase la figura [2.3a.](#page-26-0)
- Red mixta: este tipo de red es una combinación entre la red ramificada y la red mallada, donde se tienen ciertos nodos conectados entre sí con ramificaciones. Véase la figura [2.3b.](#page-26-0)

<span id="page-26-0"></span>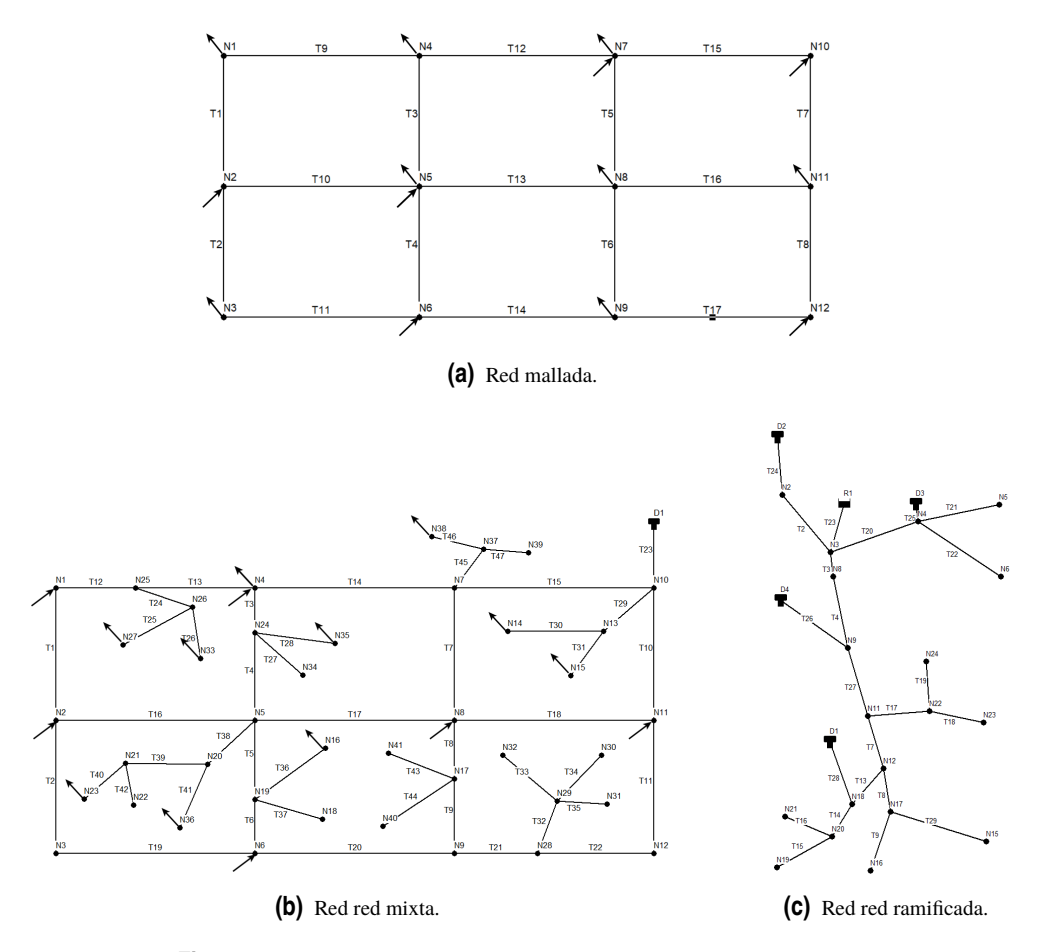

**Figura 2.3** Tipos de redes de distribución según su conexionado.

Por otra parte, una RDA se puede agrupar en sectores con acometidas independientes que a su vez se dividen en subsectores separados entre sí con el fin de en agilizar la detección y reparación de fugas, realizar actividades de mantenimiento de ésta e implantar zonas de presión.

#### **2.3 Factores críticos**

Algo muy importante a tener en cuenta son los factores que afectan a la correcta operación de una RDA. Entre ellos se pueden encontrar varios como la demanda por parte de los usuarios, la calidad del agua, la topografía del terreno, los costos económicos, el deterioro de los elementos que componen la RDA.

En una RDA es imperativo que el agua pase por unos tratamientos de filtrado y desinfección adecuados con el fin de que sea apta para el consumo, pero también lo es poder abastecer las demandas de los usuarios finales de manera eficiente y fiable, ya que se pueden existir un gran número de demandas al mismo tiempo provenientes de industrias, pueblos o ciudades. A pesar de que las demandas suelen seguir un patrón diario o semanal haciendo posible predicciones de consumo, éstas son determinantes ya que actúan de manera similar a las perturbaciones modificando caudales y presiones en las tuberías y su fluctuación no se puede conocer con total exactitud al depender de dichos usuarios [\[4\]](#page-172-0). Además, una mala gestión del control puede ocasionar grandes pérdidas monetarias por llevar una mala predicción horaria de las demandas y hacer un mal uso de la energía eléctrica en el bombeo del agua.

Por otra parte, a la hora de dimensionar y construir una RDA se ha de tener en cuenta el relieve del terreno, los materiales necesarios y la demanda que sufrirá la red. En lo que respecta al relieve cabe destacar que un terreno muy irregular puede dar pie a cotas distantes a lo largo de una misma tubería haciendo que su

<span id="page-27-0"></span>dirección cambie y se creen puntos críticos como son los codos, donde la presión suele ser más elevada de lo normal y podrían ocasionar un mayor deterioro de la instalación, rupturas, cambios en la dinámica del caudal y, por ende, fugas indeseadas.

Como todo elemento físico expuesto al entorno, las tuberías, los nodos, los sensores y los actuadores se ven afectados por el deterioro con el paso de los años, así mismo, se ha de comprobar periódicamente su estado para evitar fugas y otros problemas. En España no se tiene un tipo de agua homogeneizada, si no que se tienen diferentes grados de dureza, véase la figura 2.4, cuyas partículas sólidas pueden irse sedimentando poco a poco modificando el diámetro de la tubería. En la figura 2.5 se tiene un claro ejemplo de cómo se pueden ir acumulando sedimentos, especialmente con el agua dura, en las tuberías con el paso del tiempo.

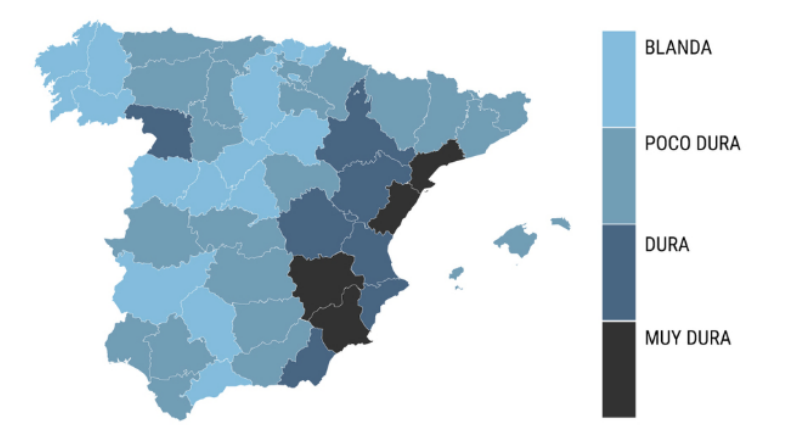

**Figura 2.4** Mapa de dureza del agua en España. Fuente: [\[2\]](#page-172-0).

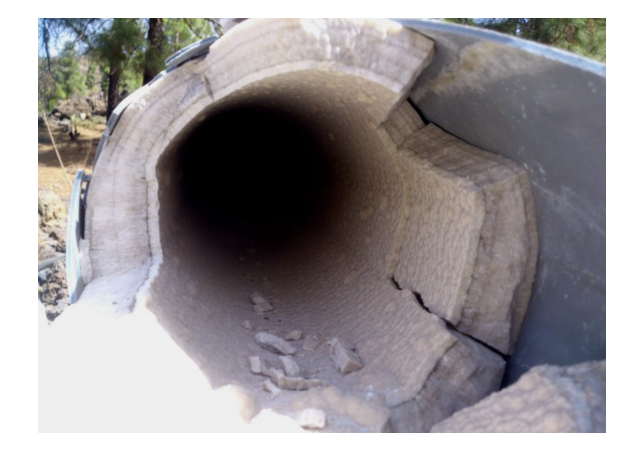

**Figura 2.5** Sedimento acumulado en una tubería. Fuente: [\[3\]](#page-172-0).

Finalmente cabe señalar que al igual que pasa con las instalaciones eléctricas, en las RDA también existen conexiones no autorizadas en las que se extraen grandes cantidades de agua. Este tipo de fraudes son complicados de percibir porque se pueden confundir con fugas por rupturas en la red [\[4\]](#page-172-0), no obstante, existen métodos como el que se verá en este TFM que ayudan a diferenciar cuándo se tienen pérdidas por fugas o por fraude haciendo uso de los datos históricos.

### **2.4 Modelado de redes de distribución de agua**

A la hora de modelar una RDA existen modelos complejos de ecuaciones diferenciales en derivadas parciales (PDE) y modelos simplificados de parámetros concentrados (MSPC). Los modelos de PDE vienen de las ecuaciones de Saint-Venant y tienen en cuenta la presión (*p*(*t*,*x*)) y la velocidad (*v*(*t*,*x*)) del agua en cada <span id="page-28-0"></span>punto de la red y en cada instante, haciendo de éste un modelo muy preciso y a la vez muy complejo. Por otra parte, los MSPC no contemplan cambios a lo largo de la tubería, como sí pasaba con los modelos de PDE, en este caso se asume una presión y una velocidad del agua constantes a lo largo de la tubería (*p*(*t*), *v*(*t*)). Estas simplificaciones tienen la problemática de que no representan bien ciertas dinámicas de la red (transitorios) [\[4\]](#page-172-0). Dado que los modelos de PDE son muy complejos y la finalidad de este TFM no se centra únicamente en obtener dicho modelo si no también en reconciliación de datos se optará por trabajar con MSPC.

Para que un MSPC tenga una solución semejante a la realidad la dinámica del agua en la RDA ha de ser *quasi*-estacionario, es decir, lenta y con variaciones suaves, véase la ecuación 2.1. En caso de que esta dinámica no sea así y se tengan variaciones rápidas, véase la ecuación 2.2, es cuando aparecen fenómenos transitorios en la red con ondas de presión y golpes de ariete siendo necesario el uso de modelos de PDE [\[4\]](#page-172-0).

$$
T_r \ll \frac{L}{a} \tag{2.1}
$$

$$
T_r \ge \frac{L}{a} \tag{2.2}
$$

Donde *T<sup>r</sup>* es el tiempo de respuesta, *L* es la longitud de la tubería y *a* es la velocidad del sonido.

#### **2.4.1 Modelado de elementos de una RDA y parámetros**

A continuación, se describirán una serie de conceptos necesarios para el modelado de los elementos de las RDA:

- Reservas o embalses: se trata del elemento qu proporciona agua al sistema [\[6\]](#page-172-0). De cara al modelado se consideran como fuentes infinitas de agua con una presión constante o *quasi*-constante, aunque si el intervalo de simulación es elevado se puede considerar como una presión variante en el tiempo conocida [\[4\]](#page-172-0).
- Tanque: almacena el exceso de agua y la expulsa en momentos de demanda elevada [\[6\]](#page-172-0). Por otra parte conocer el valor inicial, cota del fondo y sección de estos elementos de almacenamiento de agua es importante porque según su valor el sistema tendrá una dinámica u otra en los siguientes instantes. Su modelo viene dado por la fórmula 2.3 [\[4\]](#page-172-0) y no tiene por qué ser constante, es decir, el tanque puede tener secciones diferentes dependiendo de la altura como pasa con los tanques cónicos.

$$
S\frac{dH_i}{dt} = Q_{ij} \tag{2.3}
$$

Donde *S* es la sección del tanque, *H* la altura, *t* el tiempo y *Q* el caudal.

• Tuberías: por ellas circula el agua desde una zona de mayor presión hasta otra de menor presión y, además, para evitar situaciones indeseadas suelen ir acompañadas de válvulas de corte y válvulas anti-retorno. Su modelo *quasi*-estático en el caso de una tubería constante donde el agua fluye desde *i* hasta *j* es el de la expresión 2.4 [\[4\]](#page-172-0).

$$
\left(\frac{P_i}{\rho g} + Z_i + \frac{V_i^2}{2g}\right) - \left(\frac{P_j}{\rho g} + Z_j + \frac{V_j^2}{2g}\right) = h_L + h_m
$$
\n(2.4)

Donde *P* es la presión, ρ es la densidad del agua, *g* es la fuerza de la gravedad, *Z* es la cota del punto, *V* es el volumen de agua desplazado y *h<sup>L</sup>* y *h<sup>m</sup>* son pérdidas por fricción y pérdidas menores respectivamente.

• Pérdidas: pueden ser debidas por fricción del agua con la cara interior de la tubería y por pérdidas menores debidas a elementos adicionales como codos, estrechamientos, etc. Este primer tipo de pérdidas vienen dadas por expresión 2.5, mientras que el segundo por la expresión [2.6](#page-29-0) [\[4\]](#page-172-0).

$$
h_L(D,L,Re,Q_{ij}) = r |Q_{ij}|^{n-1} Q_{ij} \equiv r Q_{ij}^n \quad (si \ Q_{ij} > 0)
$$
 (2.5)

$$
h_m(Q_{ij}) = m |Q_{ij}| Q_{ij} \equiv mQ_{ij}^2 \quad (si Q_{ij} > 0)
$$
\n(2.6)

<span id="page-29-0"></span>Siendo *D* el diámetro de la tubería, *Re* el número de Reynolds, *r* el coeficiente de fricción y *m* el de pérdidas menores. A la hora de calcular las pérdidas por fricción se puede hacer con ayuda de modelos teóricos o experimentales como los que se muestran a continuación [\[4\]](#page-172-0):

∗ Darcy-Weisbach: se trata de un modelo teórico que viene dado por la expresión 2.7, siendo *f* el coeficiente de fricción de Darcy-Weisbach y *n* un exponente que depende del tipo de coeficiente del fricción.  $\sim$ 

$$
r = f \frac{8L}{D^5 \pi^2 g} , \qquad n = 2
$$
 (2.7)

∗ Hazen-Williams: modelo experimental que viene dado por la expresión 2.8, donde *C* es el coeficiente de fricción de Hazen-Williams.

$$
r = \frac{10.67L}{D^{4.87}C^{1.852}} , \qquad n = 1.852
$$
 (2.8)

∗ Manning: modelo experimental que viene dado por la expresión 2.9, donde *n<sup>r</sup>* es el coeficiente de fricción de Manning.

$$
r = \frac{10.29Ln_r^2}{D^{5.33}}, \qquad n = 2
$$
 (2.9)

Por lo general, los fabricantes de tuberías suelen dar estos coeficientes y no es del todo necesario calcularlo, aunque, como ya se explicó anteriormente, es posible que los factores de fricción se vean modificados con el tiempo por la sedimentación de las partículas sólidas del agua.

• Bombas: elementos que trabajan elevando la altura del agua con el fin de superar las diferencias de presión y las pérdidas de fricción [\[6\]](#page-172-0). Para un modelo de flujo desde *i* hasta *j* se tienen las expresiones 2.12 - 2.10 [\[4\]](#page-172-0), donde *h<sup>b</sup>* es la presión total dinámica, *P<sup>b</sup>* es la potencia eléctrica consumida por la bomba, *A*, *B* y *C* son parámetros de la bomba y η es el rendimiento de la bomba. Nótese que ésta es negativa porque la bomba está "sacando" agua.

$$
P_b = \eta \rho g h_b Q_{ij} \tag{2.10}
$$

$$
h_b = AQ_{ij}^2 + BQ_{ij} + C
$$
 (2.11)

$$
\left(\frac{P_i}{\rho g} + H_i + \frac{V_i^2}{2g}\right) - \left(\frac{P_j}{\rho g} + H_j + \frac{V_j^2}{2g}\right) = -h_b
$$
\n(2.12)

• Válvulas: se dice que una válvula es como un coeficiente de fricción variable (*K<sup>v</sup>* ) que toma un valor de 0 a 1 y viene definida por la expresión 2.13, donde *Kvs* hace referencia a la capacidad de la válvula y  $F(x)$  a la curva característica de la válvula [\[4\]](#page-172-0). Estos elementos controlan el flujo o la presión [\[6\]](#page-172-0).

$$
K_{\nu} = K_{\nu s} F\left(x\right) \tag{2.13}
$$

Existen tres tipos de  $F(x)$  dependiendo de la velocidad de apertura:

∗ Lineal:

$$
F(x) = x \tag{2.14}
$$

∗ Isoporcentual:

$$
F(x) = R^{x-1}, \quad R = \frac{Q_{max}}{Q_{min}} \tag{2.15}
$$

Siendo *R* el rango teórico de regulación

∗ Apertura rápida.

<span id="page-30-0"></span>Para cada uno de estos comportamientos se pueden ver en la figura 2.6.

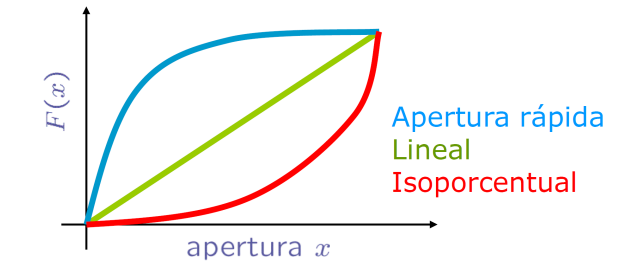

**Figura 2.6** Relación de apertura frente a característica de la válvula. Fuente: [\[4\]](#page-172-0).

Visto esto, la ecuación 2.16 define el caudal que pasa por la válvula.

$$
q = K_v \sqrt{\Delta p_v} \tag{2.16}
$$

• Nodos: los nudos son las uniones entre tuberías donde la presión es la misma. Para modelar el flujo de caudal que sale o entra por ellos es necesario realizar un balance de energía o masas estableciendo un convenio de signos dependiendo si el caudal entra (+) o sale (-). En la figura 2.7 se tiene un ejemplo de unión de tuberías en un nodo y en la ecuación 2.16 cómo se resolvería el balance de masas [\[4\]](#page-172-0).

$$
\sum_{j=1}^{N} Q_{ji} - D_i = 0
$$
\n
$$
Q_{1i}
$$
\n
$$
Q_{2i}
$$
\n(2.17)

**Figura 2.7** Unión de tuberías en un nodo. Fuente: [\[4\]](#page-172-0).

• Demandas: como ya se explicó en el subcapítulo [2.3,](#page-26-0) no es posible conocer las demandas futuras y se consideran como una perturbación variante en el tiempo, pero de dinámica *quasi*-periócida (días, semanas). Por ello para modelarlo haciendo uso de datos históricos se puede reconcilar las demandas directamente o añadir un coeficiente modulador, véase la ecuación 2.18 [\[4\]](#page-172-0).

$$
D(t) = C_m(t)D_m
$$
\n(2.18)

• Hidrantes: en caso de que existan pérdidas debidas a fugas, hidrantes o emisores la ecuación que modela las pérdidas es 2.19, donde *q* representa el caudal de la pérdida, *c* al coeficiente del hidrante *p* a la presión en ese punto y  $\alpha$  a un exponente que depende del tipo de apertura, es decir, al tamaño y forma del agujero [\[7\]](#page-172-0). Dependiendo de cómo sea  $\alpha$  se tiene las curvas de la figura [2.8.](#page-31-0)

$$
q \simeq c \, p^{\alpha} \tag{2.19}
$$

<span id="page-31-0"></span>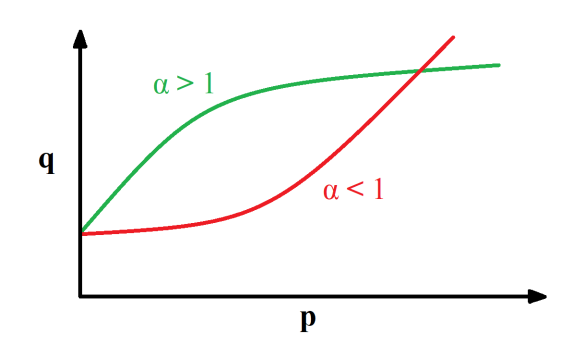

**Figura 2.8** Evolución de la curva *q*-*p* en función de α.

#### **2.4.2 Modelo dinámico de una RDA**

En este subcapítulo se explica el modelado de una RDA genérica.

Es esencial tener en cuenta el número de nodos libres  $(n_n)$ , tuberías  $(n_p)$ , tanques  $(n_t)$ , reservas  $(n_r)$ , bombas (*n<sup>b</sup>* ) y válvulas (*n<sup>v</sup>* ) y las conexiones que existen entre ellas. Conociendo dicha información es posible formar las denominadas matrices de incidencia (MI) que reflejan cómo se conecta cada elemento con su contiguo, estas son la MI en nodos libres *A*, la MI en reservas *A<sup>r</sup>* , la MI en tanques *A<sup>t</sup>* y la matriz de entrada en tanque *B*.

Todas estas MI se construyen de forma similar y la diferencia entre ellas es el conjunto de nodos a los que se refiere (nodos libres, reservas o tanques). Por consiguiente se podría definir una matriz que englobara todas estas (a excepción de *B*), véase la expresión 2.20, aunque más adelante se muestran desglosadas estas MI.

$$
A_{total} = \begin{pmatrix} A \\ A_r \\ A_t \end{pmatrix} \tag{2.20}
$$

A la hora de definir las MI es importante tener en cuenta que cada columna está relacionada con una tubería, con una válvula o con una bomba, siendo aconsejable seguir un orden y no mezclarlas, por ejemplo, en las primeras columnas se definen las relaciones con las tuberías y tras éstas con las válvulas y bombas. De no ser así podría llevar a confusión haciendo el problema propenso a errores.

• MI en nodos libres *A*: la expresión 2.21 [\[1\]](#page-172-0) muestra el convenio a seguir y en la expresión 2.22 se tiene la matriz genérica.

$$
a_{n,i,j} = \begin{cases} 1 & \text{si la rama } j \text{ entra en el modo libre i} \\ -1 & \text{si la rama } j \text{ sale del modo libre i} \\ 0 & \text{si la rama i y el modo libre } j \text{ no están conectados} \end{cases} \tag{2.21}
$$

$$
i = 1, \cdots n_n , j = 1, \cdots n_p + n_v + n_b
$$

$$
A = \begin{pmatrix} a_{n,1,1} & \cdots & a_{n,1,n_p+n_v+n_b} \\ \vdots & \ddots & \vdots \\ a_{n,n_n,1} & \cdots & a_{n,n_n,n_p+n_v+n_b} \end{pmatrix}
$$
 (2.22)

• MI en reservas *A<sup>r</sup>* : la expresión 2.23 [\[1\]](#page-172-0) muestra el convenio a seguir y en la expresión [2.24](#page-32-0) se tiene la matriz genérica.

$$
a_{r,i,j} = \begin{cases} 1 & \text{si la rama } j \text{ entra en la reserva i} \\ -1 & \text{si la rama } j \text{ sale de la reserva i} \\ 0 & \text{si la rama i y la reserva j no están conectados} \\ i = 1, \cdots n_r , & j = 1, \cdots n_p + n_v + n_b \end{cases}
$$
(2.23)

$$
A_r = \begin{pmatrix} a_{r,1,1} & \cdots & a_{r,1,n_p+n_v+n_b} \\ \vdots & \ddots & \vdots \\ a_{r,n_r,1} & \cdots & a_{r,n_r,n_p+n_v+n_b} \end{pmatrix}
$$
 (2.24)

<span id="page-32-0"></span>• MI en tanques *A<sup>t</sup>* : la expresión 2.25 [\[1\]](#page-172-0) muestra el convenio a seguir y en la expresión 2.26 se tiene la matriz genérica.

$$
a_{t,i,j} = \begin{cases} 1 & \text{si la rama j entra en el tanque i} \\ -1 & \text{si la rama j sale del tanque i} \\ 0 & \text{si la rama i y el tanque j no están conectados} \end{cases}
$$
(2.25)  

$$
i = 1, \dots, n_t, \quad j = 1, \dots, n_p + n_v + n_b
$$

$$
A_t = \begin{pmatrix} a_{t,1,1} & \cdots & a_{t,1,n_p+n_v+n_b} \\ \vdots & \ddots & \vdots \\ a_{t,n_t,1} & \cdots & a_{t,n_t,n_p+n_v+n_b} \end{pmatrix}
$$
(2.26)

• Matriz de entrada en tanques *B*: se forma a partir de *A<sup>t</sup>* y simplemente se divide por la sección de cada tanque (*S<sup>t</sup>* ) y si es necesario realizar un cambio de conversión también se realiza en ese momento para agilizar el modelado, véase la expresión 2.27.

$$
B = \frac{1}{S_{t,i} \frac{1000}{3600} \left[\frac{l}{s}\right]} A_t
$$
\n(2.27)

Estas MI servirán para realizar el balance de masas de caudales y demandas, véase la ecuación 2.28, siendo *Q* el caudal y *D* las demandas.

$$
AQ = D \tag{2.28}
$$

Además, *B* se usa en la ecuación 2.29 [\[4\]](#page-172-0), en la que participan también las alturas de cada tanque (*Ht*,*<sup>i</sup>* ) y *Q*.

$$
\frac{dH_{t,i}}{dt} = BQ\tag{2.29}
$$

Tras esto se ha de asumir una función de pérdidas como la de la ecuación 2.30 [\[4\]](#page-172-0) que indica las caídas de presión en las ramas.

$$
G_i(Q, u) = G_{1_i}(u) + G_{2_i}(u)Q_i + G_3Q_i^2 + G_{4_i}|Q_i|^{n-1}Q_i
$$
\n(2.30)

Donde *G*1*<sup>i</sup>* son los términos constantes como la altura máxima de la bomba, *G*2*<sup>i</sup>* son los términos independientes de las bombas,  $G_{3_i}$  son los términos cuadráticos de las bombas,  $G_{4_i}$  los coeficientes de pérdidas en las ramas y *u* son los valores de actuación de las bombas.

Para realizar una simulación temporal del problema existen métodos y herramientas que permiten conocer su dinámica en condiciones normales o atípicas. De esta forma, es posible realizar una la planificación de estrategias de prevención y control frente a situaciones hipotéticas o reales.

### <span id="page-34-0"></span>**3 Corrección óptima y filtro de Kalman**

A la hora de trabajar con datos recabados por sensores en cualquier tipo de sistema o proceso industrial<br>es desaconsejable su uso inmediato sin un tratamiento previo debido a que dichos datos están sujetos<br>a varios factore la hora de trabajar con datos recabados por sensores en cualquier tipo de sistema o proceso industrial es desaconsejable su uso inmediato sin un tratamiento previo debido a que dichos datos están sujetos calibración de los sensores, fallos en su fabricación o su deterioro. Por ende, se suelen realizar estimaciones y reconciliaciones de datos con el fin de otorgar una mayor fiabilidad y validez a las medidas de la red de sensores del sistema con la física del proceso.

Así, gracias a ecuaciones de balance de masa o energía, a la redundancia entre los sensores y a los valores máximos y mínimos de los sensores que aportan restricciones de igualdad y desigualdad es posible realizar este tratamiento de datos. No obstante, las restricciones se pueden ver incumplidas por errores en la instrumentación, en la estimación inicial de las variables o en el modelado.

El algoritmo empleado para resolver este problema en este TFM fue el filtro de Kalman y este capítulo está basado en su totalidad en [\[4\]](#page-172-0).

#### **3.1 Introducción**

El filtro de Kalman es un algoritmo que tuvo su primera aparición en el artículo científico [\[8\]](#page-172-0), donde se intenta solucionar problemas como la predicción de señales aleatorias, la separación de señales aleatorias del ruido aleatorio y la detección de señales conocidas que presentan ruido aleatorio. Actualmente, es usado numerosos campos como la econometría, la biología, las telecomunicaciones [\[9\]](#page-172-0) y diversas ramas de la ingeniería y sirve para la estimación de la señal de salida futura de un sistema o para el filtrado de señales partiendo de un modelo de espacio de estados [\[10\]](#page-172-0), aunque también es posible aplicarlo en sistemas cuyo espacio de estados no es accesible con la versión extendida del filtro.

Para explicar el algoritmo de este filtro es interesante hablar primero de la corrección óptima, véase el subcapítulo 3.2.

#### **3.2 Corrección óptima**

En la corrección óptima es necesario dar por sentado que es posible obtener una estimación *x*˜ de una variable *x*. Ahora el modelo del sistema ha de satisfacer las siguientes restricciones:

$$
Ax = b \tag{3.1}
$$

$$
x \in \mathcal{Q} \tag{3.2}
$$

Entonces, el problema de corrección óptima trata de corregir *x*˜ mediante la adición de una corrección: *x*˜+∆*x*. Desde aquí se pueden tomar dos caminos en el problema, estos son la corrección óptima determinista y la estadística los cuales se desarrollarán a continuación.

#### <span id="page-35-0"></span>**3.2.1 Corrección óptima determinista**

En la corrección óptima determinista busca satisfacer lo siguiente:

$$
\min_{\Delta x} \quad \lim_{\delta a \to 0} \frac{\|\Delta x\|_H^2}{A(\tilde{x} + \Delta x) = b} \tag{3.3}
$$

Al solucionar el problema de minimización de la expresión anterior surge el estimador *x*ˆ

$$
\hat{x} = \tilde{x} + H^{-1}A^{T}(AH^{-1}A^{T})^{-1}(b - A\tilde{x})
$$
\n(3.4)

Siendo *A* una matriz de rango completo por filas para que *AH*−1*A T* sea invertible.

#### **3.2.2 Corrección óptima estadística**

En lo que respecta al problema de corrección óptima estadística se toman las siguientes asunciones:

- Se posee una estimación de la covarianza del error de estimación  $E\left\{\tilde{e}\tilde{e}^T\right\} \leq \tilde{P}$ .
- Las restricciones del problema cumplen  $Ax = b + v$ , con v independiente de  $\tilde{x}$ ,  $E\left\{\tilde{e}v^T\right\}$ , y  $E\left\{vv^T\right\} \le R_v$  $y \mu_{v} = 0.$
- La estimación corregida  $\hat{x}$  presenta la siguiente forma:  $\hat{x} = \tilde{x} + L(b A\tilde{x})$ .

Partiendo se establece el objetivo de obtener una *L* tal que minimice la expresión 3.5.

$$
E\left\{ \left(x-\hat{x}\right)\left(x-\hat{x}\right)^{T}\right\} \tag{3.5}
$$

De [\[4\]](#page-172-0) se puede concluir que  $E\left\{\hat{e}\hat{e}^T\right\}$  se puede acotar con la siguiente función cuadrática de L:

$$
\Gamma(L) = \begin{bmatrix} L & I \end{bmatrix} \begin{bmatrix} M & -A\tilde{P} \\ -\tilde{P}A^T & \tilde{P} \end{bmatrix} \begin{bmatrix} L^T \\ I \end{bmatrix}
$$
\n(3.6)

Entonces es posible escoger una ganancia *K* que consiga que cualquier *L* se cumpla:

$$
\Gamma(L) = \Gamma(K) + (L - K)M(L - K)^{T} \ge \Gamma(K)
$$
\n(3.7)

Si se le llama ∆*L* a *L*−*K* y se escoge una *K* que hace que *KM* −*PA*˜ *<sup>T</sup>* = 0, se tiene lo siguiente al desarrollar la ecuación 3.7:

$$
\Gamma(L) = \Gamma(K) + \Delta L M \Delta L^T \ge \Gamma(L)
$$
\n(3.8)

Con lo que se concluye que la ganancia óptima es  $KM - \tilde{P}A^T = 0$  dando pie a:

$$
K = \tilde{P}A^{T}M^{-1} = \tilde{P}A^{T} \left( A\tilde{P}A^{T} + R_{\nu} \right)^{-1}
$$
 (3.9)

$$
\Gamma(K) = \tilde{P} - \tilde{P}A^{T}M^{-1}A\tilde{P}
$$
\n(3.10)

Sabiendo esto, la estimación corregida presenta la forma:

$$
\hat{x} = \tilde{x} + K(b - A\tilde{x})\tag{3.11}
$$
<span id="page-36-0"></span>con una ganancia

$$
K = \tilde{P}A^T (A\tilde{P}A^T + R_v)^{-1}
$$
\n(3.12)

Además, esto hace que la covarianza de la estimación corregida cumpla que:

$$
E\left\{\hat{e}\hat{e}^{T}\right\} \leq \Gamma(K) = \tilde{P} - \tilde{P}A^{T}\left(A\tilde{P}A^{T} + R_{\nu}\right)^{-1}A\tilde{P}
$$
\n(3.13)

haciendo que la corrección disminuya la convarianza de la estimación.

# **3.3 Filtro de Kalman**

De entre los dos tipos del filtro de Kalman mencionados en [3.1](#page-34-0) se hará uso de la versión extendida en este TFM, ya que permite realizar estimaciones con ecuaciones físicas que describen el problema sin necesidad de conocer el espacio de estados del sistema y en el caso de las redes de aguas su obtención sería muy compleja y sujeta a múltiples errores. A pesar de esto, a continuación, se desarrollarán teóricamente los dos tipos de filtro de Kalman.

#### **3.3.1 Filtro de Kalman para espacio de estados**

Con el fin de desarrollar teóricamente el filtro de Kalman para espacio de estados se dividirá dicho desarrollo en tres fases: hipótesis, corrección y predicción.

### • Hipótesis:

En un sistema de espacio de estados la dinámica viene dada por el siguiente sistema:

$$
\begin{cases} x_{k+1} = Ax_k + Bu_k + w_k \\ y_k = Cx_k + Du_k + v_k \end{cases}
$$
 (3.14)

Donde *A* representa a la matriz de estados, *B* a la matriz de entrada a estados, *C* a la matriz de salida, *D* a la matriz de transición directa, *xk*+<sup>1</sup> a la señal de estados en el instante futuro, *y<sup>k</sup>* la señal de salida en el instante actual, *u<sup>k</sup>* la señal de entrada en el sistema en el instante actual y *w<sup>k</sup>* y *v<sup>k</sup>* son ruidos blancos de media nula que no están correlados entre sí.

Además, a *w<sup>k</sup>* se le puede asociar con una matriz de covarianza referida a la variabilidad de los parámetros, véase la ecuación 3.15, y a *v<sup>k</sup>* la covarianza referida a la confianza existente en las ecuaciones del modelo establecidas, véase la ecuación 3.16.

$$
E\left\{w_k w_k^T\right\} \le R_w \quad , \quad k = 0, \cdots, \infty \tag{3.15}
$$

$$
E\left\{v_k v_k^T\right\} \le R_\nu \quad , \quad k = 0, \cdots, \infty \tag{3.16}
$$

Partiendo de una estimación inicial  $\tilde{x}_0$ , se tiene que el error en la estimación viene dado por la ecuación 3.17, la cual no tiene correlación con los ruidos blancos *w<sup>k</sup>* y *v<sup>k</sup>* y cumple restricción de desigualdad de la expresión 3.18.

$$
\tilde{e}_0 = x_0 - \tilde{x}_0 \tag{3.17}
$$

$$
E\left\{\tilde{e}_0\tilde{e}_0^T\right\} \le \tilde{P}_0\tag{3.18}
$$

• Fase de corrección:

Tomando  $\tilde{x}_k$  como la estimación de  $x_k$  en la muestra *k* se tendría lo que se muestra en las expresiones 3.19 y [3.20:](#page-37-0)

$$
\tilde{e}_0 = x_0 - \tilde{x}_0 \tag{3.19}
$$

$$
E\left\{\tilde{e}_0\tilde{e}_0^T\right\} \le \tilde{P}_0\tag{3.20}
$$

<span id="page-37-0"></span>Por tanto, la estimación corregida viene dada por la ecuación 3.21, siendo *K<sup>k</sup>* una ganancia determinar en el algoritmo comúnmente conocida como ganancia de Kalman. Esta ganancia deberá tender a un valor que haga mínimo la varianza de  $\hat{e}_k$  y viene dada por la expresión 3.22.

$$
\hat{x}_k = \tilde{x}_k + K_k \left( y_k - C \tilde{x}_k - D u_k \right) \tag{3.21}
$$

$$
K_k = \tilde{P}_k C^T \left( C \tilde{P}_k C^T + R_v \right)^{-1} \tag{3.22}
$$

Al igual que antes, el error en la predicción corregida viene dada por la diferencia entre la muestra y la predicción, véase la expresión 3.23 y satisface a la matriz de correlación de la expresión 3.24.

$$
\hat{e} = x_k - \hat{x}_k \tag{3.23}
$$

$$
\begin{aligned} \left\{\hat{e}_{k}\hat{e}_{k}^{T}\right\} &\leq \tilde{P}_{k} = \tilde{P}_{k} - \tilde{P}_{k}C^{T}\left(C\tilde{P}_{k}C^{T} + R_{\nu}\right)^{-1}C\tilde{P}_{k} \\ &\leq E\left\{\hat{e}_{k}\hat{e}_{k}^{T}\right\} \leq \tilde{P}_{k} = \tilde{P}_{k} - K_{k}C\tilde{P}_{k} \end{aligned} \tag{3.24}
$$

• Fase de predicción:

Ya obtenida la estimación corregida  $\hat{x}_k$  es posible realizar:

$$
\tilde{x}_{k+1} = A\hat{x}_k + Bu_k \tag{3.25}
$$

Teniendo ahora un nuevo error de estimación  $\hat{e}_{k+1}$ , véase 3.26

$$
\tilde{e}_{k+1} = x_{k+1} - \tilde{x}_{k+1} \n= Ax_k + Bu_k + w_k - A\hat{x}_k - Bu_k \n= A (x_k - \hat{x}_k) + w_k = A\hat{e}_k + w_k
$$
\n(3.26)

Entonces, dado que  $w_k$  y  $\hat{e}_k$  no están correladas, se tiene la expresión 3.27.

$$
E\left\{\tilde{e}_{k+1}\tilde{e}_{k+1}^T\right\} = E\left\{A\hat{e}_k\hat{e}_k^T A^T\right\} + E\left\{w_k w_k^T\right\}
$$
  
\n
$$
= AE\left\{\hat{e}_k\hat{e}_k^T\right\} A^T + E\left\{w_k w_k^T\right\}
$$
  
\n
$$
\leq \tilde{P}_{k+1} = A\hat{P}_k A^T + R_w
$$
\n(3.27)

• Esquema resumen del algoritmo:

En la figura [3.1](#page-38-0) se tiene un esquema simplificado del algoritmo del filtro de Kalman para un modelo de espacio de estados.

<span id="page-38-0"></span>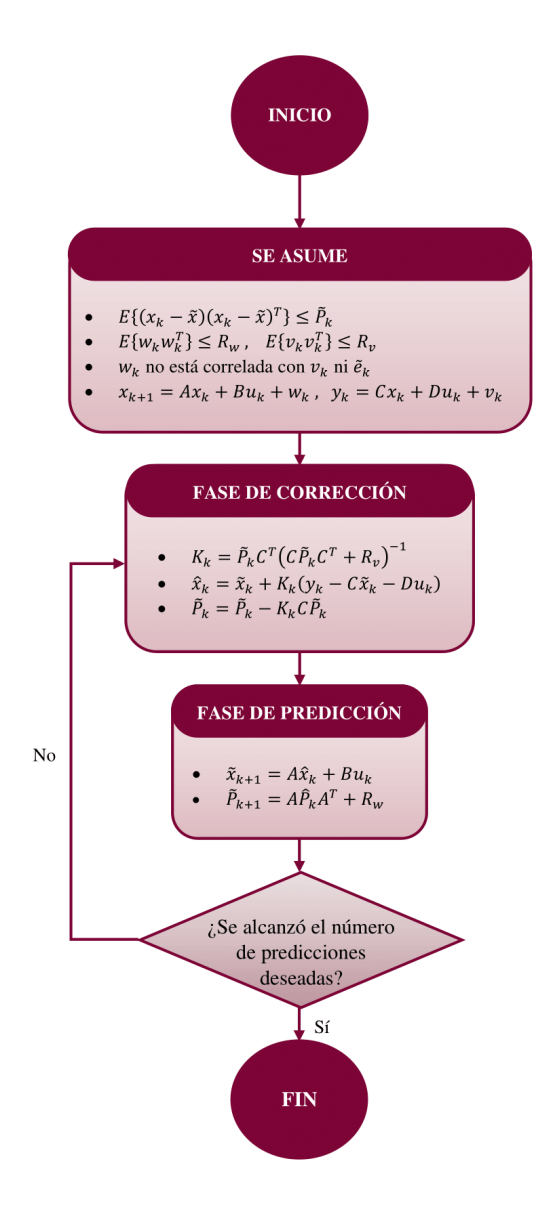

**Figura 3.1** Algoritmo del filtro de Kalman para espacio de estados.

### **3.3.2 Filtro de Kalman extendido**

Para realizar el desarrollo del filtro de Kalman extendido también se dividirá el desarrollo en tres fases: hipótesis, corrección y predicción.

## • Hipótesis:

Se dice que la estimación en el instante actual se corresponde con la estimación corregida en el instante anterior se corresponde con la ecuación 3.28 y cumple la restricción de igualdad de 3.29.

$$
\tilde{x}_{k+1} = \tilde{x}_k + w_k \tag{3.28}
$$

$$
A_i x = b_i + v_i \qquad , \qquad i = 0, \cdots, k \tag{3.29}
$$

El objetivo es obtener una estimación de *x*ˆ *k* para cumplir con las restricciones en cada momento y para ello se ha de asumir una estimación inicial de  $\hat{x}_0$  y  $\hat{P}_0$ , la cual probablemente no sea correcta, aunque luego se irá corrigiendo con el transcurso de la ejecución del algoritmo. Además, al igual que en el subcapítulo [3.3.1,](#page-36-0) se las matrices de covarianzas satisfacen las ecuaciones 3.30 y 3.31.

$$
E\left\{ \left( x_k - \tilde{x}_k \right) - \left( x_k - \tilde{x}_k \right)^T \right\} \le \tilde{P}_k \tag{3.30}
$$

$$
E\left\{w_{k}w_{k}^{T}\right\} \leq R_{w} \quad , \quad E\left\{v_{k}v_{k}^{T}\right\} \leq R_{v} \tag{3.31}
$$

#### • Fase de corrección:

Se busca determinar el valor de  $q = (\Delta x_k, \hat{e}_0, \cdots, \hat{e}_k)$  y  $H = diag(\tilde{P}_0^{-1}, D_0, \cdots, D_k)$  que minimicen la expresión 3.32.

$$
\min_{q} \|\Delta x_{k}\|_{\tilde{P}_{0}^{-1}}^{2} + \sum_{i=0}^{k} \|\hat{e}_{i}\|_{D_{i}}^{2}
$$
\n
$$
s.a. \quad A_{i}(\hat{x}_{0} + \Delta x_{k}) + \hat{e}_{i} = b_{i}
$$
\n(3.32)

Sabiendo que  $\Delta x_k = \hat{x}_k - \hat{x}_0$  y que  $\hat{e}_i = \hat{b}_i - A\hat{x}_k$ , se pasa a la expresión a minimizar 3.33.

$$
\min_{\hat{x}_k} \quad \|\hat{x}_k - \hat{x}_0\|_{\tilde{P}_0^{-1}}^2 + \sum_{i=0}^k \left\|\hat{b}_i - A_i \hat{x}_k\right\|_{D_i}^2
$$
\n
$$
s.a. \quad A_i \hat{x}_k + \hat{e}_i = b_i
$$
\n(3.33)

De manera opcional, a este problema se le podría añadir un factor de olvido  $\alpha$  para que se le otorgue menos peso a las medidas pasadas y se le dé más fiabilidad a las actuales, lo cual puede resultar beneficioso para ciertos problemas variantes en el tiempo. En la expresión 3.34 se tiene el problema a minimizar con dicho factor de olvido.

$$
\min_{\hat{x}_k} \quad \alpha^k \left\| \hat{x}_k - \hat{x}_0 \right\|_{\tilde{P}_0^{-1}}^2 + \sum_{i=0}^k \alpha^{k-i} \left\| \hat{b}_i - A_i \hat{x}_k \right\|_{D_i}^2
$$
\n
$$
\text{s.a.} \quad A_i \hat{x}_k + \hat{e}_i = b_i \tag{3.34}
$$

Para resolverlo recursivamente se crea una función de coste a minimizar, véase la expresión 3.35.

$$
\min_{\hat{x}_k} \quad J_k(\hat{x}) = \alpha^k \left\| \hat{x} - \hat{x}_0 \right\|_{\tilde{P}_2^{-1}}^2 + \sum_{i=0}^k \alpha^{k-i} \left\| \hat{b}_i - A_i \hat{x} \right\|_{D_i}^2 \tag{3.35}
$$

Sabiendo que  $\hat{x}_k = \hat{x}_{k-1} + \Delta x_k$  es posible demostrar la expresión 3.36 calculando la  $\Delta x$  que minimiza el coste.

$$
J_{k}(\hat{x}_{k}) = \alpha^{k} J_{k-1}(\hat{x}_{k-1}) + \alpha \|\Delta x\|_{\hat{P}_{k-1}^{-1}}^{2} + \|b_{k} - A_{k}\hat{x}_{k-1} - A_{k}\Delta x\|_{D_{k}}^{2}
$$
(3.36)

De esta forma ∆*x*ˆ toma el papel de minimizar la función de coste *J<sup>k</sup>* (*x*ˆ *k* ) a lo largo de cada instante de iteración. Sabiendo esto, se puede proceder de manera similar al subcapítulo [3.3.1,](#page-36-0) quedando lo siguiente:

$$
\hat{P}_k = \left(\alpha \tilde{P}_{k-1}^{-1} + A_k^T D_k A_k\right)^{-1} \tag{3.37}
$$

$$
K_k = \tilde{P}_k A_k^T D_k \tag{3.38}
$$

$$
\hat{x}_{k} = \tilde{x}_{k-1} + K_{k} \left( b_{k} - A_{k} \tilde{x}_{k-1} \right)
$$
\n(3.39)

Esto mismo sin el factor del olvido sería:

$$
K_k = \tilde{P}_k A_k^T \left( A_k \tilde{P} A_k^T + R_v \right)^{-1} \tag{3.40}
$$

$$
\hat{x}_k = \tilde{x}_k + K_k \left( b_k - A_k \tilde{x}_{k-1} \right) \tag{3.41}
$$

$$
\hat{P}_k = \tilde{P}_k - K_k A_k \tilde{P}_k \tag{3.42}
$$

• Fase de predicción:

En esta fase se tiene que la estimación corregida en el instante actual  $\hat{x}_k$  es igual a la estimada sin corrección en el siguiente instante *x*˜ *k*+1 y que la matriz de covarianzas del error de medidas en el siguiente actual  $\hat{P}_k$  más la matriz de covarianzas de ruido blanco  $R_w$  es igual a la matriz de covarianzas del error de medidas en el siguiente instante  $\tilde{P}_{k+1}$ .

$$
\tilde{x}_{k+1} = \hat{x}_k \tag{3.43}
$$

$$
\tilde{P}_{k+1} = \hat{P}_k + Rw \tag{3.44}
$$

• Esquema resumen del algoritmo:

En la figura 3.2 se tiene un esquema simplificado del algoritmo del filtro de Kalman extendido.

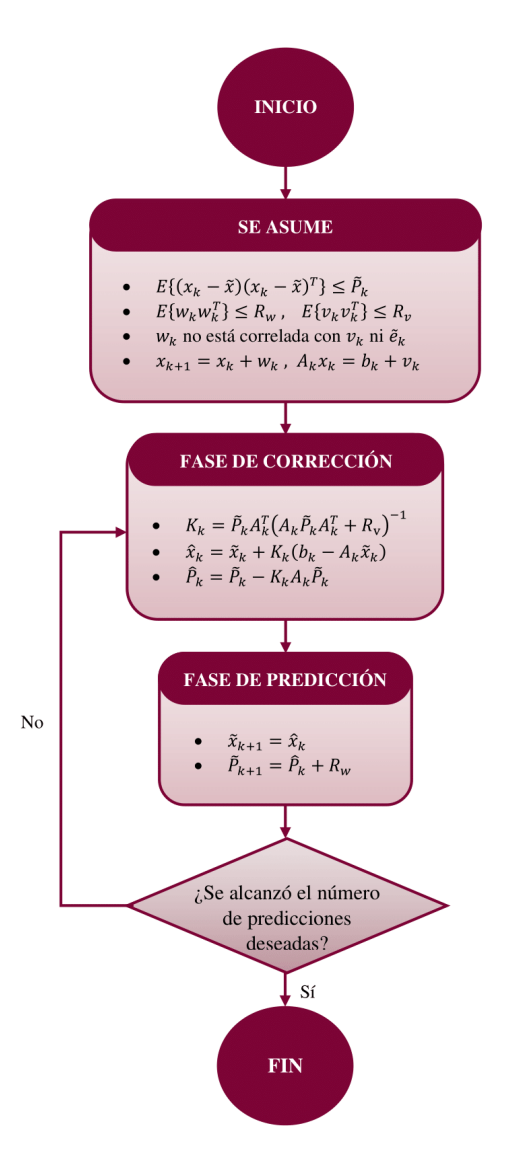

**Figura 3.2** Algoritmo del filtro de Kalman extendido.

# <span id="page-42-0"></span>**4 Reconciliación de datos en una RDA**

**Por lo general, el comportamiento de una RDA está monitoreado por sistemas de telemetría, pero la<br>realidad es que los datos históricos de flujo y presión que se van recabando no constituyen una imagen<br>perfecte del estado** realidad es que los datos históricos de flujo y presión que se van recabando no constituyen una imagen perfecta del estado del sistema [\[1\]](#page-172-0). Esto es debido a que suelen existir zonas en las que el monitoreado es deficiente, es decir, en ciertas partes de la RDA no se tienen sensores, están averiados, no están calibrados o son poco fiables, de tal modo que surgen variables desconocidas que necesitan de una estimación basada en las medidas disponibles y los modelos matemáticos de la RDA a sabiendas de que algunas de ellas pueden poseer cierto grado de error.

Considerando lo anterior, este capítulo explica los tipos de reconciliación dinámica y estática de datos y define una solución genérica con la que estimar caudales, presiones, pérdidas de la misma y calibraciones de caudalímetros. Además, se ha basado en [\[1\]](#page-172-0) y [\[4\]](#page-172-0).

## **4.1 Reconciliación dinámica y estática de datos**

Por lo general, en las RDA suelen poseer dinámicas *quasi*-periódicas similares a *x*(*k*) = *x*(*k*+*N*), donde *x* es la señal de medida, *k* representa a un instante concreto y *N* es el periodo, con lo que el valor de la medida actual es la misma que se tendrá en *N* instantes. Partiendo de esto es posible realizar una conversión en las medidas con el fin de tener una dinámica *quasi*-estacionaria facilitando, así, la estimación y reconciliación.

En este subcapítulo se tratarán dos tipos de reconciliación que parten de esta premisa: la estática y la dinámica. Para ello, se hará uso de un problema genérico con el que poder explicar el procedimiento a seguir, véase la expresión 4.1.

$$
\begin{cases}\nx(k+1) & = A_x x(k) + A_z z(k) + B_u u(k) + B_w w(k) \\
0 & = H_x x(k) + H_z z(k) + H_u u(k) + H_v v(k) \\
y(k) & = C_x x(k) + C_z z(k) + D_u u(k) + D_n n(k) \\
(x(k), z(k), u(k)) & \in Q\n\end{cases}
$$
\n(4.1)

Con *x* como el vector de estados del sistema, *z* las señales redundantes, variables internas, etc, *y* las medidas de los sensores, *u* el vector de entradas del sistema, *w* y *v* las matrices de covarianzas que describen la incertidumbre en las ecuaciones del modelo, *n* el ruido en las medidas de los sensores y *Q* las condiciones de coherencia.

#### **4.1.1 Reconciliación estática de datos**

En el tipo de reconciliación estática de datos el sistema posee una dinámica *quasi*-estacionaria donde en régimen permanente se cumple lo siguiente:

$$
x(k+1) = x(k) = xs
$$
 (4.2)

$$
z(k+1) = z(k) = zs
$$
\n
$$
(4.3)
$$

Entonces se puede describir el sistema como:

$$
\begin{cases}\n x_s &= A_x x_s + A_z z_s + B_u u_s + B_w w \\
 0 &= H_x x_s + H_z z_s + H_u u_s + H_v v \\
 y_s &= C_x x_s + C_z z_s + D_u u_s + D_n n\n\end{cases}
$$
\n(4.4)

O lo que es igual:

$$
\begin{cases}\n(A_x - I)x_s + A_z z_s &= -B_u u_s - B_w w \\
H_x x_s + H_z z_s &= -H_u u_s - H_v v \\
C_x x_s + C_z z_s &= -y_s - D_u u_s - D_n n\n\end{cases}
$$
\n(4.5)

Al establecer que  $q = (x_s, z_s)$ , el sistema 4.5 presenta una forma similar a la ecuación de restricción [3.2:](#page-34-0)

$$
A_q q = b + v_q \tag{4.6}
$$

 $\cos v_p$  como un vector aleatorio.

Dicho esto, se procede al promediado de las señales *quasi*-periódicas para su conversión en *quasi*-estáticas  $(\bar{x}(k), \bar{z}(k))$  escogiendo los últimos *N* valores de la señal en cada instante:

$$
\bar{x}(k) = \frac{1}{N} \sum_{j=k-N+1}^{k} x(k) \quad , \quad \bar{z}(k) = \frac{1}{N} \sum_{j=k-N+1}^{k} z(k) \tag{4.7}
$$

aunque también es posible hacer una integración temporal del mismo en lugar de con la forma mostrada en 4.7. Por linealidad, se obtiene que:

$$
\begin{cases}\n\bar{x}(k-1) = A_x \bar{x}(k) + A_z \bar{z}(k) + B_u \bar{u}(k) + B_w \bar{w}(k) \\
0 = H_x \bar{x}_s + H_z \bar{z}(k) + H_u \bar{u}(k) + H_v \bar{v}(k) \\
\bar{y}(k) = C_x \bar{x}(k) + C_z \bar{z}(k) + D_u \bar{u}(k) + D_n \bar{n}(k)\n\end{cases} (4.8)
$$

De esta forma se podría afirmar que el sistema se encuentra en estado estacionario porque se cumple lo estipulado en la expresión 4.9.

$$
\bar{x}(k+1) - \bar{x} = x(k-1) - x(k-N+1) = 0 \tag{4.9}
$$

Cabe destacar que al hacer este promediado las matrices de covarianzas se ven afectadas dando pie a las expresiones 4.10-4.12, donde cuanto mayor sea *N* más filtrada está la señal.

$$
\Sigma_{\bar{v}} = \frac{1}{N} \Sigma_{v} \tag{4.10}
$$

$$
\Sigma_{\bar{w}} = \frac{1}{N} \Sigma_{w} \tag{4.11}
$$

$$
\Sigma_{\bar{n}} = \frac{1}{N} \Sigma_n \tag{4.12}
$$

Finalmente, se despeja el sistema de ecuaciones de 4.8 hasta tener una estructura simular a 4.6 y se podría proceder con la reconciliación siguiendo explicado en el capítulo [3.](#page-34-0)

## **4.1.2 Reconciliación dinámica de datos**

En la reconciliación dinámica de datos se busca determinar los valores de *x*(*k*) y *z*(*k*) mediante la aplicación del filtro de Kalman en cada instante en el sistema [4.1,](#page-42-0) quedando las siguientes ecuaciones algebraicas:

$$
A_q q = b_q \tag{4.13}
$$

$$
\begin{bmatrix} H_x & H_z \\ C_x & C_z \end{bmatrix} \begin{bmatrix} x \\ z \end{bmatrix} = \begin{bmatrix} -H_u u(k) \\ y(k) - D_u u(k) \end{bmatrix}
$$
 (4.14)

Con lo que se podría proceder ya con la reconciliación, aunque no sería exactamente igual que lo visto en el capítulo [3.](#page-34-0) El algoritmo del filtro de Kalman sería el siguiente:

- Hipótesis de partida:
	- $\ast$  Se conoce  $\tilde{x}(0)$  y  $\tilde{z}(0)$ .
	- ∗  $E\left\{ (q(0) \tilde{q}(0)) (q(0) \tilde{q}(0))^T \right\} \leq \tilde{P}_0.$
	- ∗ Σ*<sup>v</sup>* , Σ*<sup>w</sup>* y Σ*<sup>n</sup>* son matrices de covarianzas que forman las matrices Σ*<sup>q</sup>* y Σ*<sup>w</sup>* de la siguiente manera:.

$$
\Sigma_q = \begin{pmatrix} \Sigma_v & 0\\ 0 & \Sigma_n \end{pmatrix} \quad ; \quad \Sigma_p = \begin{pmatrix} \Sigma_w & 0\\ 0 & \Sigma_w \end{pmatrix} \tag{4.15}
$$

• Fase de corrección:

$$
K_k = \tilde{P}_k A_q^T \left( A_q \tilde{P}_k A_q^T + \Sigma_q \right)^{-1} \tag{4.16}
$$

$$
\hat{q}_k = \tilde{q}_k + K_k \left( b_q - A_q \tilde{q}_k \right) \tag{4.17}
$$

$$
\hat{P}_k = \tilde{P}_k - K_k A_q \tilde{P}_k \tag{4.18}
$$

• Fase de predicción:

$$
T = \begin{bmatrix} A_x & A_z \\ -H_z^{-1}H_xA_x & -H_z^{-1}H_xA_z \end{bmatrix}
$$
(4.19)

$$
\tilde{P}_{k+1} = T\tilde{P}_k T^T + \Sigma_p \tag{4.20}
$$

# **4.2 Casos de reconciliación en una RDA**

#### **4.2.1 Descripción del problema**

Se considera una RDA en la que se definen los siguientes vectores

- $Q \in \mathbb{R}^{n_r}$  caudales por las ramas.
- $H \in \mathbb{R}^{n_n}$  altura en los nodos libres.
- $H_x \in \mathbb{R}^{n_t}$  altura de los tanques.
- *H<sup>e</sup>* ∈ R *<sup>n</sup><sup>e</sup>* altura de embalses y fuentes de suministro.
- $D \in \mathbb{R}^{n_d}$  caudales demandados en ciertos nodos.
- *Q<sup>m</sup>* ∈ R *<sup>n</sup><sup>m</sup>* caudales medidos en ciertas ramas.
- *Q<sup>p</sup>* ∈ R *<sup>n</sup><sup>p</sup>* caudales de pérdidas en ciertos nodos.
- *H<sup>m</sup>* ∈ R *<sup>n</sup><sup>p</sup>* alturas medidas en los nodos de pérdidas.

Entonces, el modelo de la RDA vendrá dado por:

$$
\frac{dH_x}{dt} = \mathbf{B} \cdot Q \tag{4.21}
$$

$$
\mathbf{A} \cdot \mathbf{Q} = \mathbf{E}_{\mathbf{D}} \cdot D + \mathbf{E}_{\mathbf{P}} \cdot \mathbf{Q}_p \tag{4.22}
$$

$$
Q_m = \mathbf{C}_m Q \tag{4.23}
$$

$$
0 = \mathbf{A}^T \cdot H + \mathbf{A_e}^T \cdot H_e + \mathbf{A_t}^T \cdot H_x + \mathcal{G}(Q, u)
$$
 (4.24)

La ecuación 4.24 corresponde a la de balance de energía y dado que depende de los coeficientes de fricción de la RDA no se va a considerar en la reconciliación. Es decir, tan sólo se va a reconciliar caudales considerando las ecuaciones de balance de masa.

Los caudales de pérdidas se van a expresar como una función de las alturas en los nodos de pérdidas

$$
Q_p(t) = \beta^T \Phi(H_m)
$$

donde Φ(*Hm*) es una función vectorial en la que cada término permite añadir una función base. Por ejemplo

$$
Q_{p,i}(t) = \beta_{1,i} + \beta_{H,i} \frac{H_{m,i} - H_{m,min}}{H_{m,max} - H_{m,min}} + \beta_{L,i} \frac{H_{m,max} - H_{m,i}}{H_{m,max} - H_{m,min}}
$$

Los coeficientes β permiten correlar automáticamente las pérdidas estimadas con las alturas, asociadas a posibles pérdidas en la RDA aguas arriba o aguas abajo.

En lo que respecta a  $\mathbf{E_D}$  y  $\mathbf{E_P}$  cabe destacar que son unas variables manipulables adicionales que poseen forma de matriz diagonal y sirven para establecer la relación de nudos en los que se tiene demanda y la relación de nudos en los que se tienen pérdidas.

Por otro lado se va a suponer que los caudales medidos por los caudalímetros están relacionados con los valores reales a través de un coeficiente de corrección de las medidas  $\alpha_i\in[0,1]$ , de forma que  $Q_i=(1+\alpha_i)Q_{m,i}.$ En forma matricial, se puede escribir como

$$
\mathbf{C}_{\mathbf{m}}\mathcal{Q} = (\mathbf{I} + \Lambda)\mathcal{Q}_m
$$

donde **I** es la matriz identidad y Λ es una matriz diagonal tal que  $\Lambda_{i,i} = \alpha_i$ .

Se ha decidido que en este problema se usará la reconciliación estática que se explicó en [4.1.1,](#page-42-0) ya que aporta mucha información con una fácil interpretación. Para realizarla se van a considerar las variables promediadas en un intervalo de tiempo dado *T*.

$$
V(k) = \frac{1}{T} \int_{t_k - T}^{t_k} Q(t) dt
$$
\n(4.25)

$$
V_D(k) = \frac{1}{T} \int_{t_k - T}^{t_k} D(t) dt
$$
\n(4.26)

$$
V_P(k) = \frac{1}{T} \int_{t_k - T}^{t_k} Q_p(t) dt
$$
\n(4.27)

$$
V_m(k) = \frac{1}{T} \int_{t_k - T}^{t_k} Q_m(t) dt
$$
\n(4.28)

$$
F(k) = \frac{1}{T} \int_{t_k - T}^{t_k} \Phi(H_m(t)) dt
$$
\n(4.29)

$$
\Delta H_x(k) = \frac{1}{T}(H_x(t_k) - H_x(t_k - T)) \tag{4.30}
$$

lo que permite reescribir las ecuaciones como el siguiente sistema de ecuaciones algebraicas:

$$
\mathbf{B} \cdot V(k) = \Delta H_x(k) \tag{4.31}
$$

$$
\mathbf{A} \cdot V(k) - \mathbf{E}_{\mathbf{P}} \cdot \boldsymbol{\beta}^T F(k) = \mathbf{E}_{\mathbf{D}} \cdot V_D(k)
$$
 (4.32)

$$
\mathbf{C}_{\mathbf{m}}V(k) - \Lambda V_m(k) = V_m(k) \tag{4.33}
$$

El problema de reconciliación se puede plantear como: *Dadas las medidas de la RDA* ∆*H<sup>x</sup>* (*k*)*, VD*(*k*)*, Vm*(*k*) *y F*(*k*)*, determinar los valores de los caudales V*(*k*) *y de los coeficientes* β*<sup>i</sup> y* α*<sup>i</sup> tales que hagan que las ecuaciones de balance se verifiquen con un error mínimo.*

Obsérvese que las ecuaciones dependen de forma lineal de las variables de decisión. Este problema se puede resolver de una forma determinista (por Ridge regression, por ejemplo) o de una forma probabilística mediante el filtro de Kalman.

Para que estos problemas sean resolubles es necesario que se satisfagan ciertas condiciones de observabilidad o rango en las ecuaciones del modelos. El problema de reconciliación planteado tendrá solución dependiendo de topología de la RDA a reconciliar y de las medidas disponibles.

En el caso en que no tuviese solución se considerarán problemas simplificados que permitan completar la reconciliación por partes.

### **4.2.2 Casos de reconciliación**

Con el fin de resolver el problema de reconciliación se distinguen los cinco casos que se muestran a continuación:

- Caso 1: RDA completa
	- **–** Datos de entrada: ∆*H<sup>x</sup>* (*k*), *VD*(*k*), *Vm*(*k*) y *F*(*k*)
	- **–** Variables a determinar: *V*(*k*), β*<sup>i</sup>* y α*<sup>i</sup>*
	- **–** Modelo:

$$
\mathbf{A} \cdot V(k) - \mathbf{E}_{\mathbf{P}} \cdot \boldsymbol{\beta}^T F(k) = \mathbf{E}_{\mathbf{D}} \cdot V_D(k)
$$
 (4.34)

$$
\mathbf{B} \cdot V(k) = \Delta H_x(k) \tag{4.35}
$$

$$
\mathbf{C}_{\mathbf{m}}V(k) - \Lambda V_m(k) = V_m(k) \tag{4.36}
$$

- Caso 2: Calibración de caudalímetros
	- $\blacktriangle$  Datos de entrada: ΔH<sub>*x*</sub>(*k*), *V<sub>D</sub>*(*k*), *V<sub>m</sub>*(*k*)
	- **–** Variables a determinar: *V*(*k*), α*<sup>i</sup>*
	- **–** Modelo:

 $\mathbf{A} \cdot V(k) = \mathbf{E_D} \cdot V_D(k)$  (4.37)

$$
\mathbf{B} \cdot V(k) = \Delta H_x(k) \tag{4.38}
$$

$$
\mathbf{C}_{\mathbf{m}}V(k) - \Lambda V_m(k) = V_m(k) \tag{4.39}
$$

- Caso 2r: Calibración de caudalímetros con medidas completas de caudal ( $C_m = I$ )
	- $\blacktriangle$  Datos de entrada: ΔH<sub>*x*</sub>(*k*), *V<sub>D</sub>*(*k*), *V<sub>m</sub>*(*k*)
	- **–** Variables a determinar: α*<sup>i</sup>*

**–** Modelo:

$$
\mathbf{A} \cdot \mathbf{\Lambda} \cdot V_m(k) = \mathbf{E_D} \cdot V_D(k) - \mathbf{A} \cdot V_m(k)
$$
 (4.40)

$$
\mathbf{B} \cdot \mathbf{\Lambda} \cdot V_m(k) = \Delta H_x(k) - \mathbf{B} \cdot V_m(k) \tag{4.41}
$$

- Caso 3: Detección de pérdidas
	- $\blacktriangle$  Datos de entrada:  $\Delta H_x(k)$ ,  $V_D(k)$ ,  $V_m(k)$
	- **–** Variables a determinar: *V*(*k*), β*<sup>i</sup>*
	- **–** Modelo:

$$
\mathbf{A} \cdot V(k) - \mathbf{E}_{\mathbf{P}} \cdot \boldsymbol{\beta}^T F(k) = \mathbf{E}_{\mathbf{D}} \cdot V_D(k)
$$
 (4.42)

 $\mathbf{B} \cdot V(k) = \Delta H_x$ (*k*) (4.43)

$$
\mathbf{C}_{\mathbf{m}}V(k) = V_m(k) \tag{4.44}
$$

- Caso 3r: Detección de pérdidas con medidas completas de caudal  $(C_m = I)$ 
	- $-$  Datos de entrada:  $V_D(k)$ ,  $V_m(k)$
	- **–** Variables a determinar: β*<sup>i</sup>*
	- **–** Modelo:

$$
\mathbf{E}_{\mathbf{P}} \cdot \boldsymbol{\beta}^T F(k) = -\mathbf{E}_{\mathbf{D}} \cdot V_D(k) + \mathbf{A} \cdot V_m(k)
$$
 (4.45)

Dependiendo de los elementos presentes en una RDA, la disposición que tengan entre sí y la observabilidad se tendrá una mejor o peor solución en la reconciliación. Además, para cualquiera de estos casos un sistema compatible determinado aportará una solución mucho mejor que la de la de un sistema compatible indeterminado, donde se podrá tener una solución pero a no ser que se ajusten bien las matrices de covarianzas del filtro de Kalman no se tendrá una buena solución.

# **5 Herramienta genérica para RDA: RDApp**

E<sup>1</sup> presente capítulo se centra en una nueva HMI genérica de RDA desarrollada para este TFM con la<br>aplicación *App Designer* de Matlab<sup>®</sup>. A ésta se le otorgó el nombre de RDApp y es capaz de simular<br>cualquier tipo de RDA l presente capítulo se centra en una nueva HMI genérica de RDA desarrollada para este TFM con la aplicación *App Designer* de Matlab®. A ésta se le otorgó el nombre de RDApp y es capaz de simular dependiendo del tipo de escenario con el que se desee trabajar. RDApp se apoya en un *toolkit* llamado *OpenWaterAnalytics/EPANET-Matlab-Toolkit* y éste, a su vez, lo hace en el motor del Epanet 2.2.

Cabe destacar que para poder trabajar con RDApp es imprescindible tener instalado el *toolkit* mencionado, el cual se puede encontrar en los *Add-Ons* de Matlab® o el enlace *[https:// github.com/ OpenWaterAnalytics/](https://github.com/OpenWaterAnalytics/EPANET-Matlab-Toolkit) [EPANET-Matlab-Toolkit](https://github.com/OpenWaterAnalytics/EPANET-Matlab-Toolkit)*, y Epanet 2.2., el cual se puede descargar de forma gratuita en *[https://www.epa.](https://www.epa.gov/water-research/epanet) [gov/ water-research/ epanet](https://www.epa.gov/water-research/epanet)*.

Primero se dará una visión general de la herramienta detallando las partes de su interfaz gráfica, su funcionamiento, la estructura del código en la que se apoya y finalmente se realizarán varios ensayos donde se mostrarán los resultados obtenidos.

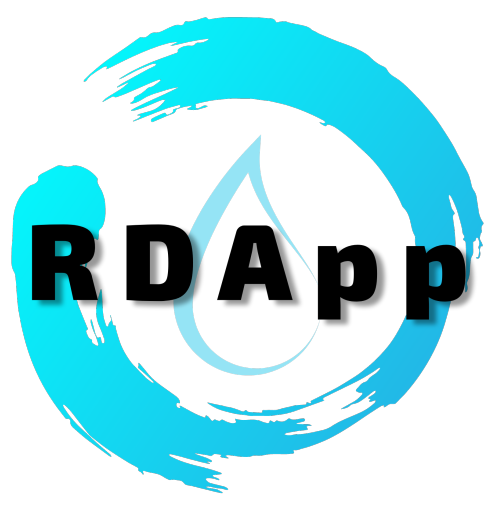

**Figura 5.1** Logotipo de RDApp.

## **5.1 Interfaz gráfica y guía de uso**

Dentro de la aplicación RDApp se tienen tres pestañas principales en las que el usuario ha de modificar ciertos campos antes de simular. En la primera pestaña se tiene la generación de datos sintético e históricos partiendo de un documento tipo *.inp* con la información de la RDA, la segunda sirve para la selección de caso de reconciliación y la tercera sirve para la representación gráfica de los resultados. Estas tres pestañas se explican en los siguientes subcapítulos.

#### <span id="page-49-0"></span>**5.1.1 RDApp:** *Generación de datos*

Al abrir RDApp lo primero que aparece es la pestaña *Generación de datos*, véase la figura 5.2, donde se tienen dos posibles opciones a elegir: *Generación de datos sintéticos* y *Aportar datos históricos*.

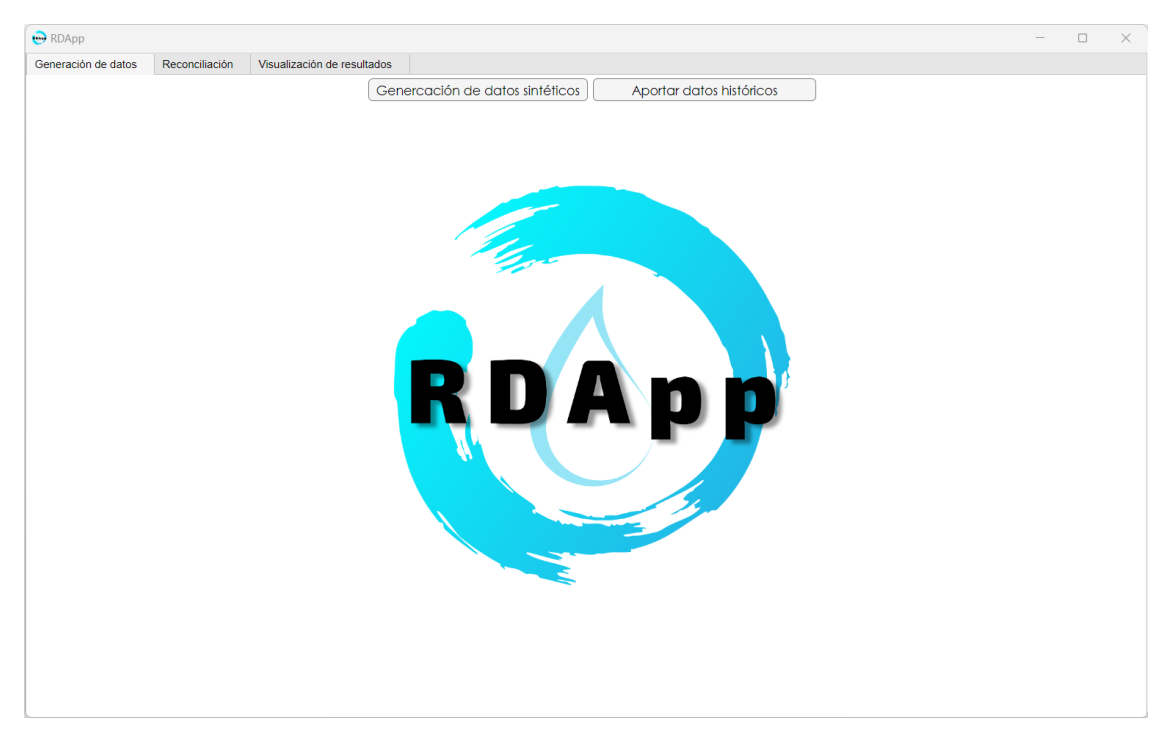

**Figura 5.2** RDApp: pestaña *Generación de datos*.

• *Generación de datos sintéticos:* se trata de un botón que hace visible la ventana encargada de la generación automática de datos sintéticos a partir de un archivo *.inp* de Epanet, véase la figura 5.3. En ella se encuentran diferentes cuadros con diversas funciones:

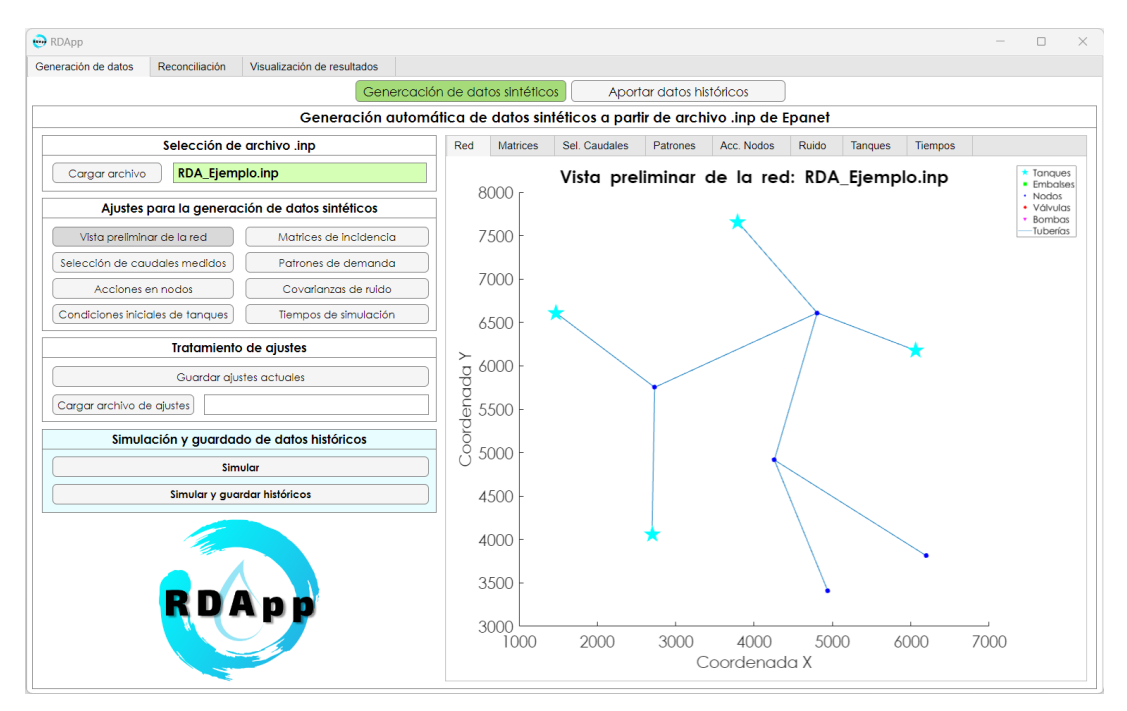

**Figura 5.3** RDApp: *Generación de datos > Generación de datos sintéticos > Vista preliminar de la red*.

- <span id="page-50-0"></span>**–** *Selección de archivo .inp*: este cuadro se usa para la selección del archivo *.inp*. En un inicio la mayoría de los cuadros de ajustes se encuentran inhabilitados, pero al presionar el botón *Cargar archivo* aparece una ventana emergente del gestor de archivos donde se ha de seleccionar la RDA con la que se desee trabajar, momento en el cual se habilitan los demás cuadros. A su vez se carga el archivo y se extrae la información de necesaria para la simulación, véase la figura [5.3.](#page-49-0)
- **–** *Ajustes para la generación de datos sintéticos:* este cuadro permite modificar la visualización de los ajustes en el cuadro que se encuentra a su derecha. Los botones que se tienen son los siguientes:
	- ∗ *Vista preliminar de la red:* para poder tener una vista preliminar de la RDA seleccionada es necesario pulsar este botón, véase la figura [5.3.](#page-49-0)
	- ∗ *Matrices de incidencia:* este botón muestra las matrices de incidencia que se han generado automáticamente a partir del conexionado de elementos del archivo *.inp* que se haya cargado, estas son: la matriz de incidencias en nodos libres (*A*), la matriz de incidencias en embalses (*A<sup>r</sup>* ), la matriz de incidencias en tanques (*A<sup>t</sup>* ) y la matriz de entrada al tanque (*B*), véase la figura 5.5, las cuales son totalmente editables por el usuario. Además, al pulsar el botón aparece una ventana emergente para regenerar las tablas por si se ha modificado algo y se quiere revertir, es posible verlo en la figura 5.4.

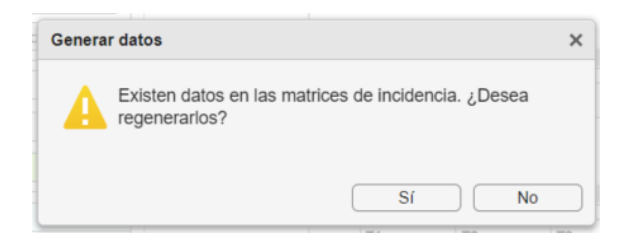

**Figura 5.4** RDApp: *Generación de datos > Generación de datos sintéticos > Matrices de incidencia > Generar datos*.

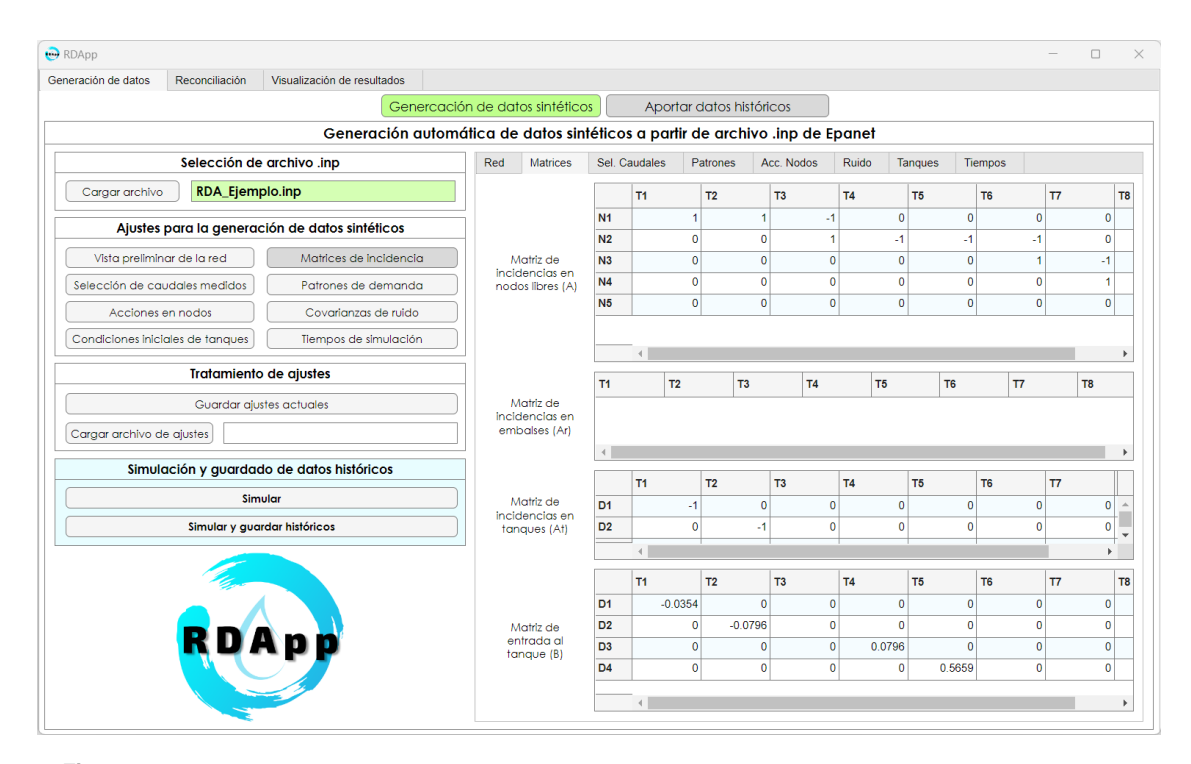

**Figura 5.5** RDApp: *Generación de datos > Generación de datos sintéticos > Matrices de incidencia*.

∗ *Selección de caudales medidos:* al pulsar en este botón se puede seleccionar las ramas cuyo caudal se tomará como medido, véase la figura 5.6. La selección escogida influirá significativamente en la posterior reconciliación ya que no hará uso de las ramas que no se seleccionen.

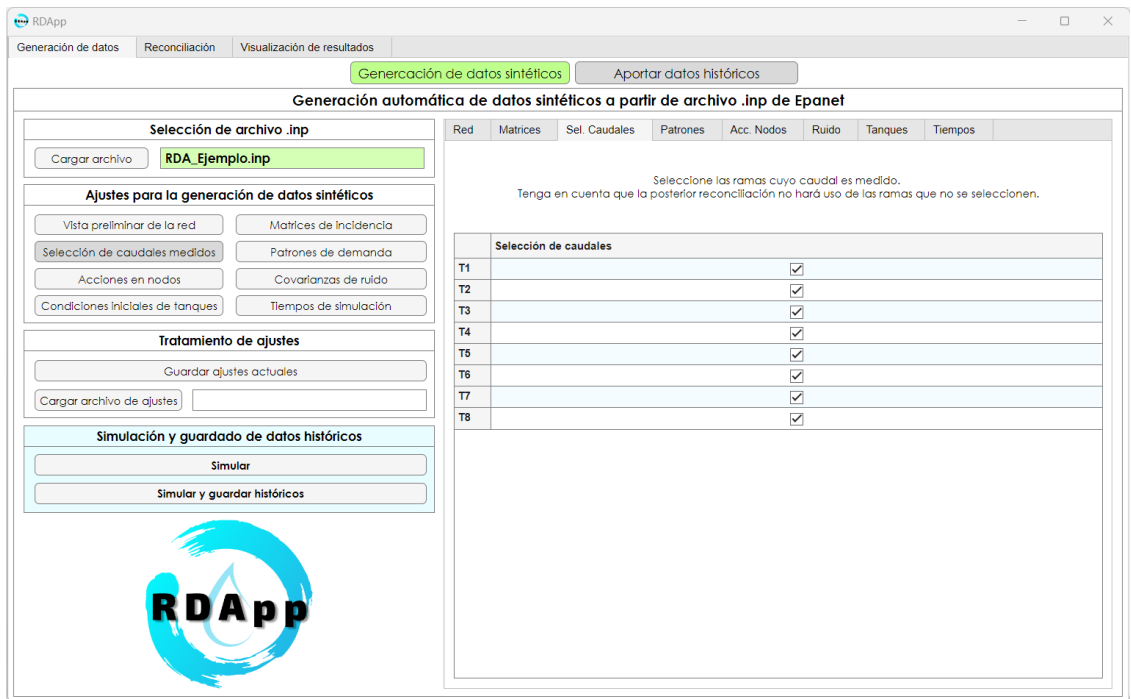

**Figura 5.6** RDApp: *Generación de datos > Generación de datos sintéticos > Selección de caudales medidos*.

∗ *Patrones de demanda:* este botón sirve para visualizar y editar la generación de patrones de demanda diarios con intervalos de una hora, véase la figura [5.7.](#page-52-0) Es posible generar tantos patrones como se quiera modificando el número del campo del *spinner* y pulsando en el botón *Generar patrones editables*, momento en el que aparece aparece una ventana emergente para cerciorar sobre el cambio irreversible, tal y como se ve en la figura [5.8.](#page-52-0) Tras esto se puede editar la tabla inferior a gusto del usuario y visualizar los cambios presionado el botón *Graficar patrones*. Cabe señalar que aunque se introduzcan patrones con un intervalo horario de una hora, al simular estos patrones son adaptados internamente con la ayuda de la función *pchip* de Matlab® se ajusta este tiempo de muestreo al que se ha definido.

<span id="page-52-0"></span>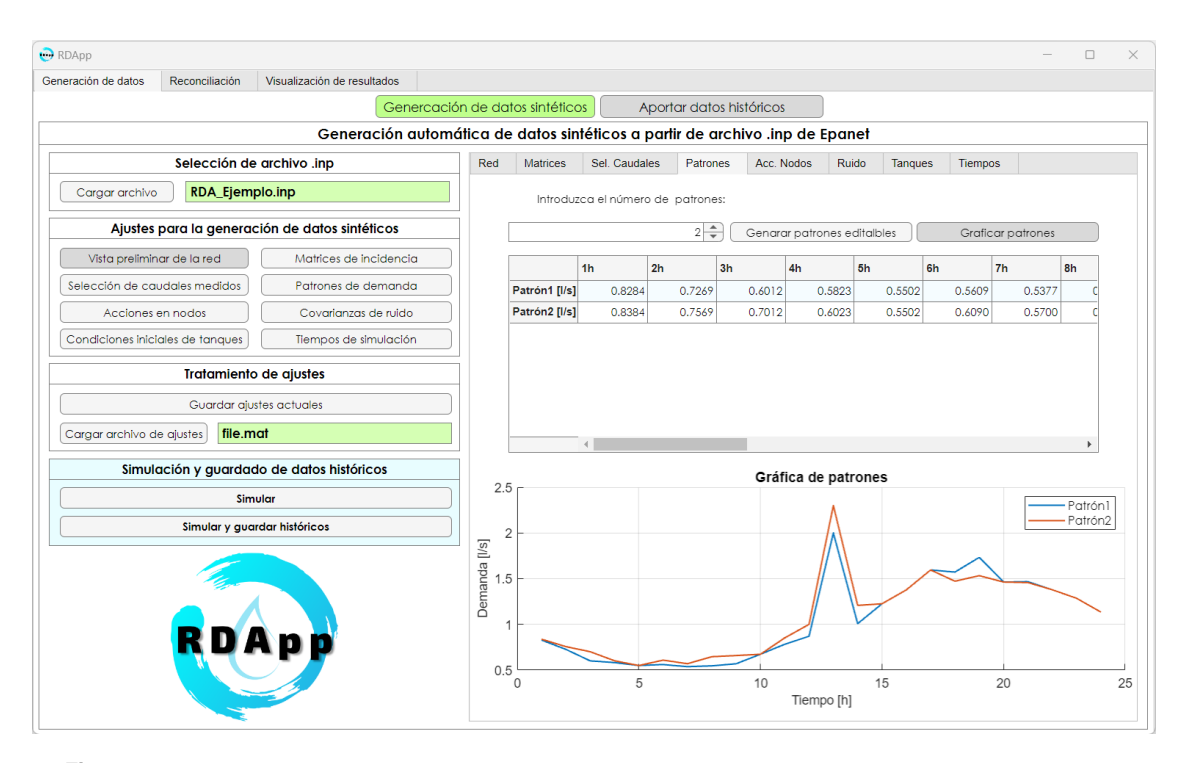

**Figura 5.7** RDApp: *Generación de datos > Generación de datos sintéticos > Patrones de demanda*.

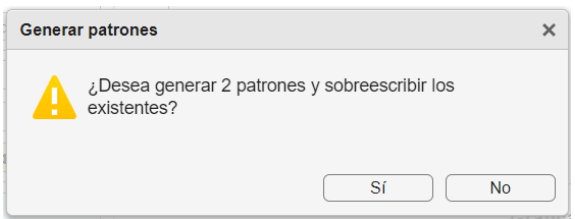

**Figura 5.8** RDApp: *Generación de datos > Generación de datos sintéticos > Patrones de demanda > Generar patrones*.

∗ *Acciones en nodos:* este botón hace visible la edición de características de los nodos mediante una tabla editable, véase la figura [5.9.](#page-53-0) En ella se pueden asignar campos como los patrones de demanda generados anteriormente, el error de demanda constante, el error de demanda porcentual, generar unas pérdidas mediante la asignación de un coeficiente de pérdidas *c*. En Epanet la forma más fácil de simular que se tienen pérdidas es mediante los hidrantes ya que al asignarle un a *c* de cualquier nodo actuará como una pérdida de caudal, sin embargo, su inconveniente es que no es posible reducir su valor una vez impuesto. Además, es posible crear una relación de nudos de demandas (*ED*) a tener en cuenta en la reconciliación y de nudos de pérdidas (*EP*) indicando las pérdidas en nudos a tener en cuenta, también, en la reconciliación mediante la introducción de valores binarios.

Por otro lado, en caso de haber introducido varios valores erróneos y que se quieran eliminar rápida mente se tiene el botón *Regenerar tabla* para volver la tabla a su estado inicial previo a la edición. Llegado a este punto aparece una ventana emergente preguntando al usuario si desea revertir los cambios realizados o no, tal y como muestra la figura [5.10.](#page-53-0)

<span id="page-53-0"></span>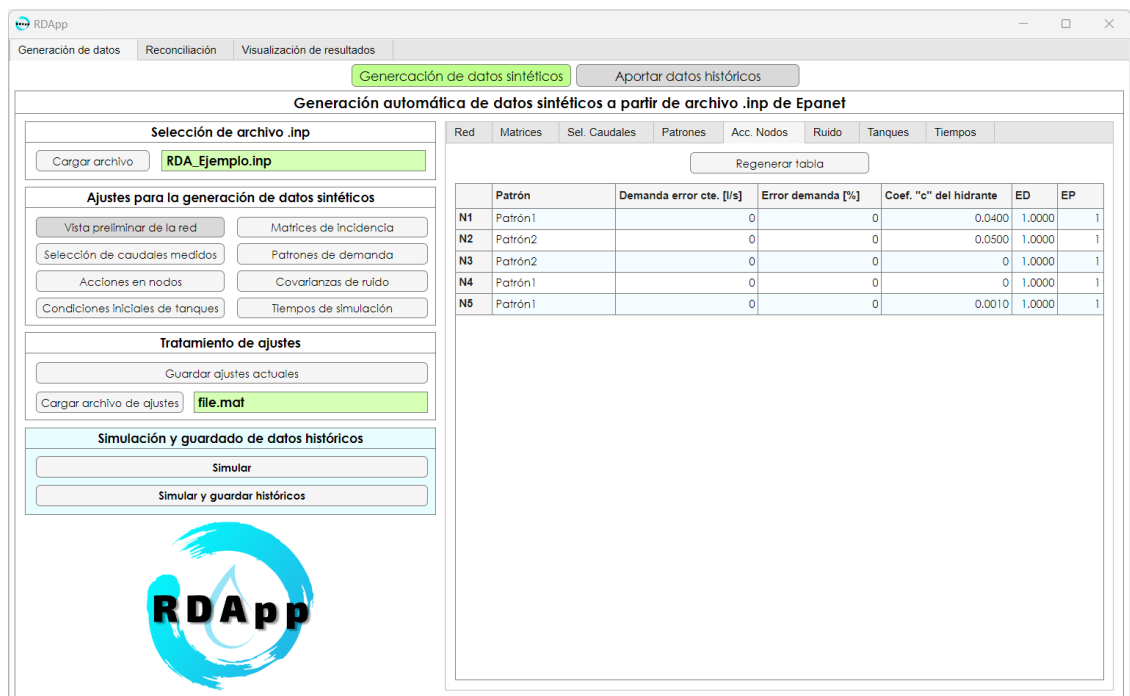

**Figura 5.9** RDApp: *Generación de datos > Generación de datos sintéticos > Acciones en nodos*.

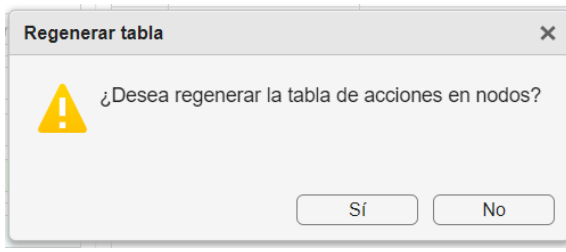

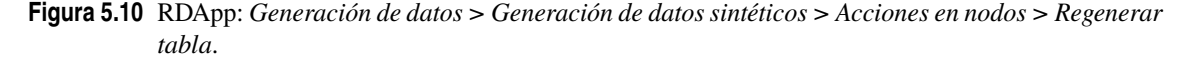

∗ *Covarianzas de ruido:* al pulsar este botón se habilita la edición de una serie de covarianzas de ruido en medidas, estas son: de caudal de las ramas, de nivel de los tanques, de demanda en los nodos y de altura en los nodos de pérdidas. Aunque es posible añadir directamente las covarianzas de una a una, para agilizar la edición se tienen cuatro *spinner* donde al introducir el valor con el que se quiere simular y pulsar en el botón *Generar* se añaden directamente los valores a todos los elementos de su respectiva tabla, pero antes de ello pregunta al usuario mediante una ventana emergente si desea generar las nuevas tablas de covarianzas o no, tal y como se puede ver en la figura [5.12.](#page-54-0)

<span id="page-54-0"></span>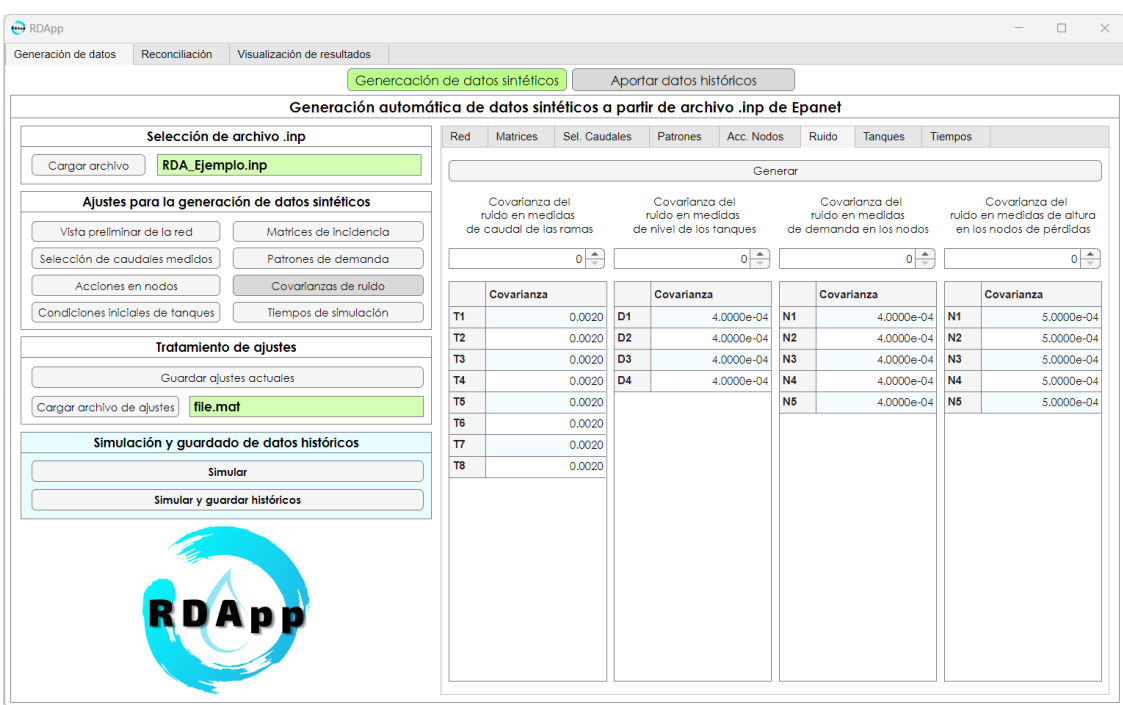

**Figura 5.11** RDApp: *Generación de datos > Generación de datos sintéticos > Covarianzas de ruido*.

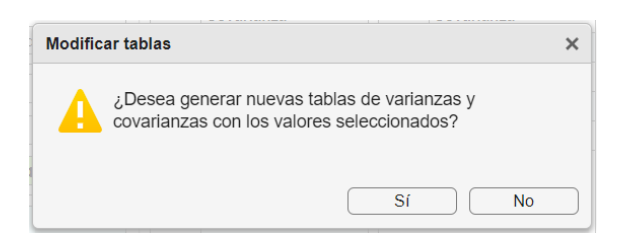

**Figura 5.12** RDApp: *Generación de datos > Generación de datos sintéticos > Covarianzas de ruido > Generar*.

∗ *Condiciones iniciales de tanques:* las condiciones iniciales de un tanque como las alturas iniciales o los límites de altura máximos y mínimos tienen mucha influencia en el comportamiento de la red, por ello se habilita la su edición al pulsar el botón donde por defecto a parecen las alturas definidas en el archivo *.inp*, véase la figura [5.13.](#page-55-0) Por otra parte, al pulsar en *Regenerar tabla* aparecerá una ventana emergente como la de la figura [5.14](#page-55-0) donde se pregunta si se desea regenerar la tabla para volver a introducir los valores predefinidos en la RDA.

<span id="page-55-0"></span>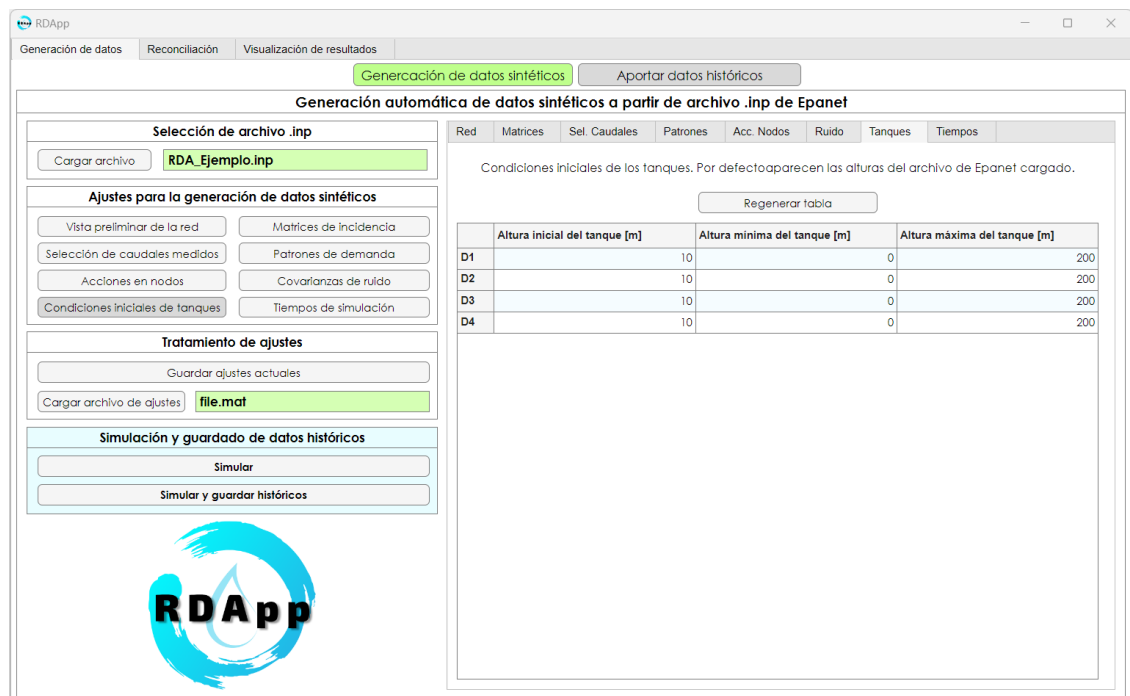

**Figura 5.13** RDApp: *Generación de datos > Generación de datos sintéticos > Condiciones iniciales de tanques*.

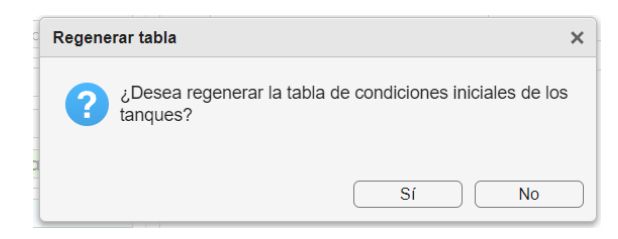

- **Figura 5.14** RDApp: *Generación de datos > Generación de datos sintéticos > Condiciones iniciales de tanques > Regenerar tabla*.
	- ∗ *Tiempos de simulación:* al pulsar este botón, véase la figura [5.15,](#page-56-0) se habilita la edición de los tiempos relevantes en la simulación:
		- · *Tiempo de simulación [s]:* se trata del tiempo que se desea que dure la simulación y la posterior estimación. Además, tiene un valor por defecto de 1036800 segundos, lo que corresponde a 12 días.
		- · *Tiempo de muestreo [s]:* es el tiempo transcurrido entre una muestra y otra. Para este campo se ha establecido un tiempo por defecto de 300 segundos, es decir, 5 minutos.
		- · *Tiempo de establecimiento [s]:* se trata de un tiempo que se escoge de manera arbitraria cuya función es la de eliminar ciertas dinámicas singulares que no se desean tener en cuenta, por ello simplemente basta con introducirlo y automáticamente no se tendrán en cuenta nada anterior a ese instante. Por otra parte, en caso de que no se quiera tener un tiempo de establecimiento habría que poner 0 segundos.
		- · *Momento de la introducción de pérdidas en los hidrantes [s]:* este tiempo hace referencia a las pérdidas por hidrante introducidas en las *Acciones en nodos*. Es necesario señalar que dicho tiempo será el mismo para todos los nodos, es decir, el valor que se introduce en este campo activa las pérdidas en todos los nodos que posean un valor distinto a 0

segundos en el *c* a la misma vez.

· *Limpiar tiempos:* sirve para resetear los tiempos introducidos poniéndolos todos a 0 segundos, previa consulta al usuario en una ventana emergente como la de la figura 5.16.

<span id="page-56-0"></span>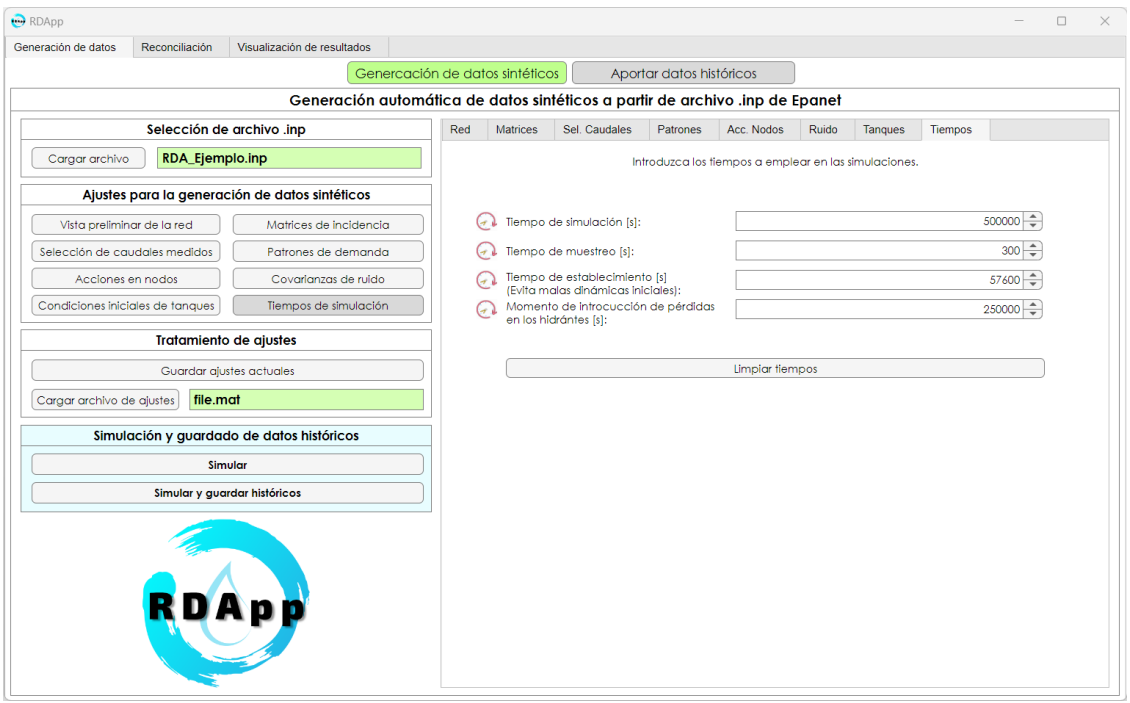

**Figura 5.15** RDApp: *Generación de datos > Generación de datos sintéticos > Tiempos de simulación*.

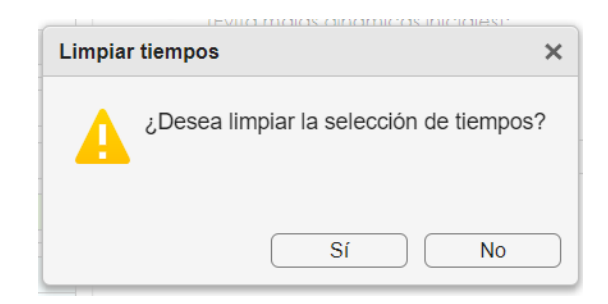

**Figura 5.16** RDApp: *Generación de datos > Generación de datos sintéticos > Tiempos de simulación > Limpiar tiempos*.

- **–** *Tratamiento de ajustes:* este cuadro ha sido implementado con el fin de guardar y/o cargar todas y cada una de las modificaciones realizadas en la pestaña actual pulsando los botones *Guardar ajustes actuales* y *Cargar archivo ajustes* respectivamente, momento en el que una ventana emergente del gestor de archivos de Windows aparece para gestionar la acción. Esto es algo muy importante ya que con estas opciones el usuario puede continuar en otro momento por donde lo dejó.
- **–** *Simulación y guardado de datos históricos:* para este cuadro final se tienen dos botones con funcionalidades sencillas: *Simular* y *Simular y guardar históricos*, cuyos nombres reflejan a la perfección la acción que realizan. En caso de que se quiera simular primero preguntará al usuario si realmente quiere simular, véase la figura [5.17a,](#page-57-0) ya que dependiendo del tiempo de simulación el tiempo de muestreo o la complejidad de la RDA puede suponer que el tiempo real de simulación sea muy elevado. Por otra parte, mientras se simula se puede llevar un seguimiento del estado en

<span id="page-57-0"></span>el que se encuentra gracias a una barra de progreso tal y como muestra la figura 5.17b.

En caso de que se quiera simular y guardar los resultados de simulación el proceso es el mismo que para simular, pero tras acabar emergerá el gestor de archivos de Windows para guardarlos.

Finalmente, una vez terminado este proceso se cambia la pestaña automáticamente para dar paso a la reconciliación.

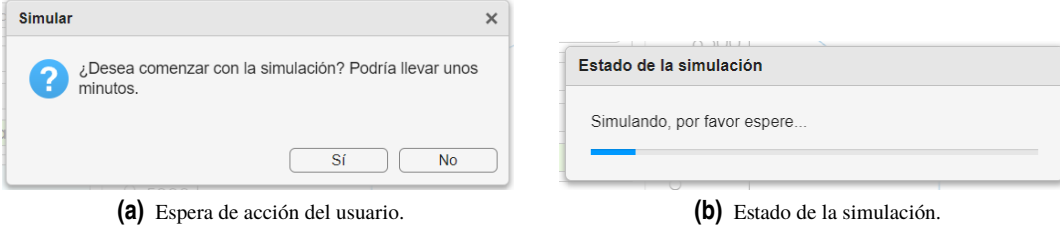

**Figura 5.17** RDApp: *Generación de datos > Generación de datos sintéticos > Simulación y guardado de datos históricos*.

• *Aportar datos históricos:* se trata de un botón que hace visible el cuadro encargado de la generación de datos a partir de históricos que se facilitan por el usuario, véase la figura 5.18. Estos han de ser los mismos que se guardaron previamente en el cuadro de generación de datos automática. A continuación se irán describiendo las diferentes funcionalidades, a pesar de ser muy similares a las del botón explicado anteriormente (*Generación de datos sintéticos*):

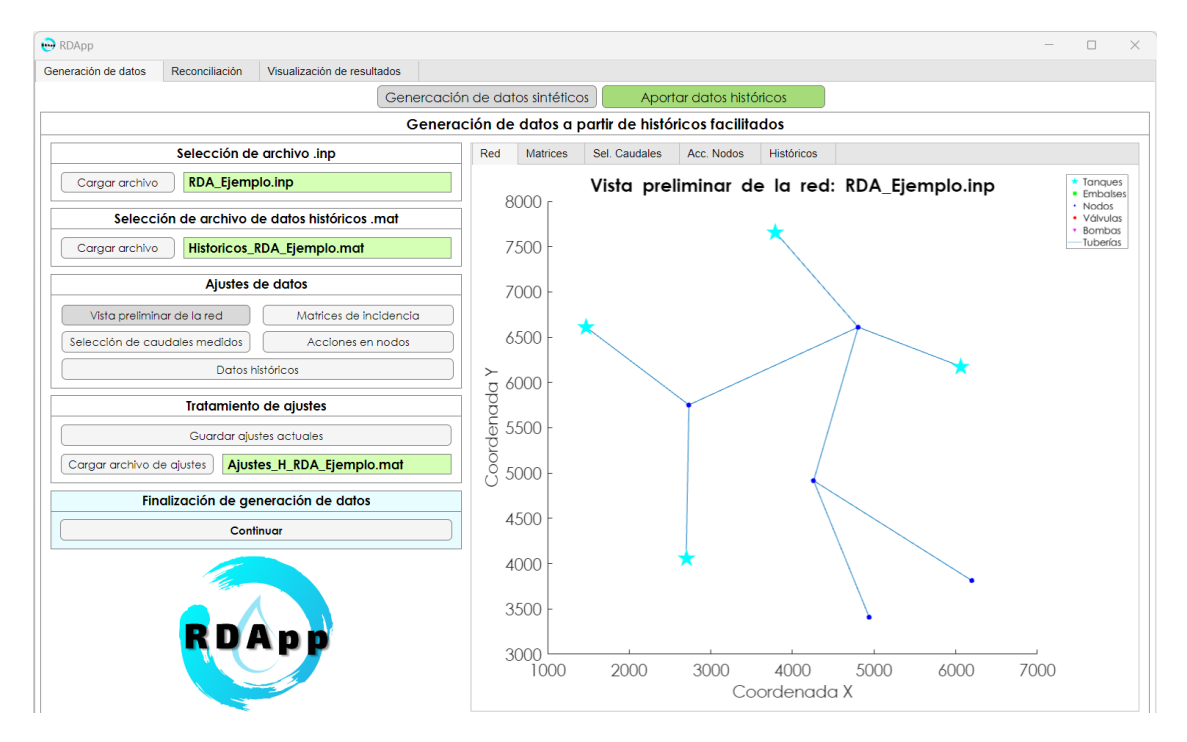

**Figura 5.18** RDApp: *Generación de datos > Aportar datos históricos > Vista preliminar de la red*.

- **–** *Selección de archivo .inp:* este cuadro exige la introducción de un archivo *.inp* de la RDA con la que se va a trabajar, para ello es necesario pulsar el botón *Cargar archivo* y seleccionar el archivo con el que se trabajará en la ventana emergente del gestor de archivos de Windows.
- **–** *Selección de archivo de datos históricos .mat:* aquí se tiene la función de la adquisición de históricos a partir de un archivo *.mat* de seleccionado por el usuario en la ventana de gestor de archivos de Windows que aparece cuando el usuario presiona *Cargar archivo*. En caso de que el archivo no sea el esperado aparecerá un mensaje de error. Dicho archivo está compuesto por

una variable tipo *struct* llamada *Historicos* en cuyo interior se tienen otras dos variables del mismo tipo con los datos históricos y las características del modelo de la RDA. Además, para profundizar en el contenido de este archivo véase el anexo [7.15.](#page-170-0)

- **–** *Ajustes de datos:* este cuadro le permite al usuario modificar la visualización de los ajustes en el cuadro que se encuentra a su derecha. Los botones que se tienen son los siguientes:
	- ∗ *Vista preliminar de la red:* este botón sirve para poder tener una vista preliminar de la RDA seleccionada, véase la figura [5.18.](#page-57-0)
	- ∗ *Matrices de incidencia:* este botón posee las mismas funciones que su homónimo en la *Generación de datos sintéticos*, se generan automáticamente las matrices *A*, *A<sup>t</sup>* , *A<sup>r</sup>* y *B* totalmente editables por el usuario, tal y como muestra la figura 5.19, y en el momento que este botón es presionado aparece una ventana emergente para regenerar las tablas por si se ha modificado algo y se quiere revertir, véase la figura [5.4.](#page-50-0)

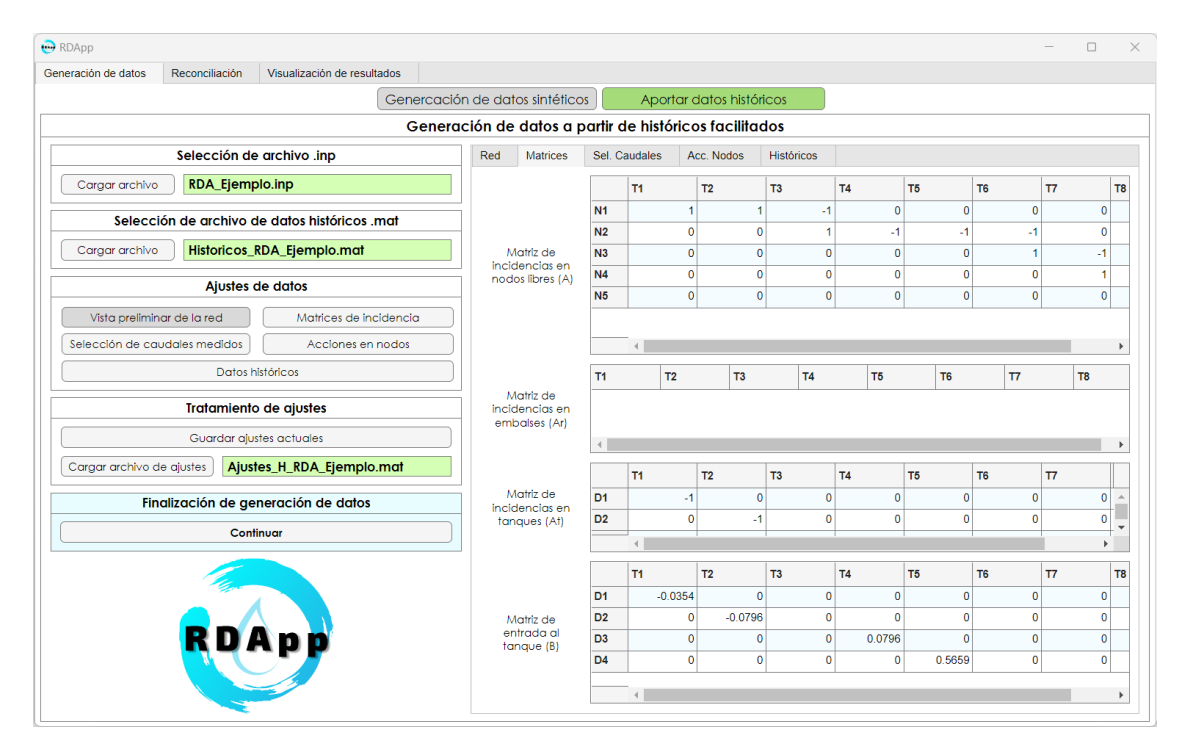

**Figura 5.19** RDApp: *Generación de datos > Aportar datos históricos > Matrices de incidencia*.

∗ *Selección de caudales medidos:* este botón permite seleccionar ramas cuyo caudal se tomará como medido, tal y como se puede apreciar en la figura [5.20.](#page-59-0) En este caso la selección también afectará en la reconciliación.

<span id="page-59-0"></span>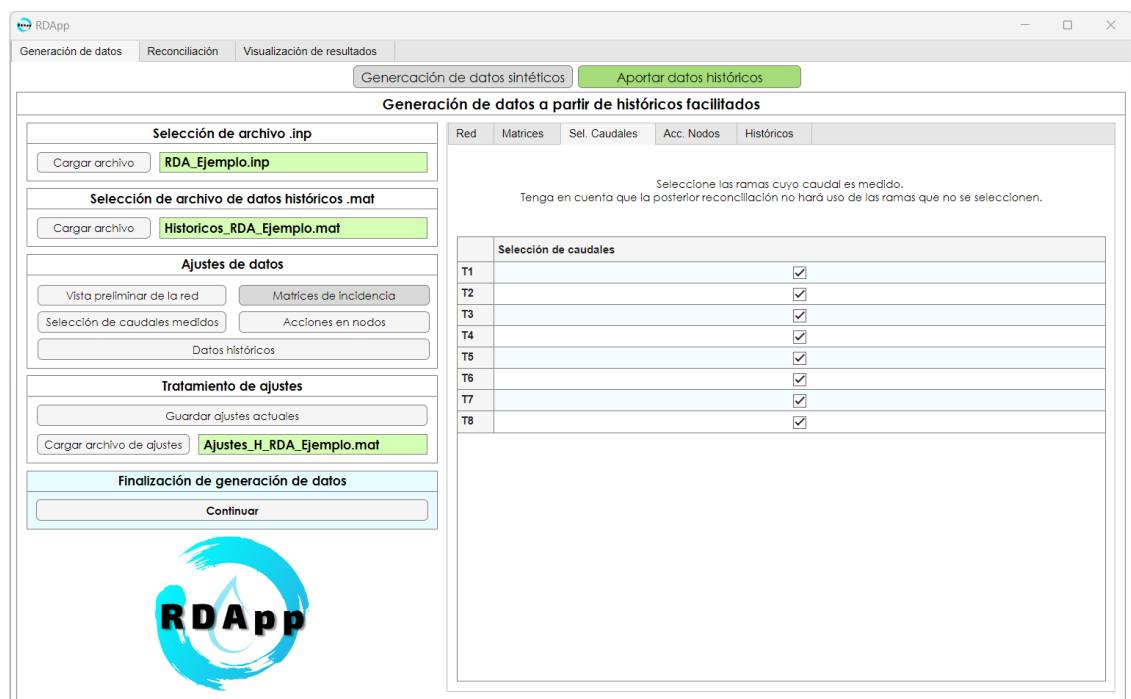

**Figura 5.20** RDApp: *Generación de datos > Aportar datos históricos > Selección de caudales medidos*.

∗ *Acciones en nodos:* anteriormente, en su botón homónimo para la generación de datos sintéticos se tenía una tabla con multitud de parámetros editables, sin embargo, al estar trabajando con datos históricos no es posible modificar todos ellos, quedando únicamente la edición de (*ED*) y de (*EP*). Esto es posible verlo en la siguiente figura 5.21.

| RDApp                             |                |                                               |                                 |                |          |                                                        |                          |                   |                |                                    | □ | $\times$ |
|-----------------------------------|----------------|-----------------------------------------------|---------------------------------|----------------|----------|--------------------------------------------------------|--------------------------|-------------------|----------------|------------------------------------|---|----------|
| Generación de datos               | Reconciliación | Visualización de resultados                   |                                 |                |          |                                                        |                          |                   |                |                                    |   |          |
|                                   |                |                                               | Genercación de datos sintéticos |                |          |                                                        | Aportar datos históricos |                   |                |                                    |   |          |
|                                   |                |                                               |                                 |                |          | Generación de datos a partir de históricos facilitados |                          |                   |                |                                    |   |          |
| Selección de archivo .inp         |                |                                               |                                 | Red            | Matrices | Sel. Caudales                                          | Acc. Nodos               | <b>Históricos</b> |                |                                    |   |          |
| RDA_Ejemplo.inp<br>Cargar archivo |                |                                               |                                 |                |          | Relación de nudos de demanda (ED)                      |                          |                   |                | Relación de nudos de pérdidas (EP) |   |          |
|                                   |                | Selección de archivo de datos históricos .mat |                                 |                |          |                                                        |                          |                   |                |                                    |   |          |
| Cargar archivo                    |                | Historicos_RDA_Ejemplo.mat                    |                                 | <b>N1</b>      | ED       |                                                        |                          | 1                 | <b>N1</b>      | EP                                 |   |          |
|                                   |                | Ajustes de datos                              |                                 | N <sub>2</sub> |          |                                                        |                          |                   | N <sub>2</sub> |                                    |   |          |
|                                   |                |                                               |                                 | N <sub>3</sub> |          |                                                        |                          |                   | N <sub>3</sub> |                                    |   |          |
| Vista preliminar de la red        |                | Matrices de incidencia                        |                                 | N <sub>4</sub> |          |                                                        |                          |                   | N <sub>4</sub> |                                    |   |          |
| Selección de caudales medidos     |                | Acciones en nodos                             |                                 | N <sub>5</sub> |          |                                                        |                          | 1                 | N <sub>5</sub> |                                    |   |          |
|                                   |                | Datos históricos                              |                                 |                |          |                                                        |                          |                   |                |                                    |   |          |
|                                   |                | Tratamiento de ajustes                        |                                 |                |          |                                                        |                          |                   |                |                                    |   |          |
|                                   |                | Guardar ajustes actuales                      |                                 |                |          |                                                        |                          |                   |                |                                    |   |          |
| Cargar archivo de ajustes         |                | Ajustes_H_RDA_Ejemplo.mat                     |                                 |                |          |                                                        |                          |                   |                |                                    |   |          |
|                                   |                | Finalización de generación de datos           |                                 |                |          |                                                        |                          |                   |                |                                    |   |          |
| Continuar                         |                |                                               |                                 |                |          |                                                        |                          |                   |                |                                    |   |          |
| DApp                              |                |                                               |                                 |                |          |                                                        |                          |                   |                |                                    |   |          |

**Figura 5.21** RDApp: *Generación de datos > Aportar datos históricos > Acciones en nodos*.

∗ *Datos históricos:* con el fin de visualizar los valores numéricos introducidos como dato

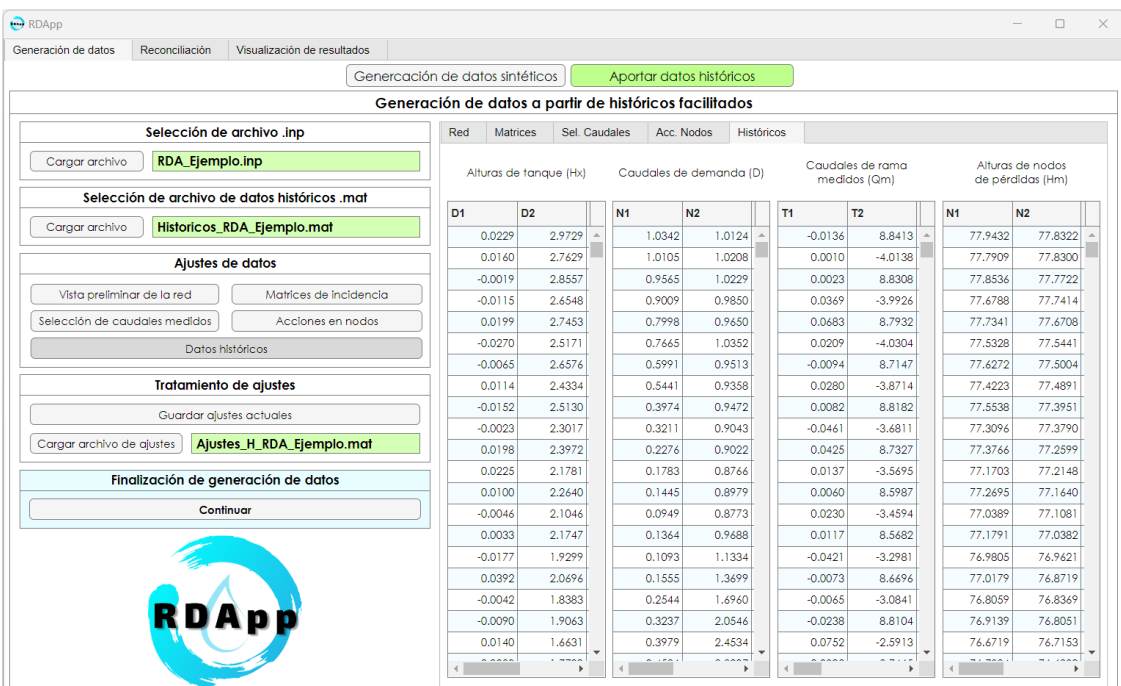

histórico se tienen tablas de alturas de tanque, de caudales de demanda, de caudales de rama medidos y de alturas de nodos de pérdidas. Ello se puede ver en la figura 5.22.

**Figura 5.22** RDApp: *Generación de datos > Aportar datos históricos > Datos históricos*.

- **–** *Tratamiento de ajustes:* el tratamiento de ajustes para los dato históricos tiene la misma dinámica de funcionamiento que para la generación de datos sintéticos. Con el botón *Guardar ajustes actuales* es posible guardar todos y cada un de los cambios realizados en esta pestaña para su posterior carga con el botón *Cargar archivo de ajustes*.
- **–** *Finalización de generación de datos:* por último señalar que este cuadro sirve para terminar con la aportación y edición de datos históricos y dar paso a la reconciliación en el momento que se pulsa el botón *Continuar*.

#### **5.1.2 RDApp:** *Reconciliación*

En esta segunda pestaña llamada *Reconciliación* se tiene todo lo necesario para poder llevar a cabo la reconciliación con el filtro de Kalman, véase la figura [5.23.](#page-61-0) Esta pestaña aparece automáticamente al generar los datos de simulación en cualquiera de los dos tipos de generación de datos explicados anteriormente. Además, aunque es posible navegar entre pestañas, si no se han realizado los pasos previos a la reconciliación la pestaña estará inhabilitada en su totalidad para el usuario.

Por otra parte RDApp trabaja con cinco casos de reconciliación de RDA, los mismos que los desarrollados en el capítulo [4,](#page-42-0) por lo que es imperativo saber que no siempre se va a tener una buena reconciliación debido a que existen numerosos factores de la que depende. Algunos de ellos son el tipo de RDA, su complejidad y disposición, el tipo de elementos con los que cuenta y el tipo de caso a estimar; estos afectan a la reconciliación ampliando o disminuyendo el número de ecuaciones e hiperparámetros y, por ende, haciendo que el sistema de ecuaciones sea compatible determinado o indeterminado.

El algoritmo del filtro de Kalman implementado en RDApp es capaz de devolver una solución siempre, sin embargo, está sujeta a cierto grado de error que se ve incrementado si el sistema es compatible indeterminado. Llegados a este punto entraría el criterio del usuario, el cual ha de seleccionar unos valores para las matrices de covarianzas inicial de estimación, de confianza en las ecuaciones de balance y de variabilidad de los parámetros, asimismo, se le aconseja al usuario que realice varias pruebas con diferentes valores en las

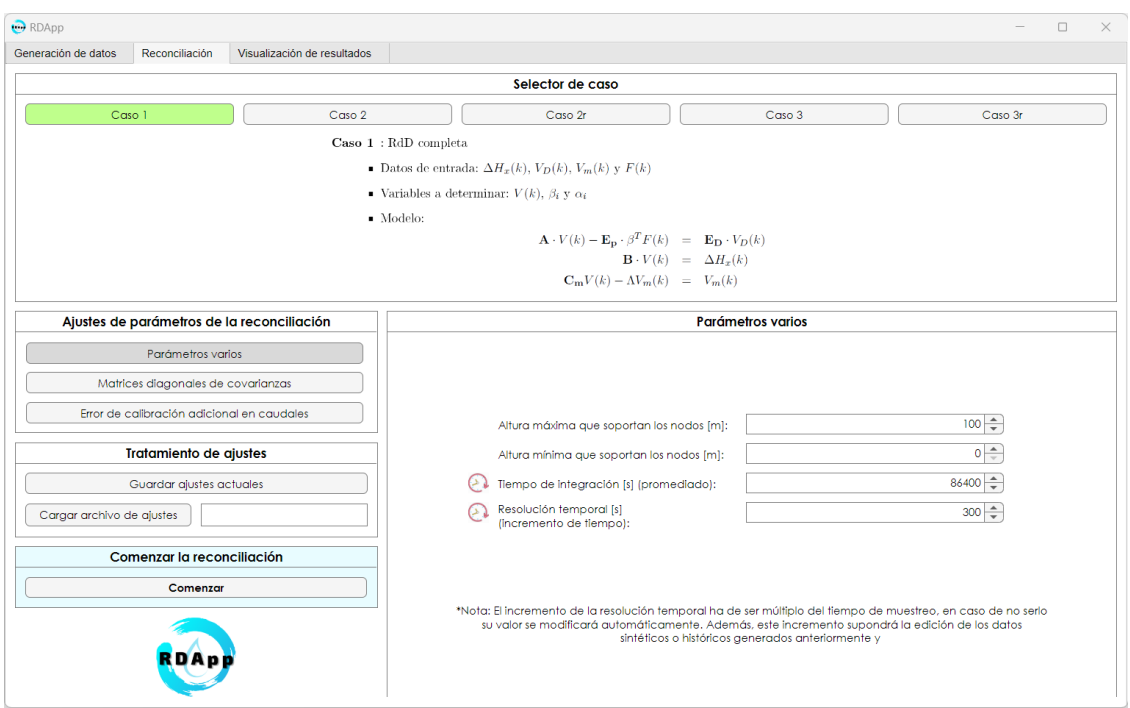

<span id="page-61-0"></span>matrices de covarianzas para que pueda comprobar cómo varían los resultados y escoger el mejor.

**Figura 5.23** RDApp: *Reconciliación > Ajustes de parámetros de la reconciliación > Parámetros varios*.

• *Selector de caso:* este cuadro sirve para la selección de caso de reconciliación con el que se trabajará (casos: 1, 2, 2r, 3 y 3r desarrollados en el capítulo [4\)](#page-42-0). Dependiendo del botón que se selecciona la apariencia del cuadro cambia y muestra las características y del caso en cuestión, véase la figura [5.24.](#page-62-0)

<span id="page-62-0"></span>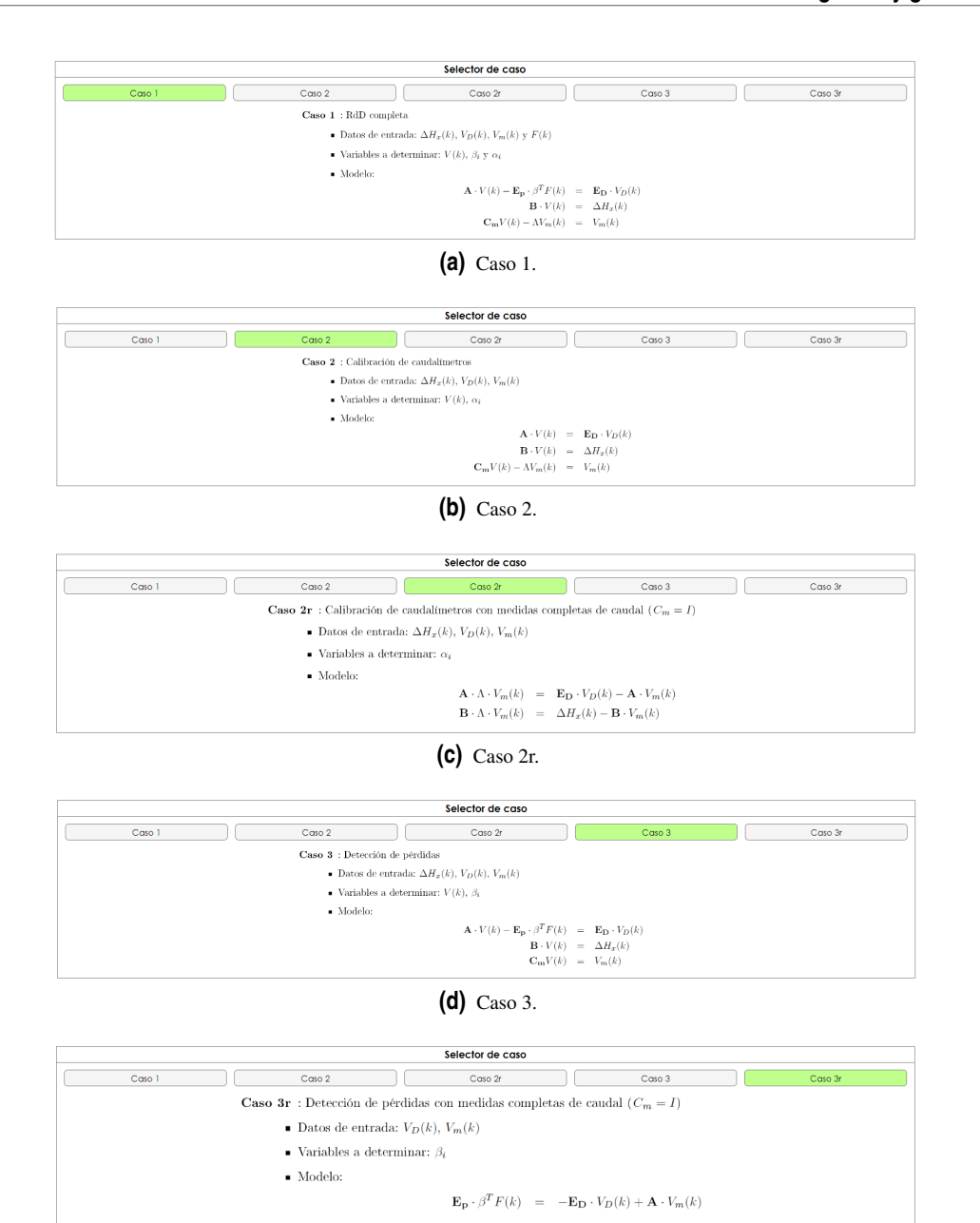

**(e)** Caso 3r. **Figura 5.24** RDApp: *Reconciliación > Selector de caso*.

- *Ajustes de parámetros de la reconciliación:* este cuadro se puede ver en la figura [5.23](#page-61-0) y se usa para habilitar las modificaciones de ciertos parámetros en la reconciliación. Dentro de él se tienen los siguientes botones:
	- **–** *Parámetros varios:* al pulsar este botón es posible modificar los siguientes campos:
		- ∗ *Altura máxima que soportan los nodos [m]:* este campo se usa para el cálculo de Φ(*Hm*) en las ecuaciones de pérdidas del modelo y aporta información sobre cuál es la altura máxima que son capaces de soportar los nodos.
		- ∗ *Altura mínima que soportan los nodos [m]:* al igual que para el campo anterior, en este campo también usa para el cálculo de Φ(*Hm*) en las ecuaciones de pérdidas del modelo y aporta información sobre cuál es la altura mínima que son capaces de soportar los nodos.
- ∗ *Tiempo de integración [s]:* este tiempo hace referencia al periodo que abarcará cada integración previa a la reconciliación para obtener las señales *quasi*-estacionarias. Según el tiempo de integración escogido se tendrá una señal de mejor o peor calidad dependiendo si se adecua mejor o peor al periodo natural de la RDA.
- ∗ *Resolución temporal [s]:* por último, en este campo es posible modificar la resolución temporal con la que se hará la reconciliación. Cabe destacar que ésta no puede ser menor que el tiempo de muestreo establecido en la pestaña de *Generación de datos* y, además, ha de ser múltiplo suyo ya que en caso de no cumplirse estas condiciones la herramienta modificará internamente el valor para que sea compatible con los datos de simulación.
- **–** *Matrices diagonales de covarianzas:* al pulsar en este botón aparece un cuadro llamado a su derecha un cuadro llamado *Matrices diagonales de covarianzas*, véase la figura 5.25, donde es posible modificar los valores de la diagonal de las matrices de covarianzas inicial de estimación, de confianza en las ecuaciones de balance y de variabilidad de los parámetros. En caso de querer deshacer los cambios realizados en el cuadro hay que pulsar en el botón *Regenerar tablas* y los valores volverán a ser los mismos que al principio.

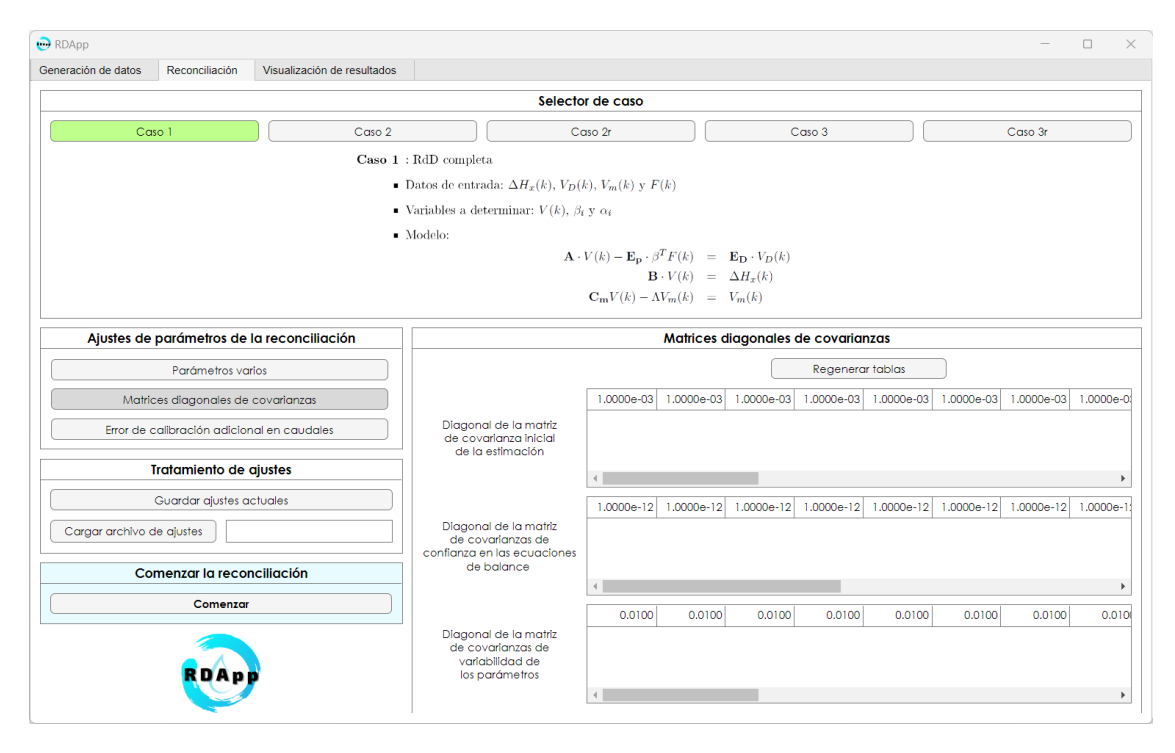

**Figura 5.25** RDApp: *Reconciliación > Ajustes de parámetros de la reconciliación > Matrices diagonales de covarianzas*.

**–** *Error de calibración adicional en caudales:* este es el último botón del cuadro y permite añadir unos errores de calibración a las medidas. En el momento que se presiona este botón aparece el cuadro titulado *Error de calibración adicional en caudales medidos* que tiene una tabla editable por el usuario, véase la figura [5.26.](#page-64-0) Por otra parte, si se le quieren añadir valores de  $\alpha$  por tubería de una manera ágil se ha dispuesto de un sistema en el que al indicarle los valores inferiores y superiores de α y al darle al botón *Generar* añade automáticamente en la tabla unos valores equidistantes entre sí dentro de este rango previa consulta en la ventana emergente de la figura [5.27.](#page-64-0) Por otra parte en caso de que no se quiera introducir este tipo de error basta con ponerlo a 0.

Este cuadro es muy importante para la reconciliación ya que sabiendo los valores que tendrá  $\alpha$ de antemano se puede saber si las matrices de covarianzas para la reconciliación introducidas tienen valores correctos o no al comparar los valores de  $\alpha$  estimados e introducidos.

<span id="page-64-0"></span>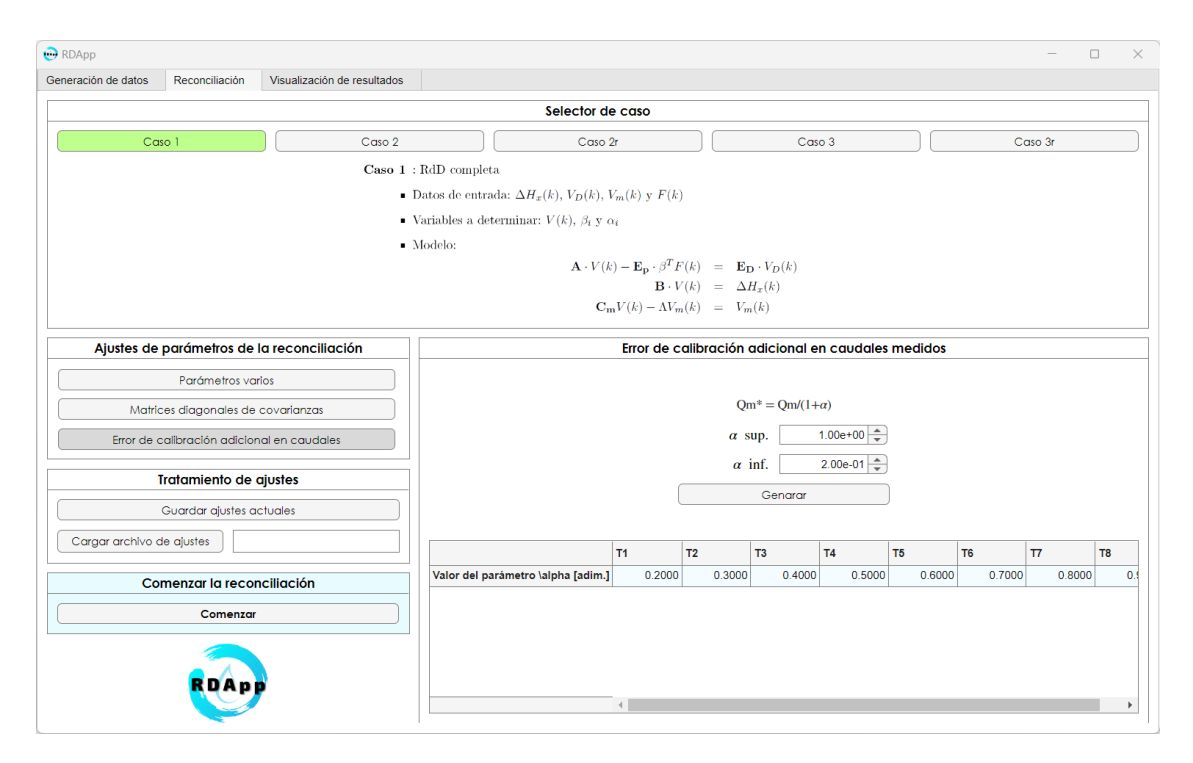

**Figura 5.26** RDApp: *Reconciliación > Ajustes de parámetros de la reconciliación > Error de calibración adicional en caudales*.

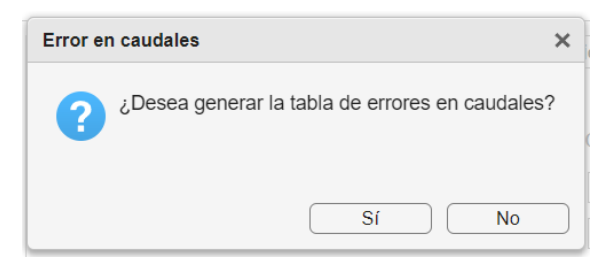

**Figura 5.27** RDApp: *Reconciliación > Ajustes de parámetros de la reconciliación > Error de calibración adicional en caudales > Generar*.

- *Tratamiento de ajustes:* este cuadro ha sido implementado con el fin de guardar y/o cargar todas y cada una de las modificaciones realizadas en la pestaña actual pulsando los botones *Guardar ajustes actuales* y *Cargar archivo ajustes* respectivamente, momento en el que una ventana emergente del gestor de archivos de Windows aparece para gestionar la acción. Esto es algo muy importante ya que con estas opciones el usuario puede continuar en otro momento por donde lo dejó.
- *Comenzar la reconciliación:* al pulsar este botón se dará paso a la reconciliación si se ha aceptado la consulta de la ventana emergente que muestra la figura [5.28](#page-65-0) y en el momento en el que finalice se cambiará a la pestaña *Visualización de resultados* automáticamente.

<span id="page-65-0"></span>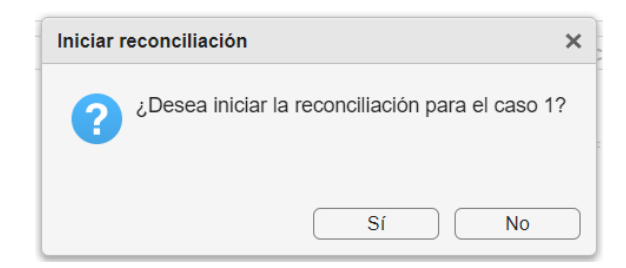

**Figura 5.28** RDApp: *Reconciliación > Ajustes de parámetros de la reconciliación > Comenzar la reconciliación > Comenzar*.

### **5.1.3 RDApp:** *Visualización de resultados*

Finalmente se tiene la pestaña de *Visualización de resultados*, donde se generan todas las gráficas de los resultados de simulación y reconciliación, véase la figura [5.30.](#page-66-0) Primero, independientemente del caso seleccionado, se tienen ciertas gráficas incrustadas en la pestaña principal que corresponden a las demandas en los nodos en *Demandas*, a las presiones y caudales en las ramas en *Respuesta*, a los promedios de las señales en *Promedios*, a los residuos de la reconciliación por conjunto de ecuaciones en *Residuos* y a la norma euclidiana del residuo y a la medida del residuo en cada ecuación en *Norma y media de residuo*. No obstante, dependiendo del tipo de caso escogido se tendrán otras gráficas adicionales mostrando parámetros reconciliados como *VQ*, α o β.

Cabe destacar que en esta pestaña se visualizan los resultados de la última reconciliación, pero las gráficas se pueden ir almacenando, por lo que es posible volver a la pestaña de *Reconciliación* y probar otro caso o cambiar los parámetros para su posterior graficado.

De forma adicional se han dispuesto cuatro botones con funciones de gran utilidad para el usuario, estas son:

- *Graficar:* este botón se utiliza para volver a generar los resultados de la última reconciliación y en caso de que se presione varias veces las gráficas se irán apilando en el selector de pestañas vertical.
- *Graficar en figuras externas:* en esta ocasión el botón en lugar de generar las gráficas incrustadas en la pestaña generará figuras de Matlab independientes para poder visualizarlas fuera de la herramienta previa consulta donde se pregunta si se desea guardar dichas gráficas en archivos tipo *.fig* independientes, véase la figura 5.29.

Esto es algo importante ya que si se está reconciliando una RDA muy grande las gráficas de  $V_O$ ,  $\alpha$  y  $\beta$ pueden llegar a verse muy pequeñas por lo que así se podrá trabajar con las gráficas por separado.

- *Limpiar gráficas:* la utilidad de este botón es la de borrar las gráficas incrustadas en las pestañas verticales dejando la pestaña general libre de gráficas.
- *Guardar resultados:* este botón realiza un guardado en un archivo tipo *.mat* de los resultados de la simulación, de la última reconciliación realizada, de la estructura de la RDA y de los parámetros relevantes con la ayuda del gestor de archivos de Windows.

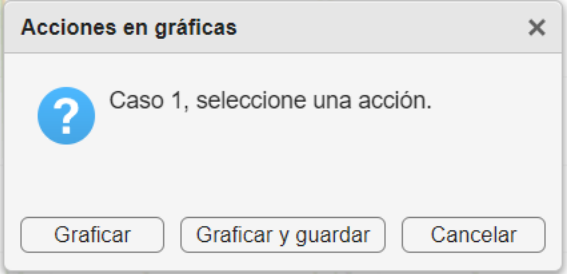

**Figura 5.29** RDApp: *Reconciliación > Visualización de resultados > Guardar en figuras externas*.

<span id="page-66-0"></span>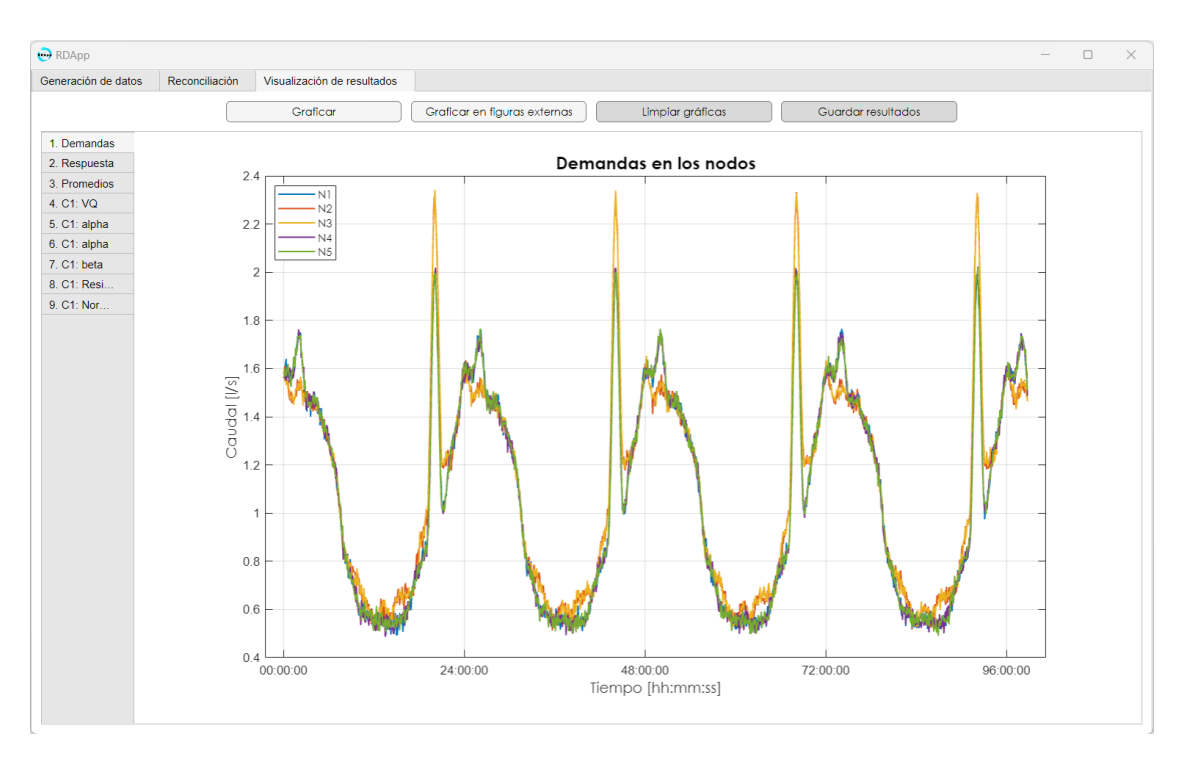

**Figura 5.30** RDApp: *Reconciliación > Visualización de resultados*.

# **5.2 Estructura del código implementado**

A continuación, se explica brevemente el funcionamiento del código desarrollado para RDApp. Dado que éste está dividido en varios *scripts*, tal y como se ve en la figura [5.31](#page-67-0) de dependencias entre funciones, se ha optado por detallar los funcionamientos básicos de cada uno de ellos siguiendo la misma estructura que la mostrada en la figura.

Es importante resaltar que a la hora de crear RDA por lo general se ha usado [\[11\]](#page-172-0) como fuente de información.

• *RDApp.mlap:* código principal de la herramienta RDApp, su contenido se muestra en [7.1.](#page-88-0) Éste se implementó de manera simultanea con la interfaz de usuario dentro del *App Designer* de tal forma que en él aparecen tanto propiedades de visualización de la interfaz como funcionalidades propias del problema que se intentaba desarrollar.

En lo que respecta a las propiedades de la herramienta, desde las primeras líneas hasta la 223 donde se definen los tipos de objetos, mientras que la apariencia de cada uno de los objetos se definen en las líneas 1711-3415. En cuanto a las líneas 232-583 se puede decir que se corresponden, en su mayoría, a funciones de acceso público encargadas de mostrar en la interfaz los parámetros de la RDA. Tras estas líneas, en el conjunto 587-648 se tiene una función de arranque de RDApp en la que inhabilita los campos que el usuario no puede modificar hasta que realice las acciones pertinentes. A continuación, en las líneas 650-1705 se tienen todos los *callbacks* de los objetos interactivos de la interfaz y, por ende, se encarga del manejo de las peticiones y modificaciones realizadas por el usuario dando pie a acciones como la de simular, reconciliar y mostrar gráficas entre otras.

- **–** *fun\_UI\_main\_Simular.m:* se trata de la función principal de simulación, véase el código [7.2.](#page-142-0) En ella se gestiona la llamada a funciones para la selección del tipo de simulación, para la generación de la estructura de la RDA y para el tratamiento de señales.
	- ∗ *fun\_Mdl.m:* es la función de estructurado de la RDA, véase el código [7.5.](#page-149-0) Aporta información como la nomenclatura, estructura y parámetros característicos de la red, además de datos temporales y matrices de incidencia.

<span id="page-67-0"></span>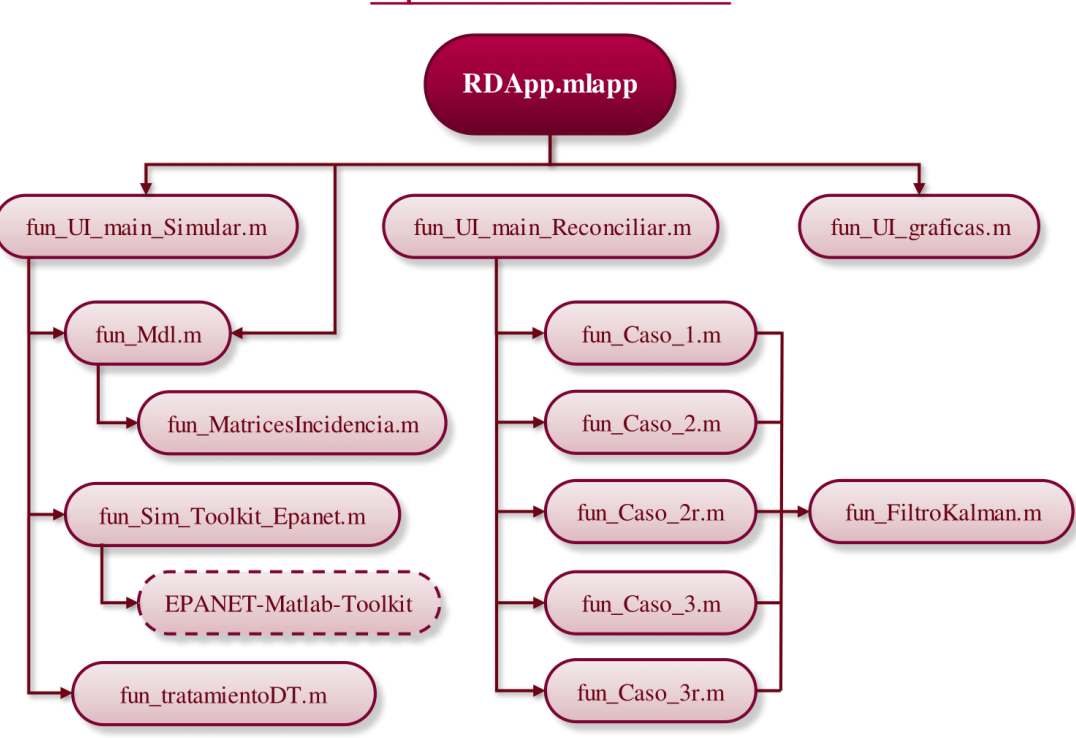

**Dependencias entre funciones** 

**Figura 5.31** Diagrama de dependencias entre funciones.

- · *fun\_MatricesIncidencia.m:* en esta función se implementó un algoritmo para la generación automática de matrices de incidencia, véase el código [7.6.](#page-151-0)
- ∗ *fun\_Sim\_Toolkit\_Epanet.m:* la acción principal de esta función es la de llamada al motor de Epanet y la simulación, véase el código [7.4,](#page-147-0) aunque también lleva a cabo otras tareas importantes como la corrección de tiempos introducidos por el usuario y la adaptación del patrón de demandas a los tiempos de simulación y muestro establecidos por el usuario.
	- · *EPANET-Matlab-Toolkit:* hace referencia al *toolkit* de Epanet y, aunque no es un código propio y por consiguiente no se ha introducido en la memoria de este TFM, es crucial mencionar que se ha usado en este punto y que interpreta el archivo tipo *.inp* aportado por el usuario, genera información de la estructura y simula el comportamiento de la RDA bajo las condiciones establecidas.
- ∗ *fun\_tratamientoDT.m:* en este caso la es una función cuya principal acción el tratamiento de los datos antes de que se pase con la reconciliación, véase el código [7.7.](#page-153-0)
- **–** *fun\_UI\_main\_Reconciliar.m:* esta es la función principal de reconciliación y se puede ver en el código [7.3.](#page-143-0) Se encarga de la modificación de la resolución temporal, el cálculo de las integrales de los datos medidos mediante transformación bilineal [\[12\]](#page-172-0) o integración trapezoidal (si se descomenta el código pertinente) y finalmente de la llamada a las funciones de los casos seleccionados por el usuario.
	- ∗ *fun\_Caso\_1.m:* función para la reconciliación del caso con la RDA completa (1), véase el código [7.8.](#page-155-0)
	- ∗ *fun\_Caso\_2.m:* función para la reconciliación del caso de calibración de la caudalímetros (2), véase el código [7.9.](#page-156-0)
	- ∗ *fun\_Caso\_2r.m:* función para la reconciliación del caso de la calibración de caudalímetros con medidas completas de caudal (2r) , véase el código [7.10.](#page-157-0)
- ∗ *fun\_Caso\_3.m:* función para la reconciliación del caso de detección de pérdidas (3), véase el código [7.11.](#page-158-0)
- ∗ *fun\_Caso\_3r.m:* función para la reconciliación del caso de detección de pérdidas con medidas completas (3r), véase el código [7.12.](#page-160-0)
- ∗ *fun\_FiltroKalman.m:* se trata de una pequeña función con el algoritmo del filtro de Kalman extendido explicado en el capítulo [3.](#page-34-0)
- **–** *fun\_UI\_graficas.m:* esta última función se encarga de la visualización de los resultados que se obtuvieron en la simulación y reconciliación gracias a los algoritmos implementados en su interior que adaptan las gráficas a al tamaño de la RDA, véase el código [7.14.](#page-161-0) Además, maneja el graficado incrustado en la herramienta y en figuras externas.

## **5.3 Ensayo práctico**

Finalmente, se desarrollará un ensayo práctico partiendo de todo lo expuesto a lo largo de este capítulo, por ende, se van a obviar los pasos a seguir para la introducción de parámetros, simulación y reconciliación dentro de la herramienta. Aun así, se mostrará toda la información relevante de la RDA.

El esquema de la RDA con la que se ha realizado el ensayo se muestra en la figura 5.32 y sus características han sido recabadas en las tablas [5.1](#page-69-0)[-5.5.](#page-71-0)

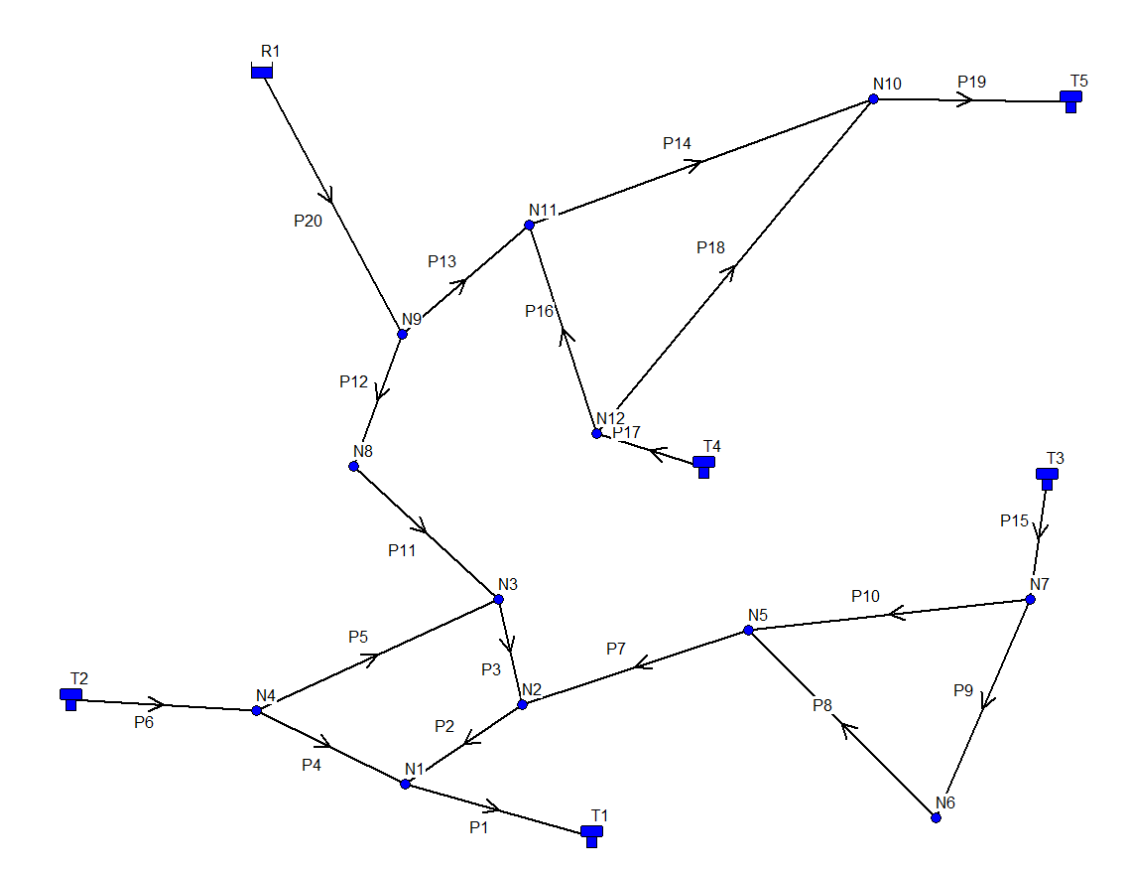

**Figura 5.32** Ensayo práctico: esquema de la RDA.

En concreto, en la tabla [5.1](#page-69-0) se muestra la información sobre los nodos libres, cabe destacar que el error en demandas no se introdujo para este ensayo para que se pudiera discriminar bien entre patrones, véase la figura [5.33](#page-69-0) y introducciones de hidrantes. En cuanto a las tuberías, la tabla [5.2](#page-70-0) detalla cada uno de sus parámetros, <span id="page-69-0"></span>de los cuales es importante señalar la columna de  $\alpha$  ya que es la que introduce el error que posteriormente se comprobará si concuerda con la reconciliación. Tras esto, en la tabla [5.4](#page-71-0) se muestra toda la información a cerca de los tanques y la reserva, seguida de la tabla [5.3](#page-70-0) de con los valores de las covarianzas de ruido introducidas en el caudal de las ramas, en el nivel de los tanques, en las demandas de cada nodo y en la altura en nodos de pérdidas. Finalmente, la tabla [5.5](#page-71-0) facilita información a cerca de cada uno de los varlores temporales introducidos en la simulación y en la reconciliación.

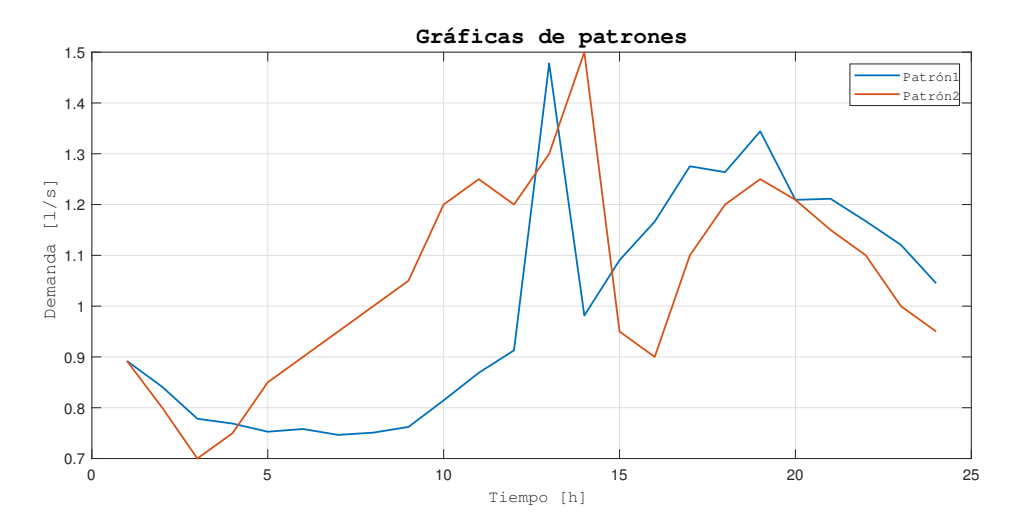

**Figura 5.33** Ensayo práctico: patrones de demanda.

| <b>Nodo</b>    | <b>Elevación</b><br> m | Patrón  | Error demanda<br>cte. $[l/s]$ | <b>Error</b><br>demanda $[\%]$ | Coef. $c$<br>del hidrante | ED | EP |
|----------------|------------------------|---------|-------------------------------|--------------------------------|---------------------------|----|----|
| N1             | $\mathbf{\Omega}$      | Patrón1 |                               |                                |                           |    |    |
| N <sub>2</sub> |                        | Patrón1 |                               |                                |                           |    |    |
| N <sub>3</sub> |                        | Patrón1 |                               |                                |                           |    |    |
| N <sub>4</sub> |                        | Patrón2 |                               |                                | 0.052                     |    |    |
| N <sub>5</sub> |                        | Patrón2 |                               |                                | 0.091                     |    |    |
| N6             |                        | Patrón1 |                               |                                |                           |    |    |
| N7             |                        | Patrón2 |                               |                                | 0.036                     |    |    |
| N <sub>8</sub> | $\mathbf{\Omega}$      | Patrón1 |                               |                                |                           |    |    |
| N <sub>9</sub> |                        | Patrón1 |                               |                                |                           |    |    |
| <b>N10</b>     |                        | Patrón1 |                               |                                |                           |    |    |
| N11            |                        | Patrón2 |                               |                                | 0.036                     |    |    |
| N12            |                        | Patrón2 |                               |                                | 0.062                     |    |    |

**Tabla 5.1** Ensayo práctico: información sobre los nodos libres.

<span id="page-70-0"></span>

| Tubería         | Longitud | Diámetro                      | <b>Rugosidad</b> | Selección   | Error caudal     |
|-----------------|----------|-------------------------------|------------------|-------------|------------------|
|                 | m        | $\lfloor$ <i>mm</i> $\rfloor$ | $(D-W)$ [mm]     | de caudales | $\alpha$   adim. |
| <b>P1</b>       | 60       | 50                            | 0.0015           |             | 0.20             |
| P <sub>2</sub>  | 40       | 50                            | 0.0015           | ✓           | 0.24             |
| P <sub>3</sub>  | 30       | 50                            | 0.0015           |             | 0.28             |
| <b>P4</b>       | 150      | 50                            | 0.0015           |             | 0.32             |
| <b>P5</b>       | 60       | 50                            | 0.0015           |             | 0.35             |
| <b>P6</b>       | 140      | 50                            | 0.0015           |             | 0.40             |
| P7              | 110      | 50                            | 0.0015           |             | 0.44             |
| P8              | 130      | 50                            | 0.0015           |             | 0.48             |
| P <sub>9</sub>  | 130      | 50                            | 0.0015           |             | 0.52             |
| <b>P10</b>      | 130      | 50                            | 0.0015           |             | 0.56             |
| <b>P11</b>      | 25       | 50                            | 0.0015           |             | 0.60             |
| <b>P12</b>      | 40       | 50                            | 0.0015           |             | 0.64             |
| <b>P13</b>      | 40       | 50                            | 0.0015           |             | 0.68             |
| P <sub>14</sub> | 70       | 50                            | 0.0015           |             | 0.72             |
| P <sub>15</sub> | 100      | 50                            | 0.0015           |             | 0.76             |
| <b>P16</b>      | 50       | 50                            | 0.0015           |             | 0.80             |
| <b>P17</b>      | 100      | 50                            | 0.0015           |             | 0.84             |
| <b>P18</b>      | 70       | 50                            | 0.0015           |             | 0.88             |
| <b>P19</b>      | 30       | 50                            | 0.0015           |             | 0.92             |
| <b>P20</b>      | 100      | 50                            | 0.0015           |             | 0.96             |

**Tabla 5.2** Ensayo práctico: información sobre las tuberías.

**Tabla 5.3** Ensayo práctico: información sobre covarianzas de ruido.

|                 | $\Sigma_{\text{ruido}}$ de |                |                                  |                | $\Sigma_{\text{ruido}}$ de |                | $\Sigma_{\nu \nu \nu \sigma}$ de |
|-----------------|----------------------------|----------------|----------------------------------|----------------|----------------------------|----------------|----------------------------------|
| Tubería         | caudal de                  | <b>Tanque</b>  | $\Sigma_{\text{ruido}}$ de nivel | <b>Nodo</b>    | demanda en                 | <b>Nodo</b>    | altura en los                    |
|                 | las ramas                  |                | de los tanques                   |                | los nodos                  |                | nodos de pérdidas                |
| <b>P1</b>       | 0.0003                     | <b>T1</b>      | 0.0004                           | N1             | 0.00032                    | N1             | 0.0002                           |
| <b>P2</b>       | 0.0003                     | T <sub>2</sub> | 0.0004                           | N2             | 0.00032                    | N <sub>2</sub> | 0.0002                           |
| P <sub>3</sub>  | 0.0003                     | T3             | 0.0004                           | N3             | 0.00032                    | N <sub>3</sub> | 0.0002                           |
| <b>P4</b>       | 0.0003                     | Т4             | 0.0004                           | $\mathbf{N4}$  | 0.00032                    | N <sub>4</sub> | 0.0002                           |
| P <sub>5</sub>  | 0.0003                     | T5             | 0.0004                           | N <sub>5</sub> | 0.00032                    | N <sub>5</sub> | 0.0002                           |
| <b>P6</b>       | 0.0003                     |                |                                  | N6             | 0.00032                    | N <sub>6</sub> | 0.0002                           |
| P7              | 0.0003                     |                |                                  | N7             | 0.00032                    | N7             | 0.0002                           |
| P <sub>8</sub>  | 0.0003                     |                |                                  | N8             | 0.00032                    | N <sub>8</sub> | 0.0002                           |
| P <sub>9</sub>  | 0.0003                     |                |                                  | N9             | 0.00032                    | N <sub>9</sub> | 0.0002                           |
| <b>P10</b>      | 0.0003                     |                |                                  | <b>N10</b>     | 0.00032                    | <b>N10</b>     | 0.0002                           |
| <b>P11</b>      | 0.0003                     |                |                                  | <b>N11</b>     | 0.00032                    | <b>N11</b>     | 0.0002                           |
| <b>P12</b>      | 0.0003                     |                |                                  | <b>N12</b>     | 0.00032                    | <b>N12</b>     | 0.0002                           |
| <b>P13</b>      | 0.0003                     |                |                                  |                |                            |                |                                  |
| <b>P14</b>      | 0.0003                     |                |                                  |                |                            |                |                                  |
| <b>P15</b>      | 0.0003                     |                |                                  |                |                            |                |                                  |
| <b>P16</b>      | 0.0003                     |                |                                  |                |                            |                |                                  |
| <b>P17</b>      | 0.0003                     |                |                                  |                |                            |                |                                  |
| P <sub>18</sub> | 0.0003                     |                |                                  |                |                            |                |                                  |
| <b>P19</b>      | 0.0003                     |                |                                  |                |                            |                |                                  |
| <b>P20</b>      | 0.0003                     |                |                                  |                |                            |                |                                  |

<span id="page-71-0"></span>

| <b>Tanque</b>  | Elevación<br> m | <b>Nivel</b><br>inicial $[m]$ | <b>Nivel</b><br>mínimo<br> m | <b>Nivel</b><br>máximo $[m]$ | <b>Diámetro</b><br> m |
|----------------|-----------------|-------------------------------|------------------------------|------------------------------|-----------------------|
| T1             | 0               |                               |                              | 100                          | h                     |
| <b>T2</b>      |                 | 10                            |                              | 100                          | 6                     |
| T3             |                 | 10                            |                              | 100                          | 6                     |
| <b>T4</b>      |                 | 10                            |                              | 100                          | 6                     |
| T5             |                 |                               |                              | 100                          | 6                     |
| <b>Reserva</b> | Altura<br> m    |                               |                              |                              |                       |
| R1             | 15              |                               |                              |                              |                       |

**Tabla 5.4** Ensayo práctico: información sobre los tanques y reservas.

**Tabla 5.5** Ensayo práctico: información sobre valores temporales.

| Tiempo de simulación                                    | 1036800[s] |
|---------------------------------------------------------|------------|
| Tiempo de muestreo                                      | 300 s      |
| Tiempo de establecimiento                               | 57600 s    |
| Momento de introducción de<br>pérdidas en los hidrantes | 518400[s]  |
| Tiempo de integración                                   | 86400 s    |
| Resolución temporal                                     | 300 s      |

En lo que respecta a las matrices de covarianzas se tiene una dimensión totalmente diferente para cada caso y, además, de una rgan extensión. Por ello se muestra únicamente el valor de la diagonal

- Valor común en la diagonal de la matriz de covarianza inicial de la estimación: 1*e* −3 .
- Valor común en la diagonal de la matriz de covarianza de confianza en las ecuaciones de balance:  $1e^{-12}$ .
- Valor común en la diagonal de la matriz de covarianza de variabilidad de los parámetros: 1*e* −2 .

Teniendo en cuenta todo esto, se realizó la simulación y reconciliación con la herramienta y los resultados obtenidos son los que se muestran en los próximos subcapítulos. Es necesario mencionar que las gráficas se se muestran vienen generadas por el botón *Graficar en figras externas* de la pestaña *Visualización de resultados* y en algunas de ellas se ha eliminado la leyenda debido a su gran extensión imposibilitaba su vista.

#### **5.3.1 Ensayo práctico: gráficas comunes**

Cada vez que se realiza la reconciliación en RDApp se generan un conjunto de figuras comunes a todos los casos provenientes de las subpestañas *1. Demandas*, *2. Respuesta* y *3. Promedios* dando los gráficos de las figuras [5.34,](#page-72-0) [5.35](#page-72-0) y [5.36](#page-73-0) respectivamente.

Es importante aclarar que en la figura [5.35,](#page-72-0) en el gráfico de presiones la línea azul cian pertenece a la presión de la reserva y, por ende, al estar expuesta al entorno la presión toma un valor de 0*m*.
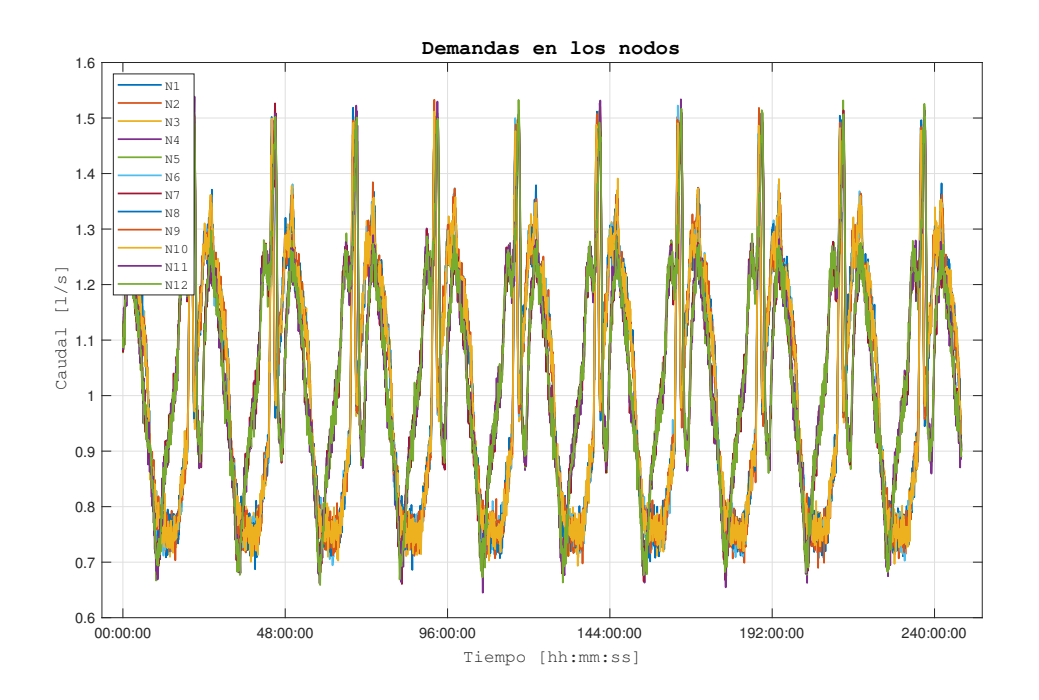

**Figura 5.34** Ensayo práctico: demandas.

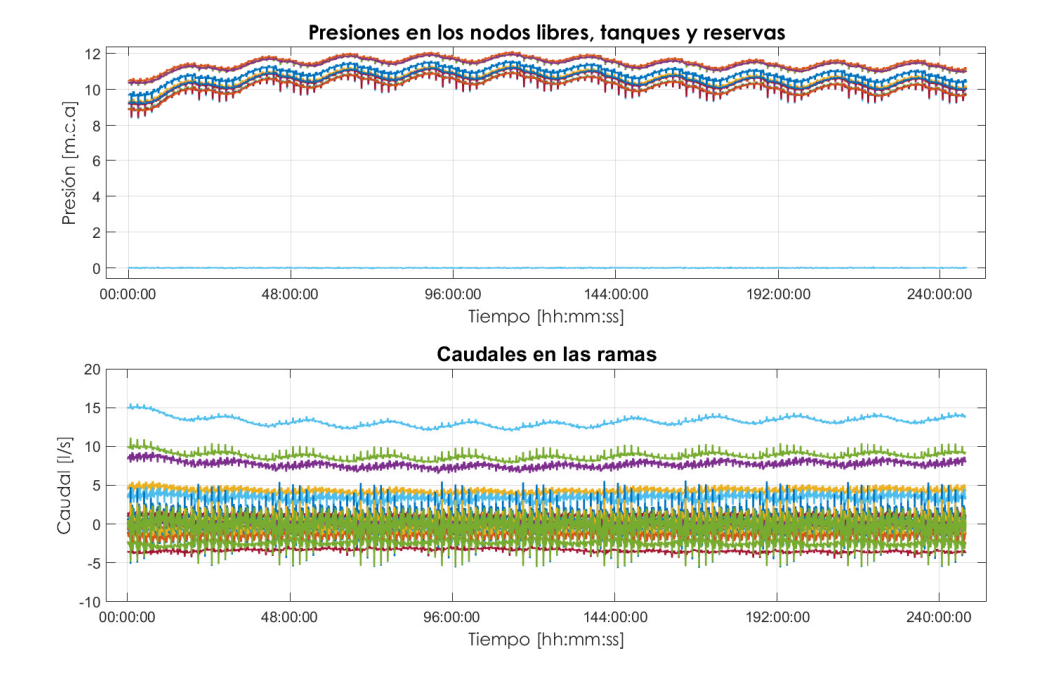

**Figura 5.35** Ensayo práctico: presiones y caudales.

<span id="page-73-0"></span>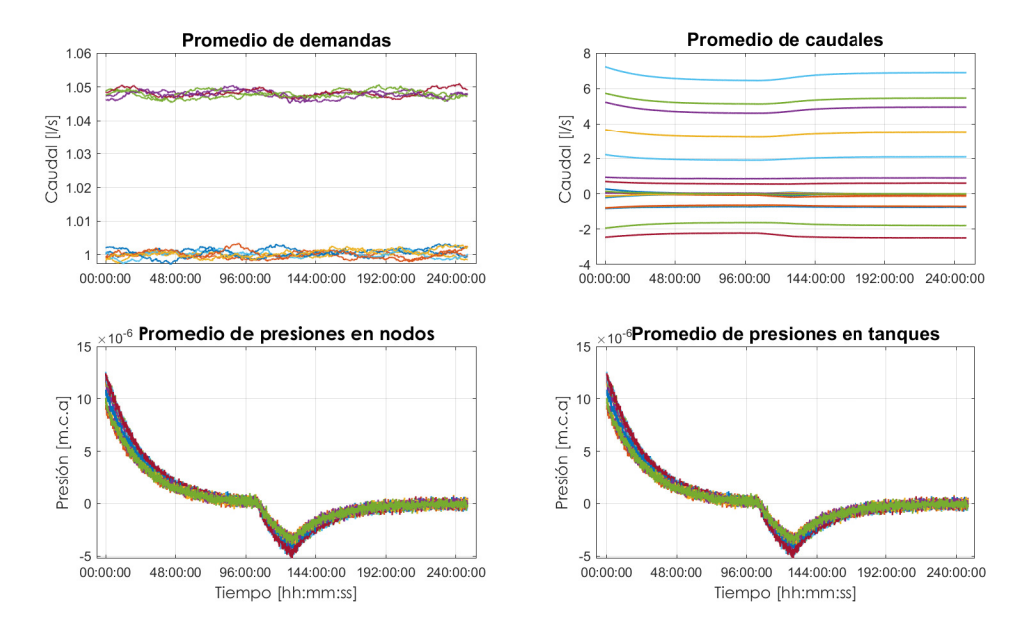

**Figura 5.36** Ensayo práctico: valores promediados.

#### **5.3.2 Ensayo práctico: caso 1**

A continuación, se va a comentar las figuras generadas para este caso de reconciliación:

- Estimación de  $\alpha$ , véase la figura [5.37:](#page-74-0) por lo general se puede ver que e ha hecho una buena reconciliación, donde α en un inicio alcanza el valor de error en caudal introducido y luego, al llegar a las 100*h*, en el momento de la introducción de las pérdidas por hidrante ve su valor modificado para corregir la medida. En lo que respecta a ciertos valores como los de α<sub>*P*1</sub>, α<sub>*P*6</sub>, α<sub>*P*15</sub>, α<sub>*P*17</sub> y α<sub>*P*19</sub> en los que oscila entre valores positivos y negativos se debe a que la señal de caudal es muy cercana a 0*l*/*s* y el ruido pasa a tomar una relevancia significativa de tal manera que la estimación de estos parámetros se ve afectada.
- Comparación tras calibración, véase la figura [5.38:](#page-74-0) en esta figura se muestra una superposición de señales de caudal sin ningún tipo de error (curvas: -) frente a las señales con error tras aplicar la corrección  $(1+\alpha_{Pi})\cdot V_{m,error_{Pi}}$  (curvas: - -). A simple vista se puede ver que la calibración de medidas con error no ha tenido buenos resultados debido, en parte, a las dimensiones del problema ya que en este caso el sistema de ecuaciones a reconciliar compatible indeterminado. No obstante, este resultado se podría mejorar ajustando los valores de las matrices de covarianzas de reconciliación.
- $\bullet$  estimación de  $\beta$ , véase la figura 5.39; en lo que respecta a esta figura se puede decir que los cambios más significativos están al entrar en acción las pérdidas por hidrantes de los nodos se encuentran en las  $\beta_{Li}$  que corresponde a las pérdidas aguas abajo.
- Residuos de la reconciliación por conjunto de ecuaciones, véase la figura [5.40:](#page-75-0) esta gráfica muestra los residuos de los conjuntos de ecuaciones con el fin de comprobar que la reconciliación es fiable, ya que de tener valores elevados se puede decir que no es buena y se debe desconfiar de los resultados. En este caso los valores son muy bajos, por lo que se entiende que la reconciliación satisface todas las ecuaciones.
- Norma euclidiana y media del residuo por ecuación, véase la figura [5.41:](#page-76-0) se tienen estos valores para cada una de las ecuaciones empleadas, como se puede apreciar posee valores muy bajos aunque en las ecuaciones debidas a los tanques se tiene algo más de media y norma de residuo. A pesar de esto se puede decir que, en este aspecto, es una buena reconciliación.

<span id="page-74-0"></span>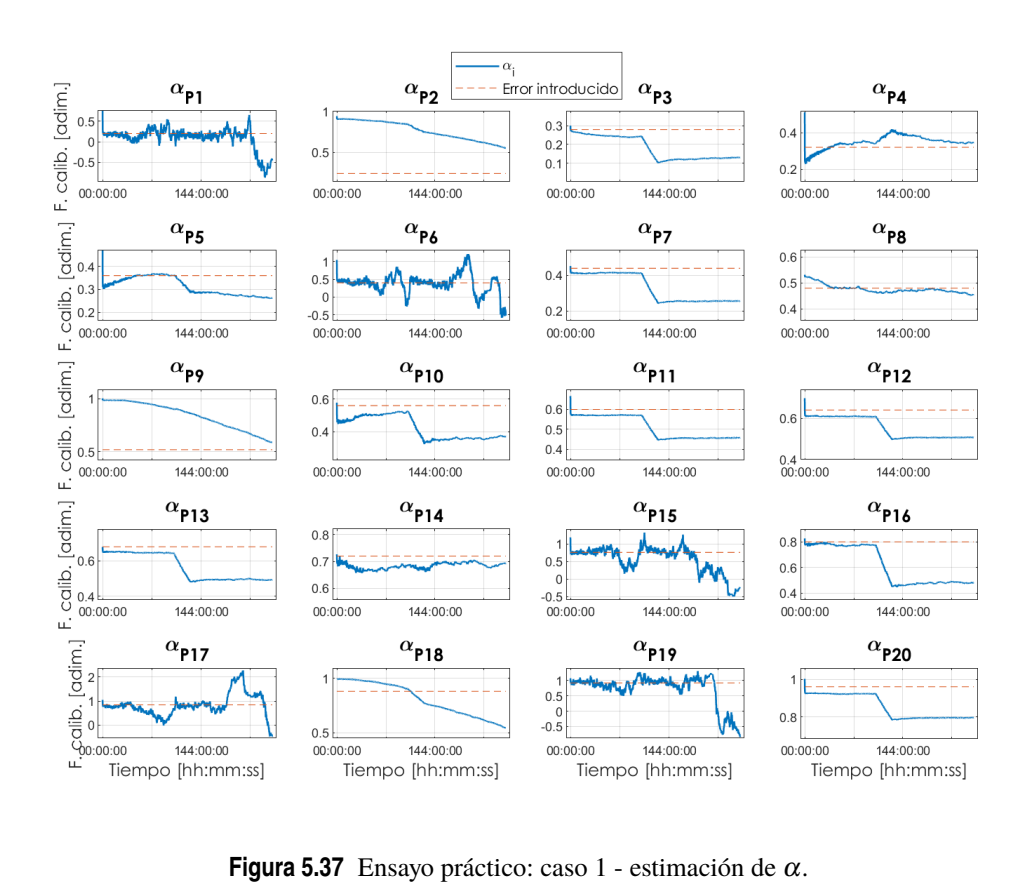

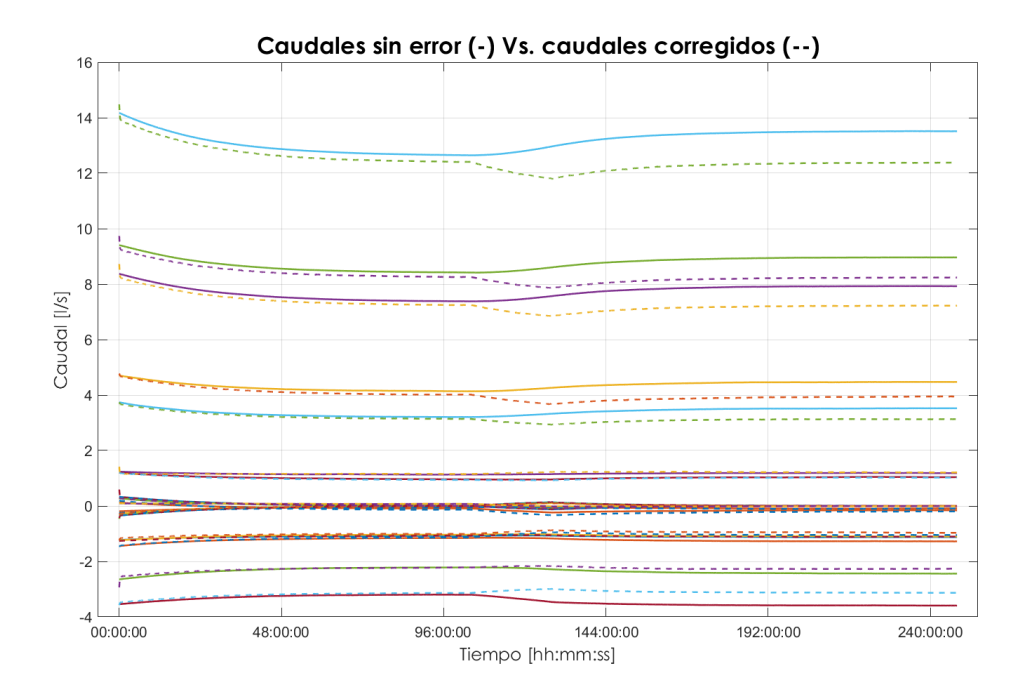

**Figura 5.38** Ensayo práctico: caso 1 - comparación tras calibración.

<span id="page-75-0"></span>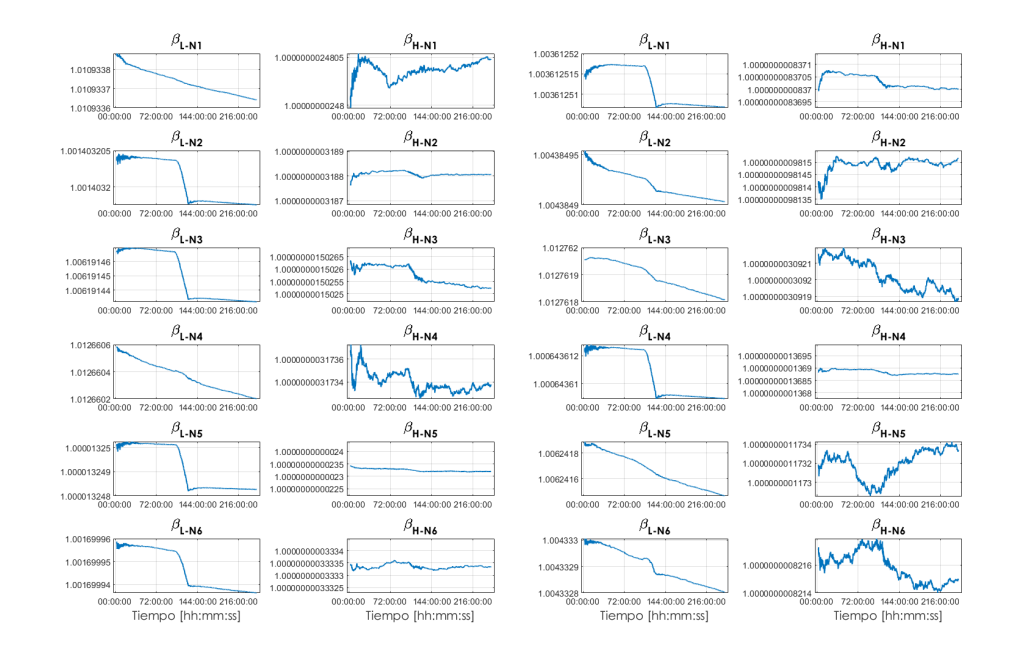

**Figura 5.39** Ensayo práctico: caso 1 - estimación de β.

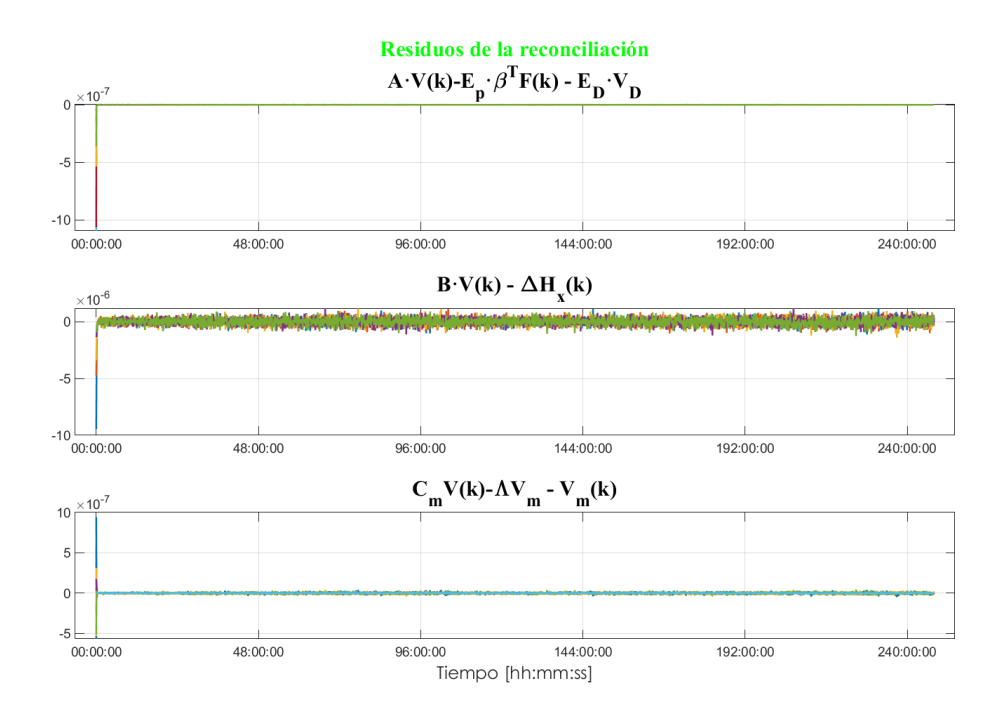

**Figura 5.40** Ensayo práctico: caso 1 - residuos de la reconciliación por conjunto de ecuaciones.

<span id="page-76-0"></span>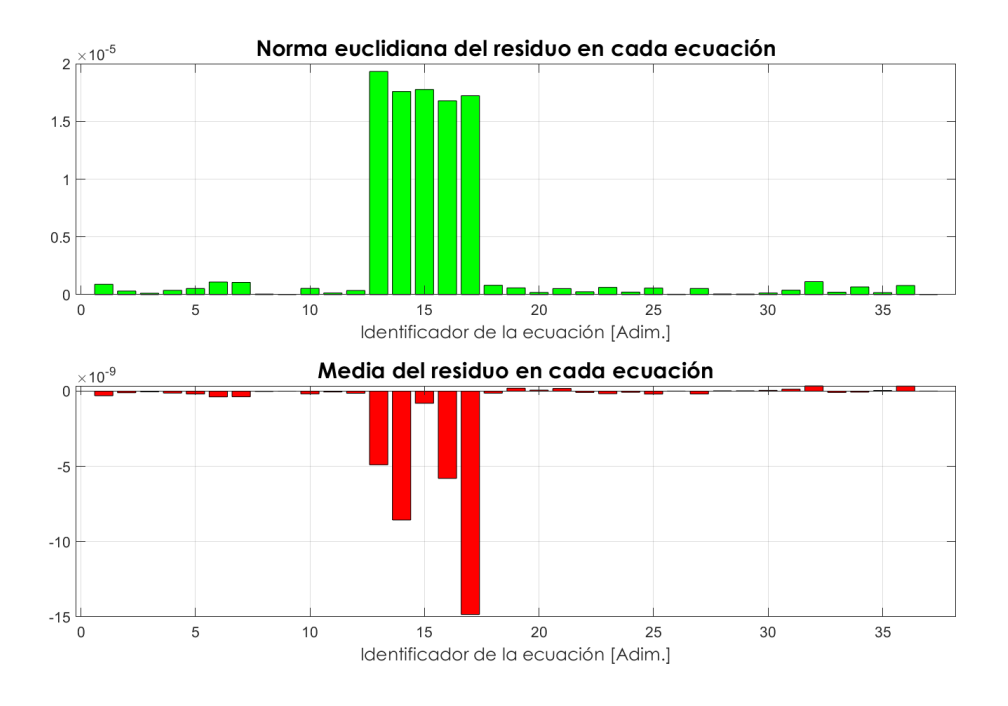

**Figura 5.41** Ensayo práctico: caso 1 - norma euclidiana y media del residuo por ecuación.

**5.3.3 Ensayo práctico: caso 2**

En este caso de reconciliación se tuvieron mejores resultados notablemente mejores que en el caso 1, véase el subcapítulo [5.3.2:](#page-73-0)

- Estimación de  $\alpha$ , véase la figura [5.42:](#page-77-0) se tiene una dinámica similar a la mencionada para la figura [5.37.](#page-74-0)
- Comparación tras calibración, véase la figura [5.43:](#page-77-0) en esta figura se muestra una superposición de señales de caudal sin ningún tipo de error (curvas: -) frente a las señales con error tras aplicar la corrección  $(1+\alpha_{P_i})\cdot V_{m,error_{P_i}}$  (curvas: - -). A simple vista se puede ver que la calibración de medidas con error se ha realizado de una manera exitosa, aunque para los caudales con valores muy cercanos a 0*l*/*s* la calibración es algo peor por lo mencionado anteriormente.
- Residuos de la reconciliación por conjunto de ecuaciones, véase la figura [5.44:](#page-78-0) en esta ocasión los valores también son muy bajos, por lo que se entiende que la reconciliación satisface todas las ecuaciones.
- Norma euclidiana y media del residuo por ecuación, véase la figura [5.45:](#page-78-0) se tienen estos valores para cada una de las ecuaciones empleadas, como se puede apreciar posee valores muy bajos aunque en las ecuaciones debidas a los tanques se tiene algo más de media y norma de residuo. A pesar de esto se puede decir que, en este aspecto, es una buena reconciliación.

<span id="page-77-0"></span>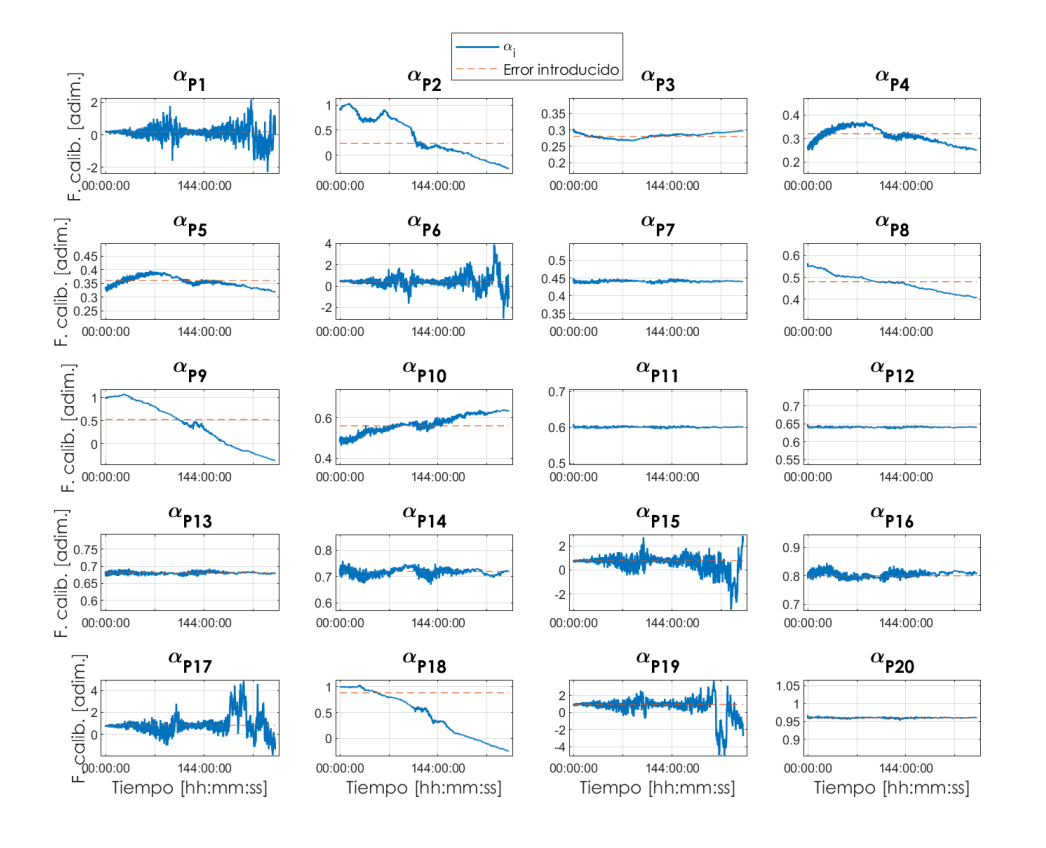

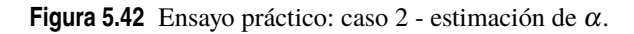

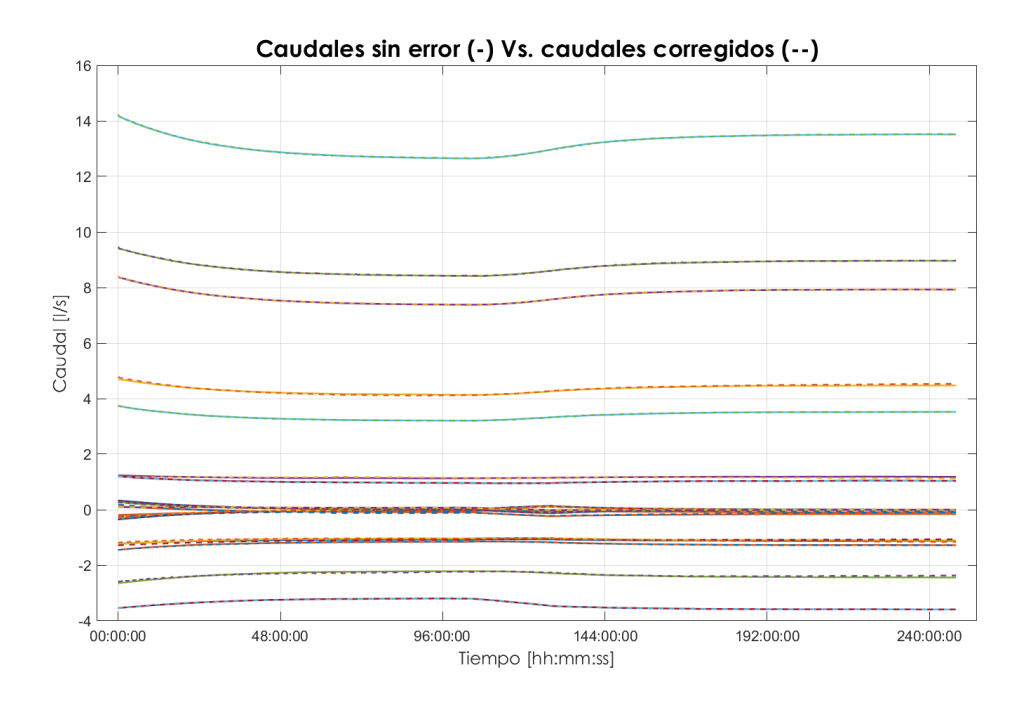

**Figura 5.43** Ensayo práctico: caso 2 - comparación tras calibración.

<span id="page-78-0"></span>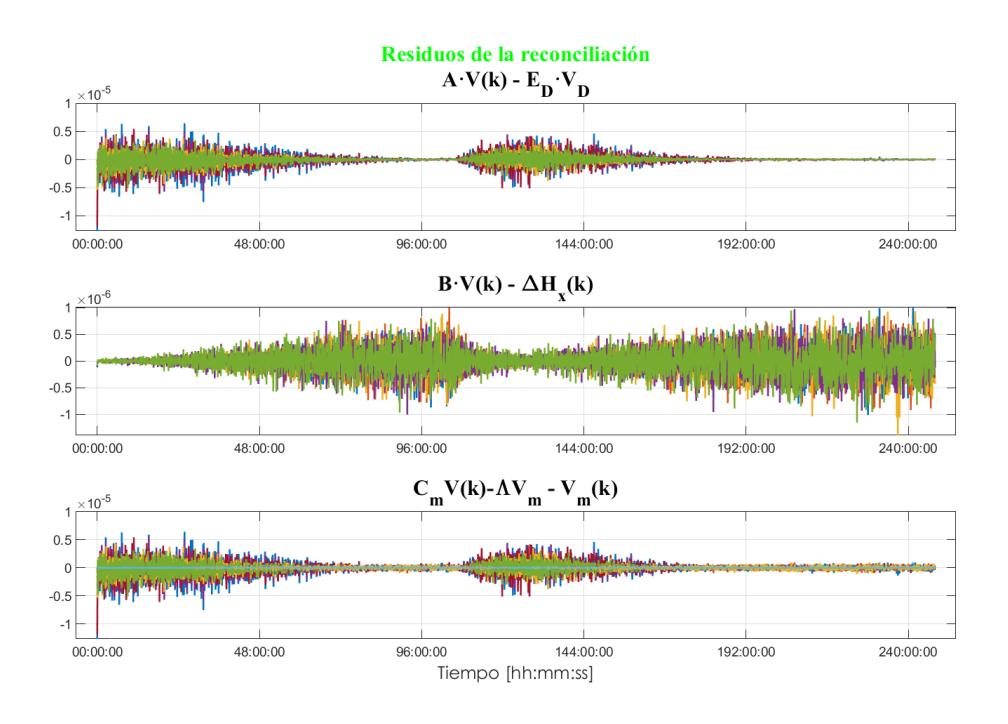

**Figura 5.44** Ensayo práctico: caso 2 - residuos de la reconciliación por conjunto de ecuaciones.

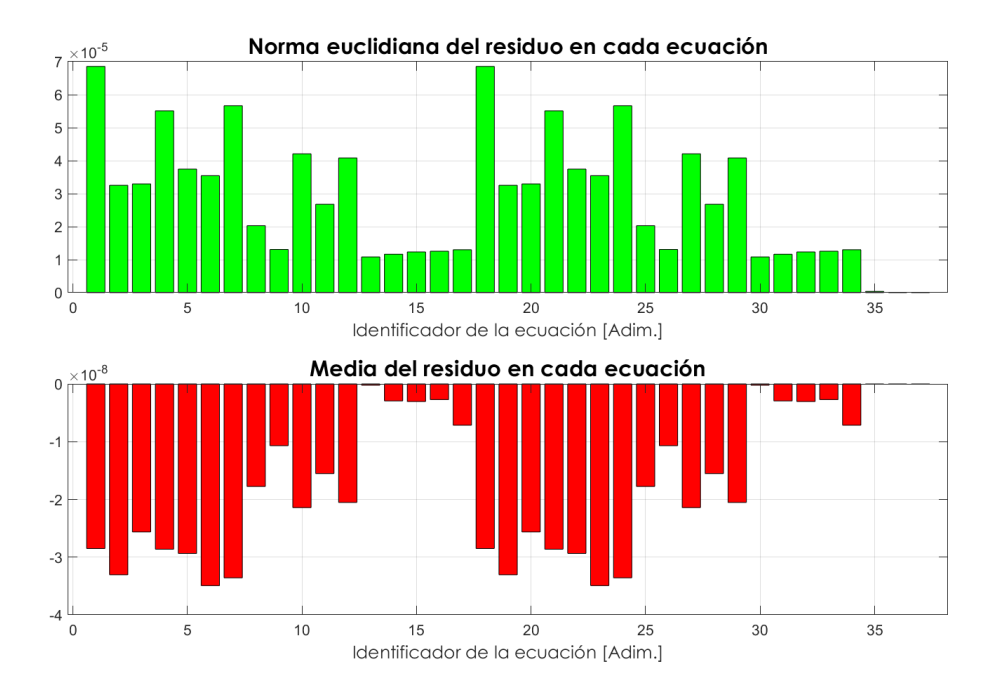

**Figura 5.45** Ensayo práctico: caso 2 - norma euclidiana y media del residuo por ecuación.

## **5.3.4 Ensayo práctico: caso 2r**

Como es de esperar, los resultados de este caso son muy similares a los obtenidos en el caso 2, véase el subcapítulo [5.3.3](#page-76-0) y, por ende, son buenos resultados.

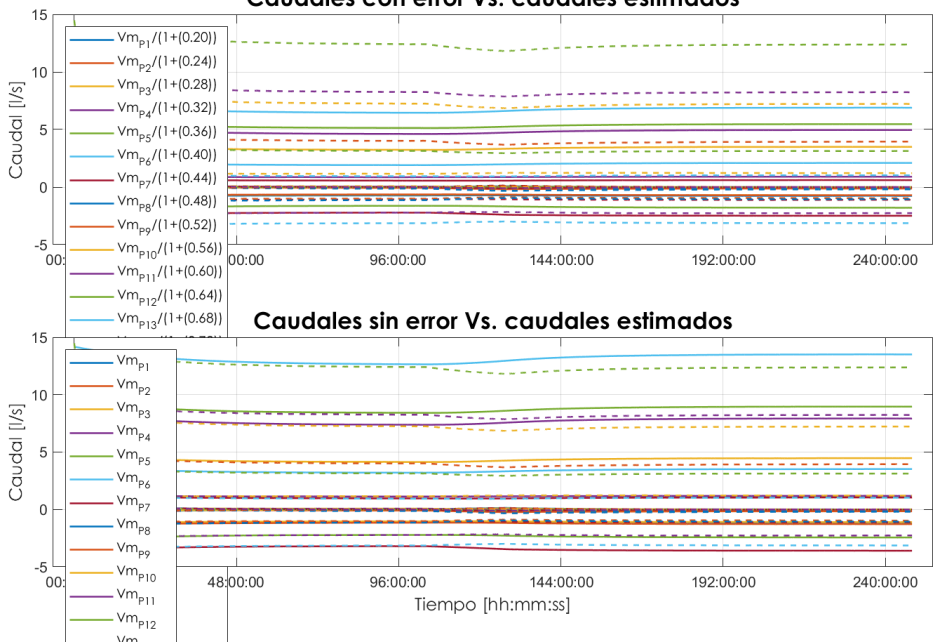

Caudales con error Vs. caudales estimados

**Figura 5.46** Ensayo práctico: caso 2r - estimación de α.

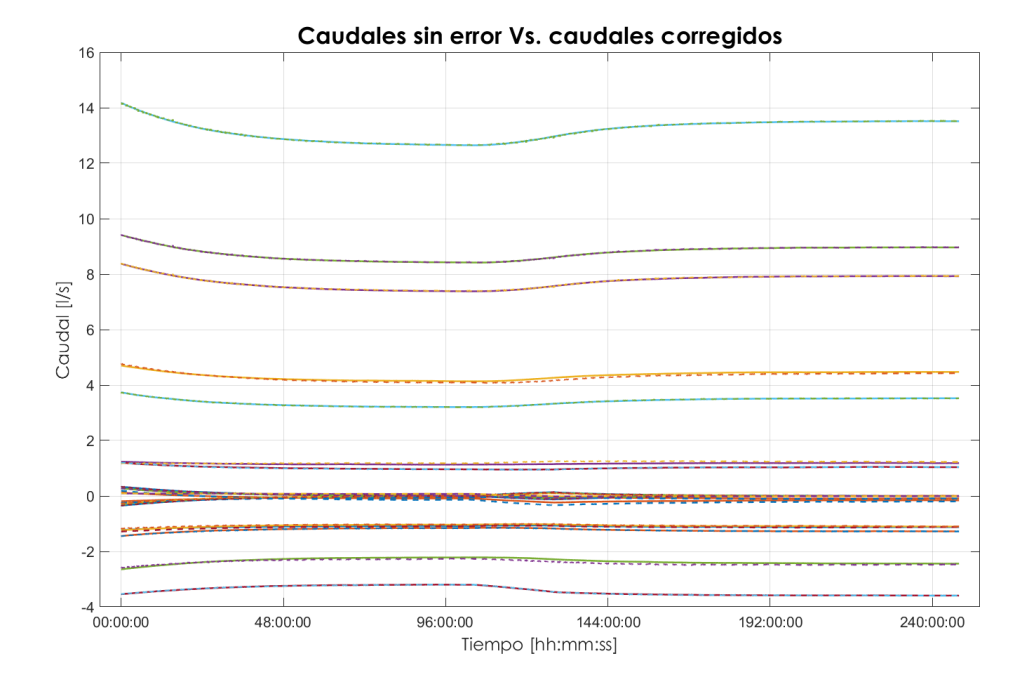

**Figura 5.47** Ensayo práctico: caso 2r - comparación tras calibración.

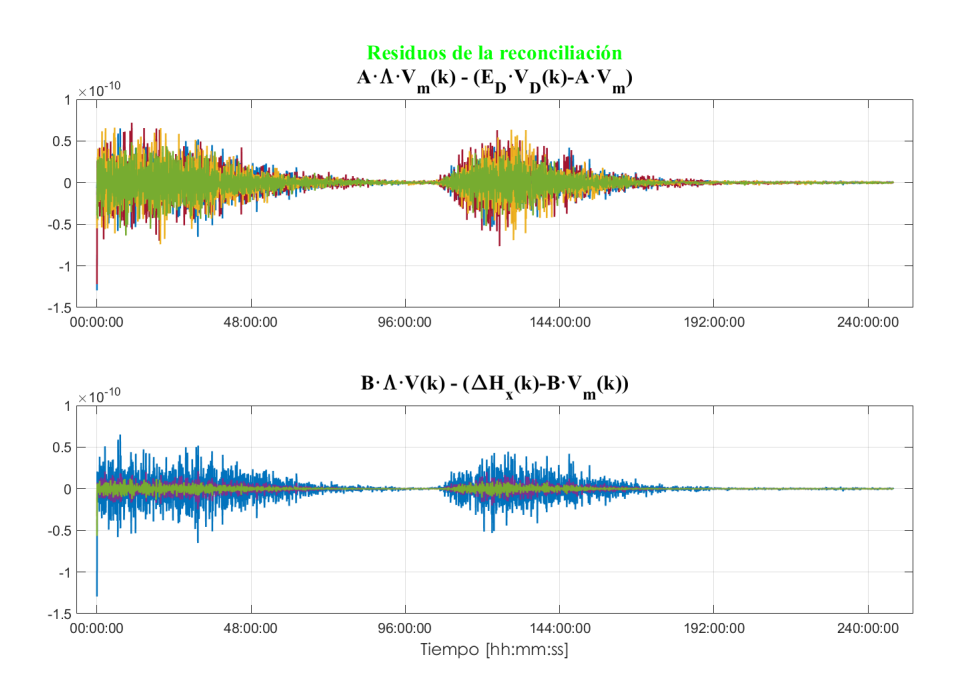

**Figura 5.48** Ensayo práctico: caso 2r - residuos de la reconciliación por conjunto de ecuaciones.

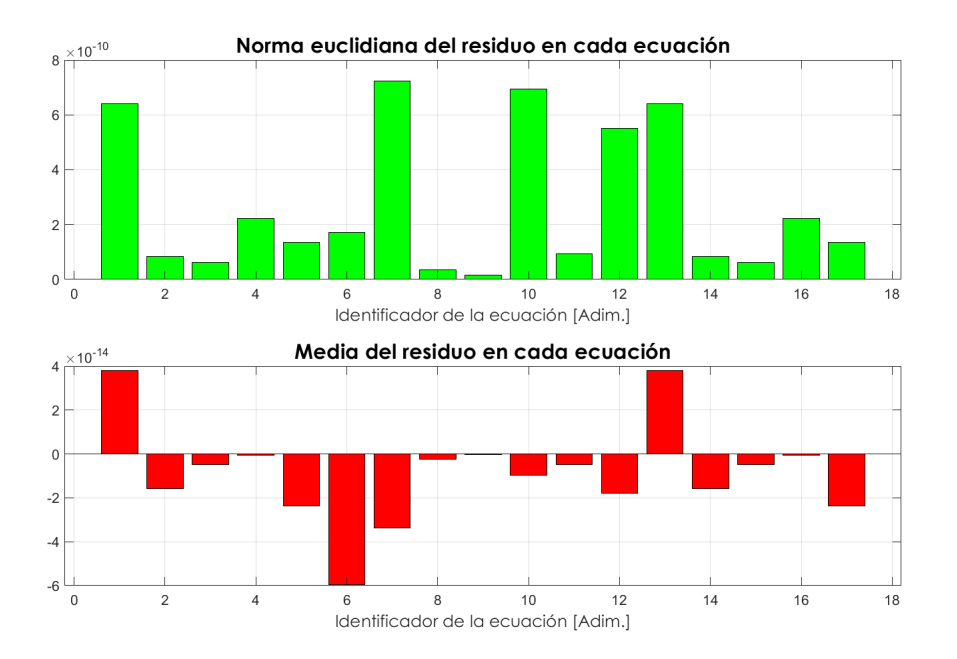

**Figura 5.49** Ensayo práctico: caso 2r - norma euclidiana y media del residuo por ecuación.

### **5.3.5 Ensayo práctico: caso 3**

Al igual que en el caso 1, la reconciliación a arrogado unos malos datos de estimación de caudales, véase la figura [5.50.](#page-81-0) Esto es debido a que normalmente en los casos en los que se requiere la estimación de β*<sup>L</sup>* y β*<sup>H</sup>* se tienen peores resultados de caudales o  $\alpha$  debido que por cada nodo se crea una ecuación y dos incógnitas ( $\beta$ ) provocando una mayor incompatibilidad. En lo referente a esta la figura [5.51,](#page-81-0) se puede decir que los cambios más significativos se encuentran al entrar en acción las pérdidas por hidrantes de los nodos se encuentran en las β*Li* que corresponde a las pérdidas aguas abajo. Finalmente, cabe destacar que los resultados de residuos

<span id="page-81-0"></span>de reconciliación y la norma euclidiana y media del residuo siguen dando valores muy bajos, con lo que se puede decir la reconciliación satisface a las ecuaciones, aunque para las ecuaciones referentes a los tanques son algo peores y no se ha de confiar tanto en ellas, véase las figuras [5.52](#page-82-0) y [5.53.](#page-82-0)

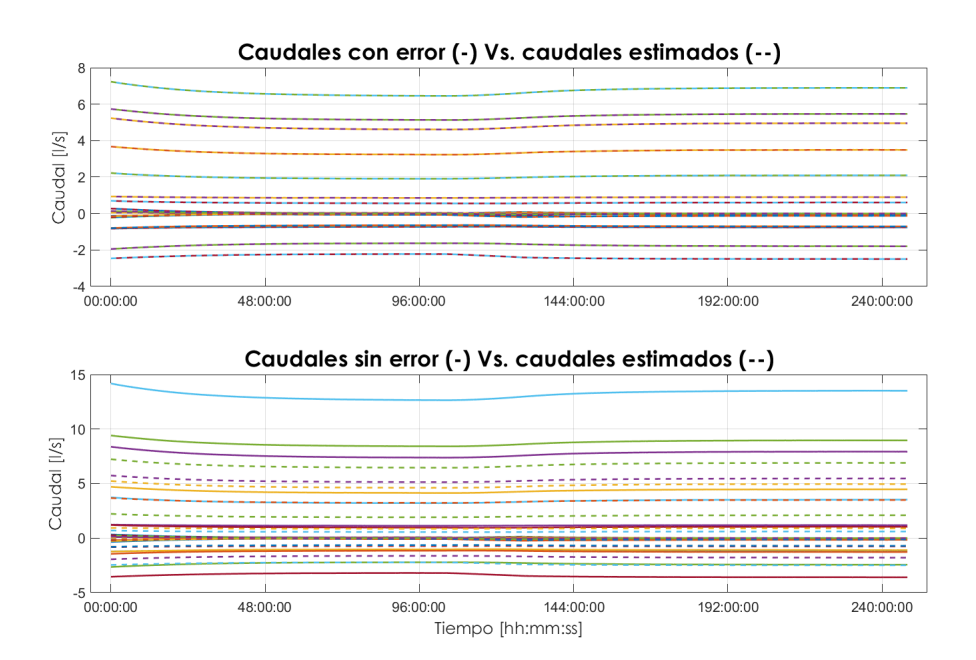

**Figura 5.50** Ensayo práctico: caso 3 - comparación de datos de estimación.

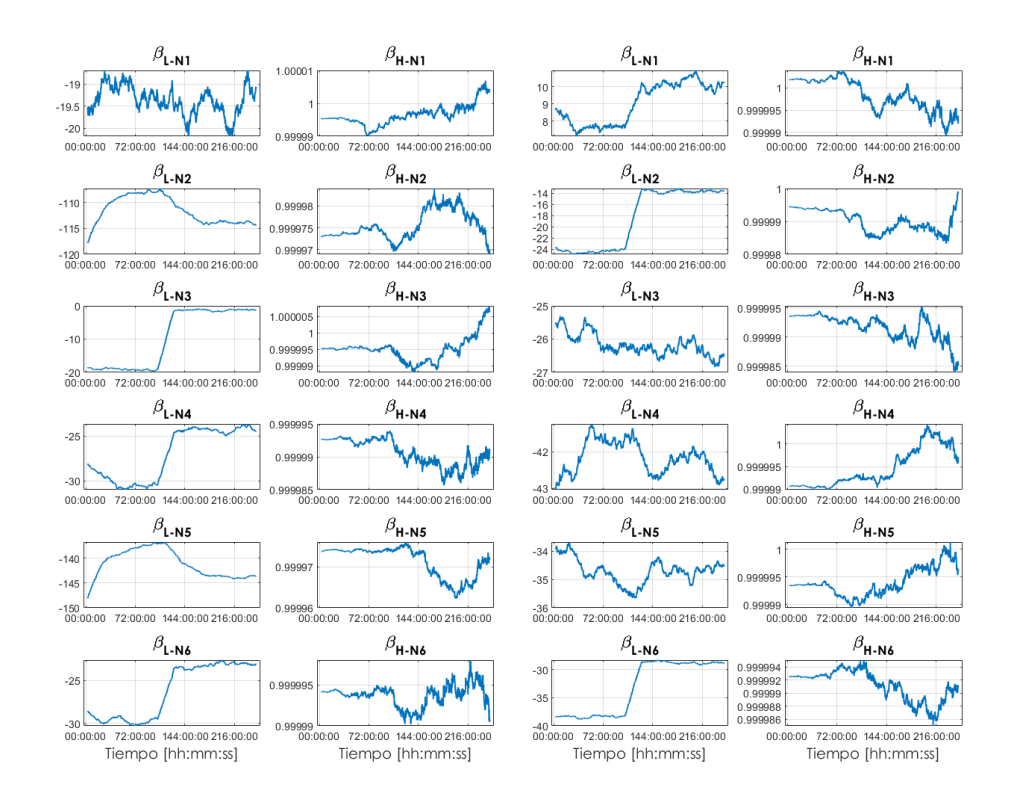

**Figura 5.51** Ensayo práctico: caso 3 - estimación de β.

<span id="page-82-0"></span>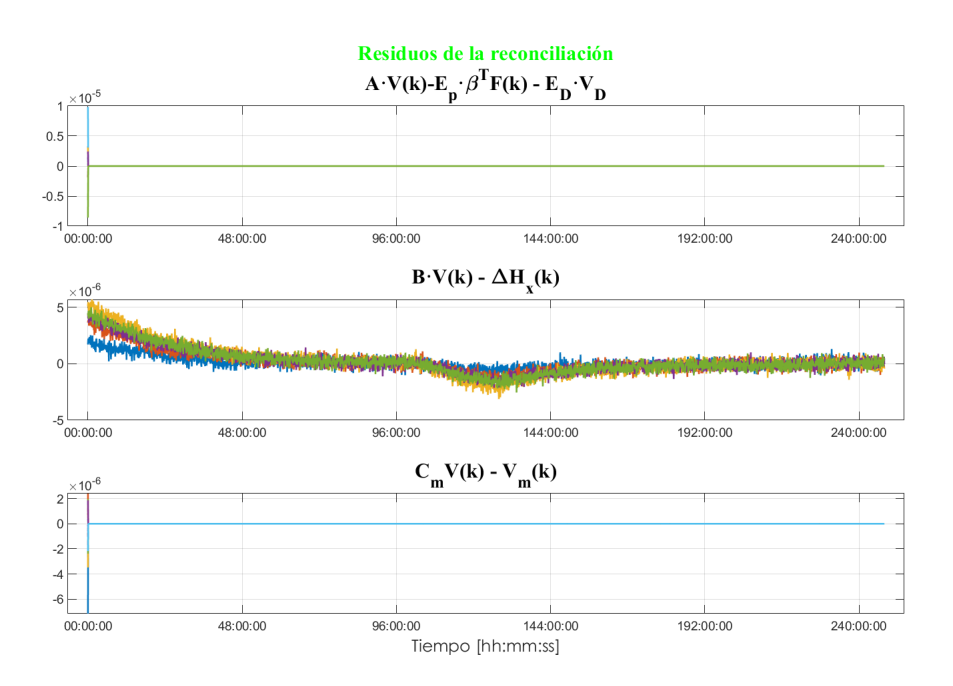

**Figura 5.52** Ensayo práctico: caso 3 - residuos de la reconciliación por conjunto de ecuaciones.

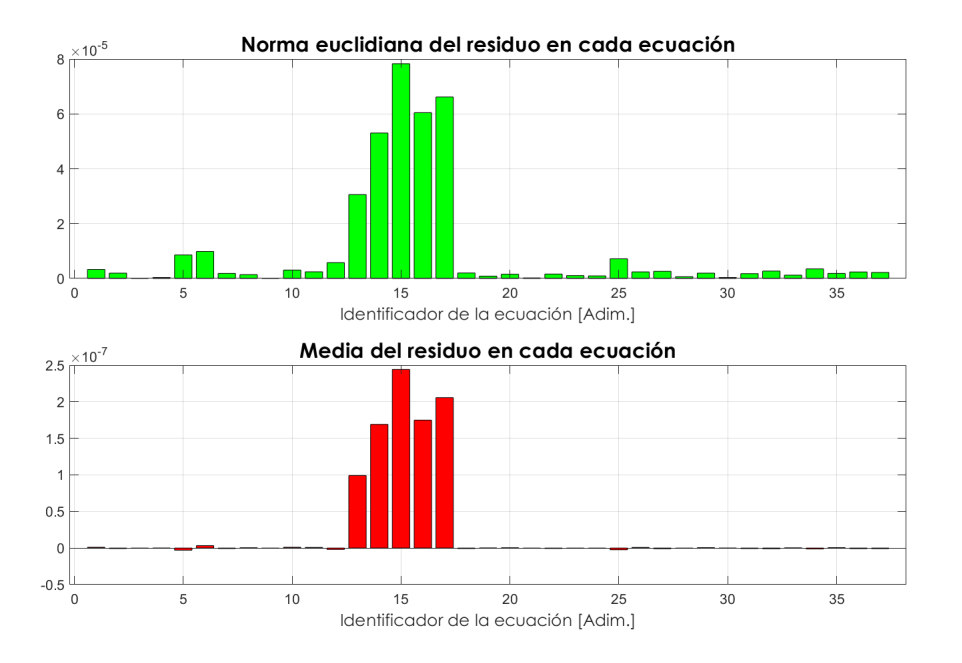

**Figura 5.53** Ensayo práctico: caso 3 - norma euclidiana y media del residuo por ecuación.

### **5.3.6 Ensayo práctico: caso 3r**

Para este último caso únicamente se calculan los valores de β*<sup>L</sup>* y β*<sup>H</sup>* en cada nodo, véase la figura [5.54](#page-83-0) y los resultados fueron exactamente los mismos, pudiendo deducir que las pérdidas se produjeron aguas abajo. En lo referente a los residuos por ecuación y sus normas euclidianas y medias se siguen teniendo valores pequeños dando a entender que la reconciliación cumple las igualdades del sistema de ecuaciones de la RDA, véanse las figuras [5.55](#page-83-0) y [5.56.](#page-84-0)

<span id="page-83-0"></span>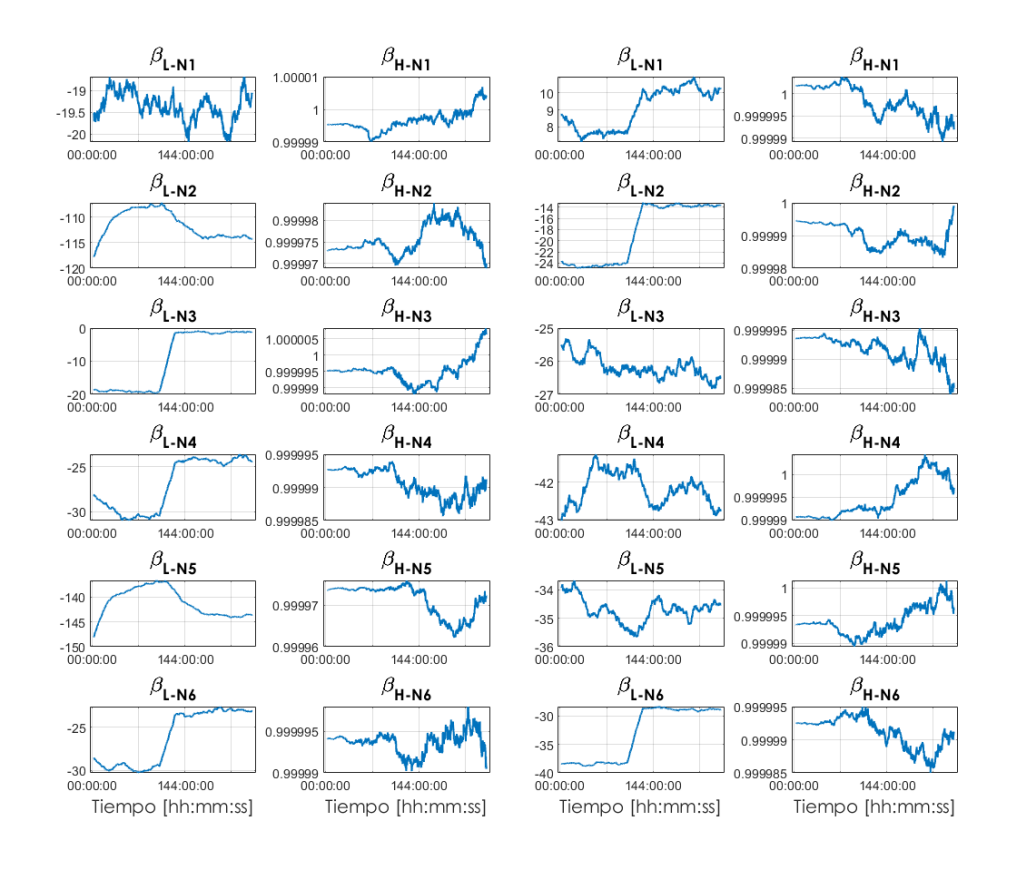

**Figura 5.54** Ensayo práctico: caso 3r - estimación de β.

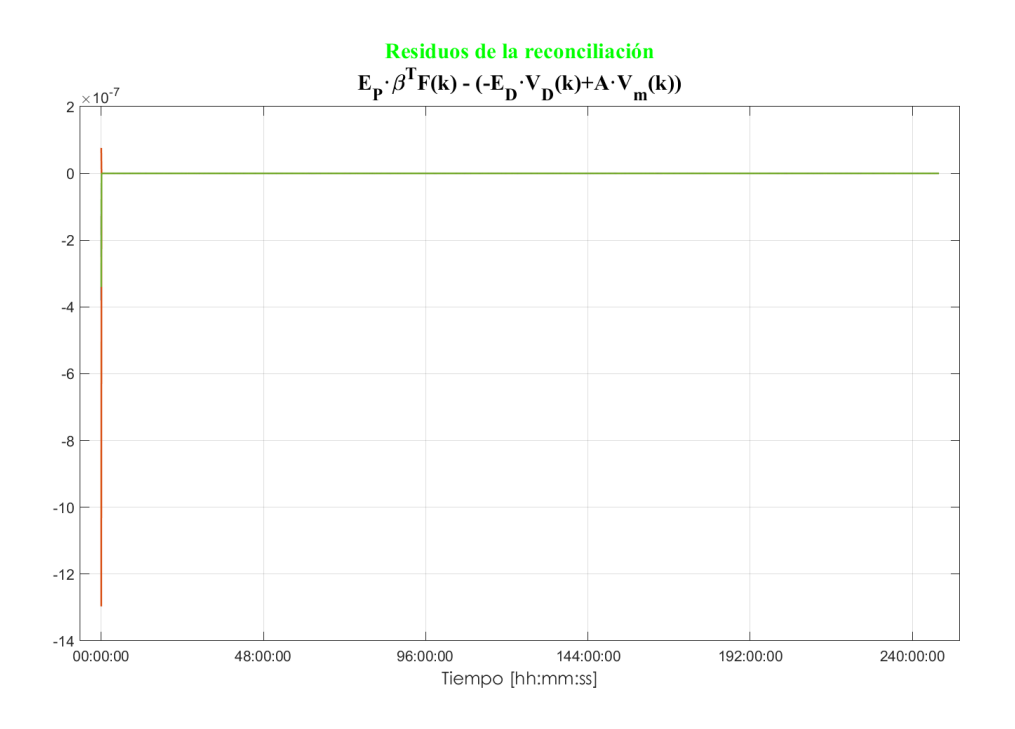

**Figura 5.55** Ensayo práctico: caso 3r - residuos de la reconciliación por conjunto de ecuaciones.

<span id="page-84-0"></span>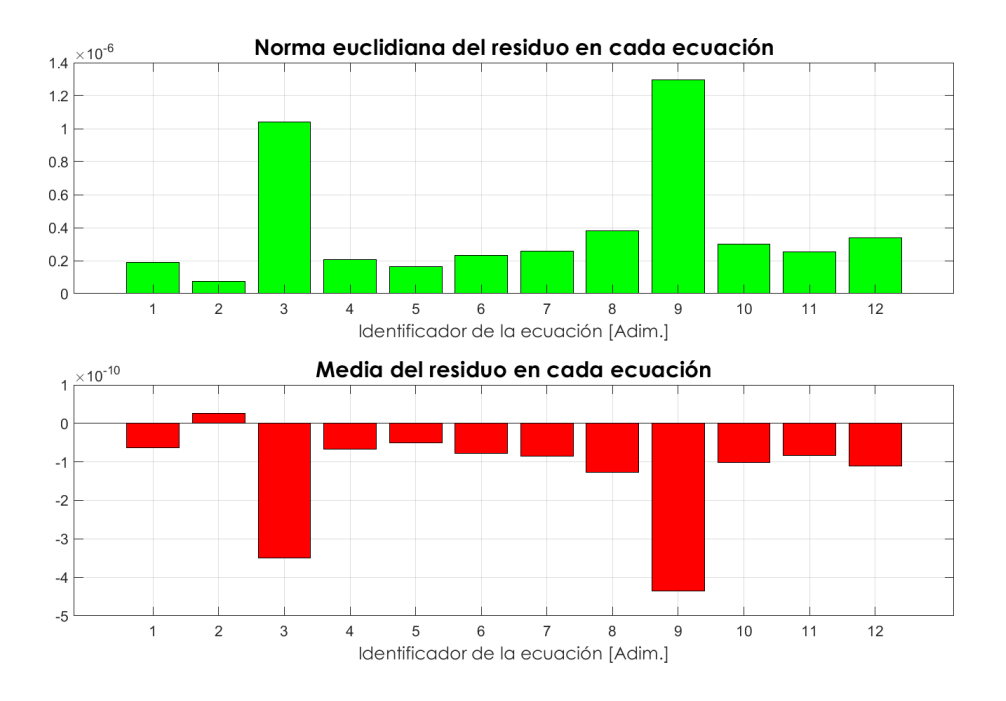

**Figura 5.56** Ensayo práctico: caso 3r - norma euclidiana y media del residuo por ecuación.

#### **5.3.7 Ensayo práctico: notas**

En vista a los resultados obtenidos se puede decir que la reconciliación, aunque es buena, no siempre es correcta y depende mucho de varios factores como el número y disposición de nodos libres, tanques y tuberías, además del error introducido ya que si es demasiado grande la reconciliación puede verse afectada.

Por otra parte, el usuario ha de ser crítico y capaz de discriminar entre una buena reconciliación y una mala, es decir, si los valores obtenidos no parecen apropiados ha de intentar hacerlo con otro de los cinco casos ya que dependiendo de lo que se quiere estimar se hará mejor con un caso u otro. Por lo general, en los casos que estiman valores de  $\beta_L$  y  $\beta_H$  se tienen unas peores estimaciones de caudales o  $\alpha$  causada porque para cada uno de los nodos se tendrán dos parámetros β, lo que se traduce en una ecuación y dos incógnitas por nodo. Ante este tipo de situaciones es aconsejable probar distintas matrices de covarianzas de reconciliación hasta llegar a un momento que la estimación mejore.

Es importante recordar que este tipo de reconciliación no es una ciencia exacta, en ocasiones se tienen que resolver sistemas compatibles indeterminados con grandes cantidades de ecuaciones y parámetros, haciendo que la reconciliación no sea del todo buena y dependa de las matrices de covarianzas escogidas.

# **6 Conclusiones y futuras líneas de investigación**

En este TFM se ha llevado a cabo un estudio a cerca de la reconciliación de RDA y se ha implementado la<br>HMI RDApp para RDAs genéricas que engloba simulación, reconciliación aplicada al balance hídrico HMI RDApp para RDAs genéricas que engloba simulación, reconciliación aplicada al balance hídrico y visualización resultados. Para lograrlo ha sido necesario completar una serie de aspectos como la formación en las RDAs, la corrección óptima, el filtro de Kalman, EPANET y su *toolkit* de Matlab® y la herramienta *App Designer*; además de la implementación de un complejo código procurando que esté libre de errores con el fin de que el usuario final tenga una experiencia fluida.

Tras completarlo, se concluyó que los resultados de reconciliación que proporciona RDApp, aunque son buenos, no siempre son correctos ya que se ve muy influida por el número y disposición de nodos libres, tanques y tuberías, además del error introducido y el caso seleccionado. Por ello, el usuario ha de ser crítico y capaz de discriminar entre una buena y mala reconciliación para poder actuar en consecuencia en la parametrización de la herramienta y selección de caso de reconciliación.

En cuanto a futuras líneas de investigación continuando con este TFM sería interesante integrar nuevas utilidades a RDApp como una nueva pestaña para el diseño del control predictivo en la etapa de simulación de la red o la creación de un puente RDApp-SCADA con propósito de transmitir información y poder trabajar en tiempo real.

# **Anexos**

# **7.1 Código principal de la herramienta RDApp**

# **Código 7.1** RDApp.mlapp.

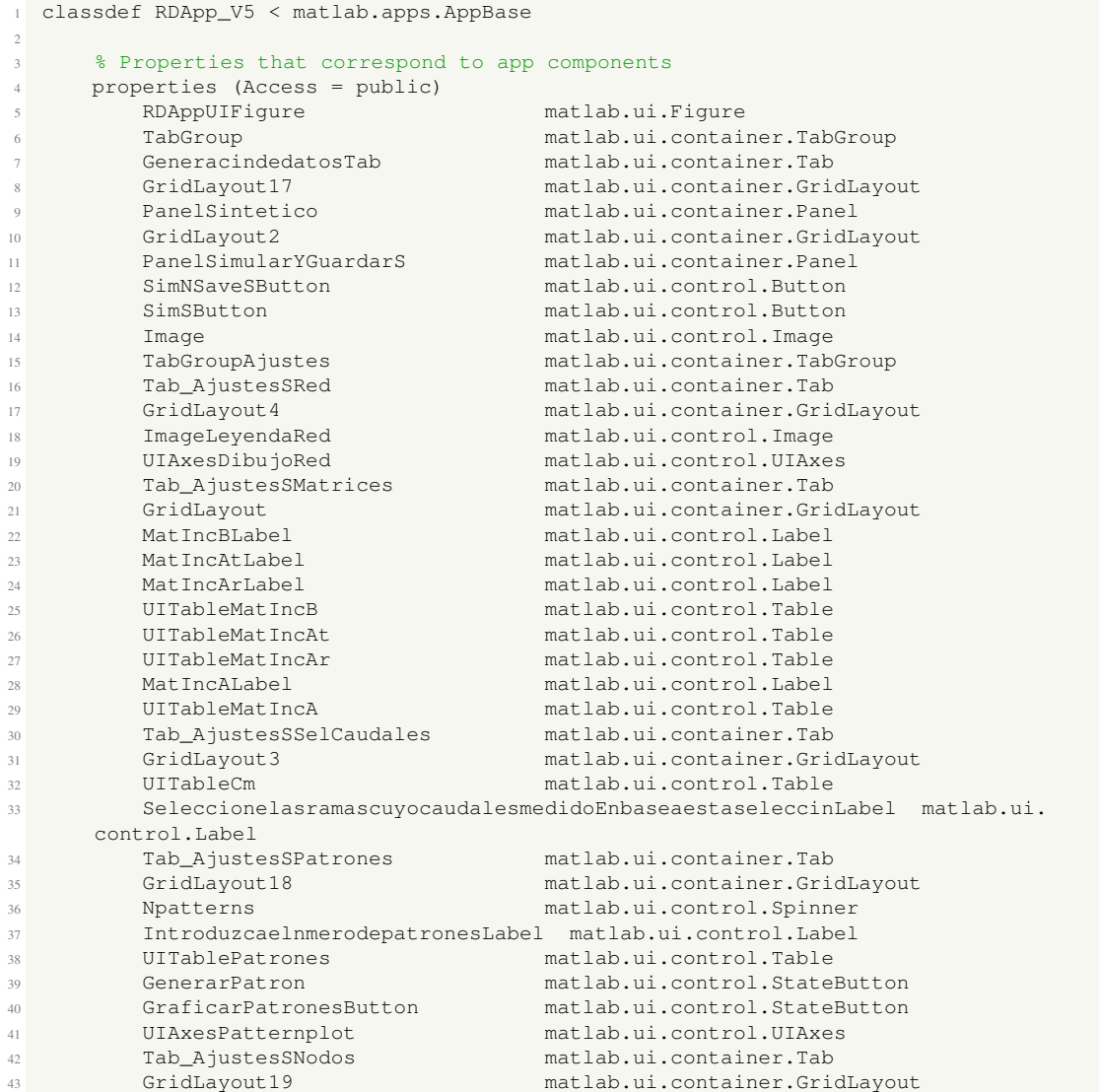

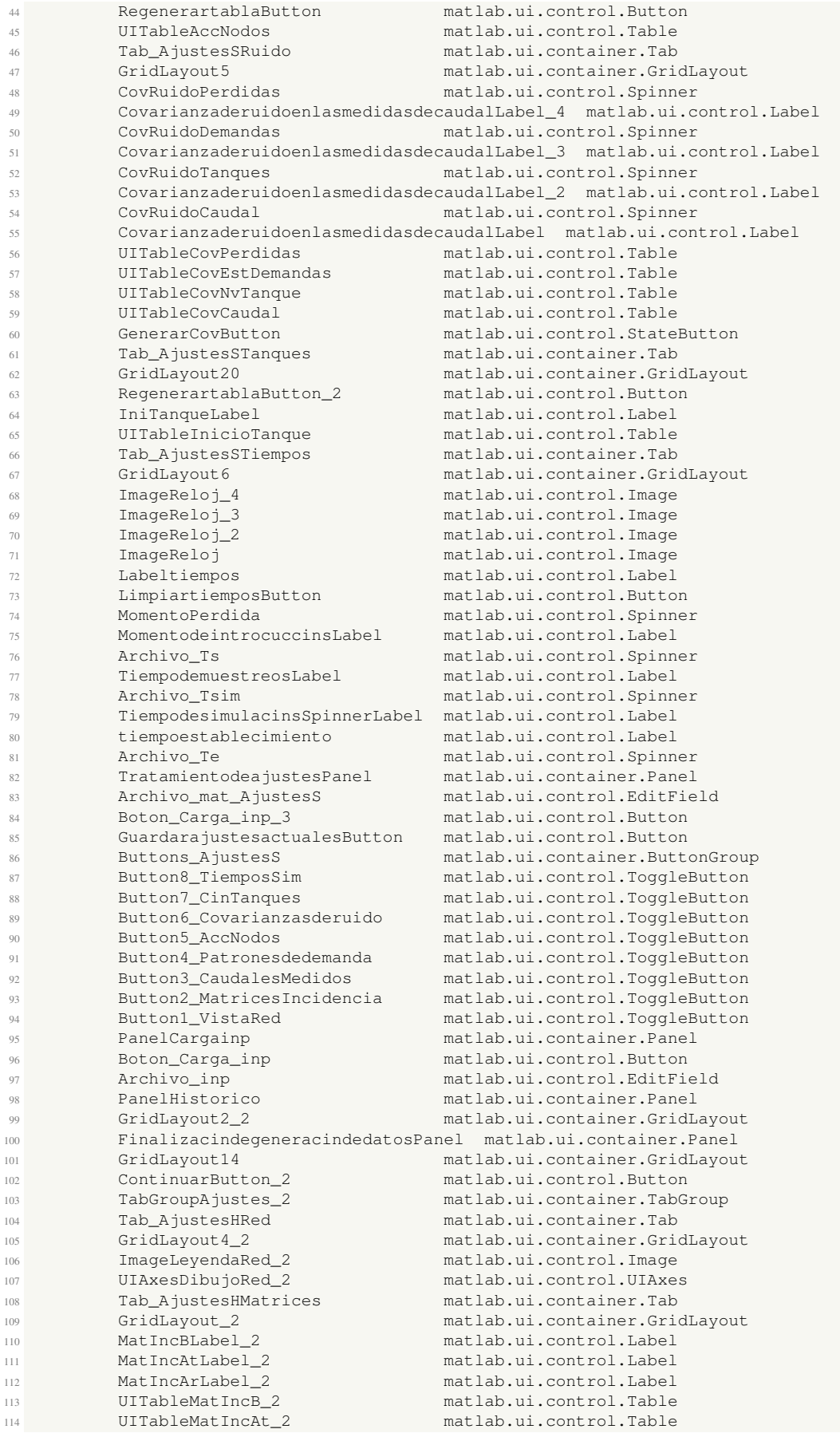

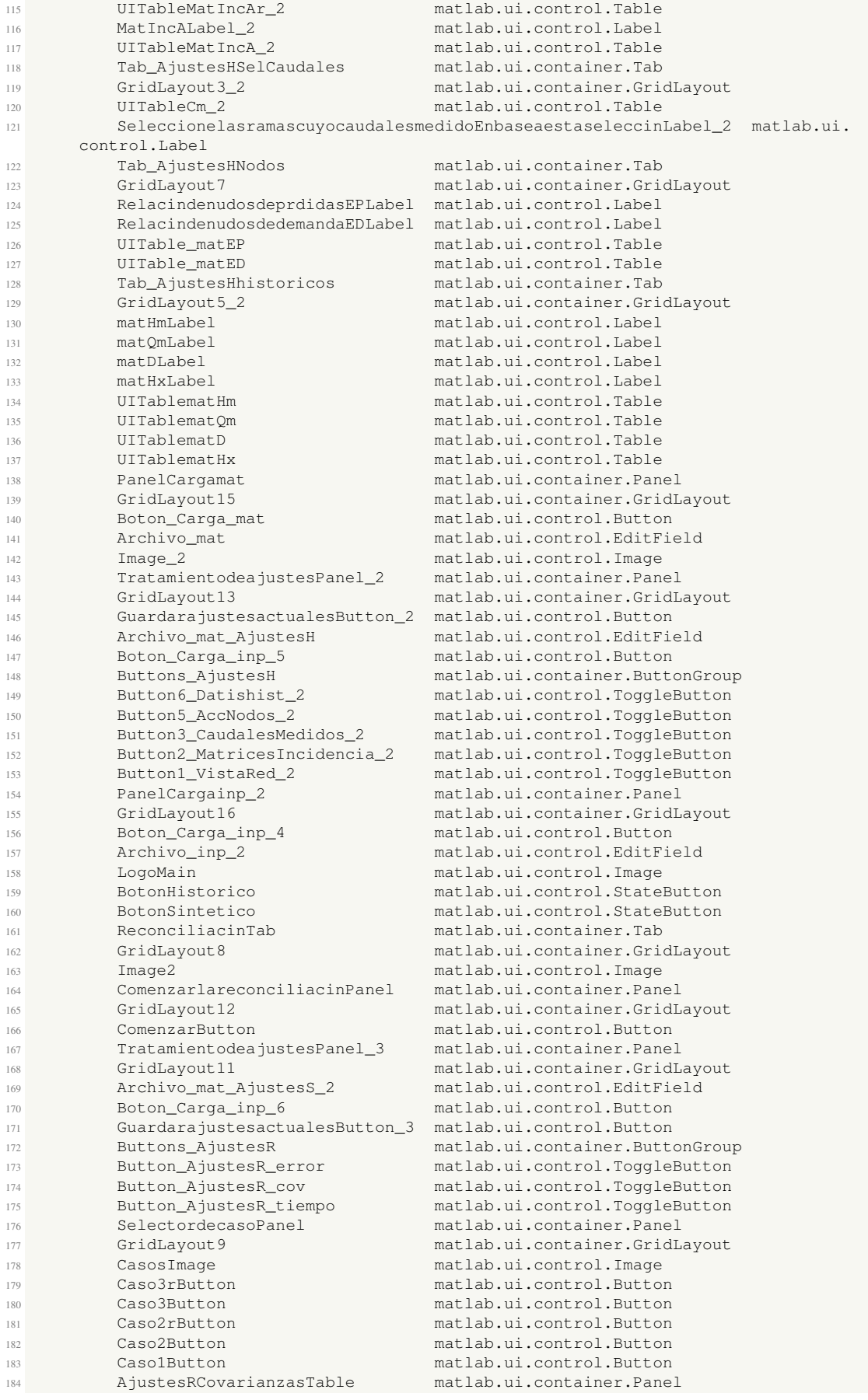

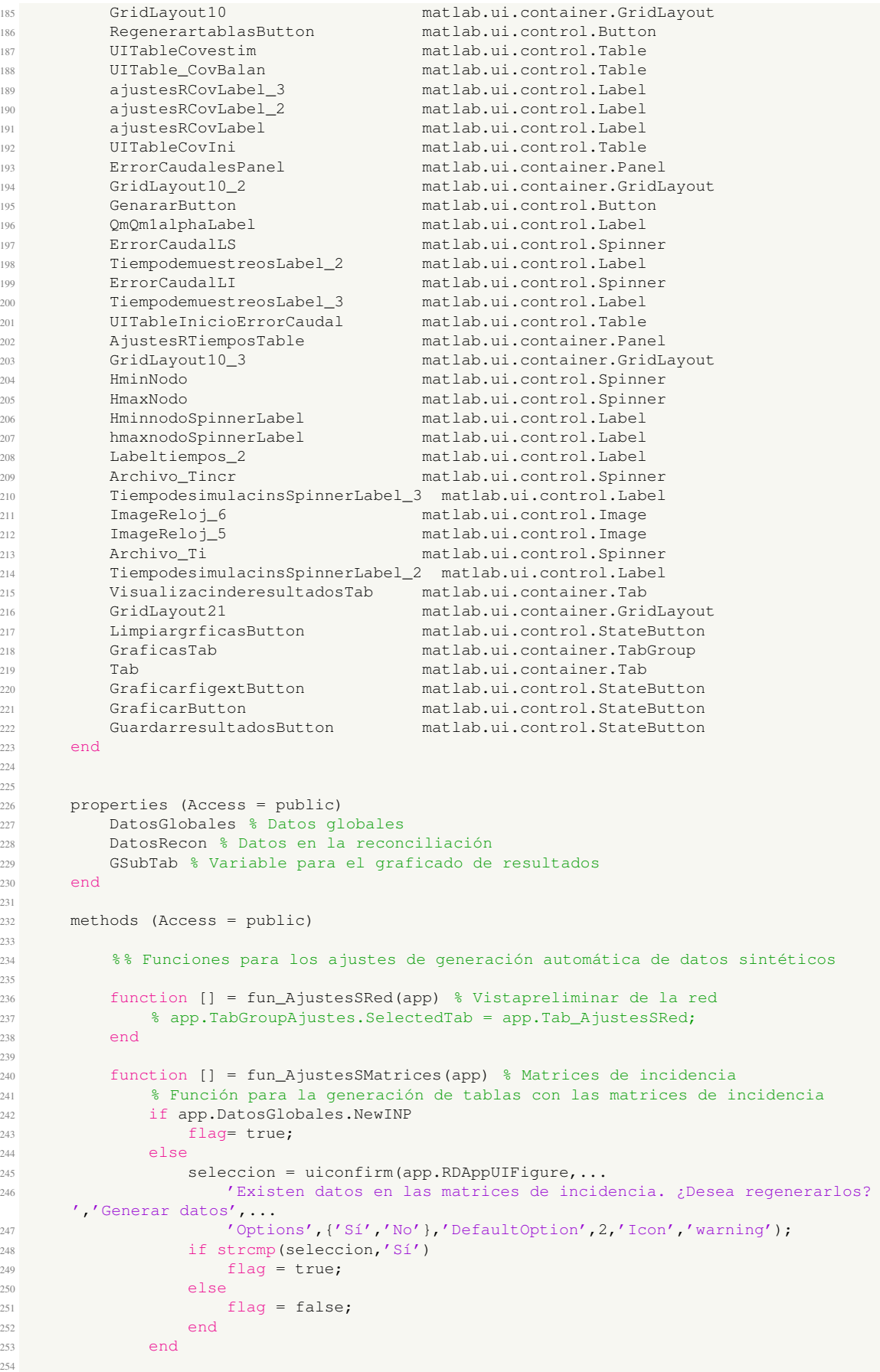

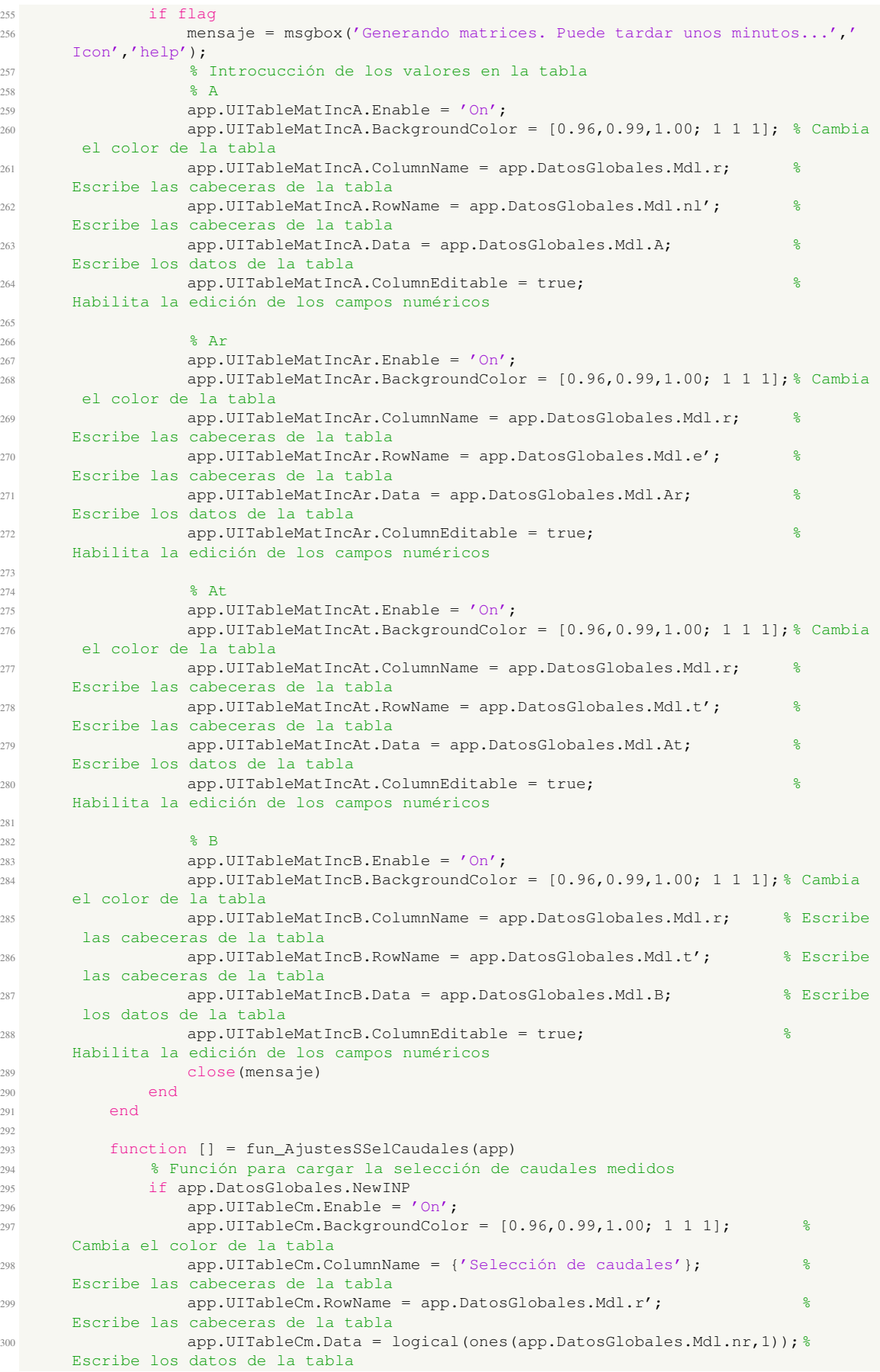

```
301 app.UITableCm.ColumnEditable = true; %
     Habilita la edición de los campos numéricos
302 end
303 end
304
305 function [] = fun_AjustesSPatrones(app)
306 % Función para el ajuste de patrones de demanda
307 if isempty(app.UITablePatrones.Data) || app.DatosGlobales.NewINP
308 columnname = cell(1,24);
309 for i = 1:24310 columnname(i) = {strcat(num2str(i),'h')};
311 end
312 rowname = {strcat('Patrón', num2str(1),' [1/s]')};
313 app.UITablePatrones.BackgroundColor = [0.96,0.99,1.00; 1 1 1];% Cambia
      el color de las filas
314 app.UITablePatrones.Data = {}; %
     Limpiado de datos
315 app.UITablePatrones.ColumnName = columnname; %
     Escribe las cabeceras de la tabla
316 app.UITablePatrones.RowName = rowname; %
     Escribe las cabeceras de la tabla
317 app.UITablePatrones.Data = ones(1,24);
     Escribe los datos de la tabla
318 app.UITablePatrones.ColumnEditable = true; %
     Habilita la edición de los campos numéricos
319 end
320 end
321
322 function [] = fun_AjustesSNodos(app)
323 % Función para las acciones en nodos
324 if app.DatosGlobales.NewINP
325 % Generación de la información de la tabla
326 datauxi = cell(app.DatosGlobales.Mdl.nn, 4);
\text{datauxi}(:,1) = \{'\text{Patrón1'}\};328 datauxi(:,2) = num2cell(zeros(app.DatosGlobales.Mdl.nn,1));
329 datauxi(:,3) = num2cell(zeros(app.DatosGlobales.Mdl.nn,1));
330 datauxi(:,4) = num2cell(zeros(app.DatosGlobales.Mdl.nn,1));
331 datauxi(:,5) = num2cell(ones(app.DatosGlobales.Mdl.nn,1));
332 datauxi(:,6) = num2cell(zeros(app.DatosGlobales.Mdl.nn,1));
333
334 columnname = {'Patrón','Demanda error cte. [l/s]','Error demanda [%]'
      ,...
335 'Coef. "c" del hidrante','ED','EP'};
336 rowname = app.DatosGlobales.Mdl.nl;
337 app.UITableAccNodos.Data = {}; %
     Limpiado de datos
338 app.UITableAccNodos.BackgroundColor = [0.96,0.99,1.00; 1 1 1]; %
     Cambia el color de las filas
339 app.UITableAccNodos.ColumnName = columnname; %
     Escribe las cabeceras de la tabla
340 app.UITableAccNodos.RowName = rowname; %
     Escribe las cabeceras de la tabla
341 app.UITableAccNodos.Data = datauxi; %
     Escribe los datos de la tabla
342 app.UITableAccNodos.ColumnEditable = true; %
     Habilita la edición de los campos numéricos
343 app.UITableAccNodos.ColumnWidth = {'auto','auto','auto','auto'
     ,50,50}; % Modifica la dimesión de las columnas
344 end
345 end
346
347 function [] = fun_AjustesSRuido(app)
348 % Función para la edición de las covarianzas de ruido
349 if app.DatosGlobales.NewINP
350 % Covarianza del ruido de las medidas de caudal.
351 app.UITableCovCaudal.Data = {};
     Limpiado de datos
352 app.UITableCovCaudal.BackgroundColor = [0.96,0.99,1.00; 1 1 1]; %
     Cambia el color de las filas
353 app.UITableCovCaudal.ColumnName = {'Covarianza'}; %
     Escribe las cabeceras de la tabla
```

```
354 app.UITableCovCaudal.RowName = app.DatosGlobales.Mdl.r; %
      Escribe las cabeceras de la tabla
355 app.UITableCovCaudal.Data = ones(app.DatosGlobales.Mdl.nr,1)*app.
      CovRuidoCaudal.Value; % Escribe los datos de la tabla
356 app.UITableCovCaudal.ColumnEditable = true; %
      Habilita la edición de los campos numéricos
357
358 % Covarianza del ruido de las medidas de nivel de tanques.
359 app.UITableCovNvTanque.Data = {}; %
      Limpiado de datos
360 app.UITableCovNvTanque.BackgroundColor = [0.96,0.99,1.00; 1 1 1];%
      Cambia el color de las filas
361 app.UITableCovNvTanque.ColumnName = {'Covarianza'}; %
      Escribe las cabeceras de la tabla
362 app.UITableCovNvTanque.RowName = app.DatosGlobales.Mdl.t; %
      Escribe las cabeceras de la tabla
363 app.UITableCovNvTanque.Data = ones(app.DatosGlobales.Mdl.nt,1)*app.
      CovRuidoTanques.Value; % Escribe los datos de la tabla
364 app.UITableCovNvTanque.ColumnEditable = true; %
      Habilita la edición de los campos numéricos
365
366 % Covarianza del ruido de las estimaciones de las demandas.
367 app.UITableCovEstDemandas.Data = {}; %
      Limpiado de datos
368 app.UITableCovEstDemandas.BackgroundColor = [0.96,0.99,1.00; 1 1 1];%
      Cambia el color de las filas
369 app.UITableCovEstDemandas.ColumnName = {'Covarianza'}; %
      Escribe las cabeceras de la tabla
370 app.UITableCovEstDemandas.RowName = app.DatosGlobales.Mdl.nl; %
      Escribe las cabeceras de la tabla
371 app.UITableCovEstDemandas.Data = ones(app.DatosGlobales.Mdl.nn,1) *app.
      CovRuidoDemandas.Value; % Escribe los datos de la tabla
372 app.UITableCovEstDemandas.ColumnEditable = true; %
      Habilita la edición de los campos numéricos
373
374 % Covarianza del ruido de las medidas de altura en los nodos de pé
      rdidas.
375 app.UITableCovPerdidas.Data = {}; %
      Limpiado de datos
376 app.UITableCovPerdidas.BackgroundColor = [0.96,0.99,1.00; 1 1 1];%
      Cambia el color de las filas
377 app.UITableCovPerdidas.ColumnName = {'Covarianza'}; %
      Escribe las cabeceras de la tabla
378 app.UITableCovPerdidas.RowName = app.DatosGlobales.Mdl.nl; %
      Escribe las cabeceras de la tabla
379 app.UITableCovPerdidas.Data = ones(app.DatosGlobales.Mdl.nn,1)*app.
      CovRuidoPerdidas.Value; % Escribe los datos de la tabla
380 app.UITableCovPerdidas.ColumnEditable = true; %
      Habilita la edición de los campos numéricos
381 end
382 end
383
384 function [] = fun_AjustesSTanques(app)
385 % Función para el ejuste de las condiciones iniciales de tanques
386 if app.DatosGlobales.NewINP
387 app.UITableInicioTanque.BackgroundColor = [0.96,0.99,1.00; 1 1 1]; %
      Cambia el color de la tabla
388 app.UITableInicioTanque.ColumnName = {'Altura inicial del tanque [m]'
      ,...
389 'Altura mínima del tanque [m]','Altura máxima del tanque [m]'};%
      Escribe las cabeceras de la tabla
                390 app.UITableInicioTanque.RowName = app.DatosGlobales.Mdl.t; %
      Escribe las cabeceras de la tabla
391 app.UITableInicioTanque.Data = [app.DatosGlobales.Mdl.t_IniLevel' ...
392 app.DatosGlobales.Mdl.t_MinLevel' app.DatosGlobales.Mdl.t_MaxLevel
      ']; % Escribe los datos de la tabla
393 app.UITableInicioTanque.ColumnEditable = true; %
      Habilita la edición de los campos numéricos
394 end
395 end
396
```

```
397 function [] = fun_AjustesSTiempos(app)
398 % Función para la inicialización de los tiempos de simulación
399 if app.DatosGlobales.NewINP
400 app.MomentoPerdida.Value = 0;
401 app.Archivo_Ts.Value = 300;
402 app.Archivo_Tsim.Value = 1036800;
403 app.Archivo_Te.Value = 57600;
404 end
405 end
406
407 %%%%%%%%%%%%%%%%%%%%%%%%%%%%%%%%%%%%%%%%%%%%%%%%%%%%%%%%%%%%%%%
408 %% Funciones para los ajustes de generación de datos históricos
409
410 function [] = fun_AjustesHMatrices(app) % Matrices de incidencia
411 % Función para la generación de tablas con las matrices de incidencia
412 if app.DatosGlobales.NewINP2
413 flag= true;
414 else
415 seleccion = uiconfirm(app.RDAppUIFigure,...
416 'Existen datos en las matrices de incidencia. ¿Desea regenerarlos?
     ','Generar datos',...
417 'Options',{'Sí','No'},'DefaultOption',2,'Icon','warning');
418 if strcmp(seleccion,'Sí')
419 flag = true;
420 else
flag = false;
422 end
423 end
424
425 if flag
426 mensaje = msgbox('Generando matrices. Puede tardar unos minutos...','
     Icon','help');
427 % Introcucción de los valores en la tabla
428 ^2 A
429 app.UITableMatIncA_2.Enable = 'On';
430 app.UITableMatIncA_2.BackgroundColor = [0.96,0.99,1.00; 1 1 1]; %
     Cambia el color de la tabla
431 app.UITableMatIncA_2.ColumnName = app.DatosGlobales.Mdl2.r; %
     Escribe las cabeceras de la tabla
432 app.UITableMatIncA_2.RowName = app.DatosGlobales.Mdl2.nl'; %
     Escribe las cabeceras de la tabla
433 app.UITableMatIncA_2.Data = app.DatosGlobales.Mdl2.A; %
     Escribe los datos de la tabla
434 app.UITableMatIncA_2.ColumnEditable = true; %
     Habilita la edición de los campos numéricos
435
436 % Ar
437 app.UITableMatIncAr_2.Enable = 'On';
438 app.UITableMatIncAr 2.BackgroundColor = [0.96, 0.99, 1.00; 1 1 1];Cambia el color de la tabla
439 app.UITableMatIncAr_2.ColumnName = app.DatosGlobales.Mdl2.r; %
     Escribe las cabeceras de la tabla
440 app.UITableMatIncAr_2.RowName = app.DatosGlobales.Mdl2.e'; %
     Escribe las cabeceras de la tabla
441 app.UITableMatIncAr_2.Data = app.DatosGlobales.Mdl2.Ar; %
     Escribe los datos de la tabla
442 app.UITableMatIncAr_2.ColumnEditable = true; %
     Habilita la edición de los campos numéricos
443
444 % At
445 app.UITableMatIncAt 2.Enable = 'On';
446 app.UITableMatIncAt_2.BackgroundColor = [0.96,0.99,1.00; 1 1 1];%
     Cambia el color de la tabla
447 app.UITableMatIncAt_2.ColumnName = app.DatosGlobales.Mdl2.r; %
     Escribe las cabeceras de la tabla
448 app.UITableMatIncAt_2.RowName = app.DatosGlobales.Mdl2.t'; %
     Escribe las cabeceras de la tabla
449 app.UITableMatIncAt_2.Data = app.DatosGlobales.Mdl2.At; %
     Escribe los datos de la tabla
450 app.UITableMatIncAt_2.ColumnEditable = true; %
     Habilita la edición de los campos numéricos
```

```
451
452 8 B
453 app.UITableMatIncB_2.Enable = 'On';
454 app.UITableMatIncB_2.BackgroundColor = [0.96,0.99,1.00; 1 1 1]; %
     Cambia el color de la tabla
455 app.UITableMatIncB_2.ColumnName = app.DatosGlobales.Mdl2.r; %
     Escribe las cabeceras de la tabla
456 app.UITableMatIncB_2.RowName = app.DatosGlobales.Mdl2.t'; %
     Escribe las cabeceras de la tabla
457 app.UITableMatIncB_2.Data = app.DatosGlobales.Mdl2.B; %
     Escribe los datos de la tabla
458 app.UITableMatIncB_2.ColumnEditable = true; %
     Habilita la edición de los campos numéricos
459 close(mensaje)
460 end
461 end
462
463 function [] = fun_AjustesHSelCaudales(app)
464 % Función para cargar la selección de caudales medidos
465 if app.DatosGlobales.NewINP2
466 app.UITableCm_2.Enable = 'On'; % Habilita
     la edición
467 app.UITableCm_2.BackgroundColor = [0.96,0.99,1.00; 1 1 1]; % Cambia el
      color de la tabla
468 app.UITableCm_2.ColumnName = {'Selección de caudales'}; % Escribe
     las cabeceras de la tabla
469 app.UITableCm_2.RowName = app.DatosGlobales.Mdl2.r'; % Escribe
     las cabeceras de la tabla
470 app.UITableCm_2.Data = logical(ones(app.DatosGlobales.Mdl2.nr,1)); %
     Escribe los datos de la tabla
471 app.UITableCm_2.ColumnEditable = true; % Habilita
     la edición de los campos numéricos
472 end
473 end
474
475 function [] = fun_AjustesHNodos(app)
476 % Función para las acciones en nodos
477 if app.DatosGlobales.NewINP2
478 app.UITable_matED.Data = {}; % Limpia
     los datos
479 app.UITable_matED.BackgroundColor = [0.96,0.99,1.00; 1 1 1];% Cambia
     el color de las filas
480 app.UITable_matED.ColumnName = {'ED'}; % Escribe
     las cabeceras de la tabla
481 app.UITable_matED.RowName = app.DatosGlobales.Mdl2.nl; % Escribe
     las cabeceras de la tabla
482 app.UITable_matED.Data = ones(app.DatosGlobales.Mdl2.nn,1); % Escribe
     los datos de la tabla
483 app.UITable_matED.ColumnEditable = true; % Habilita
      la edición de los campos numéricos
484
485 app.UITable_matEP.Data = {}; % Limpia
     los datos
486 app.UITable_matEP.BackgroundColor = [0.96,0.99,1.00; 1 1 1];% Cambia
     el color de las filas
487 app.UITable_matEP.ColumnName = {'EP'}; % Escribe
     las cabeceras de la tabla
488 app.UITable_matEP.RowName = app.DatosGlobales.Mdl2.nl; % Escribe
     las cabeceras de la tabla
489 app.UITable_matEP.Data = zeros(app.DatosGlobales.Mdl2.nn,1);% Escribe
     los datos de la tabla
490 app.UITable_matEP.ColumnEditable = true; % Habilita
      la edición de los campos numéricos
491 end
492 end
493
494 function [] = fun_AjustesHhistoricos(app)
495 % Función para la generación de tablas de datos históricos
496 if app.DatosGlobales.NewMAT
497 Hx = app.DatosGlobales.Hist.DT.presiones(:, app.DatosGlobales.Mdl2.
 ind_t); % Altura de tanque
```
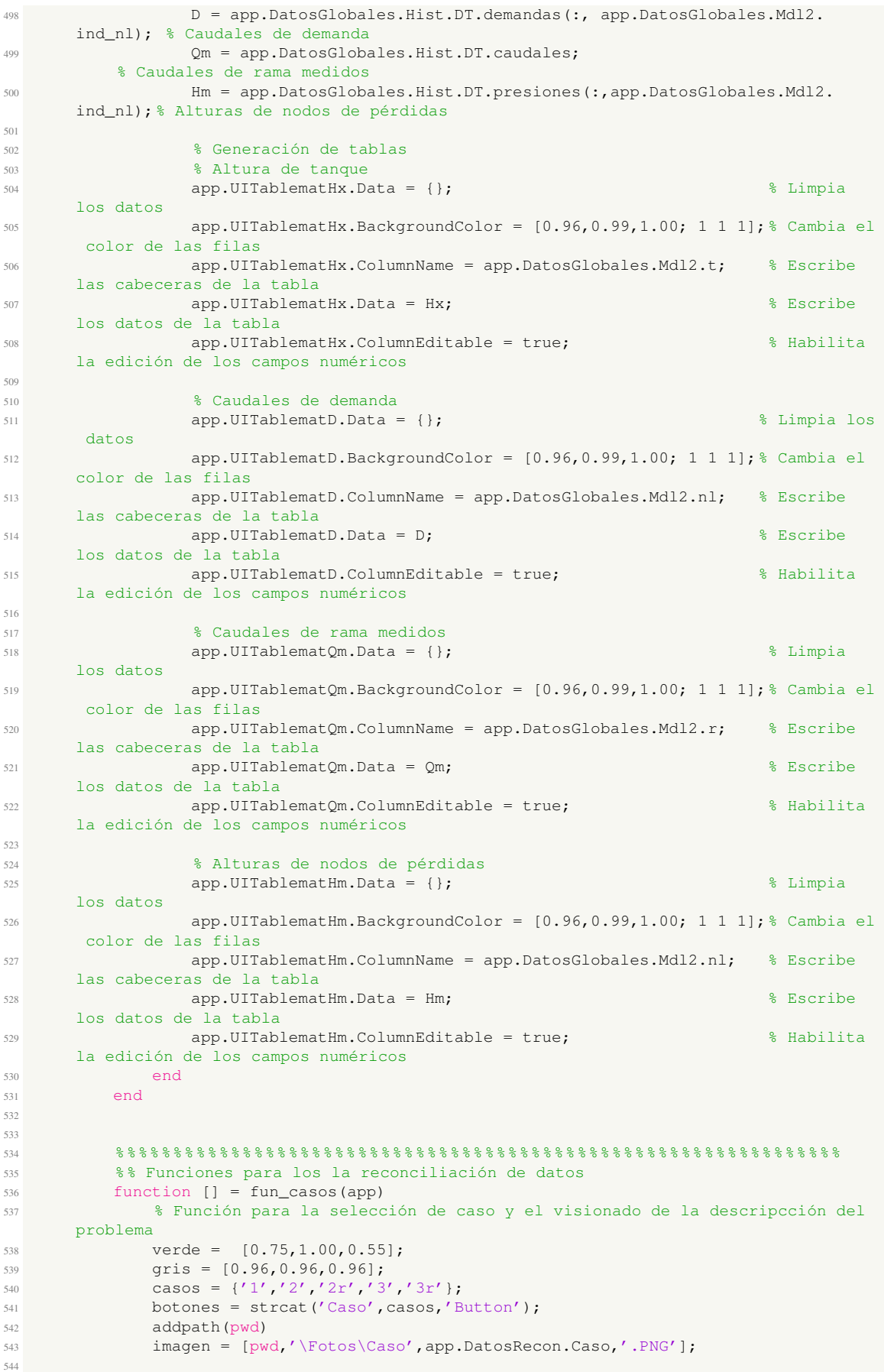

```
545 for i = 1:5 % Cambiar color de botones según el caso seleccionado
546 if strcmp(casos{i}, app.DatosRecon.Caso)
547 app.(botones{i}).BackgroundColor = verde;
548 else
549 app.(botones{i}).BackgroundColor = gris;
550 end
551 end
552 app.CasosImage.ImageSource = imagen; % Modificar imagen de descripción de
      caso
553 end
554
555
556 function [] = fun\_reconCov(\text{app}, P, Rv, Rw)557 % Función para las matrices diagonales de las covarianzas
558
559 % Diagonal de la matriz de covarianza inicial de la estimación P.
560 app.UITableCovIni.Data = {}; % Limpiado de datos
561 app.UITableCovIni.Data = P; 361 & Escribe los datos de la tabla
562 app.UITableCovIni.ColumnEditable = true; % Habilita la edición de los
      campos numéricos
563
564 % Diagonal de la matriz de covarianzas de confianza en las ecuaciones de
      balance Rv.
565 app.UITable_CovBalan.Data = {}; % Limpiado de datos
566 app.UITable_CovBalan.Data = Rv; % Escribe los datos de la tabla
567 app.UITable_CovBalan.ColumnEditable = true;% Habilita la edición de los
      campos numéricos
568
569 % Diagonal de la matriz de covarianzas de variabilidad de los parámetros
      Rw.
570 app.UITableCovestim.Data = {}; % Limpiado de datos
571 app.UITableCovestim.Data = Rw; % Escribe los datos de la tabla
572 app.UITableCovestim.ColumnEditable = true; % Habilita la edición de los
      campos numéricos
573 end
574
575
576
577
578
579
580
581 end
582
583 % Callbacks that handle component events
584 methods (Access = private)
585
586 % Code that executes after component creation
587 function startupFcn(app)
588 % Función de inicio de la herramienta
589 clc
590
591 % % Comunicación con el Add-On OpenWaterAnalytics/EPANET-Matlab-Toolkit
592 % addonspath = matlab.internal.addons.util.
      retrieveAddOnsInstallationFolder; % Directorio de instalación de Add.Ons
593 % addonlist = matlab.internal.addons.getAddOnNames;
594 % toolkitexist = find(strcmp(addonlist,'OpenWaterAnalytics/EPANET-Matlab-
      Toolkit') == true;
595 % if isempty(toolkitexist)
596 % disp('El toolkit de Epanet no está instalado')
597 % else
598 % disp('El toolkit de Epanet está instalado')
599 % addpath(addonspath)
600 % end
601
602 % Visibilidad de la generación de datos
603 app.PanelHistorico.Visible = 'Off';
604 app.PanelSintetico.Visible = 'Off';
605 app.UIAxesDibujoRed.Visible = 'Off';
606 app.UIAxesDibujoRed_2.Visible = 'Off';
607 app.LogoMain.Visible = 'On';
```

```
608
609 % Inhabilitar edición datos sinteticos
610 app.Buttons_AjustesS.Enable = 'Off';
611 app.TratamientodeajustesPanel.Enable = 'Off';
612 app.PanelSimularYGuardarS.Enable = 'Off';
613
614 % Inhabilitar edición datos historicos
615 app.PanelCargamat.Enable = 'Off';
616 app.Buttons_AjustesH.Enable = 'Off';
617 app.TratamientodeajustesPanel_2.Enable = 'Off';
618
619 % Selección de caso inicial
620 app.DatosRecon.Caso = '1'; % Caso actual
621 fun_casos(app);
622
623 % Ajustes de parámetros reconciliación
624 app.ErrorCaudalesPanel.Visible = 'Off';
625 app.AjustesRCovarianzasTable.Visible = 'Off';
626 app.AjustesRTiemposTable.Visible = 'On';
627 % app.Archivo_Tincr.Limits = [app.Archivo_Ts.Value,inf];
628 app.Archivo_Tincr.Value = app.Archivo_Ts.Value;
629
630
631 % Deshabilitar la pestaña de reconciliación
632 app.ComenzarlareconciliacinPanel.Enable = 'Off';
633 app.TratamientodeajustesPanel_3.Enable = 'Off';
634 app.Buttons_AjustesR.Enable = 'Off';
635 app.SelectordecasoPanel.Enable = 'Off';
636 app.AjustesRTiemposTable.Enable = 'Off';
637 app.ErrorCaudalesPanel.Enable = 'Off';
638 app.AjustesRCovarianzasTable.Enable = 'Off';
639
640 % Deshabilita inicialmente los botones de las gráficas
641 delete(app.GraficasTab.Children) % Borra el tab
642 app.GraficarfigextButton.Enable = 'Off'; % Deshabilita la edición de las
      gráficas
643 app.GraficarButton.Enable = 'Off'; % Deshabilita la edición de las grá
      ficas
644 app.GuardarresultadosButton.Enable = 'Off'; % Deshabilita la edición de
      las gráficas
645 app.LimpiargrficasButton.Enable = 'Off'; % Deshabilita la edición de las
      gráficas
646
647
648 end
649
650 % Value changed function: BotonSintetico
651 function BotonSinteticoValueChanged(app, event)
652 % Selección de botón de carga de archivo de Epanet
653 value = app.BotonSintetico.Value;
654 app.PanelHistorico.Enable = 'Off';
655 app.PanelSintetico.Enable = 'On';
656 app.BotonSintetico.BackgroundColor = [0.75,1.00,0.55];
657 app.BotonHistorico.BackgroundColor = [0.96,0.96,0.96];
658 app.LogoMain.Visible = 'Off';
659 app.PanelHistorico.Visible = 'Off';
660 app.PanelSintetico.Visible = 'On';
661 app.DatosGlobales.TipoDatos = 'Datos sintéticos';
662
663
664 end
665
666 % Value changed function: BotonHistorico
667 function BotonHistoricoValueChanged(app, event)
668 % Selección de botón de carga de datos históricos
669 value = app.BotonHistorico.Value;
670 app.PanelHistorico.Enable = 'On';
671 app.PanelSintetico.Enable = 'Off';
672 app.BotonHistorico.BackgroundColor = [0.75,1.00,0.55];
673 app.BotonSintetico.BackgroundColor = [0.96,0.96,0.96];
674 app.LogoMain.Visible = 'Off';
```

```
675 app.PanelHistorico.Visible = 'On';
676 app.PanelSintetico.Visible = 'Off';
677 app.DatosGlobales.TipoDatos = 'Datos históricos';
678 end
679
680 % Button pushed function: Boton_Carga_inp
681 function Boton_Carga_inpButtonPushed(app, event)
682 [filename, path] = uigetfile('*.inp');
683 addpath(path)
684 app.DatosGlobales.SimDir.filename = filename;
685 app.DatosGlobales.SimDir.path = path;
686
687 app.Archivo_inp.Value = filename;
688 if contains(filename,'.inp') && exist(filename) == 2
689 app.Archivo_inp.BackgroundColor = [0.75,1.00,0.55];
690
691 % Carga de los datos seleccionados
692 % addpath(strcat(pwd,'\EPANET-Matlab-Toolkit-master')) % Agrega
     al path el directorio del Toolkit
693 start_toolkit; % Arranca
     el motor del Toolkit de Epanet
694 app.DatosGlobales.red = epanet(app.Archivo_inp.Value); % Guada
     una variable global con la información de la red
695 mensaje = msgbox('Generando estructura de la red.','Icon','help');
696 app.DatosGlobales.red = epanet(app.Archivo_inp.Value); % Guada
     una variable global con la información de la red
697 [app.DatosGlobales.Mdl] = fun_Mdl(app.DatosGlobales.red,app);
698 delete(mensaje);
699
700 % Gráfica de la red
701 app.DatosGlobales.red.plot; legend('Location','northwest');
702 handlefig = get(gcf); % Handle de figure actual
703 cla(app.UIAxesDibujoRed); % Limpia figura
704 copyobj(gca().Children,app.UIAxesDibujoRed);
705 close(handlefig.Number)
706 title(app.UIAxesDibujoRed,['Vista preliminar de la red: ',replace(
     filename,'_','\_')])
707 app.UIAxesDibujoRed.Visible = 'On';
708 app.ImageLeyendaRed.Visible = 'On';
709
710 % Llamada a funciones para rellenar tablas
711 app.DatosGlobales.NewINP = true;
712 fun_AjustesSRed(app);
713 fun_AjustesSMatrices(app);
714 fun AjustesSSelCaudales (app) :
715 fun_AjustesSPatrones(app);
716 fun_AjustesSNodos(app);
717 fun AjustesSRuido(app);
718 fun AjustesSTanques(app);
719 fun_AjustesSTiempos(app);
720 app.DatosGlobales.NewINP = false;
721
722 % Habilita la edición tras la carga de los datos
723 app.Buttons_AjustesS.Enable = 'On';
724 app.TratamientodeajustesPanel.Enable = 'On';
725 app.PanelSimularYGuardarS.Enable = 'On';
726
727 else
728 app.Archivo_inp.BackgroundColor = [1.00, 0.55, 0.55];
729 app.Buttons_AjustesS.Enable = 'Off';
730 app.TratamientodeajustesPanel.Enable = 'Off';
731 app.PanelSimularYGuardarS.Enable = 'Off';
732 end
733 end
734
735 % Selection changed function: Buttons_AjustesS
736 function Buttons_AjustesSSelectionChanged(app, event)
737 % Finción para la selección de pestañas y ajuste de datos
738 selectedButton = app.Buttons_AjustesS.SelectedObject.Text;
739 switch selectedButton
740 case app.Button1_VistaRed.Text
```
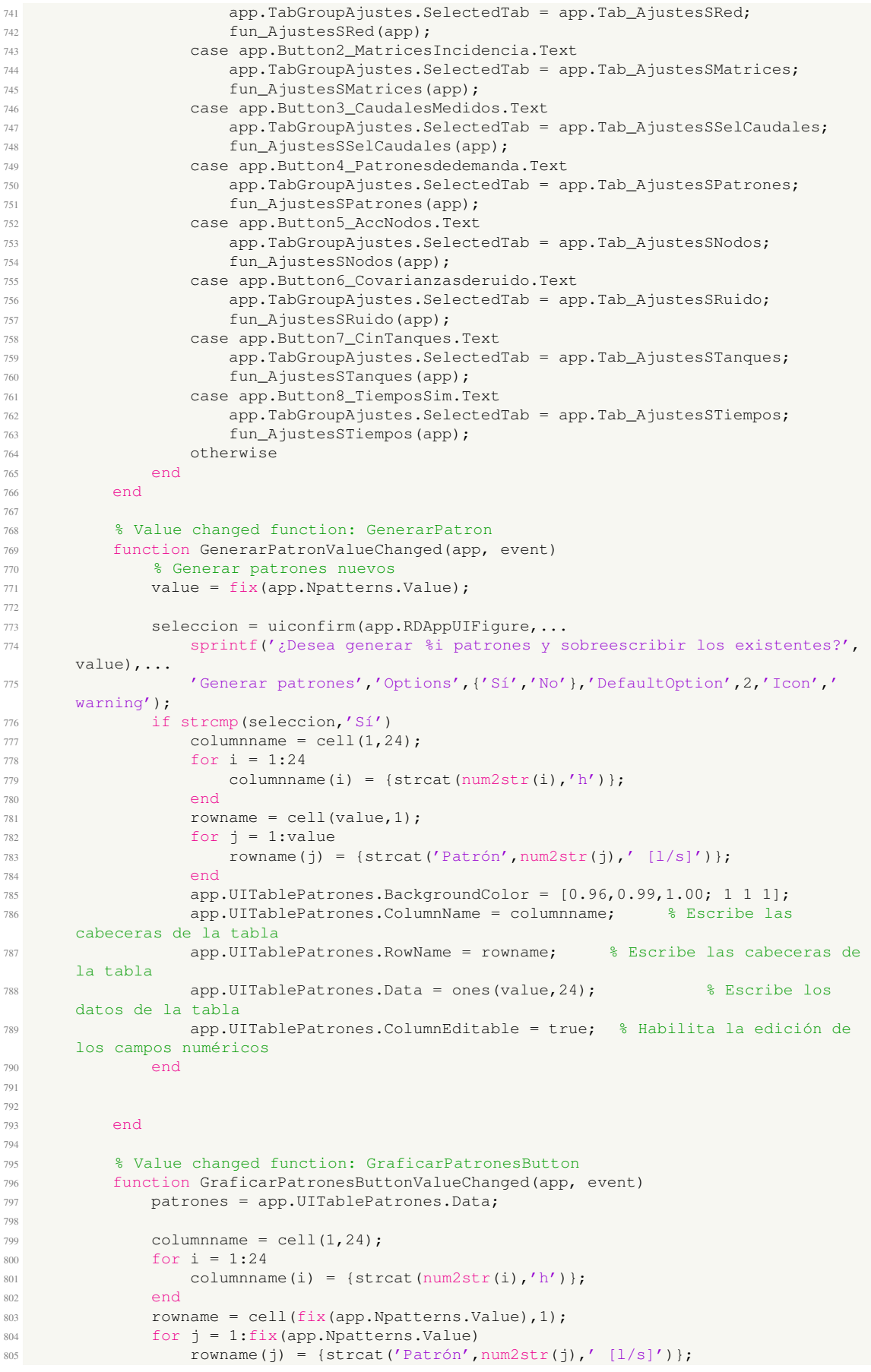

```
806 end
807 % app.UITablePatrones.ColumnName = columnname; % Escribe las cabeceras
       de la tabla
808 % app.UITablePatrones.RowName = rowname; % Escribe las cabeceras de la
      tabla
            809 % app.UITablePatrones.Data = ones(value,24); % Escribe los datos
      de la tabla
810 % app.UITablePatrones.ColumnEditable = true; % Habilita la edición de los
      campos numéricos
811 cla(app.UIAxesPatternplot);
812 plot(app.UIAxesPatternplot,1:24,patrones,'LineWidth',1.2)
813 leyenda = replace(app.UITablePatrones.RowName,' [1/s]','');
814 legend(app.UIAxesPatternplot,leyenda,'FontName','Century Gothic')
815 grid(app.UIAxesPatternplot,'on')
816
817 end
818
819 % Button pushed function: RegenerartablaButton
820 function RegenerartablaButtonPushed(app, event)
821 % Regenera la tabla de acciones en nodos
822
823 seleccion = uiconfirm(app.RDAppUIFigure,'¿Desea regenerar la tabla de
      acciones en nodos?',...
824 'Generar patrones','Options',{'Sí','No'},'DefaultOption',2,'Icon','
      warning');
825 if strcmp(seleccion,'Sí')
826 app.DatosGlobales.NewINP=true;
827 fun_AjustesSNodos(app);
828 app.DatosGlobales.NewINP=false;
829 end
830 end
831
832 % Value changed function: GenerarCovButton
833 function GenerarCovButtonValueChanged(app, event)
834 seleccion = uiconfirm(app.RDAppUIFigure,..
835 '¿Desea generar nuevas tablas de varianzas y covarianzas con los
      valores seleccionados?',...
836 'Modificar tablas','Options',{'Sí','No'},'DefaultOption',2,'Icon','
      warning');
837 if strcmp(seleccion,'Sí')
838 app.DatosGlobales.NewINP=true;
839 fun_AjustesSRuido(app)
840 app.DatosGlobales.NewINP=false;
841 end
842 end
843
844 % Button pushed function: RegenerartablaButton_2
845 function RegenerartablaButton_2Pushed(app, event)
846 seleccion = uiconfirm(app.RDAppUIFigure,...
847 '¿Desea regenerar la tabla de condiciones iniciales de los tanques?','
      Generar patrones',...
848 'Options',{'Sí','No'},'DefaultOption',2,'Icon','question');
849 if strcmp(seleccion,'Sí')
850 app.UITableInicioTanque.BackgroundColor = [0.96,0.99,1.00; 1 1 1];
           % Cambia el color de la tabla
851 app.UITableInicioTanque.ColumnName = {'Altura inicial del tanque [m]'
      ,...
852 'Altura mínima del tanque [m]','Altura máxima del tanque [m]';
       % Escribe las cabeceras de la tabla
853 app.UITableInicioTanque.RowName = app.DatosGlobales.Mdl.t;
      Escribe las cabeceras de la tabla
854 app.UITableInicioTanque.Data = [app.DatosGlobales.Mdl.t_IniLevel' ...
855 app.DatosGlobales.Mdl.t_MinLevel' app.DatosGlobales.Mdl.t_MaxLevel
      ']; % Escribe los datos de la tabla
856 app.UITableInicioTanque.ColumnEditable = true; % Habilita la edición
      de los campos numéricos
857 end
858 end
859
860 % Button pushed function: LimpiartiemposButton
861 function LimpiartiemposButtonPushed(app, event)
```
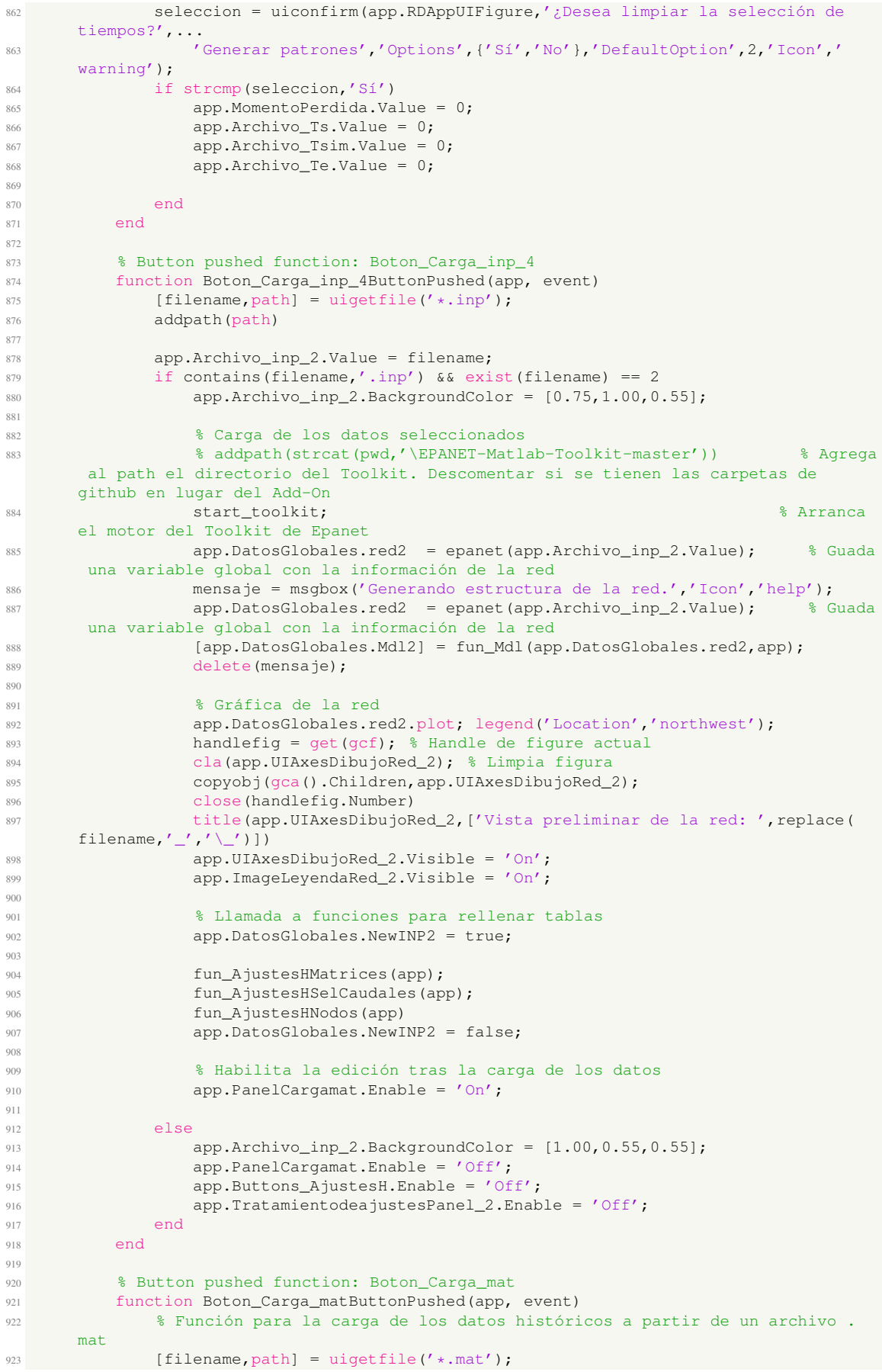

```
924 addpath(path)
925
926 try
927 app.Archivo_mat.Value = filename;
928 if contains(filename,'.mat') && exist(filename) == 2
929 app.Archivo_mat.BackgroundColor = [0.75,1.00,0.55];
930
931 % Carga de los datos seleccionados
932 load([path,filename]);
933 app.DatosGlobales.Hist = Historicos:
934
935 % Llamada a funciones para rellenar tablas
936 app.DatosGlobales.NewMAT = true;
937 fun_AjustesHhistoricos(app);
938 app.DatosGlobales.NewMAT = false;
939
940 % Habilita la edición tras la carga de los datos
941 app.Buttons AjustesH.Enable = 'On';
942 app.TratamientodeajustesPanel_2.Enable = 'On';
943
944 else
945 app.Archivo_mat.BackgroundColor = [1.00,0.55,0.55];
946 app.Buttons_AjustesH.Enable = 'Off';
947 app.TratamientodeajustesPanel_2.Enable = 'Off';
948 end
949 catch
950 mensaje = msgbox('Error. El archivo no contiene la información
     esperada',...
951 'Error','error');
952 app.Archivo_mat.BackgroundColor = [1.00, 0.55, 0.55];
953 app.Buttons_AjustesH.Enable = 'Off';
954 app.TratamientodeajustesPanel_2.Enable = 'Off';
955 end
956 end
957
958 % Selection changed function: Buttons_AjustesH
959 function Buttons_AjustesHSelectionChanged(app, event)
960 selectedButton = app.Buttons_AjustesH.SelectedObject.Text;
961 switch selectedButton
962 case app.Button1_VistaRed_2.Text
963 app.TabGroupAjustes_2.SelectedTab = app.Tab_AjustesHRed;
964 case app.Button2_MatricesIncidencia_2.Text
965 app.TabGroupAjustes_2.SelectedTab = app.Tab_AjustesHMatrices;
966 fun_AjustesHMatrices(app);
967 case app.Button3_CaudalesMedidos_2.Text
968 app.TabGroupAjustes_2.SelectedTab = app.Tab_AjustesHSelCaudales;
969 fun_AjustesHSelCaudales(app);
970 case app.Button5_AccNodos_2.Text
971 app.TabGroupAjustes_2.SelectedTab = app.Tab_AjustesHNodos;
972 fun_AjustesHNodos(app);
973 case app.Button6_Datishist_2.Text
974 app.TabGroupAjustes_2.SelectedTab = app.Tab_AjustesHhistoricos;
975 fun_AjustesHhistoricos(app);
976 otherwise
977 end
978 end
979
980 % Value changed function: Archivo_Ts
981 function Archivo_TsValueChanged(app, event)
982 % Función para que cambie el límite inferior de la resolución temporal.
983 value = app.Archivo_Ts.Value;
984 % app.Archivo_Tincr.Limits = [value,inf];
985 app.Archivo_Tincr.Value = value;
986
987 end
988
989 % Button pushed function: GuardarajustesactualesButton
990 function GuardarajustesactualesButtonPushed(app, event)
991 % Guardado de ajustes de datos sintéticos
992 % Se guardará lo siguiente:
993 % - Matrices de incidenci
```

```
994 % - Conjunto de caudales medidos
995 % - Patrones de demanda
996 % - Acciones en nodos
997 % - Covarianzas de ruido
998 % - Condiciones iniciales de tanques
999 % - Tiempos de simulación
1000
1001 AjustesS = struct('A', app.UITableMatIncA, 'At', app.UITableMatIncAt, 'Ar'
       , app.UITableMatIncAr, 'B', app.UITableMatIncB,...
1002 'Cm', app.UITableCm, ...
1003 'Patrones', app.UITablePatrones, ...
1004 'AccNodos', app.UITableAccNodos,..
1005 'CovPerdidas', app.UITableCovPerdidas, 'CovEstDemandas', app.
      UITableCovEstDemandas, 'CovNvTanque', app.UITableCovNvTanque, 'CovCaudal', app.
      UITableCovCaudal,...
1006 'InicioTanque', app.UITableInicioTanque,...
1007 'Tp', app.MomentoPerdida, 'Ts', app.Archivo_Ts.Value, 'Tsim', app.
      Archivo Tsim, 'Te', app.Archivo Te);
1008 uisave('AjustesS')
1009
1010 end
1011
1012 8 Button pushed function: Boton Carga inp 3
1013 function Boton_Carga_inp_3ButtonPushed(app, event)
1014 % Función para cargar los ajustes de datos sintéticos guardados en un
      archivo.mat
1015
1016 [filename,path] = uigetfile('*.mat'); % Selección de archivo.mat
1017 app.Archivo_mat_AjustesS.Value = filename;
1018
1019 1019 if contains(filename,'.mat') && exist(filename) == 2
1020 try
1021 app.Archivo_mat_AjustesS.BackgroundColor = [0.75, 1.00, 0.55];
1022 load([path,filename]); % Carga del archivo.mat
1023
1024 % Carga de matrices de incidencia
1025 app.UITableMatIncA.Data = AjustesS.A.Data;
1026 app.UITableMatIncA.ColumnName = AjustesS.A.ColumnName;
1027 app.UITableMatIncA.RowName = AjustesS.A.RowName;
1028 app.UITableMatIncAr.Data = AjustesS.Ar.Data;
1029 app.UITableMatIncAr.ColumnName = AjustesS.Ar.ColumnName;
1030 app.UITableMatIncAr.RowName = AjustesS.Ar.RowName;
1031 app.UITableMatIncAt.Data = AjustesS.At.Data;
1032 app.UITableMatIncAt.ColumnName = AjustesS.At.ColumnName;
1033 app.UITableMatIncAt.RowName = AjustesS.At.RowName;
1034 app.UITableMatIncB.Data = AjustesS.B.Data;
1035 app.UITableMatIncB.ColumnName = AjustesS.B.ColumnName;
1036 app.UITableMatIncB.RowName = AjustesS.B.RowName;
1037
1038 medidos (1038 medidos entre 1038 medidos entre 1038 medidos entre 1038 medidos entre 1038 medidos entre 1
1039 app.UITableCm.Data = AjustesS.Cm.Data;
1040 app.UITableCm.ColumnName = AjustesS.Cm.ColumnName;
1041 app.UITableCm.RowName = AjustesS.Cm.RowName;
1042
1043 methods of the carga de patrones
1044 app.UITablePatrones.Data = AjustesS.Patrones.Data;
1045 app.UITablePatrones.ColumnName = AjustesS.Patrones.ColumnName;
1046 app.UITablePatrones.RowName = AjustesS.Patrones.RowName;
1047
1048 metal de la composition de la composition de la composition de la composition de la composition de la composition de la composition de la composition de la composition de la composition de la composition de la composi
1049 app.UITableAccNodos.Data = AjustesS.AccNodos.Data;
1050 app.UITableAccNodos.ColumnName = AjustesS.AccNodos.ColumnName;
1051 app.UITableAccNodos.RowName = AjustesS.AccNodos.RowName;
1052
1053 % Carga de covarianzas
1054 app.UITableCovPerdidas.Data = AjustesS.CovPerdidas.Data;
1055 app.UITableCovEstDemandas.Data = AjustesS.CovEstDemandas.Data;
1056 app.UITableCovNvTanque.Data = AjustesS.CovNvTanque.Data;
1057 app.UITableCovCaudal.Data = AjustesS.CovCaudal.Data;
1058 app.UITableCovPerdidas.ColumnName = AjustesS.CovPerdidas.
      ColumnName;
```

```
1059 app.UITableCovEstDemandas.ColumnName = AjustesS.CovEstDemandas.
      ColumnName;
1060 app.UITableCovNvTanque.ColumnName = AjustesS.CovNvTanque.
      ColumnName;
1061 app.UITableCovCaudal.ColumnName = AjustesS.CovCaudal.ColumnName;
1062 app.UITableCovPerdidas.RowName = AjustesS.CovPerdidas.RowName;
1063 app.UITableCovEstDemandas.RowName = AjustesS.CovEstDemandas.
      RowName;
1064 app.UITableCovNvTanque.RowName = AjustesS.CovNvTanque.RowName;
1065 app.UITableCovCaudal.RowName = AjustesS.CovCaudal.RowName;
1066
1067 % Carga de condiciones iniciales de los tanques
1068 app.UITableInicioTanque.Data = AjustesS.InicioTanque.Data;
1069 app.UITableInicioTanque.ColumnName = AjustesS.InicioTanque.
      ColumnName;
1070 app.UITableInicioTanque.RowName = AjustesS.InicioTanque.RowName;
1071
1072 % Carga de tiempos
1073 app.MomentoPerdida.Value = AjustesS.Tp.Value;
1074 app.Archivo_Ts.Value = AjustesS.Ts;
1075 app.Archivo_Tsim.Value = AjustesS.Tsim.Value;
1076 app.Archivo_Te.Value = AjustesS.Te.Value;
1077 % app.Archivo_Tincr.Limits = [app.Archivo_Ts.Value,inf];
1078 app.Archivo_Tincr.Value = app.Archivo_Ts.Value;
1079
1080 catch
1081 app.Archivo_mat_AjustesS.BackgroundColor = [1.00, 0.55, 0.55];
1082 mensaje = msgbox(['Error en la lectura del archivo: ', filename,'.
      '],'Icon','error');
1083 end
1084 else
1085 app.Archivo_mat_AjustesS.BackgroundColor = [1.00, 0.55, 0.55];
1086 end
1087 end
1088
1089 % Button pushed function: GuardarajustesactualesButton_2
1090 function GuardarajustesactualesButton_2Pushed(app, event)
1091 % Guardado de ajustes de datos sintéticos
1092
1093 % Se guardará lo siguiente:
1094 % - Matrices de incidencia
1095 % - Conjunto de caudales medidos
1096 \frac{9}{6} - Acciones en nodos
1097
1098 AjustesH = struct('A', app.UITableMatIncA_2, 'At', app.UITableMatIncAt_2,
      'Ar', ...
1099 app.UITableMatIncAr_2, 'B', app.UITableMatIncB_2,'Cm', app.UITableCm_2
      , ...
1100 'AccNodos_ED', app.UITable_matED,'AccNodos_EP', app.UITable_matEP);
1101 uisave('AjustesH')
1102
1103 end
1104
1105 % Button pushed function: Boton_Carga_inp_5
1106 function Boton_Carga_inp_5ButtonPushed(app, event)
1107 % Función para cargar los ajustes de datos sintéticos guardados en un
      archivo.mat
1108
1109 [filename,path] = uigetfile('*.mat'); % Selección de archivo.mat
1110 app.Archivo_mat_AjustesH.Value = filename;
1111
1112 if contains(filename,'.mat') && exist(filename) == 2
1113 try
1114 app.Archivo_mat_AjustesH.BackgroundColor = [0.75,1.00,0.55];
1115 load([path,filename]); % Carga del archivo.mat
1116
1117 % Carga de matrices de incidencia
1118 app.UITableMatIncA_2.Data = AjustesH.A.Data;
1119 app.UITableMatIncA_2.ColumnName = AjustesH.A.ColumnName;
1120 app.UITableMatIncA_2.RowName = AjustesH.A.RowName;
1121 app.UITableMatIncAr_2.Data = AjustesH.Ar.Data;
```
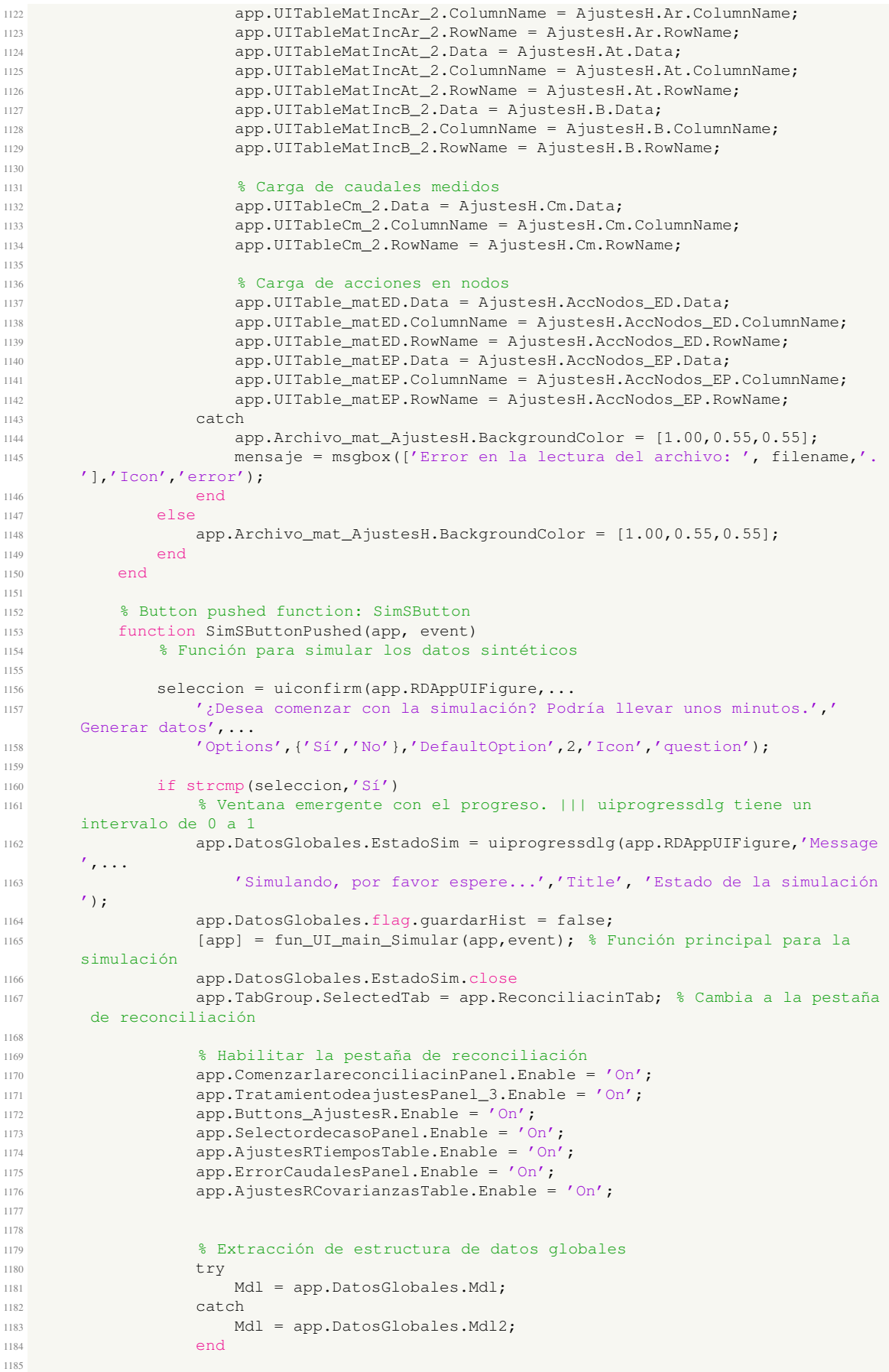
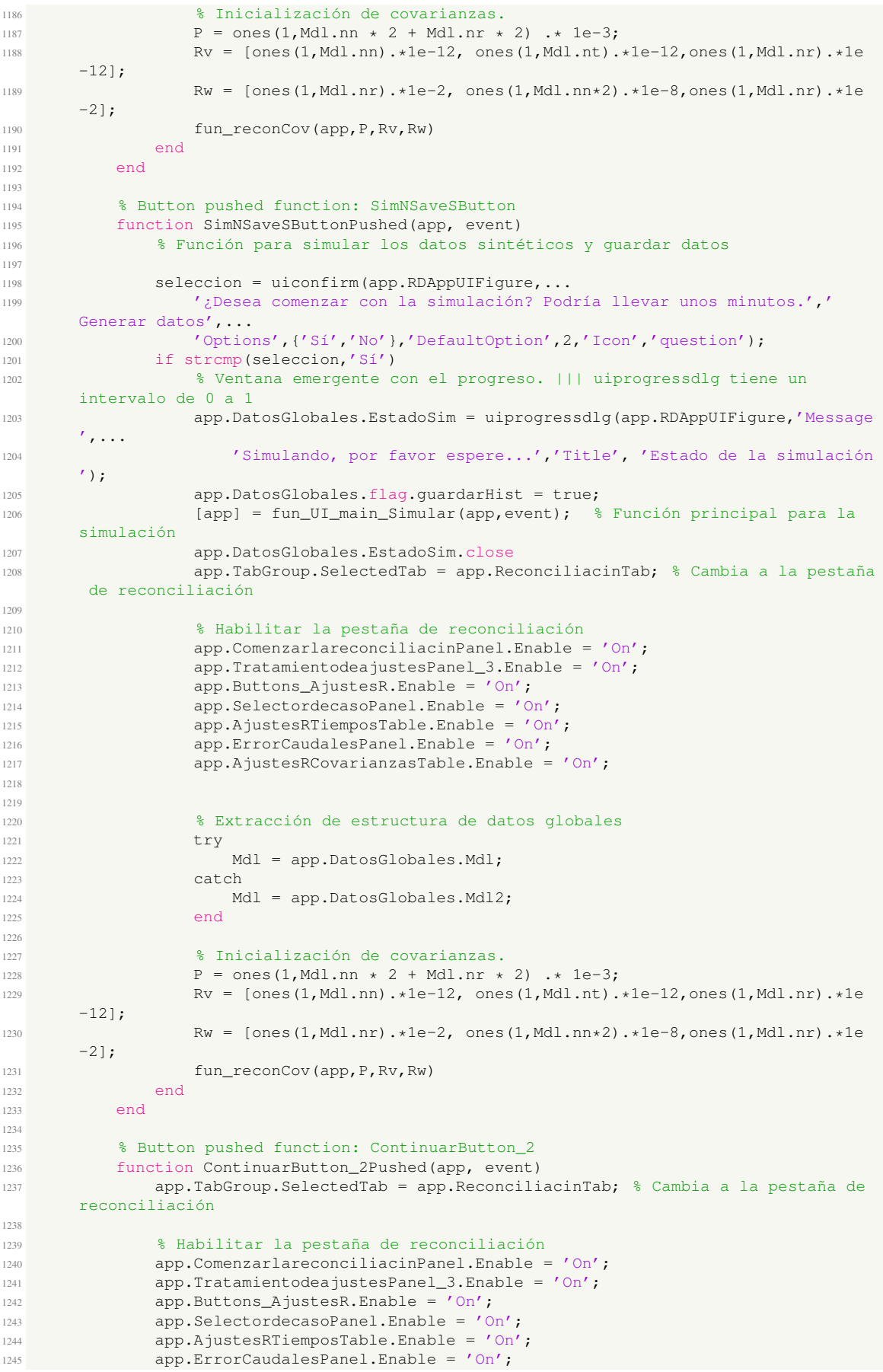

```
1246 app.AjustesRCovarianzasTable.Enable = 'On';
1247
1248 % Extracción de estructura de datos globales
1249 try1250 Mdl = app.DatosGlobales.Mdl;
1251 catch
1252 Mdl = app.DatosGlobales.Mdl2;
1253 end
1254
1255 % Inicialización de covarianzas.
1256 P = ones(1, Mdl.nn * 2 + Mdl.nr * 2) * 1e-3;<br>Rv = [ones(1, Mdl.nn) * 1e-12, ones(1, Mdl.nt).
              Rv = [\text{ones}(1, \text{Mdl.nn}), \star1e-12, \text{ones}(1, \text{Mdl.nt}), \star1e-12, \text{ones}(1, \text{Mdl.nr}), \star1e-12];Rw = \{ones(1, Md1.nr), *1e-2, ones(1, Md1.nn*2), *1e-8, ones(1, Md1.nr), *1e-2\};<br>fun reconCov(app, P, Rv, Rw)
              fun_reconCov(app, P, Rv, Rw)
1260 end
1261
1262 % Button pushed function: Caso1Button
1263 function Caso1ButtonPushed(app, event)
1264 % Función para la selección de caso y el visionado de la descripcción del
       problema
1265 app.DatosRecon.Caso = '1'; % Caso actual
1266 fun_casos(app);
1267
1268 % Extracción de estructura de datos globales
1269 try
1270 Mdl = app.DatosGlobales.Mdl;
1271 catch
1272 Mdl = app.DatosGlobales.Mdl2;
1273 end
1274 P = ones (1, Mdl.nn * 2 + Mdl.nr * 2) * le-3;1275 Rv = [ones(1,Md1.nn) . *1e-12, ones(1,Md1.nt) . *1e-12,ones(1,Md1.nr) . *1e-12];
1276 Rw = [ones(1,Md1.nr).*1e-2, ones(1,Md1.nn*2)*1e-8,ones(1,Md1.nr)*1e-2];<br>1277 fun reconCov(app.P.Rv.Rw)
              fun_reconCov(app, P, Rv, Rw)
1278
1279 end
1280
1281 % Button pushed function: Caso2Button
1282 function Caso2ButtonPushed(app, event)
1283 % Función para la selección de caso y el visionado de la descripcción del
       problema
1284 app.DatosRecon.Caso = '2'; % Caso actual
1285 fun casos(app);
1286
1287 8 Extracción de estructura de datos globales
1288 try
1289 Mdl = app.DatosGlobales.Mdl;
1290 catch
1291 Mdl = app.DatosGlobales.Mdl2;
1292 end
1293 P = ones (1, \text{Mdl.nr } \star 2) . \star 1e-2;<br>
Ry = [ones (1, \text{Mdl.nn}) . \star 1e-10, one
              Rv = [ones(1, Mdl.nn).*1e-10,ones(1, Mdl.nt).*1e-14,ones(1, Mdl.nr).*1e-14];1295 Rw = [ones(1,Mdl.nr).*1e-9,ones(1,Mdl.nr).*1e-2];
1296 fun_reconCov(app, P, Rv, Rw)
1297
1298 end
1299
1300 % Button pushed function: Caso2rButton
1301 function Caso2rButtonPushed(app, event)
1302 % Función para la selección de caso y el visionado de la descripcción del
       problema
1303 app.DatosRecon.Caso = '2r'; % Caso actual
1304 fun_casos(app);
1305
1306 % Extracción de estructura de datos globales
1307 try
1308 Mdl = app.DatosGlobales.Mdl;
1309 catch
1310 Mdl = app.DatosGlobales.Mdl2;
1311 end
P = ones(1, Mdl.nr) .* 0.1;1313 RV = [ones(1, Mdl.nn) . *1e-14, ones(1, Mdl.nt) . *1e-14];
```

```
1314 Rw = ones(1, Mdl.nr). *1e-2;
1315 fun_reconCov(app, P, Rv, Rw)
1316
1317 end
1318
1319 % Button pushed function: Caso3Button
1320 function Caso3ButtonPushed(app, event)
1321 % Función para la selección de caso y el visionado de la descripcción del
       problema
1322 app.DatosRecon.Caso = '3'; % Caso actual
1323 fun_casos(app);
1324
1325 % Extracción de estructura de datos globales
1326 try
1327 Mdl = app.DatosGlobales.Mdl;
1328 catch
1329 Mdl = app.DatosGlobales.Mdl2;
1330 end
1331 P = ones(1, Mdl.nn \star 2 + Mdl.nr).\star 0.001;<br>Rv = [ones(1, Mdl.nn).\star1e-16, ones(1, Mdl.n
              Rv = [\text{ones}(1, \text{Mdl.nn}), \star1e-16, \text{ones}(1, \text{Mdl.nt}), \star1e-12, \text{ones}(1, \text{Mdl.nr}), \star1e-16];Rw = [ones(1, Mdl.nr) .*1e-2,ones(1, Mdl.nr*2) .*1e-2];<br>1334 fun reconCov(app, P, Rv, Rw)
              fun_reconCov(app, P, Rv, Rw)
1335
1336 end
1337
1338 % Button pushed function: Caso3rButton
1339 function Caso3rButtonPushed(app, event)
1340 % Función para la selección de caso y el visionado de la descripcción del
       problema
1341 app.DatosRecon.Caso = '3r'; % Caso actual
1342 fun casos(app):
1343
1344 % Extracción de estructura de datos globales
1345 try
1346 Mdl = app.DatosGlobales.Mdl;
1347 catch
1348 Mdl = app.DatosGlobales.Mdl2;
1349 end
1350 P = ones (1, Mdl.nn \times 2) \cdot * 0.001;1351 Rv = ones (1, Mdl \cdot nn) \cdot \star 1e^{-16};<br>Rw = ones (1, Mdl \cdot nn \star 2) \cdot \star 1e^{-2}1352 Rw = ones (1, \text{Mdl.nn*2}). *1e-2;<br>1353 fun reconCov (app, P, Rv, Rw)
              fun_reconCov(app, P, Rv, Rw)
1354
1355 end
1356
1357 8 Button pushed function: GenararButton
1358 function GenararButtonPushed(app, event)
1359 % Función para el error del caudal
1360
1361 if strcmp(app.DatosGlobales.TipoDatos,'Datos sintéticos')
1362 Mdl = app.DatosGlobales.Mdl; % Datos guardados sintéticos
1363 elseif strcmp(app.DatosGlobales.TipoDatos,'Datos históricos')
1364 Mdl = app.DatosGlobales.Mdl2; % Datos guardados históricos
1365 end
1366
1367 seleccion = uiconfirm(app.RDAppUIFigure,...
1368 '¿Desea generar la tabla de errores en caudales?','Error en caudales'
       ,...
1369 'Options',{'Sí','No'},'DefaultOption',2,'Icon','question');
1370 if strcmp(seleccion,'Sí')
1371 app.UITableInicioErrorCaudal.Enable = 'On';
1372
1373 % Introcucción de los valores en la tabla
1374 app.UITableInicioErrorCaudal.BackgroundColor = [0.96, 0.99, 1.00; 1]1]; % Cambia el color de la tabla
1375 app.UITableInicioErrorCaudal.RowName = {'Valor del parámetro \alpha [
       adim.]'}; % Escribe las cabeceras de la tabla
1376 app.UITableInicioErrorCaudal.ColumnName = Mdl.r; % Escribe las
       cabeceras de la tabla
1377 liminf = app.ErrorCaudalLI.Value;
1378 limsup = app.ErrorCaudalLS.Value;
```

```
1379 if limsup == 0 && liminf == 0
1380 alphaerr = zeros(1, Mdl.nr);
1381 elseif limsup == liminf
1382 alphaerr = ones(1,Mdl.nr)*limsup;
1383 else
1384 alphaerr = liminf:(limsup-liminf)/cast(Mdl.nr,'double'):limsup;
1385 alphaerr(end) = [];
1386 end
1387
1388 app.UITableInicioErrorCaudal.Data = num2cell(alphaerr); % Escribe
      los datos de la tabla
1389 app.UITableInicioErrorCaudal.ColumnEditable = true; % Habilita la
      edición de los campos numéricos
1390 end
1391
1392 end
1393
1394 % Selection changed function: Buttons_AjustesR
1395 function Buttons_AjustesRSelectionChanged(app, event)
1396 selectedButton = app.Buttons_AjustesR.SelectedObject.Text;
1397
1398 switch selectedButton
1399 case app.Button_AjustesR_tiempo.Text % Selección de ajustes temporales
1400 app.ErrorCaudalesPanel.Visible = 'Off';
1401 app.AjustesRCovarianzasTable.Visible = 'Off';
1402 app.AjustesRTiemposTable.Visible = 'On';
1403 case app.Button_AjustesR_cov.Text % Selección de ajuestes de
      covarianzas de estimación
1404 app.ErrorCaudalesPanel.Visible = 'Off';
1405 app.AjustesRCovarianzasTable.Visible = 'On';
1406 app.AjustesRTiemposTable.Visible = 'Off';
1407
1408 case app.Button_AjustesR_error.Text % Selección de ajustes de error en
       caudales
1409 app.ErrorCaudalesPanel.Visible = 'On';
1410 app.AjustesRCovarianzasTable.Visible = 'Off';
1411 app.AjustesRTiemposTable.Visible = 'Off';
1412 app.UITableInicioErrorCaudal.Enable = 'On';
1413 end
1414 end
1415
1416 % Button pushed function: GuardarajustesactualesButton_3
1417 function GuardarajustesactualesButton_3Pushed(app, event)
1418 % Función para guardar los ajustes de la reconciliación
1419
1420 % Se guardará lo siguiente:
1421 8 - Ajustes temporales
1422 % - Límites de alpha
1423 % - Tabla con las alphas
1424
1425 AjustesR = struct('Ti', app.Archivo_Ti, 'Tincr', app.Archivo_Tincr,...
1426 'alphaLS', app.ErrorCaudalLS,'alphaLI', app.ErrorCaudalLS,...
1427 'alphas', app.UITableInicioErrorCaudal,...
1428 'hminnode',app.HminNodo,'hmaxnode', app.HmaxNodo);
1429 uisave('AjustesR')
1430 end
1431
1432 % Button pushed function: Boton_Carga_inp_6
1433 function Boton_Carga_inp_6ButtonPushed(app, event)
1434 % Función para cargar los ajustes de datos sintéticos guardados en un
      archivo.mat
1435
1436 [filename, path] = uigetfile('\star.mat'); % Selección de archivo.mat
1437 app.Archivo_mat_AjustesS_2.Value = filename;
1438
1439 if contains(filename,'.mat') && exist(filename) == 2
1440 try
1441 app.Archivo_mat_AjustesS_2.BackgroundColor = [0.75,1.00,0.55];
1442 load([path,filename]); % Carga del archivo.mat
1443
1444 % Carga de ajustes temporales
```

```
1445 app.Archivo_Ti.Value = AjustesR.Ti.Value;
1446 % if AjustesR.Tincr.Value < AjustesR.Tincr.Limits(1)
1447 app.Archivo_Tincr.Value = AjustesR.Tincr.Limits(1);
1448 3 and 3 and 3 and 3 and 3 and 3 and 3 and 3 and 3 and 3 and 3 and 3 and 3 and 3 and 3 and 3 and 3 and 3 and 3 and 3 and 3 and 3 and 3 and 3 and 3 and 3 and 3 and 3 and 3 and 3 and 3 and 3 and 3 and 3 and 3 and 3 and 3
1449 % app.Archivo_Tincr.Value = AjustesR.Tincr.Value;
1450 % end
1451 app.Archivo_Tincr.Value = AjustesR.Tincr.Value;
1452
1453 % Carga de límites de alpha
1454 app.ErrorCaudalLS.Value = AjustesR.alphaLS.Value;
1455 app.ErrorCaudalLS.Value = AjustesR.alphaLS.Value;
1456
1457 % Carga de tabla de alphas
1458 app.UITableInicioErrorCaudal.Data = AjustesR.alphas.Data;
1459 app.UITableInicioErrorCaudal.ColumnName = AjustesR.alphas.
       ColumnName;
1460 app.UITableInicioErrorCaudal.RowName = AjustesR.alphas.RowName;
1461
1462 % Carga de altura de que soportan los nodos
1463 app.HmaxNodo.Value = AjustesR.hmaxnode.Value;
1464 app.HminNodo.Value = AjustesR.hminnode.Value;
1465
1466 catch
1467 app.Archivo_mat_AjustesS_2.BackgroundColor = [1.00, 0.55, 0.55];
1468 mensaje = msgbox(['Error en la lectura del archivo: ', filename,'.
       '],'Error','error');
1469 end
1470 else
1471 app.Archivo_mat_AjustesS_2.BackgroundColor = [1.00,0.55,0.55];
1472 end
1473 end
1474
1475 8 Button pushed function: RegenerartablasButton
1476 function RegenerartablasButtonPushed(app, event)
1477 % Función para reescribir los valores de las tablas de covarianzas.
1478 % Dependiendo del caso seleccionado se usarán unas matrices u otras.
1479
1480 % Extracción de estructura de datos globales
1481 try
1482 Mdl = app.DatosGlobales.Mdl;
1483 catch
1484 Mdl = app.DatosGlobales.Mdl2;
1485 end
1486
1487 casos = \{11', 2', 2r', 3', 3r'\};
1488 Switch app.DatosRecon.Caso
1489 case casos{1} % Caso 1
1490 P = ones(1, Mdl.nn * 2 + Mdl.nr * 2). * 1e-3;
1491 Rv = [ones(1, Mdl, nn), \star1e-12, ones(1, Mdl, nt), \star1e-12, ones(1, Mdl, nr)].*1e-12];
1492 Rw = [ones(1,Mdl.nr). 1e-2, ones(1,Mdl.nn 2). 1e-8, ones(1,Mdl.nr)
       . *1e-2];1493 fun_reconCov(app, P, Rv, Rw)
1494
1495 case casos{2} % Caso 2
1496 P = \text{ones}(1, \text{Mdl.nr} \times 2) \cdot \star 1e-2;<br>
Rv = \text{ones}(1, \text{Mdl.nn}) \cdot \star 1e-10, \text{one}Rv = [ones(1, Mdl.nn). *1e-10, ones(1, Mdl.nt). *1e-14, ones(1, Mdl.nr)
       .*1e-14];
1498 Rw = [\text{ones}(1, \text{Mdl.nr}), \star 1e-9, \text{ones}(1, \text{Mdl.nr}), \star 1e-2];1499 fun_reconCov(app, P, Rv, Rw)
1500
1501 case casos{3} % Caso 2r
P = \text{ones}(1, \text{Mdl.nr}) . \star 0.1;
1503<br>Rv = [ones(1,Md1,nn), *1e-14,ones(1,Md1,nt), *1e-14];<br>Rw = ones(1,Md1,nr), *1e-2;1504 Rw = ones (1, \text{Mdl.nr}). *1e-2;<br>1505 fun reconCov(app.P.Rv.Rw)
                     fun_reconCov(app, P, Rv, Rw)
1506
1507 case casos{4} % Caso 3
1508 P = \text{ones}(1, \text{Mdl.nn} \times 2 + \text{Mdl.nr}) \times 0.001;
1509 Rv = [ones(1, Mdl.nn) . *1e-16, ones(1, Mdl.nt) . *1e-12, ones(1, Mdl.nr).*1e-16];
```

```
1510 Rw = [ones(1,Mdl.nr).*1e-2,ones(1,Mdl.nn*2).*1e-2];
1511 fun_reconCov(app, P, Rv, Rw)
1512
1513 case casos{5} % Caso 3r
1514 P = \text{ones}(1, \text{Mdl.nn} \times 2) \cdot \sqrt{0.001};<br>
RV = \text{ones}(1, \text{Mdl.nn}) \cdot \sqrt{1 - 16};
                   Rv = ones(1, Mdl.nn) .*1e-16;1516 Rw = ones(1,Mdl.nn*2).*1e-2;
1517 fun_reconCov(app, P, Rv, Rw)
1518
1519 otherwise
1520 disp('Caso inexistente')
1521 return
1522 end
1523 end
1524
1525 % Button pushed function: ComenzarButton
1526 function ComenzarButtonPushed(app, event)
1527 % Función para comenzar con la reconciliación.
1528 seleccion = uiconfirm(app.RDAppUIFigure,...
1529 strcat('¿Desea iniciar la reconciliación para el caso',{' '},app.
      DatosRecon.Caso,'?'),...
1530 'Iniciar reconciliación','Options',{'Sí','No'},'DefaultOption',2,'Icon
      ','question');
1531 if strcmp(seleccion,'Sí')
1532 % Borrar datos residuales
1533 try
1534 app.DatosRecon.Mdl = [];
1535 app.DatosRecon.DT = [];
1536 app.DatosRecon.FK = [];
1537 app.DatosRecon.SolCaso = [];
1538 catch
1539 end
1540
1541 % Recopilación de datos
1542 if strcmp(app.DatosGlobales.TipoDatos,'Datos sintéticos')
1543 8 Datos generales
1544 app.DatosRecon.Mdl = app.DatosGlobales.Mdl; % Datos guardados sint
      éticos
1545 app.DatosRecon.DT = app.DatosGlobales.DT; % Datos guardados sinté
      ticos
1546
1547 8 Matrices de incidencia
1548 app.DatosRecon.Mdl.A = app.UITableMatIncA.Data; % Matriz de
      incidencia A
1549 app.DatosRecon.Mdl.Ar = app.UITableMatIncAr.Data; % Matriz de
      incidencia Ar
1550 app.DatosRecon.Mdl.At = app.UITableMatIncAt.Data; % Matriz de
      incidencia At
1551 app.DatosRecon.Mdl.B = app.UITableMatIncB.Data; % Matriz de
      incidencia B
1552
1553 \text{8} Selección de caudales
1554 app.DatosRecon.FK.Cm = ones(1,app.DatosRecon.Mdl.nr);
1555 aux = find(app.UITableCm.Data == 0);
1556 app.DatosRecon.FK.Cm(aux) = 0;
1557 app.DatosRecon.FK.Cm_diag = diag(app.DatosRecon.FK.Cm);
1558
1559 % Acción en nodos
1560 app.DatosRecon.FK.ED = cell2mat(app.UITableAccNodos.Data(:,5)'); %
       Relación de nudos de demanda
1561 app.DatosRecon.FK.ED_diag = diag(app.DatosRecon.FK.ED); % Relación
       de nudos de demanda
1562 app.DatosRecon.FK.EP = cell2mat(app.UITableAccNodos.Data(:,6)'); %
       Relación de nudos de pérdidas
1563 app.DatosRecon.FK.EP_diag = diag(app.DatosRecon.FK.EP); % Relación
       de nudos de pérdidas
1564
1565 elseif strcmp(app.DatosGlobales.TipoDatos,'Datos históricos')
1566 % Datos generales
1567 app.DatosRecon.Mdl = app.DatosGlobales.Hist.Mdl; % Datos guardados
       históricos
```

```
1568
1569 % Datos históricos
1570 app.DatosRecon.DT.presiones = app.DatosGlobales.Hist.DT.presiones;
       % Alturas en tanques y nodos
1571 % app.DatosRecon.DT.presiones = app.DatosGlobales.Hist.DT.
      presiones(:, app.DatosRecon.Mdl.ind_t);% Altura de tanque
1572 % app.DatosRecon.DT.presiones = app.DatosGlobales.Hist.DT.
      presiones(:,app.DatosRecon.Mdl.ind_nl);% Alturas de nodos de pérdidas
1573 app.DatosRecon.DT.demandas = app.DatosGlobales.Hist.DT.demandas(:,
       app.DatosRecon.Mdl.ind_nl); % Caudales de demanda
1574 app.DatosRecon.DT.demanda_y_perdida = app.DatosGlobales.Hist.DT.
      demanda_y_perdida(:, app.DatosRecon.Mdl.ind_nl); % Caudales de demanda
1575 app.DatosRecon.DT.demanda_y_perdida_sin_error = app.DatosGlobales.
      Hist.DT.demanda_y_perdida_sin_error(:, app.DatosRecon.Mdl.ind_nl); % Caudales de
      demanda
1576 app.DatosRecon.DT.demandas_sin_error = app.DatosGlobales.Hist.DT.
      demandas_sin_error(:, app.DatosRecon.Mdl.ind_nl); % Caudales de demanda
1577 app.DatosRecon.DT.caudales = app.DatosGlobales.Hist.DT.caudales;
                                 % Caudales de rama medidos
1578
1579 % Matrices de incidencia
1580 app.DatosRecon.Mdl.A = app.UITableMatIncA_2.Data; % Matriz de
      incidencia A
1581 app.DatosRecon.Mdl.Ar = app.UITableMatIncAr_2.Data; % Matriz de
      incidencia Ar
1582 app.DatosRecon.Mdl.At = app.UITableMatIncAt_2.Data; % Matriz de
      incidencia At
1583 app.DatosRecon.Mdl.B = app.UITableMatIncB_2.Data; % Matriz de
      incidencia B
1584
1585 % Selección de caudales
1586 app.DatosRecon.FK.Cm = ones(1,app.DatosRecon.Mdl.nr);
1587 aux = find(app.UITableCm_2.Data == 0);
1588 app.DatosRecon.FK.Cm(aux) = 0;
1589 app.DatosRecon.FK.Cm_diag = diag(app.DatosRecon.FK.Cm);
1590
1591 % Acción en nodos
1592 app.DatosRecon.FK.ED = app.UITable_matED.Data; % Relación de nudos
       de demanda
1593 app.DatosRecon.FK.ED_diag = diag(app.DatosRecon.FK.ED); % Relación
       de nudos de demanda
1594 app.DatosRecon.FK.EP = app.UITable_matED.Data; % Relación de nudos
       de pérdidas
1595 app.DatosRecon.FK.EP_diag = diag(app.DatosRecon.FK.EP); % Relación
       de nudos de pérdidas
1596
1597 end
1598
1599 % Alturas que soportan los nodos
1600 app.DatosRecon.FK.hmaxnode = app.HmaxNodo.Value;
1601 app.DatosRecon.FK.hminnode = app.HminNodo.Value;
1602
1603 % Guardado de tiempos de reconciliación
1604 app.DatosRecon.Mdl.Ti = app.Archivo_Ti.Value; % Tiempo de integración
1605 app.DatosRecon.Mdl.TiNiter = app.DatosRecon.Mdl.Ti / app.DatosRecon.
      Mdl.Ts; % Tiempo de integración
1606 app.DatosRecon.Mdl.Tincr = app.Archivo_Tincr.Value; % Resolución
      temporal
1607 if mod(app.DatosRecon.Mdl.Tincr,app.DatosRecon.Mdl.Ts) ~= 0 % Hacemos
      que la resolución temporal sea multiplo de Ts
1608 app.DatosRecon.Mdl.Tincr = app.DatosRecon.Mdl.Tincr - mod(app.
      DatosRecon.Mdl.Tincr,app.DatosRecon.Mdl.Ts);
1609 end
1610 \text{m}^{\circ} de instantes de de la resolución temporal respecto al tiempo de
      muestreo
1611 app.DatosRecon.Mdl.TincrNiter = app.DatosRecon.Mdl.Tincr / app.
      DatosRecon.Mdl.Ts;
1612
1613 % Guardadod error de calibración
1614 if isempty(app.UITableInicioErrorCaudal.Data)
1615 app.DatosRecon.FK.alphaerr = zeros(1,app.DatosRecon.Mdl.nr);
```
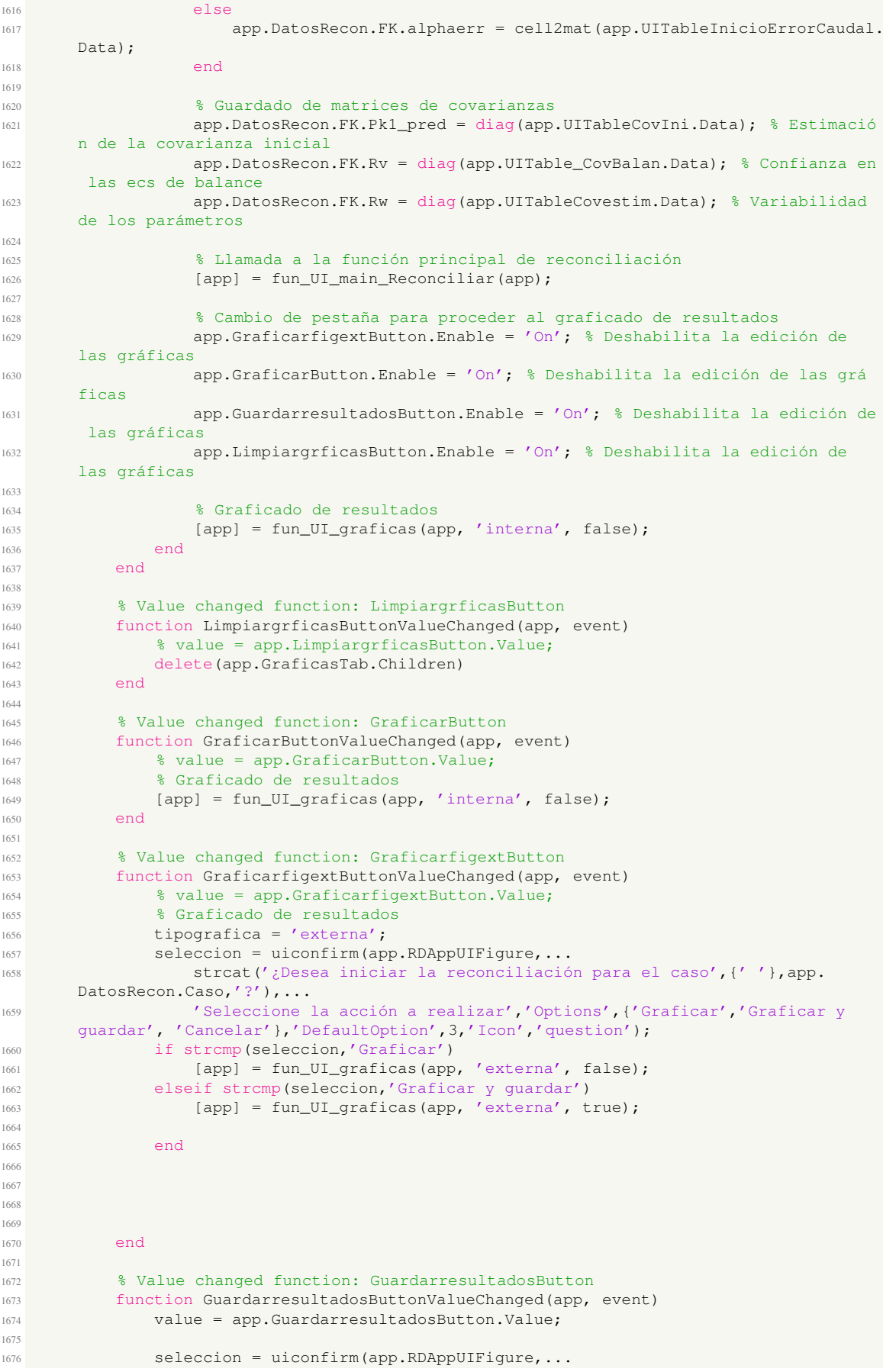

```
1677 '¿Desea guardar los datos de la estructura de la red, los datos histó
      ricos y los datos de reconciliación?','Guardar datos',...
1678 'Options', {'Sí','No'},'DefaultOption', 2,'Icon','warning');
1679 if strcmp(seleccion,'Sí')
1680 % Ajustes previos
1681 \frac{1}{8} Extracción de datos
1682 DT = app.DatosRecon.DT;
1683 Mdl = app.DatosRecon.Mdl;
1684 FK = app.DatosRecon.FK;
1685 SolCaso = app.DatosRecon.SolCaso;
1686
1687 % Cambios de conversión [m^3] -> [l]
1688 DT.Vd = DT.Vd * 1000;<br>1689 DT.Vd sin error = DT.
                DT.Vd_sin_error = DT.Vd_sin_error * 1000;
DT.Vdp = DT.Vdp + 1000;1691 DT.Vdp\_sin\_error = DT.Vdp\_sin\_error \times 1000;<br>1692 DT.Vm = DT.Vm \times 1000;DT.Vm = DT.Vm \times 1000;1693 DT.Vm sin error = DT.Vm sin error * 1000;
1694 try
1695 SolCaso.VQ = SolCaso.VQ * 1000;
1696 end
1697
1698 RDApp_data = struct('DT', DT, ... % Datos históricos
1699 'Mdl', Mdl', ... % Estructura de la red
1700 'FK', FK,... % Datos previos a la reconciliación
1701 / SolCaso', SolCaso); % Datos tras la reconciliación
1702 uisave('RDApp_data')
1703 end
1704
1705 end
1706 end
1707
1708 % Component initialization
1709 methods (Access = private)
1710
1711 & Create UIFigure and components
1712 function createComponents(app)
1713
1714 8 Get the file path for locating images
1715 pathToMLAPP = fileparts(mfilename('fullpath'));
1716
1717 % Create RDAppUIFigure and hide until all components are created
1718 app.RDAppUIFiqure = uifiqure('Visible', 'off');
1719 app.RDAppUIFigure.Color = [1 1 1];
1720 app.RDAppUIFigure.Position = [100 100 1223 725];
1721 app.RDAppUIFigure.Name = 'RDApp';
1722 app.RDAppUIFigure.Icon = fullfile(pathToMLAPP, 'RDApp_Logo.png');
1723 app.RDAppUIFigure.Scrollable = 'on';
1724
1725 % Create TabGroup
1726 app.TabGroup = uitabgroup(app.RDAppUIFigure);
1727 app.TabGroup.Position = [1 1 1222 724];
1728
1729 8 Create GeneracindedatosTab
1730 app.GeneracindedatosTab = uitab(app.TabGroup);
1731 app.GeneracindedatosTab.Title = 'Generación de datos';
1732 app.GeneracindedatosTab.BackgroundColor = [1\ 1\ 1];
1733
1734 8 Create GridLayout17
1735 app.GridLayout17 = uigridlayout(app.GeneracindedatosTab);
1736 app.GridLayout17.ColumnWidth = {'1.09x', 239, 178, 60, '1.05x'};
1737 app.GridLayout17.RowHeight = \{25, '1x', '437, '1.62x'\};
1738 app.GridLayout17.ColumnSpacing = 5.59999847412109;
1739 app.GridLayout17.RowSpacing = 3.95999755859375;
1740 app.GridLayout17.Padding = [5.59999847412109 3.95999755859375
      5.59999847412109 3.95999755859375];
1741 app.GridLayout17.BackgroundColor = [1 1 1];
1742
1743 % Create BotonSintetico
1744 app.BotonSintetico = uibutton(app.GridLayout17, 'state');
```

```
1745 app.BotonSintetico.ValueChangedFcn = createCallbackFcn(app,
      @BotonSinteticoValueChanged, true);
1746 app.BotonSintetico.Text = 'Genercación de datos sintéticos';
1747 app.BotonSintetico.FontName = 'Century Gothic';
1748 app.BotonSintetico.FontSize = 14;
1749 app.BotonSintetico.Layout.Row = 1;
1750 app.BotonSintetico.Layout.Column = 2;
1751
1752 % Create BotonHistorico
1753 app.BotonHistorico = uibutton(app.GridLayout17, 'state');
1754 app.BotonHistorico.ValueChangedFcn = createCallbackFcn(app,
      @BotonHistoricoValueChanged, true);
1755 app.BotonHistorico.Text = 'Aportar datos históricos';
1756 app.BotonHistorico.FontName = 'Century Gothic';
1757 app.BotonHistorico.FontSize = 14;
1758 app.BotonHistorico.Layout.Row = 1;
1759 app.BotonHistorico.Layout.Column = [3 4];
1760
1761 8 Create LogoMain
1762 app.LogoMain = uiimage(app.GridLayout17);
1763 app.LogoMain.Layout.Row = 3;
1764 app.LogoMain.Layout.Column = [2 4];
1765 app.LogoMain.ImageSource = 'RDApp_Logo.png';
1766
1767 8 Create PanelHistorico
1768 app.PanelHistorico = uipanel(app.GridLayout17);
1769 app.PanelHistorico.TitlePosition = 'centertop';
1770 app.PanelHistorico.Title = 'Generación de datos a partir de históricos
      facilitados';
1771 app.PanelHistorico.BackgroundColor = [1\ 1\ 1];
1772 app.PanelHistorico.Layout.Row = [2 4];
1773 app.PanelHistorico.Layout.Column = [1\;\;5];
1774 app.PanelHistorico.FontName = 'Century Gothic';
1775 app.PanelHistorico.FontWeight = 'bold':
1776 app.PanelHistorico.FontSize = 16;
1777
1778 % Create GridLayout2_2
1779 app.GridLayout2_2 = uigridlayout (app.PanelHistorico);
1780 app.GridLayout2_2.ColumnWidth = {448, '1x'};
1781 app.GridLayout2_2.RowHeight = {64, 64, 125, 96, 64, '1x'};
1782 app.GridLayout2_2.RowSpacing = 7.52000045776367;
1783 app.GridLayout2_2.Padding = [10 7.52000045776367 10 7.52000045776367];
1784 app.GridLayout2_2.BackgroundColor = [1\ 1\ 1];
1785
1786 (Preate PanelCargainp)
1787 app.PanelCargainp_2 = uipanel(app.GridLayout2_2);
1788 app.PanelCargainp_2.TitlePosition = 'centertop';
1789 app.PanelCargainp_2.Title = 'Selección de archivo .inp';
1790 app.PanelCargainp_2.BackgroundColor = [1\ 1\ 1];
1791 app.PanelCargainp_2.Layout.Row = 1;
1792 app.PanelCargainp_2.Layout.Column = 1;
1793 app.PanelCargainp_2.FontName = 'Century Gothic';
1794 app.PanelCargainp_2.FontWeight = 'bold';
1795 app.PanelCargainp_2.FontSize = 14;
1796
1797 8 Create GridLayout16
1798 app.GridLayout16 = uigridlayout(app.PanelCargainp 2);
1799 app.GridLayout16.ColumnWidth = {124, '1x'};
1800 app.GridLayout16.RowHeight = {23};
1801 app.GridLayout16.Padding = [10 8.5 10 8.5];
1802 app.GridLayout16.BackgroundColor = [1\ 1\ 1];
1803
1804 8 Create Archivo_inp_2
1805 app.Archivo_inp_2 = uieditfield(app.GridLayout16, 'text');
1806 app.Archivo_inp_2.Editable = 'off';
1807 app.Archivo_inp_2.FontName = 'Century Gothic';
1808 app.Archivo_inp_2.FontSize = 14;
1809 app.Archivo_inp_2.FontWeight = 'bold';
1810 app.Archivo_inp_2.Layout.Row = 1;
1811 app.Archivo_inp_2.Layout.Column = 2;
1812
```

```
1813 8 Create Boton_Carga_inp_4
1814 app.Boton_Carga_inp_4 = uibutton(app.GridLayout16, 'push');
1815 app.Boton_Carga_inp_4.ButtonPushedFcn = createCallbackFcn(app,
      @Boton_Carga_inp_4ButtonPushed, true);
1816 app.Boton_Carga_inp_4.FontName = 'Century Gothic';
1817 app.Boton_Carga_inp_4.Layout.Row = 1;
1818 app.Boton_Carga_inp_4.Layout.Column = 1;
1819 app.Boton_Carga_inp_4.Text = 'Cargar archivo';
1820
1821 8 Create Buttons AjustesH
1822 app.Buttons_AjustesH = uibuttongroup(app.GridLayout2_2);
1823 app.Buttons_AjustesH.SelectionChangedFcn = createCallbackFcn(app,
      @Buttons_AjustesHSelectionChanged, true);
1824 app.Buttons_AjustesH.TitlePosition = 'centertop';
1825 app.Buttons_AjustesH.Title = 'Ajustes de datos';
1826 app.Buttons_AjustesH.BackgroundColor = [1\ 1\ 1];
1827 app.Buttons_AjustesH.Layout.Row = 3;
1828 app.Buttons AjustesH.Layout.Column = 1;
1829 app.Buttons_AjustesH.FontName = 'Century Gothic';
1830 app.Buttons_AjustesH.FontWeight = 'bold';
1831 app.Buttons AjustesH.FontSize = 14;
1832
1833 8 Create Button1_VistaRed_2
1834 app.Button1_VistaRed_2 = uitogglebutton(app.Buttons_AjustesH);
1835 app.Button1_VistaRed_2.Text = 'Vista preliminar de la red';
1836 app.Button1_VistaRed_2.FontName = 'Century Gothic';
1837 app.Button1_VistaRed_2.Position = [12 70 206 23];
1838 app.Button1_VistaRed_2.Value = true;
1839
1840 % Create Button2_MatricesIncidencia_2
1841 app.Button2_MatricesIncidencia_2 = uitogglebutton(app.Buttons_AjustesH);
1842 app.Button2_MatricesIncidencia_2.Text = 'Matrices de incidencia';
1843 app.Button2_MatricesIncidencia_2.FontName = 'Century Gothic';
1844 app.Button2_MatricesIncidencia_2.Position = [231 70 208 23];
1845
1846 8 Create Button3_CaudalesMedidos_2
1847 app.Button3_CaudalesMedidos_2 = uitogglebutton(app.Buttons_AjustesH);
1848 app.Button3_CaudalesMedidos_2.Text = 'Selección de caudales medidos';
1849 app.Button3_CaudalesMedidos_2.FontName = 'Century Gothic';
1850 app.Button3_CaudalesMedidos_2.Position = [12 41 206 23];
1851
1852 % Create Button5_AccNodos_2
1853 app.Button5_AccNodos_2 = uitogglebutton(app.Buttons_AjustesH);
1854 app.Button5_AccNodos_2.Text = 'Acciones en nodos';
1855 app.Button5_AccNodos_2.FontName = 'Century Gothic';
1856 app.Button5_AccNodos_2.Position = [231 41 208 23];
1857
1858 8 Create Button6_Datishist_2
1859 app.Button6_Datishist_2 = uitogglebutton(app.Buttons_AjustesH);
1860 app.Button6_Datishist_2.Text = 'Datos históricos';
1861 app.Button6_Datishist_2.FontName = 'Century Gothic';
1862 app.Button6_Datishist_2.Position = [12 11 427 23];
1863
1864 % Create TratamientodeajustesPanel_2
1865 app.TratamientodeajustesPanel_2 = uipanel(app.GridLayout2_2);
1866 app.TratamientodeajustesPanel_2.TitlePosition = 'centertop':
1867 app.TratamientodeajustesPanel_2.Title = 'Tratamiento de ajustes';
1868 app.TratamientodeajustesPanel_2.BackgroundColor = [1 1 1];
1869 app.TratamientodeajustesPanel_2.Layout.Row = 4;
1870 app.TratamientodeajustesPanel_2.Layout.Column = 1;
1871 app.TratamientodeajustesPanel_2.FontName = 'Century Gothic';
1872 app.TratamientodeajustesPanel_2.FontWeight = 'bold';
1873 app.TratamientodeajustesPanel_2.FontSize = 14;
1874
1875 % Create GridLayout13
1876 app.GridLayout13 = uigridlayout (app.TratamientodeajustesPanel_2);
1877 app.GridLayout13.ColumnWidth = {'0.8x', '1.2x'};
1878 app.GridLayout13.RowHeight = {'100x', '100x'};
1879 app.GridLayout13.RowSpacing = 8.66666666666667;
1880 app.GridLayout13.Padding = [10 8.66666666666667 10 8.66666666666667];
1881 app.GridLayout13.BackgroundColor = [1 1 1];
```

```
1882
1883 8 Create Boton Carga inp 5
1884 app.Boton_Carga_inp_5 = uibutton(app.GridLayout13, 'push');
1885 app.Boton_Carga_inp_5.ButtonPushedFcn = createCallbackFcn(app,
      @Boton_Carga_inp_5ButtonPushed, true);
1886 app.Boton_Carga_inp_5.FontName = 'Century Gothic';
1887 app.Boton_Carga_inp_5.Layout.Row = 2;
1888 app.Boton_Carga_inp_5.Layout.Column = 1;
1889 app.Boton_Carga_inp_5.Text = 'Cargar archivo de ajustes';
1890
1891 8 Create Archivo_mat_AjustesH
1892 app.Archivo_mat_AjustesH = uieditfield(app.GridLayout13, 'text');
1893 app.Archivo_mat_AjustesH.Editable = 'off';
1894 app.Archivo_mat_AjustesH.FontName = 'Century Gothic';
1895 app.Archivo_mat_AjustesH.FontSize = 14;
1896 app.Archivo_mat_AjustesH.FontWeight = 'bold';
1897 app.Archivo_mat_AjustesH.Layout.Row = 2;
1898 app.Archivo_mat_AjustesH.Layout.Column = 2;
1899
1900 % Create GuardarajustesactualesButton_2
1901 app.GuardarajustesactualesButton_2 = uibutton(app.GridLayout13, 'push');
1902 app.GuardarajustesactualesButton_2.ButtonPushedFcn = createCallbackFcn(app
       , @GuardarajustesactualesButton_2Pushed, true);
1903 app.GuardarajustesactualesButton_2.FontName = 'Century Gothic';
1904 app.GuardarajustesactualesButton_2.Layout.Row = 1;
1905 app.GuardarajustesactualesButton_2.Layout.Column = [1 2];
1906 app.GuardarajustesactualesButton_2.Text = 'Guardar ajustes actuales';
1907
1908 % Create Image_2
1909 app.Image_2 = uiimage(app.GridLayout2_2);
1910 app.Image_2.Layout.Row = 6;
1911 app.Image 2. Layout.Column = 1;
1912 app.Image_2.ImageSource = fullfile(pathToMLAPP, 'RDApp_Logo.png');
1913
1914 8 Create PanelCargamat
1915 app.PanelCargamat = uipanel (app.GridLayout 2_2);
1916 app.PanelCargamat.TitlePosition = 'centertop';
1917 app.PanelCargamat.Title = 'Selección de archivo de datos históricos .mat';
1918 app.PanelCargamat.BackgroundColor = [1\ 1\ 1];
1919 app.PanelCargamat.Layout.Row = 2;
1920 app.PanelCargamat.Layout.Column = 1;
1921 app.PanelCargamat.FontName = 'Century Gothic';
1922 app.PanelCargamat.FontWeight = 'bold';
1923 app.PanelCargamat.FontSize = 14;
1924
1925 % Create GridLayout15
1926 app.GridLayout15 = uigridlayout (app.PanelCargamat);
1927 app.GridLayout15.ColumnWidth = {124, '1x'};
1928 app.GridLayout15.RowHeight = {23};
1929 app.GridLayout15.Padding = [10 8.5 10 8.5];
1930 app.GridLayout15.BackgroundColor = [1 1 1];
1931
1932 % Create Archivo_mat
1933 app.Archivo_mat = uieditfield(app.GridLayout15, 'text');
1934 app.Archivo_mat.Editable = 'off';
1935 app.Archivo_mat.FontName = 'Century Gothic';
1936 app.Archivo_mat.FontSize = 14;
1937 app.Archivo_mat.FontWeight = 'bold';
1938 app.Archivo_mat.Layout.Row = 1;
1939 app.Archivo_mat.Layout.Column = 2;
1940
1941 % Create Boton_Carga_mat
1942 app.Boton_Carga_mat = uibutton(app.GridLayout15, 'push');
1943 app.Boton_Carga_mat.ButtonPushedFcn = createCallbackFcn(app,
      @Boton_Carga_matButtonPushed, true);
1944 app.Boton_Carga_mat.FontName = 'Century Gothic';
1945 app.Boton_Carga_mat.Layout.Row = 1;
1946 app.Boton_Carga_mat.Layout.Column = 1;
1947 app.Boton Carga mat.Text = 'Cargar archivo':
1948
1949 % Create TabGroupAjustes_2
```

```
1950 app.TabGroupAjustes_2 = uitabgroup(app.GridLayout2_2);
1951 app.TabGroupAjustes_2.Layout.Row = [1 6];
1952 app.TabGroupAjustes_2.Layout.Column = 2;
1953
1954 % Create Tab_AjustesHRed
1955 app.Tab_AjustesHRed = uitab(app.TabGroupAjustes_2);
1956 app.Tab_AjustesHRed.Title = 'Red';
1957 app.Tab_AjustesHRed.BackgroundColor = [1\ 1\ 1];
1958
1959 (Preate GridLayout 4 2
1960 app.GridLayout4_2 = uigridlayout(app.Tab_AjustesHRed);
1961 app.GridLayout4_2.ColumnWidth = {1 \times 7 \choose 70}1962 app.GridLayout4_2.RowHeight = {'1x'};
1963 app.GridLayout4_2.BackgroundColor = [1\ 1\ 1];
1964
1965 % Create UIAxesDibujoRed_2
1966 app.UIAxesDibujoRed_2 = uiaxes(app.GridLayout4_2);
1967 title(app.UIAxesDibujoRed_2, 'Vista preliminar de la red')
1968 xlabel(app.UIAxesDibujoRed_2, 'Coordenada X')
1969 ylabel(app.UIAxesDibujoRed_2, 'Coordenada Y')
1970 zlabel(app.UIAxesDibujoRed_2, 'Z')
1971 app.UIAxesDibujoRed_2.LabelFontSizeMultiplier = 1;
1972 app.UIAxesDibujoRed_2.FontName = 'Century Gothic';
1973 app.UIAxesDibujoRed_2.FontSize = 18;
1974 app.UIAxesDibujoRed_2.Layout.Row = 1;
1975 app.UIAxesDibujoRed 2.Layout.Column = 1;
1976
1977 % Create ImageLeyendaRed_2
1978 app.ImageLeyendaRed_2 = uiimage(app.GridLayout4_2);
1979 app.ImageLeyendaRed_2.Visible = 'off';
1980 app.ImageLeyendaRed_2.Layout.Row = 1;
1981 app.ImageLeyendaRed_2.Layout.Column = 2;
1982 app.ImageLeyendaRed_2.VerticalAlignment = 'top';
1983 app.ImageLeyendaRed_2.ImageSource = fullfile(pathToMLAPP, 'leyenda.PNG');
1984
1985 % Create Tab_AjustesHMatrices
1986 app.Tab_AjustesHMatrices = uitab(app.TabGroupAjustes_2);
1987 app.Tab_AjustesHMatrices.Title = 'Matrices';
1988 app.Tab_AjustesHMatrices.BackgroundColor = [1\ 1\ 1];
1989
1990 % Create GridLayout_2
1991 app.GridLayout 2 = uigridlayout (app.Tab_AjustesHMatrices);
1992 app.GridLayout_2.ColumnWidth = {'1x', '5.38x'};
1993 app.GridLayout_2.RowHeight = {'4x', '2x', '2x', '3.18x'};
1994 app.GridLayout_2.BackgroundColor = [1\ 1\ 1];
1995
1996 8 Create UITableMatIncA_2
1997 app.UITableMatIncA_2 = uitable(app.GridLayout_2);
1998 app.UITableMatIncA_2.ColumnName = {'Column 1'; 'Column 2'; 'Column 3'; '
      Column 4'};
1999 app.UITableMatIncA_2.RowName = {};
2000 app.UITableMatIncA_2.Layout.Row = 1;
2001 app.UITableMatIncA_2.Layout.Column = 2;
2002
2003 % Create MatIncALabel_2
2004 app.MatIncALabel_2 = uilabel(app.GridLayout_2);
2005 app.MatIncALabel_2.HorizontalAlignment = 'center';
2006 app.MatIncALabel_2.FontName = 'Century Gothic';
2007 app.MatIncALabel_2.Layout.Row = 1;
2008 app.MatIncALabel_2.Layout.Column = 1;
2009 app.MatIncALabel_2.Text = {'Matriz de'; 'incidencias en'; ' nodos libres (
      A)' };
2010
2011 8 Create UITableMatIncAr 2
2012 app.UITableMatIncAr_2 = uitable(app.GridLayout_2);
2013 app.UITableMatIncAr_2.ColumnName = {'Column 1'; 'Column 2'; 'Column 3'; '
      Column 4' };
2014 app.UITableMatIncAr_2.RowName = {};
2015 app.UITableMatIncAr_2.Layout.Row = 2;
2016 app.UITableMatIncAr_2.Layout.Column = 2;
2017
```

```
2018 % Create UITableMatIncAt_2
2019 app.UITableMatIncAt_2 = uitable(app.GridLayout_2);
2020 app.UITableMatIncAt_2.ColumnName = {'Column 1'; 'Column 2'; 'Column 3'; '
      Column 4'};
2021 app.UITableMatIncAt_2.RowName = {};
2022 app.UITableMatIncAt_2.Layout.Row = 3;
2023 app.UITableMatIncAt_2.Layout.Column = 2;
2024
2025 % Create UITableMatIncB_2
2026 app.UITableMatIncB 2 = uitable(app.GridLayout 2):
2027 app.UITableMatIncB_2.ColumnName = {'Column 1'; 'Column 2'; 'Column 3'; '
      Column 4'};
2028 app.UITableMatIncB_2.RowName = {};
2029 app.UITableMatIncB_2.Layout.Row = 4;
2030 app.UITableMatIncB_2.Layout.Column = 2;
2031
2032 % Create MatIncArLabel_2
2033 app.MatIncArLabel_2 = uilabel(app.GridLayout_2);
2034 app.MatIncArLabel_2.HorizontalAlignment = 'center';
2035 app.MatIncArLabel_2.FontName = 'Century Gothic';
2036 app.MatIncArLabel_2.Layout.Row = 2;
2037 app.MatIncArLabel_2.Layout.Column = 1;
2038 app.MatIncArLabel_2.Text = {'Matriz de'; 'incidencias en'; 'embalses (Ar)'
      };
2039
2040 % Create MatIncAtLabel 2
2041 app.MatIncAtLabel_2 = uilabel(app.GridLayout_2);
2042 app.MatIncAtLabel_2.HorizontalAlignment = 'center';
2043 app.MatIncAtLabel_2.FontName = 'Century Gothic';
2044 app.MatIncAtLabel_2.Layout.Row = 3;
2045 app.MatIncAtLabel_2.Layout.Column = 1;
2046 app.MatIncAtLabel_2.Text = {'Matriz de'; 'incidencias en'; 'tanques (At)'
      };
2047
2048 8 Create MatIncBLabel 2
2049 app.MatIncBLabel_2 = uilabel(app.GridLayout_2);
2050 app.MatIncBLabel_2.HorizontalAlignment = 'center';
2051 app.MatIncBLabel_2.FontName = 'Century Gothic';
2052 app.MatIncBLabel_2.Layout.Row = 4;
2053 app.MatIncBLabel_2.Layout.Column = 1;
2054 app.MatIncBLabel_2.Text = {'Matriz de'; 'entrada al'; 'tanque (B)'};
2055
2056 % Create Tab_AjustesHSelCaudales
2057 app.Tab_AjustesHSelCaudales = uitab(app.TabGroupAjustes_2);
2058 app.Tab_AjustesHSelCaudales.Title = 'Sel. Caudales';
2059 app.Tab_AjustesHSelCaudales.BackgroundColor = [1 1 1];
2060
2061    8 Create GridLayout3 2
2062 app.GridLayout3_2 = uigridlayout(app.Tab_AjustesHSelCaudales);
2063 app.GridLayout3_2.ColumnWidth = {'1x'};
2064 app.GridLayout3_2.RowHeight = {80, '1x'};
2065 app.GridLayout3_2.BackgroundColor = [1 1 1];
2066
2067 % Create SeleccionelasramascuyocaudalesmedidoEnbaseaestaseleccinLabel_2
2068 app.SeleccionelasramascuyocaudalesmedidoEnbaseaestaseleccinLabel_2 =
      uilabel(app.GridLayout3_2);
2069 app.SeleccionelasramascuyocaudalesmedidoEnbaseaestaseleccinLabel_2.
      HorizontalAlignment = 'center';
2070 app.SeleccionelasramascuyocaudalesmedidoEnbaseaestaseleccinLabel_2.
      FontName = 'Century Gothic';
2071 app.SeleccionelasramascuyocaudalesmedidoEnbaseaestaseleccinLabel_2.Layout.
      Row = 1;2072 app.SeleccionelasramascuyocaudalesmedidoEnbaseaestaseleccinLabel_2.Layout.
      Column = 1;2073 app.SeleccionelasramascuyocaudalesmedidoEnbaseaestaseleccinLabel_2.Text =
       {'Seleccione las ramas cuyo caudal es medido. '; 'Tenga en cuenta que la posterior
       reconciliación no hará uso de las ramas que no se seleccionen.'};
2074
2075 % Create UITableCm_2
2076 app.UITableCm_2 = uitable(app.GridLayout3_2);
2077 app.UITableCm_2.ColumnName = '';
```
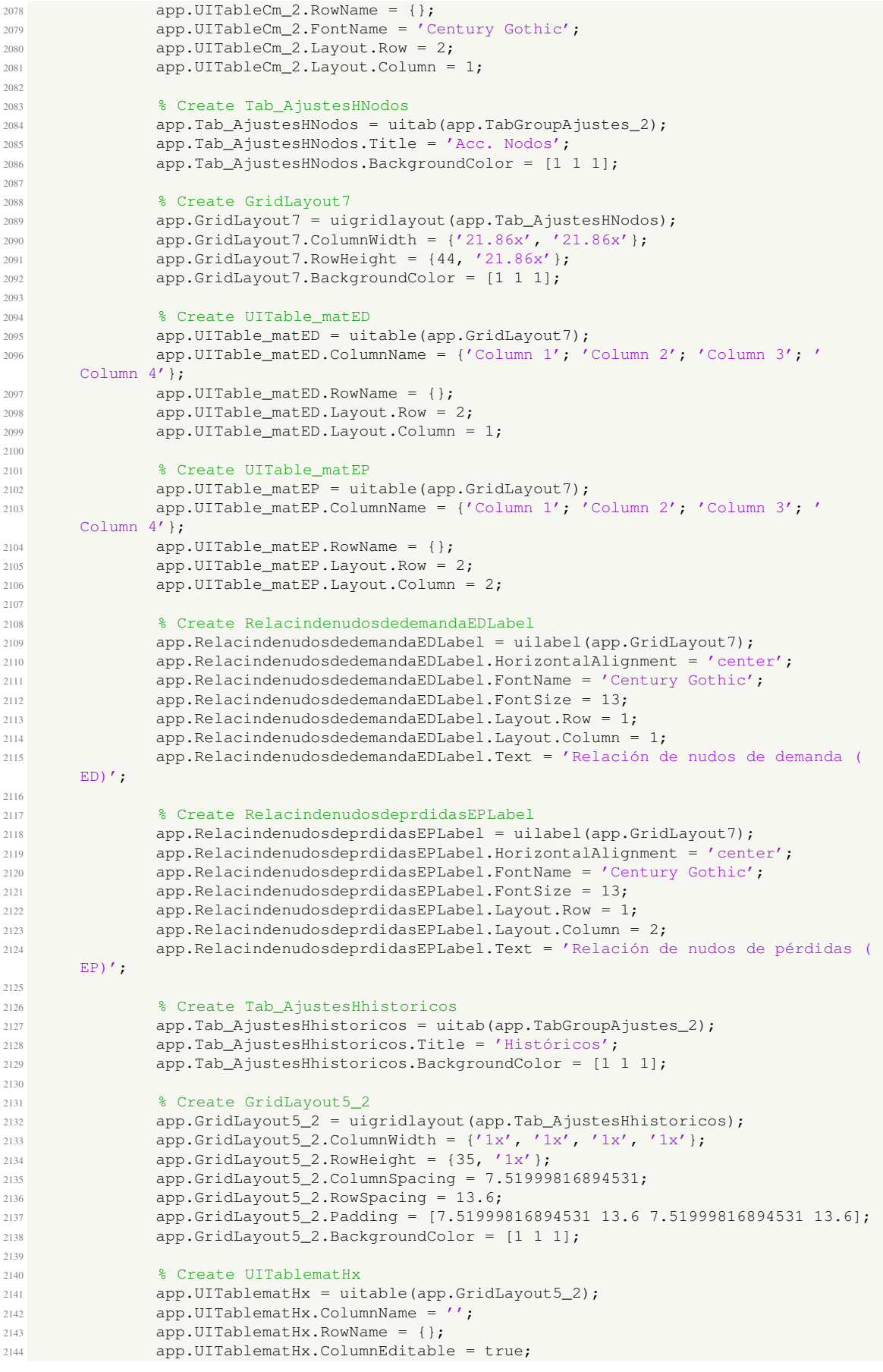

```
2145 app.UITablematHx.FontName = 'Century Gothic';
2146 app.UITablematHx.Layout.Row = 2;
2147 app.UITablematHx.Layout.Column = 1;
2148
2149 % Create UITablematD
2150 app.UITablematD = uitable(app.GridLayout5_2);
2151 app.UITablematD.ColumnName = '';
2152 app.UITablematD.RowName = {};
2153 app.UITablematD.ColumnEditable = true;
2154 app.UITablematD.FontName = 'Century Gothic';
2155 app.UITablematD.Layout.Row = 2;
2156 app.UITablematD.Layout.Column = 2;
2157
2158 % Create UITablematQm
2159 app.UITablematQm = uitable(app.GridLayout5_2);
2160 app.UITablematQm.ColumnName = '';
2161 app.UITablematQm.RowName = {};
2162 app.UITablematQm.ColumnEditable = true;
2163 app.UITablematQm.FontName = 'Century Gothic';
2164 app.UITablematQm.Layout.Row = 2;
2165 app.UITablematQm.Layout.Column = 3;
2166
2167 % Create UITablematHm
2168 app.UITablematHm = uitable(app.GridLayout5_2);
2169 app.UITablematHm.ColumnName = '';
2170 app.UITablematHm.RowName = \{\}:
2171 app.UITablematHm.ColumnEditable = true;
2172 app.UITablematHm.FontName = 'Century Gothic';
2173 app.UITablematHm.Layout.Row = 2;
2174 app.UITablematHm.Layout.Column = 4;
2175
2176 % Create matHxLabel
2177 app.matHxLabel = uilabel(app.GridLayout5_2);
2178 app.matHxLabel.HorizontalAlignment = 'center';
2179 app.matHxLabel.FontName = 'Century Gothic';
2180 app.matHxLabel.Layout.Row = 1;
2181 app.matHxLabel.Layout.Column = 1;
2182 app.matHxLabel.Text = 'Alturas de tanque (Hx)';
2183
2184 % Create matDLabel
2185 app.matDLabel = uilabel(app.GridLayout5_2);
2186 app.matDLabel.HorizontalAlignment = 'center';
2187 app.matDLabel.FontName = 'Century Gothic';
2188 app.matDLabel.Layout.Row = 1;
2189 app.matDLabel.Layout.Column = 2;
2190 app.matDLabel.Text = 'Caudales de demanda (D)';
2191
2192 % Create matQmLabel
2193 app.matQmLabel = uilabel(app.GridLayout5_2);
2194 app.matQmLabel.HorizontalAlignment = 'center';
2195 app.matQmLabel.FontName = 'Century Gothic';
2196 app.matQmLabel.Layout.Row = 1;
2197 app.matQmLabel.Layout.Column = 3;
2198 app.matQmLabel.Text = {'Caudales de rama'; 'medidos (Qm)'};
2199
2200 % Create matHmLabel
2201 app.matHmLabel = uilabel(app.GridLayout5_2);
2202 app.matHmLabel.HorizontalAlignment = 'center';
2203 app.matHmLabel.FontName = 'Century Gothic';
2204 app.matHmLabel.Layout.Row = 1;
2205 app.matHmLabel.Layout.Column = 4;
2206 app.matHmLabel.Text = {'Alturas de nodos'; 'de pérdidas (Hm)'};
2207
2208 % Create FinalizacindegeneracindedatosPanel
2209 app.FinalizacindegeneracindedatosPanel = uipanel(app.GridLayout2_2);
2210 app.FinalizacindegeneracindedatosPanel.TitlePosition = 'centertop';
2211 app.FinalizacindegeneracindedatosPanel.Title = 'Finalización de generación
       de datos';
2212 app.FinalizacindegeneracindedatosPanel.BackgroundColor = [0.9098 0.9922
      1];
2213 app.FinalizacindegeneracindedatosPanel.Layout.Row = 5;
```

```
2214 app.FinalizacindegeneracindedatosPanel.Layout.Column = 1;
2215 app.FinalizacindegeneracindedatosPanel.FontName = 'Century Gothic';
2216 app.FinalizacindegeneracindedatosPanel.FontWeight = 'bold';
2217 app.FinalizacindegeneracindedatosPanel.FontSize = 14;
2218
2219 8 Create GridLayout14
2220 app.GridLayout14 = uigridlayout(app.FinalizacindegeneracindedatosPanel);
2221 app.GridLayout14.ColumnWidth = {Y1x'};
2222 app.GridLayout14.RowHeight = {'1x'};
2223 app.GridLayout14.Padding = [9.5 \t{8.5 \t{9.5 \t{8.5}}}];
2224 app.GridLayout14.BackgroundColor = [0.9098 0.9882 1];
2225
2226 8 Create ContinuarButton 2
2227 app.ContinuarButton_2 = uibutton(app.GridLayout14, 'push');
2228 app.ContinuarButton_2.ButtonPushedFcn = createCallbackFcn(app,
      @ContinuarButton_2Pushed, true);
2229 app.ContinuarButton_2.FontName = 'Century Gothic';
2230 app.ContinuarButton_2.FontWeight = 'bold';
2231 app.ContinuarButton_2.Layout.Row = 1;
2232 app.ContinuarButton_2.Layout.Column = 1;
2233 app.ContinuarButton_2.Text = 'Continuar';
2234
2235 % Create PanelSintetico
2236 app.PanelSintetico = uipanel(app.GridLayout17);
2237 app.PanelSintetico.TitlePosition = 'centertop';
2238 app.PanelSintetico.Title = 'Generación automática de datos sintéticos a
      partir de archivo .inp de Epanet';
2239 app.PanelSintetico.BackgroundColor = [1 1 1];
2240 app.PanelSintetico.Layout.Row = [2 4];
2241 app.PanelSintetico.Layout.Column = [1 5];
2242 app.PanelSintetico.FontName = 'Century Gothic';
2243 app.PanelSintetico.FontWeight = 'bold';
2244 app.PanelSintetico.FontSize = 16;
2245
2246 % Create GridLayout2
2247 app.GridLayout2 = uigridlayout(app.PanelSintetico);
2248 app.GridLayout2.ColumnWidth = {448, '1x'};
2249 app.GridLayout2.RowHeight = {64, 151, 96, 95, '1x'};
2250 app.GridLayout2.RowSpacing = 7.52000045776367;
2251 app.GridLayout2.Padding = [10 7.52000045776367 10 7.52000045776367];
2252 app.GridLayout2.BackgroundColor = [1 1 1];
2253
2254 % Create PanelCargainp
2255 app.PanelCargainp = uipanel(app.GridLayout2);
2256 app.PanelCargainp.TitlePosition = 'centertop';
2257 app.PanelCargainp.Title = 'Selección de archivo .inp';
2258 app.PanelCargainp.BackgroundColor = [1 1 1];
2259 app.PanelCargainp.Layout.Row = 1;
2260 app.PanelCargainp.Layout.Column = 1;
2261 app.PanelCargainp.FontName = 'Century Gothic';
2262 app.PanelCargainp.FontWeight = 'bold';
2263 app.PanelCargainp.FontSize = 14;
2264
2265 % Create Archivo_inp
2266 app.Archivo_inp = uieditfield(app.PanelCargainp, 'text');
2267 app.Archivo_inp.Editable = 'off';
2268 app.Archivo_inp.FontName = 'Century Gothic';
2269 app.Archivo_inp.FontSize = 14;
2270 app.Archivo_inp.FontWeight = 'bold';
2271 app.Archivo_inp.Position = [149 10 288 23];
2272
2273 % Create Boton_Carga_inp
2274 app.Boton_Carga_inp = uibutton(app.PanelCargainp, 'push');
2275 app.Boton_Carga_inp.ButtonPushedFcn = createCallbackFcn(app,
      @Boton_Carga_inpButtonPushed, true);
2276 app.Boton_Carga_inp.FontName = 'Century Gothic';
2277 app.Boton_Carga_inp.Position = [12 10 124 23];
2278 app.Boton_Carga_inp.Text = 'Cargar archivo';
2279
2280 % Create Buttons_AjustesS
2281 app.Buttons_AjustesS = uibuttongroup(app.GridLayout2);
```
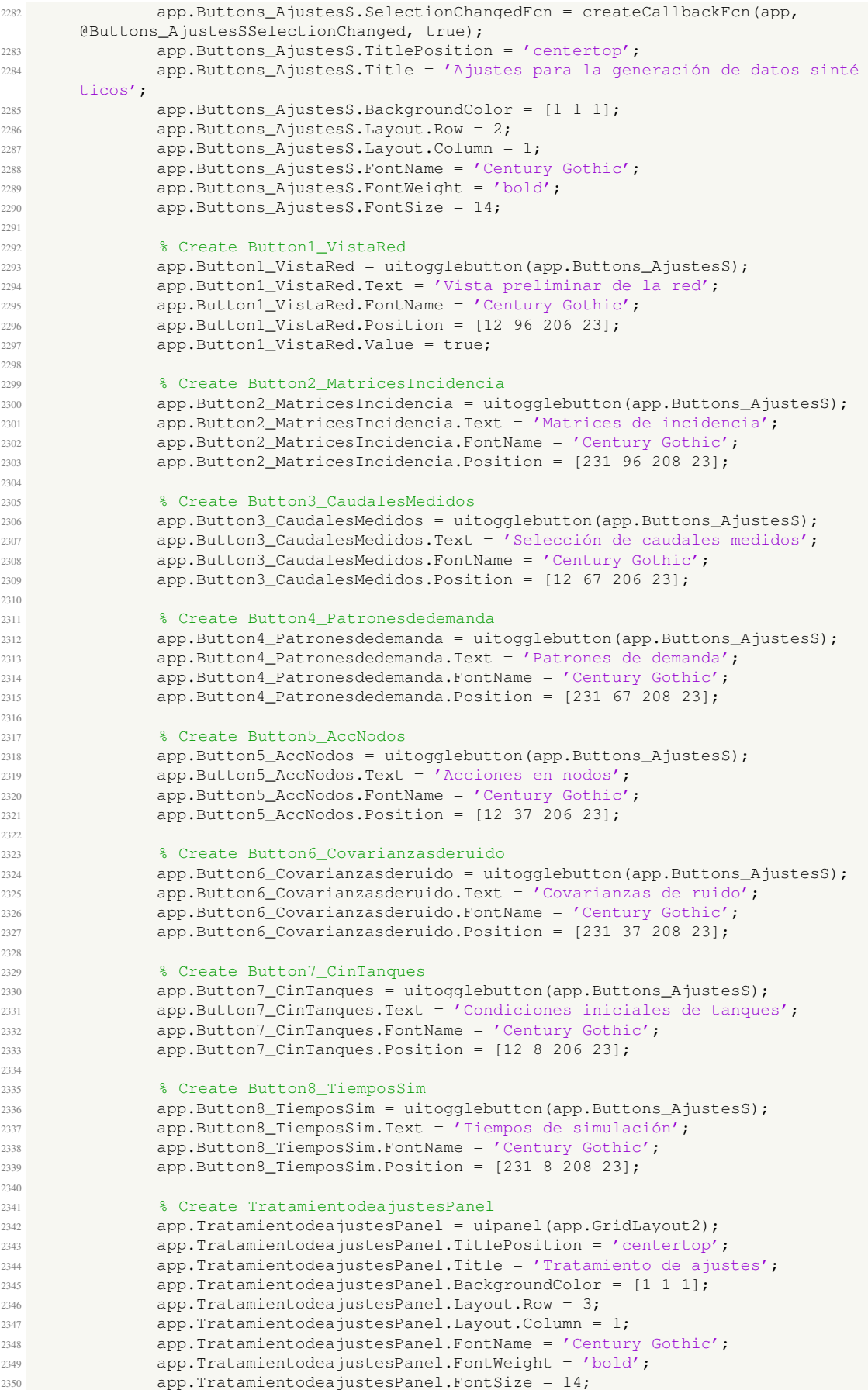

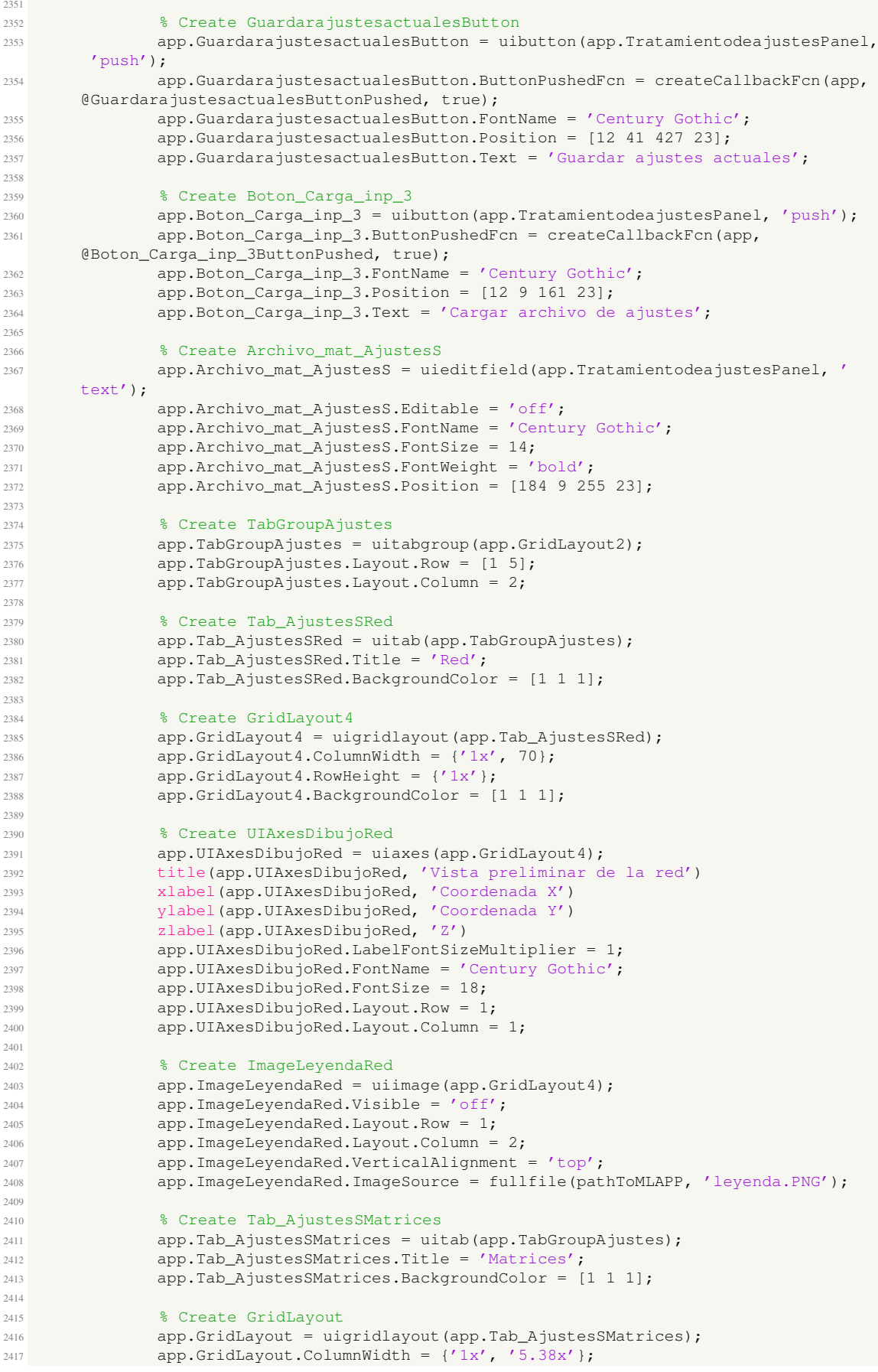

2418 app.GridLayout.RowHeight =  $\{ '4x', '2x', '2x', '3.18x' \}$ ; app.GridLayout.BackgroundColor = [1 1 1]; % Create UITableMatIncA app.UITableMatIncA = uitable(app.GridLayout); app.UITableMatIncA.ColumnName = {'Column 1'; 'Column 2'; 'Column 3'; ' Column 4'}; 2424 app.UITableMatIncA.RowName = {}; app.UITableMatIncA.Layout.Row = 1; app.UITableMatIncA.Layout.Column = 2; % Create MatIncALabel app.MatIncALabel = uilabel(app.GridLayout); app.MatIncALabel.HorizontalAlignment = 'center'; app.MatIncALabel.FontName = 'Century Gothic'; app.MatIncALabel.Layout.Row = 1; app.MatIncALabel.Layout.Column = 1; app.MatIncALabel.Text = {'Matriz de'; 'incidencias en'; ' nodos libres (A) '}; % Create UITableMatIncAr app.UITableMatIncAr = uitable(app.GridLayout); app.UITableMatIncAr.ColumnName = {'Column 1'; 'Column 2'; 'Column 3'; ' Column 4'}; 2439 app.UITableMatIncAr.RowName = {}; app. IITableMatIncAr. Layout. Row = 2: app.UITableMatIncAr.Layout.Column = 2; % Create UITableMatIncAt app.UITableMatIncAt = uitable(app.GridLayout); app.UITableMatIncAt.ColumnName = {'Column 1'; 'Column 2'; 'Column 3'; ' Column 4'}; 2446 app.UITableMatIncAt.RowName = {}; <sup>2447</sup> app.UITableMatIncAt.Layout.Row = 3: app.UITableMatIncAt.Layout.Column = 2; 2450 % Create UITableMatIncB app.UITableMatIncB = uitable(app.GridLayout); app.UITableMatIncB.ColumnName = {'Column 1'; 'Column 2'; 'Column 3'; ' Column 4'}; 2453 app.UITableMatIncB.RowName = {}; <sup>2454</sup> app.UITableMatIncB.Layout.Row = 4; app.UITableMatIncB.Layout.Column = 2; % Create MatIncArLabel app.MatIncArLabel = uilabel(app.GridLayout); app.MatIncArLabel.HorizontalAlignment = 'center'; app.MatIncArLabel.FontName = 'Century Gothic'; app.MatIncArLabel.Layout.Row = 2; <sup>2462</sup> app.MatIncArLabel.Layout.Column = 1; app.MatIncArLabel.Text = {'Matriz de'; 'incidencias en'; 'embalses (Ar)'}; % Create MatIncAtLabel app.MatIncAtLabel = uilabel(app.GridLayout); app.MatIncAtLabel.HorizontalAlignment = 'center'; app.MatIncAtLabel.FontName = 'Century Gothic'; app.MatIncAtLabel.Layout.Row = 3; <sup>2470</sup> app.MatIncAtLabel.Layout.Column = 1; app.MatIncAtLabel.Text = {'Matriz de'; 'incidencias en'; 'tanques (At)'}; 2473 8 Create MatIncBLabel app.MatIncBLabel = uilabel(app.GridLayout); app.MatIncBLabel.HorizontalAlignment = 'center'; app.MatIncBLabel.FontName = 'Century Gothic'; 2477 app.MatIncBLabel.Layout.Row = 4; app.MatIncBLabel.Layout.Column = 1; 2479 app.MatIncBLabel.Text = {'Matriz de'; 'entrada al'; 'tanque (B)'}; 2481 8 Create Tab AjustesSSelCaudales app.Tab\_AjustesSSelCaudales = uitab(app.TabGroupAjustes); app.Tab\_AjustesSSelCaudales.Title = 'Sel. Caudales';

```
2484 app.Tab_AjustesSSelCaudales.BackgroundColor = [1 1 1];
2485
2486 % Create GridLayout3
2487 app.GridLayout3 = uigridlayout (app.Tab_AjustesSSelCaudales);
2488 app.GridLayout3.ColumnWidth = {'1x'};
2489 app.GridLayout3.RowHeight = {80, '1x'};
2490 app.GridLayout3.BackgroundColor = [1 1 1];
2491
2492 % Create SeleccionelasramascuyocaudalesmedidoEnbaseaestaseleccinLabel
2493 app.SeleccionelasramascuyocaudalesmedidoEnbaseaestaseleccinLabel = uilabel
       (app.GridLayout3);
2494 app.SeleccionelasramascuyocaudalesmedidoEnbaseaestaseleccinLabel.
      HorizontalAlignment = 'center';
2495 app.SeleccionelasramascuyocaudalesmedidoEnbaseaestaseleccinLabel.FontName
      = 'Century Gothic';
2496 app.SeleccionelasramascuyocaudalesmedidoEnbaseaestaseleccinLabel.Layout.
      Row = 1:
2497 app.SeleccionelasramascuyocaudalesmedidoEnbaseaestaseleccinLabel.Layout.
      Column = 1;2498 app.SeleccionelasramascuyocaudalesmedidoEnbaseaestaseleccinLabel.Text = {'
      Seleccione las ramas cuyo caudal es medido. '; 'Tenga en cuenta que la posterior
      reconciliación no hará uso de las ramas que no se seleccionen.'};
2499
2500 % Create UITableCm
2501 app.UITableCm = uitable(app.GridLayout3);
2502 app.UITableCm.ColumnName = '';
2503 app.UITableCm.RowName = {};
2504 app.UITableCm.FontName = 'Century Gothic';
2505 app.UITableCm.Layout.Row = 2;
2506 app.UITableCm.Layout.Column = 1;
2507
2508 % Create Tab_AjustesSPatrones
2509 app.Tab_AjustesSPatrones = uitab(app.TabGroupAjustes);
2510 app.Tab_AjustesSPatrones.Title = 'Patrones';
2511 app.Tab_AjustesSPatrones.BackgroundColor = [1 1 1];
2512
2513 % Create GridLayout18
2514 app.GridLayout18 = uigridlayout(app.Tab_AjustesSPatrones);
2515 app.GridLayout18.ColumnWidth = {'0.2x', 236, '1.22x', '1.22x', '0.2x'};
2516 app.GridLayout18.RowHeight = \{23, 22, '1x', '1.22x'\};2517 app.GridLayout18.ColumnSpacing = 4.83333333333333;
2518 app.GridLayout18.RowSpacing = 14.4;
2519 app.GridLayout18.Padding = [4.83333333333333 14.4 4.83333333333333 14.4];
2520 app.GridLayout18.BackgroundColor = [1 1 1];
2521
2522 % Create UIAxesPatternplot
2523 app.UIAxesPatternplot = uiaxes(app.GridLayout18);
2524 title(app.UIAxesPatternplot, 'Gráfica de patrones')
2525 xlabel(app.UIAxesPatternplot, 'Tiempo [h]')
2526 ylabel(app.UIAxesPatternplot, 'Demanda [l/s]')
2527 zlabel(app.UIAxesPatternplot, 'Z')
2528 app.UIAxesPatternplot.LabelFontSizeMultiplier = 1;
2529 app.UIAxesPatternplot.FontSize = 14;
2530 app.UIAxesPatternplot.Layout.Row = 4;
2531 app.UIAxesPatternplot.Layout.Column = [1 5];
2532
2533 % Create GraficarPatronesButton
2534 app.GraficarPatronesButton = uibutton(app.GridLayout18, 'state');
2535 app.GraficarPatronesButton.ValueChangedFcn = createCallbackFcn(app,
      @GraficarPatronesButtonValueChanged, true);
2536 app.GraficarPatronesButton.Text = 'Graficar patrones';
2537 app.GraficarPatronesButton.FontName = 'Century Gothic';
2538 app.GraficarPatronesButton.Layout.Row = 2;
2539 app.GraficarPatronesButton.Layout.Column = 4;
2540
2541 % Create GenerarPatron
2542 app.GenerarPatron = uibutton(app.GridLayout18, 'state');
2543 app.GenerarPatron.ValueChangedFcn = createCallbackFcn(app,
      @GenerarPatronValueChanged, true);
2544 app.GenerarPatron.Text = 'Genarar patrones editalbles';
2545 app.GenerarPatron.FontName = 'Century Gothic';
```
 app.GenerarPatron.Layout.Row = 2; 2547 app.GenerarPatron.Layout.Column = 3; % Create UITablePatrones app.UITablePatrones = uitable(app.GridLayout18); app.UITablePatrones.ColumnName = {'Column 1'; 'Column 2'; 'Column 3'; ' Column 4'}; 2552 app.UITablePatrones.RowName = {}; app.UITablePatrones.FontName = 'Century Gothic'; app.UITablePatrones.Layout.Row = 3; app.UITablePatrones.Layout.Column = [2 4]; % Create IntroduzcaelnmerodepatronesLabel app.IntroduzcaelnmerodepatronesLabel = uilabel(app.GridLayout18); app.IntroduzcaelnmerodepatronesLabel.HorizontalAlignment = 'right'; app.IntroduzcaelnmerodepatronesLabel.FontName = 'Century Gothic'; app.IntroduzcaelnmerodepatronesLabel.Layout.Row = 1; app.IntroduzcaelnmerodepatronesLabel.Layout.Column = 2; app.IntroduzcaelnmerodepatronesLabel.Text = 'Introduzca el número de patrones:'; % Create Npatterns app.Npatterns = uispinner(app.GridLayout18); app.Npatterns.FontName = 'Century Gothic'; app.Npatterns.Layout.Row = 2; app.Npatterns.Layout.Column = 2; app.Npatterns.Value = 1; % Create Tab\_AjustesSNodos app.Tab\_AjustesSNodos = uitab(app.TabGroupAjustes); app.Tab\_AjustesSNodos.Title = 'Acc. Nodos'; app.Tab\_AjustesSNodos.BackgroundColor = [1 1 1]; 2577 8 Create GridLayout19 app.GridLayout19 = uigridlayout(app.Tab\_AjustesSNodos); app.GridLayout19.ColumnWidth = {'1x', 195, '1x'}; app.GridLayout19.RowHeight =  $\{23, '17.93x'\};$  app.GridLayout19.BackgroundColor = [1 1 1]; % Create UITableAccNodos app.UITableAccNodos = uitable(app.GridLayout19); app.UITableAccNodos.ColumnName = {'Column 1'; 'Column 2'; 'Column 3'; ' Column 4'}; app.UITableAccNodos.RowName = {}; app.UITableAccNodos.FontName = 'Century Gothic'; app.UITableAccNodos.Layout.Row = 2; app.UITableAccNodos.Layout.Column = [1 3]; % Create RegenerartablaButton app.RegenerartablaButton = uibutton(app.GridLayout19, 'push'); app.RegenerartablaButton.ButtonPushedFcn = createCallbackFcn(app, @RegenerartablaButtonPushed, true); app.RegenerartablaButton.FontName = 'Century Gothic'; app.RegenerartablaButton.Layout.Row = 1; app.RegenerartablaButton.Layout.Column = 2; app.RegenerartablaButton.Text = 'Regenerar tabla'; % Create Tab\_AjustesSRuido app.Tab\_AjustesSRuido = uitab(app.TabGroupAjustes); app.Tab\_AjustesSRuido.Title = 'Ruido'; app.Tab\_AjustesSRuido.BackgroundColor = [1 1 1]; % Create GridLayout5 app.GridLayout5 = uigridlayout(app.Tab\_AjustesSRuido); 2606 app.GridLayout5.ColumnWidth =  $\{\prime 1x', \prime 1x', \prime 1x', \prime 1x', \prime 1x', \prime 1x', \prime 1x', \prime 1x', \prime 1x'\}$ 1x'}; app.GridLayout5.RowHeight = {'fit', 'fit', 'fit', '1x'}; app.GridLayout5.ColumnSpacing = 7.51999816894531; app.GridLayout5.RowSpacing = 13.6; app.GridLayout5.Padding = [7.51999816894531 13.6 7.51999816894531 13.6]; app.GridLayout5.BackgroundColor = [1 1 1];

```
2613 % Create GenerarCovButton
2614 app.GenerarCovButton = uibutton(app.GridLayout5, 'state');
2615 app.GenerarCovButton.ValueChangedFcn = createCallbackFcn(app,
      @GenerarCovButtonValueChanged, true);
2616 app.GenerarCovButton.Text = 'Generar';
2617 app.GenerarCovButton.FontName = 'Century Gothic';
2618 app.GenerarCovButton.Layout.Row = 1;
2619 app.GenerarCovButton.Layout.Column = [1 8];
2620
2621 % Create UITableCovCaudal
2622 app.UITableCovCaudal = uitable(app.GridLayout5);
2623 app.UITableCovCaudal.ColumnName = '';
2624 app.UITableCovCaudal.RowName = {};
2625 app.UITableCovCaudal.ColumnEditable = true;
2626 app.UITableCovCaudal.FontName = 'Century Gothic';
2627 app.UITableCovCaudal.Layout.Row = 4;
2628 app.UITableCovCaudal.Layout.Column = [1 2];
2629
2630 % Create UITableCovNvTanque
2631 app.UITableCovNvTanque = uitable(app.GridLayout5);
2632 app.UITableCovNvTanque.ColumnName = '';
2633 app.UITableCovNvTanque.RowName = \{\}\right\}2634 app.UITableCovNvTanque.ColumnEditable = true;
2635 app.UITableCovNvTanque.FontName = 'Century Gothic';
2636 app.UITableCovNvTanque.Layout.Row = 4;
2637 app.UITableCovNvTanque.Layout.Column = [3 4];
2638
2639 % Create UITableCovEstDemandas
2640 app.UITableCovEstDemandas = uitable(app.GridLayout5);
2641 app.UITableCovEstDemandas.ColumnName = '';
2642 app.UITableCovEstDemandas.RowName = {};
2643 app.UITableCovEstDemandas.ColumnEditable = true;
2644 app.UITableCovEstDemandas.FontName = 'Century Gothic';
2645 app.UITableCovEstDemandas.Layout.Row = 4;
2646 app.UITableCovEstDemandas.Layout.Column = [5 6];
2647
2648 % Create UITableCovPerdidas
2649 app.UITableCovPerdidas = uitable(app.GridLayout5);
2650 app.UITableCovPerdidas.ColumnName = '';
2651 app.UITableCovPerdidas.RowName = {};
2652 app.UITableCovPerdidas.ColumnEditable = true;
2653 app.UITableCovPerdidas.FontName = 'Century Gothic';
2654 app.UITableCovPerdidas.Layout.Row = 4;
2655 app.UITableCovPerdidas.Layout.Column = [7 8];
2656
2657 % Create CovarianzaderuidoenlasmedidasdecaudalLabel
2658 app.CovarianzaderuidoenlasmedidasdecaudalLabel = uilabel(app.GridLayout5):
2659 app.CovarianzaderuidoenlasmedidasdecaudalLabel.HorizontalAlignment = '
      center';
2660 app.CovarianzaderuidoenlasmedidasdecaudalLabel.FontName = 'Century Gothic'
      ;
2661 app.CovarianzaderuidoenlasmedidasdecaudalLabel.Layout.Row = 2;
2662 app.CovarianzaderuidoenlasmedidasdecaudalLabel.Layout.Column = [1 2];
2663 app.CovarianzaderuidoenlasmedidasdecaudalLabel.Text = {' Covarianza del';
      'ruido en medidas'; ' de caudal de las ramas'};
2664
2665 % Create CovRuidoCaudal
2666 app.CovRuidoCaudal = uispinner(app.GridLayout5);
2667 app.CovRuidoCaudal.Step = 0.1;
2668 app.CovRuidoCaudal.Limits = [0 Inf];
2669 app.CovRuidoCaudal.FontName = 'Century Gothic';
2670 app.CovRuidoCaudal.Layout.Row = 3;
2671 app.CovRuidoCaudal.Layout.Column = [1 2];
2672
2673 % Create CovarianzaderuidoenlasmedidasdecaudalLabel_2
2674 app.CovarianzaderuidoenlasmedidasdecaudalLabel_2 = uilabel(app.GridLayout5
      );
2675 app.CovarianzaderuidoenlasmedidasdecaudalLabel_2.HorizontalAlignment = '
      center';
```

```
2676 app.CovarianzaderuidoenlasmedidasdecaudalLabel_2.FontName = 'Century
      Gothic';
2677 app.CovarianzaderuidoenlasmedidasdecaudalLabel_2.Layout.Row = 2;
2678 app.CovarianzaderuidoenlasmedidasdecaudalLabel_2.Layout.Column = [3 4];
2679 app.CovarianzaderuidoenlasmedidasdecaudalLabel_2.Text = {' Covarianza del'
      ; 'ruido en medidas'; ' de nivel de los tanques'};
2680
2681 % Create CovRuidoTanques
2682 app.CovRuidoTanques = uispinner(app.GridLayout5);
2683 app.CovRuidoTanques.Step = 0.1;
2684 app.CovRuidoTanques.Limits = [0 Inf];
2685 app.CovRuidoTanques.FontName = 'Century Gothic';
2686 app.CovRuidoTanques.Layout.Row = 3;
2687 app.CovRuidoTanques.Layout.Column = [3 4];
2688
2689 % Create CovarianzaderuidoenlasmedidasdecaudalLabel_3
2690 app.CovarianzaderuidoenlasmedidasdecaudalLabel_3 = uilabel(app.GridLayout5
      );
2691 app.CovarianzaderuidoenlasmedidasdecaudalLabel_3.HorizontalAlignment = '
      center';
2692 app.CovarianzaderuidoenlasmedidasdecaudalLabel_3.FontName = 'Century
      Gothic';
2693 app.CovarianzaderuidoenlasmedidasdecaudalLabel_3.Layout.Row = 2;
2694 app.CovarianzaderuidoenlasmedidasdecaudalLabel_3.Layout.Column = [5 6];
2695 app.CovarianzaderuidoenlasmedidasdecaudalLabel_3.Text = {' Covarianza del
      '; 'ruido en medidas'; 'de demanda en los nodos'};
2696
2697 % Create CovRuidoDemandas
2698 app.CovRuidoDemandas = uispinner(app.GridLayout5);
2699 app.CovRuidoDemandas.Step = 0.1;
2700 app.CovRuidoDemandas.Limits = [0 Inf];
2701 app.CovRuidoDemandas.FontName = 'Century Gothic';
2702 app.CovRuidoDemandas.Layout.Row = 3;
2703 app.CovRuidoDemandas.Layout.Column = [5 6];
2704
2705 % Create CovarianzaderuidoenlasmedidasdecaudalLabel_4
2706 app.CovarianzaderuidoenlasmedidasdecaudalLabel_4 = uilabel(app.GridLayout5
      );
2707 app.CovarianzaderuidoenlasmedidasdecaudalLabel_4.HorizontalAlignment = '
      center';
2708 app.CovarianzaderuidoenlasmedidasdecaudalLabel_4.FontName = 'Century
      Gothic';
2709 app.CovarianzaderuidoenlasmedidasdecaudalLabel_4.Layout.Row = 2;
2710 app.CovarianzaderuidoenlasmedidasdecaudalLabel_4.Layout.Column = [7 8];
2711 app.CovarianzaderuidoenlasmedidasdecaudalLabel_4.Text = {' Covarianza del
      '; 'ruido en medidas de altura'; 'en los nodos de pérdidas'};
2712
2713 % Create CovRuidoPerdidas
2714 app.CovRuidoPerdidas = uispinner(app.GridLayout5);
<sup>2715</sup> app.CovRuidoPerdidas.Step = 0.1;
2716 app.CovRuidoPerdidas.Limits = [0 Inf];
2717 app.CovRuidoPerdidas.FontName = 'Century Gothic';
2718 app.CovRuidoPerdidas.Layout.Row = 3;
2719 app.CovRuidoPerdidas.Layout.Column = [7 8];
2720
2721 % Create Tab_AjustesSTanques
2722 app.Tab_AjustesSTanques = uitab(app.TabGroupAjustes);
2723 app.Tab_AjustesSTanques.Title = 'Tanques';
2724 app.Tab_AjustesSTanques.BackgroundColor = [1 1 1];
2725
2726 % Create GridLayout20
2727 app.GridLayout20 = uigridlayout(app.Tab_AjustesSTanques);
2728 app.GridLayout20.ColumnWidth = \{253, 195, 231\};
2729 app.GridLayout20.RowHeight = {34, 23, '19.33x'};
2730 app.GridLayout20.BackgroundColor = [1 1 1];
2731
2732 % Create UITableInicioTanque
2733 app.UITableInicioTanque = uitable(app.GridLayout20);
2734 app.UITableInicioTanque.BackgroundColor = [1\ 1\ 1\ 1\ 1\ 0\ 0\ 9922\ 1];
2735 app.UITableInicioTanque.ColumnName = '';
2736 app.UITableInicioTanque.RowName = {};
```

```
2737 app.UITableInicioTanque.FontName = 'Century Gothic';
2738 app.UITableInicioTanque.Layout.Row = 3:
2739 app.UITableInicioTanque.Layout.Column = [1 3];
2740
2741 % Create IniTanqueLabel
2742 app.IniTanqueLabel = uilabel(app.GridLayout20);
2743 app.IniTanqueLabel.HorizontalAlignment = 'center';
2744 app.IniTanqueLabel.FontName = 'Century Gothic';
2745 app.IniTanqueLabel.FontSize = 13;
2746 app.IniTanqueLabel.Layout.Row = 1:
2747 app.IniTanqueLabel.Layout.Column = [1 3];
2748 app.IniTanqueLabel.Text = 'Condiciones iniciales de los tanques. Por
      defectoaparecen las alturas del archivo de Epanet cargado.';
2749
2750 8 Create RegenerartablaButton 2
2751 app.RegenerartablaButton_2 = uibutton(app.GridLayout20, 'push');
2752 app.RegenerartablaButton_2.ButtonPushedFcn = createCallbackFcn(app,
      @RegenerartablaButton_2Pushed, true);
2753 app.RegenerartablaButton_2.FontName = 'Century Gothic';
2754 app.RegenerartablaButton_2.Layout.Row = 2;
2755 app.RegenerartablaButton_2.Layout.Column = 2;
2756 app.RegenerartablaButton_2.Text = 'Regenerar tabla';
2757
2758 % Create Tab_AjustesSTiempos
2759 app.Tab_AjustesSTiempos = uitab(app.TabGroupAjustes);
2760 app.Tab_AjustesSTiempos.Title = 'Tiempos';
2761 app.Tab_AjustesSTiempos.BackgroundColor = [1 1 1];
2762
2763 8 Create GridLayout6
2764 app.GridLayout6 = uigridlayout(app.Tab_AjustesSTiempos);
2765 app.GridLayout6.ColumnWidth = \{50, 240, '1x', 198, 50\};2766 app.GridLayout6.RowHeight = {'1.62x', 22, 22, 22, 22, 22, 22, 22, 22, '
      18.74x'};
2767 app.GridLayout6.BackgroundColor = [1 1 1];
2768
2769 % Create Archivo_Te
2770 app.Archivo_Te = uispinner(app.GridLayout6);
2771 app.Archivo_Te.Step = 3600;
2772 app.Archivo_Te.Limits = [0 Inf];
2773 app.Archivo_Te.ValueDisplayFormat = '%.0f';
2774 app.Archivo_Te.FontName = 'Century Gothic';
2775 app.Archivo_Te.Layout.Row = 5;
2776 app.Archivo_Te.Layout.Column = [3 4];
2777 app.Archivo_Te.Value = 57600;
2778
2779 % Create tiempoestablecimiento
2780 app.tiempoestablecimiento = uilabel(app.GridLayout6);
2781 app.tiempoestablecimiento.VerticalAlignment = 'top';
2782 app.tiempoestablecimiento.FontName = 'Century Gothic';
2783 app.tiempoestablecimiento.Layout.Row = [5 6];
2784 app.tiempoestablecimiento.Layout.Column = 2;
2785 app.tiempoestablecimiento.Text = {'Tiempo de establecimiento [s]'; '(Evita
       malas dinámicas iniciales):'};
2786
2787 % Create TiempodesimulacinsSpinnerLabel
2788 app.TiempodesimulacinsSpinnerLabel = uilabel(app.GridLayout6);
2789 app.TiempodesimulacinsSpinnerLabel.FontName = 'Century Gothic';
2790 app.TiempodesimulacinsSpinnerLabel.Layout.Row = 3;
2791 app.TiempodesimulacinsSpinnerLabel.Layout.Column = 2;
2792 app.TiempodesimulacinsSpinnerLabel.Text = 'Tiempo de simulación [s]:';
2793
2794 % Create Archivo_Tsim
2795 app.Archivo_Tsim = uispinner(app.GridLayout6);
2796 app.Archivo_Tsim.Step = 3600;
2797 app.Archivo_Tsim.Limits = [0 Inf];
2798 app.Archivo_Tsim.ValueDisplayFormat = '%.0f';
2799 app.Archivo_Tsim.FontName = 'Century Gothic';
2800 app.Archivo_Tsim.Layout.Row = 3;
2801 app. Archivo T \sin L avout. Column = [3 4];
2802 app.Archivo_Tsim.Value = 1036800;
2803
```

```
2804 % Create TiempodemuestreosLabel
2805 app.TiempodemuestreosLabel = uilabel(app.GridLayout6);
2806 app.TiempodemuestreosLabel.FontName = 'Century Gothic';
2807 app.TiempodemuestreosLabel.Layout.Row = 4;
2808 app.TiempodemuestreosLabel.Layout.Column = 2;
2809 app.TiempodemuestreosLabel.Text = 'Tiempo de muestreo [s]:';
2810
2811 8 Create Archivo_Ts
2812 app.Archivo_Ts = uispinner(app.GridLayout6);
2813 app.Archivo_Ts.Step = 60;
2814 app.Archivo_Ts.Limits = [0 Inf];
2815 app.Archivo_Ts.ValueDisplayFormat = '%.0f';
2816 app.Archivo_Ts.ValueChangedFcn = createCallbackFcn(app,
      @Archivo_TsValueChanged, true);
2817 app.Archivo_Ts.FontName = 'Century Gothic';
2818 app.Archivo_Ts.Layout.Row = 4;
2819 app.Archivo_Ts.Layout.Column = [3 4];
2820 app.Archivo_Ts.Value = 300;
2821
2822 % Create MomentodeintrocuccinsLabel
2823 app.MomentodeintrocuccinsLabel = uilabel(app.GridLayout6);
2824 app.MomentodeintrocuccinsLabel.VerticalAlignment = 'top';
2825 app.MomentodeintrocuccinsLabel.FontName = 'Century Gothic';
2826 app.MomentodeintrocuccinsLabel.Layout.Row = [6 7];
2827 app.MomentodeintrocuccinsLabel.Layout.Column = 2;
2828 app.MomentodeintrocuccinsLabel.Text = {'Momento de introcucción de pé
      rdidas'; 'en los hidrántes [s]:'};
2829
2830 % Create MomentoPerdida
2831 app.MomentoPerdida = uispinner(app.GridLayout6);
2832 app.MomentoPerdida.Step = 3600;
2833 app.MomentoPerdida.Limits = [0 Inf];
2834 app.MomentoPerdida.ValueDisplayFormat = '%.0f';
2835 app.MomentoPerdida.FontName = 'Century Gothic';
2836 app.MomentoPerdida.Layout.Row = 6;
2837 app.MomentoPerdida.Layout.Column = [3 4];
2838
2839 % Create LimpiartiemposButton
2840 app.LimpiartiemposButton = uibutton(app.GridLayout6, 'push');
2841 app.LimpiartiemposButton.ButtonPushedFcn = createCallbackFcn(app,
      @LimpiartiemposButtonPushed, true);
2842 app.LimpiartiemposButton.FontName = 'Century Gothic';
2843 app.LimpiartiemposButton.Layout.Row = 8;
2844 app.LimpiartiemposButton.Layout.Column = [2 4];
2845 app.LimpiartiemposButton.Text = 'Limpiar tiempos';
2846
2847 % Create Labeltiempos
2848 app.Labeltiempos = uilabel(app.GridLayout6);
2849 app.Labeltiempos.HorizontalAlignment = 'center';
2850 app.Labeltiempos.FontName = 'Century Gothic';
2851 app.Labeltiempos.Layout.Row = 1;
2852 app.Labeltiempos.Layout.Column = [1 5];
2853 app.Labeltiempos.Text = 'Introduzca los tiempos a emplear en las
      simulaciones.';
2854
2855 % <sup>2855</sup> % Create ImageReloj
2856 app.ImageReloj = uiimage(app.GridLayout6);
2857 app.ImageReloj.Layout.Row = 3;
2858 app.ImageReloj.Layout.Column = 1;
2859 app.ImageReloj.HorizontalAlignment = 'right';
2860 app.ImageReloj.ImageSource = fullfile(pathToMLAPP, 'Reloj.gif');
2861
2862 % Create ImageReloj_2
2863 app.ImageReloj_2 = uiimage(app.GridLayout6);
2864 app.ImageReloj_2.Layout.Row = 4;
2865 app.ImageReloj_2.Layout.Column = 1;
2866 app.ImageReloj_2.HorizontalAlignment = 'right';
2867 app.ImageReloj_2.ImageSource = fullfile(pathToMLAPP, 'Reloj.gif');
2868
2869 % Create ImageReloj_3
2870 app.ImageReloj_3 = uiimage(app.GridLayout6);
```

```
2871 app.ImageReloj_3.Layout.Row = 5;
2872 app.ImageReloj_3.Layout.Column = 1;
2873 app.ImageReloj_3.HorizontalAlignment = 'right';
2874 app.ImageReloj_3.ImageSource = fullfile(pathToMLAPP, 'Reloj.gif');
2875
2876 % Create ImageReloj_4
2877 app.ImageReloj_4 = uiimage(app.GridLayout6);
2878 app.ImageReloj_4.Layout.Row = 6;
2879 app.ImageReloj_4.Layout.Column = 1;
2880 app.ImageReloj_4.HorizontalAlignment = 'right';
2881 app.ImageReloj_4.ImageSource = fullfile(pathToMLAPP, 'Reloj.gif');
2882
2883 % Create Image
2884 app. Image = uiimage(app.GridLayout2);
2885 app.Image.Layout.Row = 5;
2886 app.Image.Layout.Column = 1;
2887 app.Image.ImageSource = fullfile(pathToMLAPP, 'RDApp_Logo.png');
2888
2889 % Create PanelSimularYGuardarS
2890 app.PanelSimularYGuardarS = uipanel(app.GridLayout2);
2891 app.PanelSimularYGuardarS.TitlePosition = 'centertop';
2892 app.PanelSimularYGuardarS.Title = 'Simulación y guardado de datos histó
      ricos';
2893 app.PanelSimularYGuardarS.BackgroundColor = [0.9098 0.9922 1];
2894 app.PanelSimularYGuardarS.Layout.Row = 4;
2895 app.PanelSimularYGuardarS.Layout.Column = 1;
2896 app.PanelSimularYGuardarS.FontName = 'Century Gothic';
2897 app.PanelSimularYGuardarS.FontWeight = 'bold';
2898 app.PanelSimularYGuardarS.FontSize = 14;
2899
2900 % Create SimSButton
2901 app.SimSButton = uibutton(app.PanelSimularYGuardarS, 'push');
2902 app.SimSButton.ButtonPushedFcn = createCallbackFcn(app, @SimSButtonPushed,
       true);
2903 app.SimSButton.FontName = 'Century Gothic';
2904 app.SimSButton.FontWeight = 'bold';
2905 app.SimSButton.Position = [12 41 427 23];
2906 app.SimSButton.Text = 'Simular';
2907
2908 % Create SimNSaveSButton
2909 app.SimNSaveSButton = uibutton(app.PanelSimularYGuardarS, 'push');
2910 app.SimNSaveSButton.ButtonPushedFcn = createCallbackFcn(app,
      @SimNSaveSButtonPushed, true);
2911 app.SimNSaveSButton.FontName = 'Century Gothic';
2912 app.SimNSaveSButton.FontWeight = 'bold';
2913 app.SimNSaveSButton.Position = [12 10 427 23];
2914 app.SimNSaveSButton.Text = 'Simular y guardar históricos';
2915
2916 % Create ReconciliacinTab
2917 app.ReconciliacinTab = uitab(app.TabGroup);
2918 app.ReconciliacinTab.Title = 'Reconciliación';
2919 app.ReconciliacinTab.BackgroundColor = [1 1 1];
2920
2921 % Create GridLayout8
2922 app.GridLayout8 = uigridlayout(app.ReconciliacinTab);
2923 app.GridLayout8.ColumnWidth = \{395, '1x', '1x'\};2924 app.GridLayout8.RowHeight = \{ '2x', 133, 103, 'fit', '0.7x' \};
2925 app.GridLayout8.BackgroundColor = [1\ 1\ 1];
29262927 % Create AjustesRTiemposTable
2928 app.AjustesRTiemposTable = uipanel(app.GridLayout8);
2929 app.AjustesRTiemposTable.TitlePosition = 'centertop';
2930 app.AjustesRTiemposTable.Title = 'Parámetros varios';
2931 app.AjustesRTiemposTable.BackgroundColor = [1 1 1];
2932 app.AjustesRTiemposTable.Layout.Row = [2 5];
2933 app.AjustesRTiemposTable.Layout.Column = [2 3];
2934 app.AjustesRTiemposTable.FontName = 'Century Gothic';
2935 app.AjustesRTiemposTable.FontWeight = 'bold';
2936 app. AjustesRTiemposTable.FontSize = 14;
2937
2938 % Create GridLayout10_3
```

```
2939 app.GridLayout10_3 = uigridlayout(app.AjustesRTiemposTable);
2940 app.GridLayout10_3.ColumnWidth = {100, 260, '0.7x', 198, 100};
2941 app.GridLayout10_3.RowHeight = \{10.5x, 22, 22, 22, 22, 22, 1x'\};
2942 app.GridLayout10_3.BackgroundColor = [1 1 1];
2943
2944 % Create TiempodesimulacinsSpinnerLabel_2
2945 app.TiempodesimulacinsSpinnerLabel_2 = uilabel(app.GridLayout10_3);
2946 app.TiempodesimulacinsSpinnerLabel_2.FontName = 'Century Gothic';
2947 app.TiempodesimulacinsSpinnerLabel_2.Layout.Row = 4;
2948 app.TiempodesimulacinsSpinnerLabel_2.Layout.Column = 2;
2949 app.TiempodesimulacinsSpinnerLabel_2.Text = 'Tiempo de integración [s] (
      promediado):';
2950
2951 % Create Archivo_Ti
2952 app.Archivo_Ti = uispinner(app.GridLayout10_3);
2953 app.Archivo_Ti.Step = 3600;
2954 app.Archivo_Ti.Limits = [0 Inf];
2955 app.Archivo_Ti.ValueDisplayFormat = '%.0f';
2956 app.Archivo_Ti.FontName = 'Century Gothic';
2957 app.Archivo_Ti.Layout.Row = 4;
2958 app.Archivo_Ti.Layout.Column = [3 4];
2959 app.Archivo_Ti.Value = 86400;
2960
2961 % Create ImageReloj_5
2962 app.ImageReloj_5 = uiimage(app.GridLayout10_3);
2963 app.ImageReloj_5.Layout.Row = 4;
2964 app.ImageReloj_5.Layout.Column = 1;
2965 app.ImageReloj_5.HorizontalAlignment = 'right';
2966 app.ImageReloj_5.ImageSource = fullfile(pathToMLAPP, 'Reloj.gif');
2967
2968 % Create ImageReloj_6
2969 app.ImageReloj_6 = uiimage(app.GridLayout10_3);
2970 app.ImageReloj_6.Layout.Row = 5;
2971 app.ImageReloj 6.Layout.Column = 1;
2972 app.ImageReloj_6.HorizontalAlignment = 'right';
2973 app.ImageReloj_6.ImageSource = fullfile(pathToMLAPP, 'Reloj.gif');
2974
2975 % Create TiempodesimulacinsSpinnerLabel_3
2976 app.TiempodesimulacinsSpinnerLabel_3 = uilabel(app.GridLayout10_3);
2977 app.TiempodesimulacinsSpinnerLabel_3.VerticalAlignment = 'top';
2978 app.TiempodesimulacinsSpinnerLabel_3.FontName = 'Century Gothic';
2979 app.TiempodesimulacinsSpinnerLabel_3.Layout.Row = [5 6];
2980 app.TiempodesimulacinsSpinnerLabel_3.Layout.Column = 2;
2981 app.TiempodesimulacinsSpinnerLabel_3.Text = {'Resolución temporal [s] '; '
      (incremento de tiempo):'};
2982
2983 % Create Archivo_Tincr
2984 app.Archivo_Tincr = uispinner(app.GridLayout10_3);
2985 app.Archivo_Tincr.Step = 60;
2986 app.Archivo_Tincr.Limits = [0 Inf];
2987 app.Archivo_Tincr.ValueDisplayFormat = '%.0f';
2988 app.Archivo_Tincr.FontName = 'Century Gothic';
<sup>2989</sup> app.Archivo Tincr.Layout.Row = 5;
2990 app.Archivo_Tincr.Layout.Column = [3 4];
2991
2992 % Create Labeltiempos_2
2993 app.Labeltiempos_2 = uilabel(app.GridLayout10_3);
2994 app.Labeltiempos_2.HorizontalAlignment = 'center';
2995 app.Labeltiempos_2.FontName = 'Century Gothic';
2996 app.Labeltiempos_2.Layout.Row = 7;
2997 app.Labeltiempos_2.Layout.Column = [1 5];
2998 app.Labeltiempos_2.Text = {'*Nota: El incremento de la resolución temporal
       ha de ser múltiplo del tiempo de muestreo, en caso de no serlo'; 'su valor se
      modificará automáticamente. Además, este incremento supondrá la edición de los
      datos'; 'sintéticos o históricos generados anteriormente y '};
2999
3000 % Create hmaxnodoSpinnerLabel
3001 app.hmaxnodoSpinnerLabel = uilabel(app.GridLayout10_3);
3002 app.hmaxnodoSpinnerLabel.FontName = 'Century Gothic';
3003 app.hmaxnodoSpinnerLabel.Layout.Row = 2;
3004 app.hmaxnodoSpinnerLabel.Layout.Column = 2;
```

```
3005 app.hmaxnodoSpinnerLabel.Text = 'Altura máxima que soportan los nodos [m]:
      ^{\prime} ;
3006
3007 % Create HminnodoSpinnerLabel
3008 app.HminnodoSpinnerLabel = uilabel(app.GridLayout10_3);
3009 app.HminnodoSpinnerLabel.FontName = 'Century Gothic';
3010 app.HminnodoSpinnerLabel.Layout.Row = 3;
3011 app.HminnodoSpinnerLabel.Layout.Column = 2;
3012 app.HminnodoSpinnerLabel.Text = 'Altura mínima que soportan los nodos [m]:
      ^{\prime} :
3013
3014 % Create HmaxNodo
3015 app.HmaxNodo = uispinner(app.GridLayout10_3);
3016 app.HmaxNodo.Limits = [0 Inf];
3017 app.HmaxNodo.ValueDisplayFormat = '%.0f';
3018 app.HmaxNodo.FontName = 'Century Gothic';
3019 app.HmaxNodo.Layout.Row = 2;
3020 app.HmaxNodo.Layout.Column = [3 4];
3021 app.HmaxNodo.Value = 100;
3022
3023 % Create HminNodo
3024 app.HminNodo = uispinner(app.GridLayout10_3);
3025 app.HminNodo.Limits = [0 Inf];
3026 app.HminNodo.ValueDisplayFormat = '%.0f';
3027 app.HminNodo.FontName = 'Century Gothic';
3028 app.HminNodo.Layout.Row = 3;
3029 app.HminNodo.Layout.Column = [3 4];
3030
3031 % Create ErrorCaudalesPanel
3032 app.ErrorCaudalesPanel = uipanel(app.GridLayout8);
3033 app.ErrorCaudalesPanel.TitlePosition = 'centertop';
3034 app.ErrorCaudalesPanel.Title = 'Error de calibración adicional en caudales
       medidos';
3035 app.ErrorCaudalesPanel.BackgroundColor = [1 1 1];
3036 app.ErrorCaudalesPanel.Layout.Row = [2 5];
3037 app.ErrorCaudalesPanel.Layout.Column = [2 3];
3038 app.ErrorCaudalesPanel.FontName = 'Century Gothic';
3039 app.ErrorCaudalesPanel.FontWeight = 'bold';
3040 app.ErrorCaudalesPanel.FontSize = 14;
3041
3042 % Create GridLayout10_2
3043 app.GridLayout10_2 = uigridlayout (app.ErrorCaudalesPanel);
3044 app.GridLayout10_2.ColumnWidth = \{ '1x', 100, 120, '1x' \};
3045 app.GridLayout10_2.RowHeight = {'0.1x', 23, 'fit', 'fit', 'fit', '0.1x', '
      1x'};
3046 app.GridLayout10_2.BackgroundColor = [1 1 1];
3047
3048 % Create UITableInicioErrorCaudal
3049 app.UITableInicioErrorCaudal = uitable(app.GridLayout10_2);
3050 app.UITableInicioErrorCaudal.ColumnName = {'Column 1'; 'Column 2'; 'Column
       3'; 'Column 4'};
3051 app.UITableInicioErrorCaudal.RowName = {};
3052 app.UITableInicioErrorCaudal.Layout.Row = 7;
3053 app.UITableInicioErrorCaudal.Layout.Column = [1 4];
3054
3055 % Create TiempodemuestreosLabel_3
3056 app.TiempodemuestreosLabel_3 = uilabel(app.GridLayout10_2);
3057 app.TiempodemuestreosLabel_3.Interpreter = 'latex';
3058 app.TiempodemuestreosLabel_3.HorizontalAlignment = 'right';
3059 app.TiempodemuestreosLabel_3.FontName = 'Century Gothic';
3060 app.TiempodemuestreosLabel_3.FontSize = 14;
3061 app.TiempodemuestreosLabel_3.Layout.Row = 4;
3062 app.TiempodemuestreosLabel_3.Layout.Column = 2;
3063 app.TiempodemuestreosLabel_3.Text = '\alpha\ inf.';
3064
3065 % Create ErrorCaudalLI
3066 app.ErrorCaudalLI = uispinner(app.GridLayout10_2);
3067 app.ErrorCaudalLI.Step = 0.1;
3068 app.ErrorCaudalLI.ValueDisplayFormat = '%.2e';
3069 app.ErrorCaudalLI.Layout.Row = 4;
3070 app.ErrorCaudalLI.Layout.Column = 3;
```

```
3071 app.ErrorCaudalLI.Value = 0.2;
3072
3073 % Create TiempodemuestreosLabel_2
3074 app.TiempodemuestreosLabel_2 = uilabel(app.GridLayout10_2);
3075 app.TiempodemuestreosLabel_2.Interpreter = 'latex';
3076 app.TiempodemuestreosLabel_2.HorizontalAlignment = 'right';
3077 app.TiempodemuestreosLabel_2.FontName = 'Century Gothic';
3078 app.TiempodemuestreosLabel_2.FontSize = 14;
3079 app.TiempodemuestreosLabel_2.Layout.Row = 3;
3080 app.TiempodemuestreosLabel_2.Layout.Column = 2;
3081 app.TiempodemuestreosLabel_2.Text = '\alpha\ sup.';
3082
3083 % Create ErrorCaudalLS
3084 app.ErrorCaudalLS = uispinner(app.GridLayout10_2);
3085 app.ErrorCaudalLS.Step = 0.1;
3086 app.ErrorCaudalLS.ValueDisplayFormat = '%.2e';
3087 app.ErrorCaudalLS.Layout.Row = 3;
3088 app.ErrorCaudalLS.Layout.Column = 3;
3089 app.ErrorCaudalLS.Value = 1;
3090
3091 % Create QmQm1alphaLabel
3092 app.QmQm1alphaLabel = uilabel(app.GridLayout10_2);
3093 app.QmQm1alphaLabel.Interpreter = 'latex';
3094 app.QmQm1alphaLabel.HorizontalAlignment = 'center';
3095 app.QmQm1alphaLabel.FontColor = [0.149 0.149 0.149];
3096 app.QmQm1alphaLabel.Layout.Row = 2;
3097 app.QmQm1alphaLabel.Layout.Column = [2 3];
3098 app.QmQm1alphaLabel.Text = 'Qm* = Qm/(1+\alpha);
3099
3100 % Create GenararButton
3101 app.GenararButton = uibutton(app.GridLayout10_2, 'push');
3102 app.GenararButton.ButtonPushedFcn = createCallbackFcn(app,
      @GenararButtonPushed, true);
3103 app.GenararButton.FontName = 'Century Gothic';
3104 app.GenararButton.Layout.Row = 5;
3105 app.GenararButton.Layout.Column = [2 3];
3106 app.GenararButton.Text = 'Genarar';
3107
3108 % Create AjustesRCovarianzasTable
3109 app.AjustesRCovarianzasTable = uipanel(app.GridLayout8);
3110 app.AjustesRCovarianzasTable.TitlePosition = 'centertop';
3111 app.AjustesRCovarianzasTable.Title = 'Matrices diagonales de covarianzas';
3112 app.AjustesRCovarianzasTable.BackgroundColor = [1 1 1];
3113 app.AjustesRCovarianzasTable.Layout.Row = [2 5];
3114 app.AjustesRCovarianzasTable.Layout.Column = [2 3];
3115 app.AjustesRCovarianzasTable.FontName = 'Century Gothic';
3116 app.AjustesRCovarianzasTable.FontWeight = 'bold';
3117 app.AjustesRCovarianzasTable.FontSize = 14;
3118
3119 % Create GridLayout10
3120 app.GridLayout10 = uigridlayout(app.AjustesRCovarianzasTable);
\text{app.GridLayout10.ColumnWidth} = \{ 'fit', '1x', '1x', '1x' \} ;3122 app.GridLayout10.RowHeight = {'fit', '1x', '1x', '1x';
3123 app.GridLayout10.BackgroundColor = [1\ 1\ 1];
3124
3125 % Create UITableCovIni
3126 app.UITableCovIni = uitable(app.GridLayout10);
3127 app.UITableCovIni.ColumnName = '';
3128 app.UITableCovIni.RowName = {};
3129 app.UITableCovIni.FontName = 'Century Gothic';
3130 app.UITableCovIni.Layout.Row = 2;
3131 app.UITableCovIni.Layout.Column = [2 4];
3132
3133 % Create ajustesRCovLabel
3134 app.ajustesRCovLabel = uilabel(app.GridLayout10);
3135 app.ajustesRCovLabel.HorizontalAlignment = 'center';
3136 app.ajustesRCovLabel.FontName = 'Century Gothic';
3137 app.ajustesRCovLabel.Layout.Row = 2;
3138 app.ajustesRCovLabel.Layout.Column = 1;
3139 app.ajustesRCovLabel.Text = {'Diagonal de la matriz'; 'de covarianza
      inicial'; 'de la estimación'};
```

```
3141 % Create ajustesRCovLabel_2
3142 app.ajustesRCovLabel_2 = uilabel(app.GridLayout10);
3143 app.ajustesRCovLabel_2.HorizontalAlignment = 'center';
3144 app.ajustesRCovLabel_2.FontName = 'Century Gothic';
3145 app.ajustesRCovLabel_2.Layout.Row = 3;
3146 app.ajustesRCovLabel_2.Layout.Column = 1;
3147 app.ajustesRCovLabel_2.Text = {'Diagonal de la matriz'; 'de covarianzas de
      '; 'confianza en las ecuaciones'; 'de balance '};
3148
3149 % Create ajustesRCovLabel_3
3150 app.ajustesRCovLabel_3 = uilabel(app.GridLayout10);
3151 app.ajustesRCovLabel_3.HorizontalAlignment = 'center';
3152 app.ajustesRCovLabel_3.FontName = 'Century Gothic';
3153 app.ajustesRCovLabel_3.Layout.Row = 4;
3154 app.ajustesRCovLabel_3.Layout.Column = 1;
3155 app.ajustesRCovLabel_3.Text = {'Diagonal de la matriz'; 'de covarianzas de
      '; 'variabilidad de'; 'los parámetros'};
3156
3157 % Create UITable_CovBalan
3158 app.UITable_CovBalan = uitable(app.GridLayout10);
3159 app.UITable_CovBalan.ColumnName = '';
3160 app.UITable_CovBalan.RowName = {};
3161 app.UITable_CovBalan.FontName = 'Century Gothic';
3162 app.UITable_CovBalan.Layout.Row = 3;
3163 app.UITable_CovBalan.Layout.Column = [2 4];
3164
3165 8 Create UITableCovestim
3166 app.UITableCovestim = uitable(app.GridLayout10);
3167 app.UITableCovestim.ColumnName = '';
3168 app.UITableCovestim.RowName = {};
3169 app.UITableCovestim.FontName = 'Century Gothic';
3170 app.UITableCovestim.Layout.Row = 4;
3171 app.UITableCovestim.Layout.Column = [2 4];
3172
3173 % Create RegenerartablasButton
3174 app.RegenerartablasButton = uibutton(app.GridLayout10, 'push');
3175 app.RegenerartablasButton.ButtonPushedFcn = createCallbackFcn(app,
      @RegenerartablasButtonPushed, true);
3176 app.RegenerartablasButton.FontName = 'Century Gothic';
3177 app.RegenerartablasButton.Layout.Row = 1;
3178 app.RegenerartablasButton.Layout.Column = 3;
3179 app.RegenerartablasButton.Text = 'Regenerar tablas';
3180
3181 % Create SelectordecasoPanel
3182 app.SelectordecasoPanel = uipanel(app.GridLayout8);
3183 app.SelectordecasoPanel.TitlePosition = 'centertop';
3184 app.SelectordecasoPanel.Title = 'Selector de caso';
3185 app.SelectordecasoPanel.BackgroundColor = [1 1 1];
3186 app.SelectordecasoPanel.Layout.Row = 1;
3187 app.SelectordecasoPanel.Layout.Column = [1 3];
3188 app.SelectordecasoPanel.FontName = 'Century Gothic';
3189 app.SelectordecasoPanel.FontWeight = 'bold';
3190 app.SelectordecasoPanel.FontSize = 14;
3191
3192 % Create GridLayout9
3193 app.GridLayout9 = uigridlayout(app.SelectordecasoPanel);
3194 app.GridLayout9.ColumnWidth = \{t'1x', t''1x', t''1x', t''1x'\};
3195 app.GridLayout9.RowHeight = {'fit', '1x'};
3196 app.GridLayout9.BackgroundColor = [1\ 1\ 1];
3197
3198 % Create Caso1Button
3199 app.Caso1Button = uibutton(app.GridLayout9, 'push');
3200 app.Caso1Button.ButtonPushedFcn = createCallbackFcn(app,
      @Caso1ButtonPushed, true);
3201 app.CasolButton.Tag = '1';
3202 app.Caso1Button.FontName = 'Century Gothic';
3203 app.Caso1Button.Layout.Row = 1;
3204 app.Caso1Button.Layout.Column = 1;
3205 app.CasolButton.Text = 'Caso 1';
3206
```

```
3207 % Create Caso2Button
3208 app.Caso2Button = uibutton(app.GridLayout9, 'push');
3209 app.Caso2Button.ButtonPushedFcn = createCallbackFcn(app,
      @Caso2ButtonPushed, true);
3210 app.Caso2Button.Tag = '2';
3211 app.Caso2Button.FontName = 'Century Gothic';
3212 app.Caso2Button.Layout.Row = 1;
3213 app.Caso2Button.Layout.Column = 2;
3214 app.Caso2Button.Text = 'Caso 2';
3215
3216 % Create Caso2rButton
3217 app.Caso2rButton = uibutton(app.GridLayout9, 'push');
3218 app.Caso2rButton.ButtonPushedFcn = createCallbackFcn(app,
      @Caso2rButtonPushed, true);
3219 app.Caso2rButton.Tag = '2r';
3220 app.Caso2rButton.FontName = 'Century Gothic';
3221 app.Caso2rButton.Layout.Row = 1;
3222 app.Caso2rButton.Layout.Column = 3:
3223 app.Caso2rButton.Text = 'Caso 2r';
3224
3225 % Create Caso3Button
3226 app.Caso3Button = uibutton(app.GridLayout9, 'push');
3227 app.Caso3Button.ButtonPushedFcn = createCallbackFcn (app,
      @Caso3ButtonPushed, true);
3228 app.Caso3Button.Tag = '3';
3229 app.Caso3Button.FontName = 'Century Gothic';
3230 app.Caso3Button.Layout.Row = 1;
3231 app.Caso3Button.Layout.Column = 4;
3232 app.Caso3Button.Text = 'Caso 3';
3233
3234 % Create Caso3rButton
3235 app.Caso3rButton = uibutton(app.GridLayout9, 'push');
3236 app.Caso3rButton.ButtonPushedFcn = createCallbackFcn(app,
      @Caso3rButtonPushed, true);
3237 app.Caso3rButton.Tag = '3r';
3238 app.Caso3rButton.FontName = 'Century Gothic';
3239 app.Caso3rButton.Layout.Row = 1;
3240 app.Caso3rButton.Layout.Column = 5;
3241 app.Caso3rButton.Text = 'Caso 3r';
3242
3243 % Create CasosImage
3244 app.CasosImage = uiimage(app.GridLayout9);
3245 app.CasosImage.Layout.Row = 2;
3246 app.CasosImage.Layout.Column = [1 5];
3247 app.CasosImage.ImageSource = fullfile(pathToMLAPP, 'Fotos', 'Casol.PNG');
3248
3249 % Create Buttons_AjustesR
3250 app.Buttons_AjustesR = uibuttongroup(app.GridLayout8);
3251 app.Buttons_AjustesR.SelectionChangedFcn = createCallbackFcn(app,
      @Buttons_AjustesRSelectionChanged, true);
3252 app.Buttons_AjustesR.TitlePosition = 'centertop';
3253 app.Buttons_AjustesR.Title = 'Ajustes de parámetros de la reconciliación';
3254 app.Buttons AjustesR.BackgroundColor = [1 1 1];
3255 app.Buttons_AjustesR.Layout.Row = 2;
3256 app.Buttons_AjustesR.Layout.Column = 1;
3257 app.Buttons_AjustesR.FontName = 'Century Gothic';
3258 app.Buttons_AjustesR.FontWeight = 'bold';
3259 app.Buttons_AjustesR.FontSize = 14;
3260
3261 % Create Button_AjustesR_tiempo
3262 app.Button_AjustesR_tiempo = uitogglebutton(app.Buttons_AjustesR);
3263 app.Button_AjustesR_tiempo.Tag = 'Tiempos';
3264 app.Button_AjustesR_tiempo.Text = 'Parámetros varios';
3265 app.Button_AjustesR_tiempo.FontName = 'Century Gothic';
3266 app.Button_AjustesR_tiempo.Position = [12 79 367 23];
3267 app.Button_AjustesR_tiempo.Value = true;
3268
3269 % Create Button_AjustesR_cov
3270 app.Button AjustesR cov = uitogglebutton(app.Buttons AjustesR):
3271 app.Button_AjustesR_cov.Tag = 'cov';
3272 app.Button_AjustesR_cov.Text = 'Matrices diagonales de covarianzas';
```
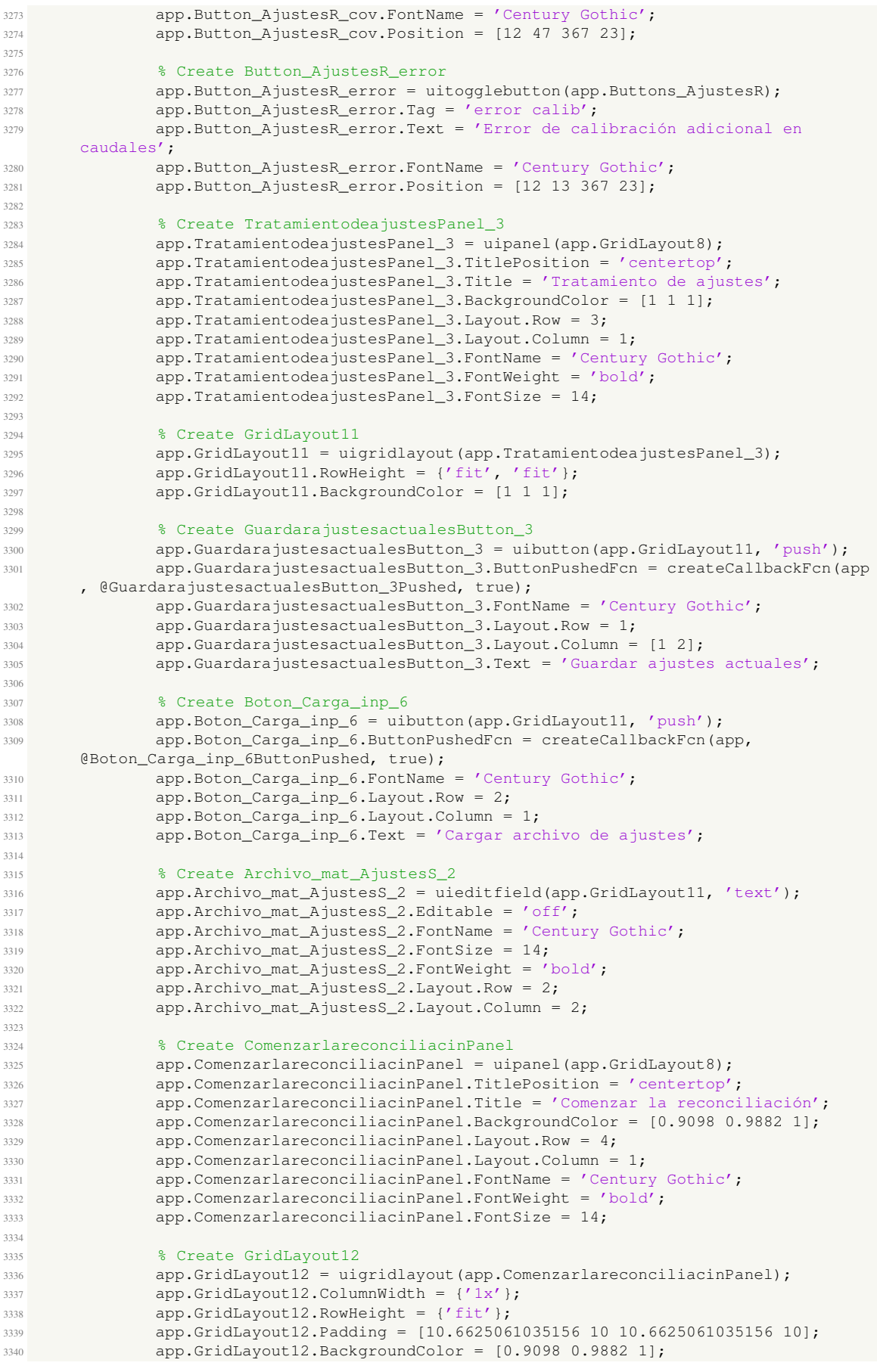

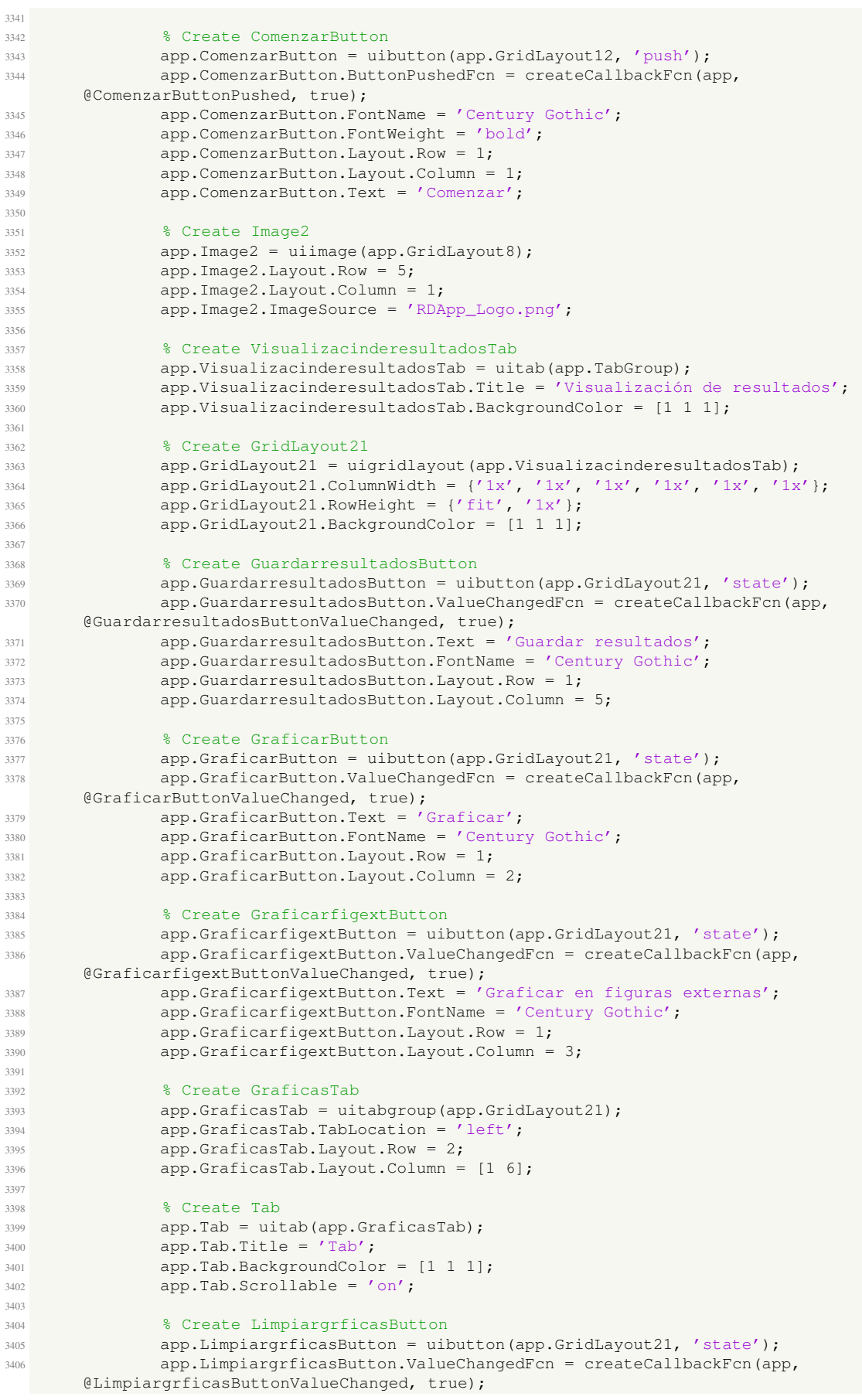

```
3407 app.LimpiargrficasButton.Text = 'Limpiar gráficas';
3408 app.LimpiargrficasButton.FontName = 'Century Gothic';
3409 app.LimpiargrficasButton.Layout.Row = 1;
3410 app.LimpiargrficasButton.Layout.Column = 4;
3411
3412 % Show the figure after all components are created
3413 app.RDAppUIFigure.Visible = 'on';
3414 end
3415 end
3416
3417 % App creation and deletion
3418 methods (Access = public)
3419
3420 % Construct app
3421 function app = RDApp_V5
3422
3423 % Create UIFigure and components
3424 createComponents(app)
3425
3426 % Register the app with App Designer
3427 registerApp(app, app.RDAppUIFigure)
3428
3429 % Execute the startup function
3430 runStartupFcn(app, @startupFcn)
3431
3432 if nargout == 03433 clear app
3434 end
3435 end
3436
3437 % Code that executes before app deletion
3438 function delete(app)
3439
3440 % Delete UIFigure when app is deleted
3441 delete(app.RDAppUIFigure)
3442 end
3443 end
3444 end
```
## **7.2 Función principal de simulación**

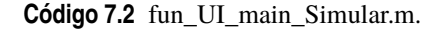

```
1 function [app] = fun_UI_main_Simular(app,event)
2 % Función principal para simulación de datos sintéticos
3 %[app] = fun_UI_main(app,event)
 4
5 % try
6 %% Selección de tipo de simulación y obtención de datos
  7 % Llamada a función de inicialización. En caso de que no se pueda utilizar
8 % el toolkit de Epanet se procederá a siumular
9 fprintf('Se trabajará con el Toolkit de Epanet.\n
                                                       ---\n\ln\ln'10 tstart = tic;
11 app.DatosGlobales.EstadoSim.Value = 0.1; % Progreso de la simulación
12 [red,DT] = fun_Sim_Toolkit_Epanet(app);
13 fprintf('\n---------------------------------------------------\n')
14
15 % Generación de la estructura contenedora de la red Mdl y guardado de datos en el
       archivo Data.mat
16 app.DatosGlobales.EstadoSim.Value = 0.7; % Progreso de la simulación
17 [Mdl] = fun_Mdl(red,app); % Llamada a función para generar estructura Mdl
18
19 %% Tratamiento de las señales para añadir o quitar ruido
20 app.DatosGlobales.EstadoSim.Value = 0.9; % Progreso de la simulación
21 [DT, Mdl] = fun_tratamientoDT(app,DT,Mdl);
```

```
22 app.DatosGlobales.DT = DT; % Guardo los históricos en estructura
23 app.DatosGlobales.Mdl = Mdl; % Guardo la configuración en estructura
2425 %% Sobrescritura de Data.m
26 if app.DatosGlobales.flag.guardarHist
27 Historicos = struct('DT', DT, 'Mdl', Mdl);
28 uisave('Historicos')
29 end
30
31 tend = toc(tstart);
32
33 % catch ME
34 % app.DatosGlobales.EstadoSim.Value = 0; % Progreso de la simulación
35 \text{ } % report = getReport (ME);
36 % app.DatosGlobales.EstadoSim.Message = strcat('Se produjo un error durante la
      simulación: ', ME.identifier); % Mensaje
37 % app.DatosGlobales.EstadoSim.Icon = 'error'; % Progreso de la simulación
38 % app.DatosGlobales.EstadoSim.Cancelable = 'On'; % Progreso de la simulación
39 % app.DatosGlobales.EstadoSim.CancelText = 'Cerrar'; % Progreso de la simulación
40 % while true
41 % if app.DatosGlobales.EstadoSim.CancelRequested % Progreso de la simulación
42 % app.DatosGlobales.EstadoSim.close % Cerrar ventana de dialogo
43 % return
44 \div end
45 % pause(0.5)
46 % end
47 % end
48 end
```
## **7.3 Función principal de reconciliación**

```
Código 7.3 fun_UI_main_Reconciliar.m.
```

```
1 function [app] = fun_UI_main_Reconciliar(app)
2 % Función principal para la reconciliación.
 3
4 %% Extracción de datos
5 Mdl = app.DatosRecon.Mdl;
6 DT = app.DatosRecon.DT;
7 FK = app.DatosRecon.FK;
 8
 9
10 %% Modificación de la resolución temporal
11 % Modificación de la resolución temporal
12 if Mdl.Tincr < Mdl.Ts
13 Mdl.Tincr = Mdl.Ts;
14 elseif Mdl.Tincr > Mdl.Ts
15 if mod(Mdl.Tsim,Mdl.Tincr) ~= 0 % Ajuste del tiempo de simulación para que pueda
      ser compatible
16 Mdl.Tsim = Mdl.Tsim - mod(Mdl.Tsim, Mdl.Tincr);
17 end
18 Mdl.Tincr_sel = 1 : Mdl.TincrNiter : Mdl.Niter; % Posición de los valores a usar
19 Mdl.Niter = Mdl.Tsim / Mdl.Tincr; % Nuevo número de iteraciones
20 Mdl.Ts = Mdl.Tincr; % Renovación del tiempo de
      muestreo
21
22 % Modificación de los datos históricos a emplear
23 DT.caudales = DT.caudales(Mdl.Tincr_sel,:);
24 DT.demanda_y_perdida = DT.demanda_y_perdida(Mdl.Tincr_sel,:);
25 DT.demanda_y_perdida_sin_error = DT.demanda_y_perdida_sin_error(Mdl.Tincr_sel,:);
26 DT.demandas = DT.demandas(Mdl.Tincr_sel,:);
27 DT.demandas_sin_error = DT.demandas_sin_error(Mdl.Tincr_sel,:);
28 DT.presiones = DT.presiones(Mdl.Tincr_sel,:);
29 end
30
31 % Corrección de tiempo de integración
```
```
32 if mod(Mdl.Ti,Mdl.Ts) \sim= 033 Mdl.Ti = Mdl.Ti - mod(Mdl.Ti,Mdl.Ts);
34 end
35 Mdl.TiNiter = Mdl.Ti / Mdl.Ts; % Nuevo número de iteraciones
36
37 % Reasignamos el valor del número de iteraciones ya que estamos eliminando un
38 % número de muestras'Ti' del final para que la ventana pueda deslizar sin problemas
39 % Mdl.Niter = Mdl.Niter - Mdl.TiNiter;
40
41
42 %% Inicialización de variables
43 DT.Vd = zeros(Mdl.Niter - Mdl.TiNiter, Mdl.nn);
44 DT.Vd_sin_error = zeros(Mdl.Niter - Mdl.TiNiter, Mdl.nn);
45 DT.Vdp = zeros(Mdl.Niter - Mdl.TiNiter, Mdl.nn);
46 DT.Vdp_sin_error = zeros(Mdl.Niter - Mdl.TiNiter,Mdl.nn);
47 DT.Vm = zeros(Mdl.Niter - Mdl.TiNiter,Mdl.nr);
48 DT.varH = zeros(Mdl.Niter - Mdl.TiNiter, Mdl.nt);
49 DT. varH node = zeros(Mdl.Niter - Mdl.TiNiter, Mdl.nn);
50 DT.Gamma_Lk = zeros(Mdl.Niter - Mdl.TiNiter, Mdl.nn);
51 DT.Gamma_Hk = zeros(Mdl.Niter - Mdl.TiNiter, Mdl.nn);
52 DT.Gamma_Lk_node = zeros(Mdl.Niter - Mdl.TiNiter,Mdl.nn);
53 DT.Gamma_Hk_node = zeros(Mdl.Niter - Mdl.TiNiter, Mdl.nn);
54
55 %% Cálculo de integrales en los datos medidos mediantes promedio - Por Tustin
56 % Para que la reconciliación funcione se ha de tener en cuenta que las unidades de
57 % medida de la variación de altura en tanques y nodos viene dada en m^3, por lo que
58 % es necesario pasar los valores de caudales de l a m^3. Más adelanta al obtener las
59 % soluciones del filtro de Kalman se puede volver a pasar a l.
60
61 % Función de integración numérica de N+1 datos (desde k-N hasta k). - Por Tustin
62 fun_integra = \theta(x) (0.5*sum(x(2:Mdl.TiNiter+1,:))+0.5*sum(x(1:Mdl.TiNiter,:)))*Mdl.Ts;
63
64 % Cálculo de promedios - Por Tustin
65 for i = Mdl.TiNiter + 1 : Mdl.Niter
66 % Poromediado de demandas, demandas con pérdidas de hidrántes y caudales en las
       ramas en litros
67 DT.Vd(i-Mdl.TiNiter,:) = fun_integra(DT.demandas(i - Mdl.TiNiter : i, :)) / Mdl.Ti
       ; % [l]
68 DT.Vdp(i-Mdl.TiNiter,:) = fun_integra(DT.demanda_y_perdida(i - Mdl.TiNiter : i, :)
       ) / Mdl.Ti; % [l]
69 DT.Vd_sin_error(i-Mdl.TiNiter,:) = fun_integra(DT.demandas_sin_error(i - Mdl.
      TiNiter : i, :)) / Mdl.Ti; \frac{1}{6} [1]
70 DT.Vdp_sin_error(i-Mdl.TiNiter,:) = fun_integra(DT.demanda_y_perdida_sin_error(i -
       Mdl.TiNiter : i, :)) / Mdl.Ti; % [1]
71 DT.Vm(i-Mdl.TiNiter,:) = fun_integra(DT.caudales(i - Mdl.TiNiter : i, :)) / Mdl.Ti
       ; % [l]
72
73 % Poromediado de demandas, demandas con pérdidas de hidrántes y caudales en las
       ramas en metros cúbicos
74 DT.Vd(i-Mdl.TiNiter,:) = fun_integra(DT.demandas(i - Mdl.TiNiter : i, :)) / Mdl.Ti
       / 1000; % [m^3]
75 DT.Vdp(i-Mdl.TiNiter,:) = fun_integra(DT.demanda_y_perdida(i - Mdl.TiNiter : i, :)
       ) / Mdl.Ti / 1000; % [m^3]
76 DT.Vd_sin_error(i-Mdl.TiNiter,:) = fun_integra(DT.demandas_sin_error(i - Mdl.
       TiNiter : i, :)) / Mdl.Ti / 1000; % [m^3]
77 DT.Vdp_sin_error(i-Mdl.TiNiter,:) = fun_integra(DT.demanda_y_perdida_sin_error(i -
       Mdl.TiNiter : i, :)) / Mdl.Ti / 1000; % [m^3]
78 DT.Vm(i-Mdl.TiNiter,:) = fun_integra(DT.caudales(i - Mdl.TiNiter : i, :)) / Mdl.Ti
        / 1000; % [m^3]
79
80 % Variaciones de altura en tanques y nodos
81 DT.varH(i-Mdl.TiNiter,:) = (DT.presiones(i,Mdl.ind_t)-DT.presiones(i-Mdl.TiNiter,
      Mdl.ind_t)) / Mdl.Ti; % [m]
82 DT.varH_node(i-Mdl.TiNiter,:) = (DT.presiones(i,Mdl.ind_nl) - DT.presiones(i-Mdl.
       TiNiter,Mdl.ind_nl)) / Mdl.Ti; % [m]
83 DT.varH(i-Mdl.TiNiter,:) = (DT.presiones(i,Mdl.ind_t)-DT.presiones(i-Mdl.TiNiter,
      Mdl.ind_t)) / Mdl.Ti; % [m]
84 DT.varH_node(i-Mdl.TiNiter,:) = (DT.presiones(i,Mdl.ind_nl) - DT.presiones(i-Mdl.
      TiNiter,Mdl.ind_nl)) / Mdl.Ti; % [m]
85
86 % % Cálculo de regresor aguas arriba y abajo. (Para el tanque)
```

```
87 \frac{8}{10} DT.Gamma_Lk(i-Mdl.TiNiter,:) = (Mdl.t_MaxLevel' - DT.varH(i-Mdl.TiNiter,:)) ./ (
       Mdl.t_MaxLevel' - Mdl.t_MinLevel') / Mdl.Ti;
88 % DT.Gamma_Hk(i-Mdl.TiNiter,:) = (DT.varH(i-Mdl.TiNiter,:) - Mdl.t_MinLevel') ./ (
       Mdl.t_MaxLevel' - Mdl.t_MinLevel') / Mdl.Ti;
89
90 % Cálculo de regresor aguas arriba y abajo. (Para el nodos)
91 DT.Gamma_Lk_node(i-Mdl.TiNiter,:) = (FK.hmaxnode - DT.varH_node(i-Mdl.TiNiter,:))
       / (FK.hmaxnode - FK.hminnode) / Mdl.Ti;
92 DT.Gamma_Hk_node(i-Mdl.TiNiter,:) = (DT.varH_node(i-Mdl.TiNiter,:) - FK.hminnode)
       / (FK.hmaxnode - FK.hminnode) / Mdl.Ti;
93 end
94
95 % Último recorte del tiempo de muestreo para quitar el número de iteraciones de
       integración al tiempo de
96 % muestreo
97 Mdl.Niter = Mdl.Niter - Mdl.TiNiter:
   Mdl.Tsim = Mdl.Niter * Mdl.Ts;
99 app.DatosRecon.Mdl = Mdl;
100
101 %% Cálculo de integrales en los datos medidos mediante la integración trapezoidal de
      ventana deslizante [0,Ti].
102 % % Para que la reconciliación funcione se ha de tener en cuenta que las unidades de
103 % % medida de la variación de altura en tanques y nodos viene dada en m^3, por lo que
104 % % es necesario pasar los valores de caudales de l a m^3. Más adelanta al obtener las
105 % % soluciones del filtro de Kalman se puede volver a pasar a l.
106 %
107 % for i = 1:Mdl.Niter
108 % if i == Mdl.Niter109 % DT.Vd(end,:) = DT.Vd(end-1,:);
110 % DT.Vdp(end,:) = DT.Vd(end-1,:);111 % DT.Vd_sin_error(end,:) = DT.Vd_sin_error(end-1,:);
112 % DT.Vdp_sin_error(end,:) = DT.Vdp_sin_error(end-1,:);
113 % DT.Vm(end,:) = DT.Vm(end-1,:);
114 % DT.varH(end,:) = DT.varH(end-1,:);
115 % DT.varH_node(end,:) = DT.varH_node(end-1,:);
116 % else
117 \text{ } % for \text{i} = 1 : Mdl.TiNiter
118 % % Poromediado de caudales en las ramas, demandas y demandas con pérdidas
        de hidrántes [l]
119 % 8 DT.Vm(i,:) = DT.Vm(i, :) + (DT.caudales(i+j+1,:) + DT.caudales(i+j,:))
       / 2 * M d1.Ts: % [1]120 % BT.Vd(i,:) = DT.Vd(i, :) + (DT.demandas(i+j+1,:) + DT.demandas(i+j,:))
       / 2 * Mdl.Ts; % [l]
121 % 9T.Vd_sin_error(i,:) = DT.Vd\_sin\_error(i, :) + (DT.demandas\_sin\_error(i, :))+j+1,:) + DT.demandas_sin_error(i+j,:)) / 2 * Mdl.Ts; % [1]
122 % DT.Vdp(i,:) = DT.Vdp(i, : ) + (DT.demanda_y_perdida(i+j+1,:) + DT.
       demanda_y_perdida(i+j,:)) / 2 * Mdl.Ts; % [l]
123 % \qquad % DT.Vdp_sin_error(i,:) = DT.Vdp_sin_error(i,:) + (DT.
       demanda_y_perdida_sin_error(i+j+1,:) + DT.demanda_y_perdida_sin_error(i+j,:)) / 2
       * Mdl.Ts; § [1]
124 %
125 % % Poromediado de caudales en las ramas, demandas y demandas con pérdidas
       de hidrántes
126 % % Se pasa a [m^3] porque la variación de altura en el tanque se da en
       metros.
127 % DT.Vm(i,:) = DT.Wm(i, :) + (DT.caudales(i+j+1,:) + DT.caudales(i+j,:)) /
       2 * Mdl.Ts / 1000; % [m^3]128 % DT.Vd(i,:) = DT.Vd(i,:) + (DT.demandas(i+j+1,:) + DT.demandas(i+j,:)) /
       2 * Mdl.Ts / 1000; % [m^3]
129 % DT.Vd_sin_error(i,:) = DT.Vd_sin_error(i,:) + (DT.demandas_sin_error(i+j
       +1,:) + DT.demandas_sin_error(i+j,:)) / 2 * Mdl.Ts / 1000; % [m^3]130 % DT.Vdp(i,:) = DT.Vdp(i,:) + (DT.demanda_y_perdida(i+j+1,:) + DT.
       demanda_y_perdida(i+j,:)) / 2 * Mdl.Ts / 1000; % [m^3]
131 % DT.Vdp_sin_error(i,:) = DT.Vdp_sin_error(i,:) + (DT.
       demanda_y_perdida_sin_error(i+j+1,:) + DT.demanda_y_perdida_sin_error(i+j,:)) / 2
       * Mdl.Ts / 1000; % [m^3]<br>end
132 - 8133 % end
134 %
135 % % Cálculo del volumen desplazado en tanques y nodos. Se ha de esperar un
136 % % periodo de tal forma que las demandas completan un ciclo
```

```
137 % DT.varH(i,:) = DT.presiones(i + Mdl.TiNiter, Mdl.ind_t) - DT.presiones(i, Mdl.
       ind t):
138 % DT.varH_node(i,:) = DT.presiones(i + Mdl.TiNiter,Mdl.ind_nl) - DT.presiones(i,
       Mdl.ind_nl);
139 %
140 % % Cálculo de regresor de regresor aguas arriba y abajo. (Para el tanque)
141 % DT.Gamma_Lk(i,:) = (Md.t_MaxLevel - DT.varH(i,:)) ./ (Md.t_MaxLevel - Md.l.t_MinLevel);
142 % DT.Gamma_Hk(i,:) = (DT \cdot \text{varH}(i,:)) - M d l \cdot t_MinLevel) ./ (Mdl \cdot t_MMaxLevel - Mdl.
       t_MinLevel);
143 %
144 % % Cálculo de regresor aguas arriba y abajo. (Para el nodos)
145 % DT.Gamma_Lk_node(i,:) = (FK.hmaxnode - DT.varH_node(i,:)) ./ (FK.hmaxnode - FK.
       hminnode);
146 % DT.Gamma_Hk_node(i,:) = (DT.varH_node(i,:) - FK.hminnode) ./ (FK.hmaxnode - FK.
       hminnode);
147 % end
148 % & DT.Vm(i,:) = DT.Vm(i,:)/Mdl.Ti; % [1]
149 % % DT.Vd(i,:) = DT.Vd(i,:)/ Mdl.Ti; % [1]
150 % % DT.Vd_sin_error(i,:) = DT.Vd_sin_error(i,:) / Mdl.Ti; % [1]
151 % % DT.Vdp(i,:) = DT.Vdp(i,:) / Mdl.Ti; % [1]
152 % & DT.Vdp_sin_error(i,:) = DT.Vdp_sin_error(i,:) / Mdl.Ti; % [1]
153 %
154 % % Último recorte del tiempo de muestreo para quitar el número de iteraciones de
       integración al tiempo de
155 % % muestreo
156 % Mdl.Niter = Mdl.Niter - Mdl.TiNiter;
157 % Mdl.Tsim = Mdl.Niter * Mdl.Ts;
158 % app.DatosRecon.Mdl = Mdl;
159
160 %% Agregar error (alphas) a los caudales de las ramas
161 DT.Vm sin error = DT.Vm;
162 if ~isempty(FK.alphaerr)
163 for i = 1:Mdl.nr164 DT.Vm(:,i) = DT.Vm(:,i)./(1+FK.alphaerr(i));
165 end
166 end
167
168 % Actualizo los datos históricos
169 app.DatosRecon.DT = DT;
170
171
172 %% Selector de caso
173
174 % Función para la selección de caso y el visionado de la descripcción del problema
175
176 casos = \{1', '2', '2r', '3', '3r'\};177
178 switch app.DatosRecon.Caso
179 case casos{1} % Llamada al caso 1
180 [SolCaso, FK] = fun_Caso_1(Mdl, DT, FK);
181 case casos{2} % Llamada al caso 2
182 [SolCaso, FK] = fun_Caso_2(Mdl,DT,FK);
183 case casos{3} % Llamada al caso 2r
184 [SolCaso, FK] = fun_Caso_2r(Mdl, DT, FK);
185 case casos{4} % Llamada al caso 3
186 [SolCaso, FK] = fun_Caso_3(Mdl, DT, FK);
187 case casos{5} % Llamada al caso 3r
188 [SolCaso, FK] = fun_Caso_3r(Mdl, DT, FK);
189 otherwise
190 disp('Caso inexistente')
191 return
192 end
193
194 % Actualizo los datos históricos
195 app.DatosRecon.DT = DT;
196 app.DatosRecon.FK = FK;
197 app.DatosRecon.Mdl = Mdl;
198 app.DatosRecon.SolCaso = SolCaso;
199 end
```
## **7.4 Función de llamada al motor de Epanet**

**Código 7.4** fun\_Sim\_Toolkit\_Epanet.m.

```
1 function [red,DT] = fun_Sim_Toolkit_Epanet(app)
2 %% Función para la inicialización de parámetros
3 % [red,flag,DT,Niter] = Inic_function(Tiempo de simulación,Tiempo de muestreo,
      demandas en nodos,...
4 % ...coeficinentes de emisores,archivo de simulación,nivel incial de los
      tanques)
5
6 Tsim = round(app.Archivo_Tsim.Value);
7 Ts = round(app.Archivo_Ts.Value);
8 Th = round(app.MomentoPerdida.Value);
 9
10 % Control de tiempos
11 if Th > Tsim || Ts > Tsim
12 disp('Error en tiempos')
13 app.DatosGlobales.EstadoSim.Message = 'Error en la introducción de parámetros
      temporales.'; % Mensaje
14 app.DatosGlobales.EstadoSim.Value = '0'; % Progreso de la simulación
15 app.DatosGlobales.EstadoSim.Cancelable = 'On'; % Progreso de la simulación
16 app.DatosGlobales.EstadoSim.CancelText = 'Cerrar'; % Progreso de la simulación
17 while true
18 if app.DatosGlobales.EstadoSim.CancelRequested % Progreso de la simulación
19 app.DatosGlobales.EstadoSim.close % Cerrar ventana de dialogo
20 return
21 end
22 pause(0.5)
23 end
24 end
25
26
27 archivo = [app.DatosGlobales.SimDir.path, app.DatosGlobales.SimDir.filename];
28
29 % Corrección del tiempo de introducción de las pérdidas
30 \text{ if mod}(\text{Th},\text{Ts}) \sim 031 Th = Th - mod(Th, Ts);
32 end
33
34 ThNiter = Th / Ts; % Iteración en la que se producen las pérdidas
35 if ThNiter == 0
36 ThNiter = 1;
37 end
38
39 % Corrección de tiempo de simulación
40 if mod(Tsim,Ts) \approx 041 Tsim = Tsim - mod(Tsim,Ts);
42 end
43 Niter = Tsim / Ts; % Número de iteraciones que se
     quieren conocer
44
45 % Inicio de la herramienta
46 % Si se quiere utilizar el add-On del Toolkit de Epanet en lugar de directamente la
      carpeta comentar la
47 % siguiente línea
48 % addpath(strcat(pwd,'\EPANET-Matlab-Toolkit-master')) % Agrega al path el directorio
      del Toolkit
49 start toolkit; \frac{1}{3} Arranca el motor
50 red = epanet(archivo); % Carga el fichero .inp
      seleccinado
51
52 % Nos aseguramos que los tiempos muestreo y simulación son los requeridos
53 red.setTimeHydraulicStep(Ts) % Fija el tiempo de muestreo para
       la simulación
54 red.setTimePatternStep(Ts)
55 red.setTimeReportingStep(Ts)
56 red.setTimeHydraulicStep(Ts)
57 red.setTimeSimulationDuration(Tsim) % Fija el tiempo de simulación
```

```
58
59 red.openHydraulicAnalysis; % Habilita el análisis hidráulico
60 red.initializeHydraulicAnalysis; % Inicializa el análisis hidrá
       ulico
61
62
63 %% Simulación
64 % Inicialización de demandas del hidrante
65 % Emitterrand = rand(1,red.getNodeCount); % cast(red.getNodeCount,'double')
66 EmitterCoef = zeros(1, red.getNodeCount);
67 red.setNodeEmitterCoeff(EmitterCoef); % Fija los valores de los hidrantes para ese
       instante
68
69 % Inicialización de las alturas de los tanques
70 red.setNodeTankInitialLevel(app.UITableInicioTanque.Data(:,1)'); % Altura inicial
71 red.setNodeTankMinimumWaterLevel(app.UITableInicioTanque.Data(:,2)'); % Altura mínima
72 red.setNodeTankMaximumWaterLevel(app.UITableInicioTanque.Data(:,3)'); % Altura máxima
73
74 % Obtención de la demanda
75 NodeDemand = zeros(size(app.UITablePatrones.Data,1),Niter);
76 for i = 1:size(app.UITablePatrones.Data,1) % Adaptación de patrones al tiempo de
       simulación y de muestreo
77 patrones(i,:) = demandas(Tsim, Ts, app.UITablePatrones.Data(i,:));
78 patroneslabel(i,1) = replace(app.UITablePatrones.RowName(i),' [1/s]'', '');
79
80 for j = 1:red.getNodeJunctionCount
81 if strcmp(patroneslabel{i,1},app.UITableAccNodos.Data{j,1})
82 NodeDemand(j,:) = patrones(i,:);
83 end
84 end
85 end
86
87
88 % Función para obtener los instantes siguientes dado un valor del tanque
89 for i = 1:Niter
90 % Demanda del hidrante/emisor variante en el tiempo. El toolkit de
91 % Epanet no contempla un descenso en la demanda del hidrante, por lo
92 % que solo podrémos tener el mismo valor que en el instante anterior
93 % o un aumento de este.
94 if i >= ThNiter
95 EmitterCoef(1:red.getNodeJunctionCount) = cell2mat(app.UITableAccNodos.Data
       (:, 4))';
96 end
97
98 % Simulación
99 red.setNodeEmitterCoeff(EmitterCoef); % Fija los valores de los hidrantes para
       ese instante
100 red.setNodeBaseDemands(NodeDemand(:,i)'); % Fija los valores de la demanda de
       los nodos
101
102 % Análisis de Epanet
103 red.runHydraulicAnalysis;
104 P = red.getNodePressure; % Recopilación de la presión en los nodos
105 D = red.getNodeActualDemand; % Recopilación de demanda de en los nodos
106 H = red.getNodeHydaulicHead; % Recopilación de altura en los nodos
107 F = red.getLinkFlows; % Recopilación de DT.caudales en las tuberías
108 red.nextHydraulicAnalysisStep;
109
110 % Guardado de datos
111 \text{\$DT.Simulation}(i,:) = [P, D, H, F];112 DT.caudales(i.:) = F;
113 DT.presiones(i,:) = P;
114 DT.demandas(i,:) = NodeDemand(1:red.getNodeJunctionCount, i);
115 \frac{1}{2} T.demanda_hidrante(i,:) = EmitterCoef .* P .^ 0.5;<br>116 \frac{1}{2} DT.demanda y perdida(i,:) = DT.demanda hidrante(i,1
       % DT.demanda_y_perdida(i,:) = DT.demanda_hidrante(i,1) + DT.demandas(i,1);
117 DT.demanda_y_perdida(i,:) = red.getNodeActualDemand(1:red.getNodeJunctionCount); \frac{1}{6}No identifica si la demanda del hidrante se reduce. Solo se comtempla el aumento
       de la demanda
118 and
119 end
120
```

```
121 function [D] = demandas(Tsim, Ts, Dbruto)
122 % Obtención de las demandas. Se está buscando un vector de
123 % demanda variante en el tiempo con un número de medidas aportadas por los
124 % tiempos establecidos por el ususario el cual posea una media unitaria.
125
126 Ndias = Tsim / 24 / 60 / 60; % Número de días que dura la simulación [días]
127 if Ndias-fix(Ndias) ~= 0 % Comprobación del tiempo de simulación. En caso de
128 % que no sea un día exacto redondeará al alza.
129 Ndiasfix = fix(Ndias) + 1;
130 else
131 Ndiasfix = Ndias;
132 end
133
134 % Dedit = 1-mean(Dbruto/max(Dbruto)) + Dbruto/max(Dbruto); % Normalizar
135 Dedit = Dbruto;
136
137 Dh=[];
138 for i = 1:Ndiasfix
139 Dh = [Dh Dedit];
140 end
141 Dh = [Dh Dh(1)]; % Demanda final
142
143 Dtime = 0: length(Dh)-1;
144 xq = 0.1/60/60*Ts:length(Dh)-1;<br>
145 D = pchip(Dtime, Dh, xq);
                                  % Interpolaciones por si Tm fuera menor de 1h
146
147 if Ndias-fix(Ndias) ~= 0 % Reajuste del vector de demandas para que concuerde
148 % con el tiempo de simulación y el tiempo de muestreo
149 D(end - length(D) + Tsim / Ts + 1 : end) = [];
150 else
151 D(end) = [];
152 end
153 end
```
#### **7.5 Función de estructurado de la RDA**

```
Código 7.5 fun_Mdl.m.
```

```
1 function [Mdl] = fun_Mdl(red,app)
2 % Creación de la estructura Mdl con todos los datos de la red necesarios.
3 \text{ }\n \text{[Mdl]} = \text{fun} \text{Mdl}(\text{red,Tsim,Ts,Niter})4 % ----------------------------------
5 % La gran mayoría de la estructura creada se puede modificar sobre la
6 % marcha si antes de comenzar con el buble de simulación se cambian los
7 % valores con "red.set...", de esta forma la estructura que crea el Toolkit de
8 % Epanet se ve modificada y se podría hacer un análisis hidráulico con los
9 % cambios deseados.
10
11 warning off
12
13 %% Nomenclatura de la red
14 Mdl.r = red.getLinkNameID; % Nomenclatura de las ramas
15 Mdl.n = red.getNodeNameID; % Nomenclatura de todos los nodos (nodos
      libres, tanques y reservas)
16 Mdl.nl = red.getNodeJunctionNameID; % Nomenclatura de los nodos libres
17 Mdl.t = red.getNodeTankNameID; % Nomenclatura de los tanques
18 Mdl.e = red.getNodeReservoirNameID; <br>
19 Mdl.b = red.getLinkPumpNameID; <br>
8 Nomenclatura de las bombas
19 Mdl.b = red.getLinkPumpNameID;20 Mdl.v = red.getLinkValveNameID; % Nomenclatura de las válvulas
21
22 %% Estructura de la red
23 % Número de elementos
24 Mdl.nr = cast(red.getLinkCount,'double'); % Número total de ramas
25 Mdl.nb = cast(red.getLinkPumpCount,'double');
26 Mdl.nv = cast(red.getLinkValveCount,'double'); % Número total de válvulas
```

```
27 Mdl.nn = cast(red.getNodeJunctionCount,'double'); % Número total de nodos
     libres
28 Mdl.ntotal = cast(red.getNodeCount,'double'); % Número total de nodos (
     todos)
29 Mdl.nt = cast(red.getNodeTankCount,'double'); % Número total de tanques
30 Mdl.ne = cast(red.getNodeReservoirCount,'double'); % Número total de embalses/
     reservas
31 Mdl.count = red.getCounts; % Número total de cada uno
     de los elementos de la red
32
33 % Índices de los elementos
34 Mdl.ind_r = red.getLinkIndex; % Ínidces de las ramas
                                          % Índices de todos los nodos (nodos libres
      , tanques y reservas)
36 Mdl.ind_nl = red.getNodeJunctionIndex; % Índices de los nodos libres
37 Mdl.ind_t = red.getNodeTankIndex; % Índices de los tanques
38 Mdl.ind_e = red.getNodeReservoirIndex; % Índices de los embalses/reservas
39 Mdl.ind_b = red.getLinkPumpIndex; % Índices de las bombas, coincidirán con
     su respectiva rama
40 Mdl.ind_bc = red.getCurveIndex; \frac{1}{2} at indices de las curvas de las bombas<br>41 Mdl.ind_v = red.getLinkValveIndex; \frac{1}{2} at indices de las válvulas, coincidirán con
41 Mdl.ind_v = red.getLinkValveIndex;
      su respectiva rama
42
43 % Interconexiones
44 Mdl.n2r = red.getNodeLinks; % Ramas conectadas a cada nodo
45 for i = 1:Mdl.nn+Mdl.nt46 Mdl.nom_n2r{i} = Mdl.r(Mdl.n2r{i});
47 end
48 %Mdl.nom_n2r = [Mdl.n;Mdl.nom_n2r]; % Ramas conectadas a cada nodo (nombres)
      [Nodo; ramas conectadas]
49 Mdl.n2n = red.getNodesConnectingLinksIndex; % Uniones entre nodos
50 Mdl.nom_n2n = Mdl.n(Mdl.n2n); % Uniones entre nodos (nombres)
51 Mdl.r2n = red.getLinkNodesIndex; % Uniones entre ramas y nodos
52
53 % Localizacíon
54 Mdl.ncoord = red.getNodeCoordinates; % Coordenadas de cada nodo
55 Mdl.ncoordx = Mdl.ncoord{1};
56 Mdl.ncoordy = Mdl.ncoord{2};
57
58
59 %% Parámetros característicos
60 Mdl.cotas = red.getNodeElevations; % Cotas de nodos libres, tanques y
     reservas
61
62 % Tuberías / ramas
63 Mdl.r_length = red.getLinkLength; % Longitud de las tuberías/rama
64 Mdl.r_diam = red.getLinkDiameter; % Diametro de las tuberías
65 Mdl.r_roughness = red.getLinkRoughnessCoeff; % Rugosidad en las tuberías
66 Mdl.r_Info = red.getLinksInfo; % Estructuraque nos aporta toda la
     información posible de las ramas en conjunto
67
68 try
69 % Bombas
70 Mdl.b_CI = red.getCurveIndex; % Índices de las curvas de las
      bombas
71 Mdl.b_CL = red.getCurveLengths; % Longitudes de las curvas de las
     bombas
72 Mdl.b_CV = red.getCurveValue; % Caracterización numérica de la
      curva de la bomba
73 Mdl.b_CID = red.getCurveNameID; % Nombres de las curvas
74 Mdl.b_CC = red.getCurveCount; % Número total de curvas de la
      bomba
75 Mdl.b_CT = red.getCurveType; % Tipo de cada bomba de la red
76 Mdl.b_PI = red.getLinkPumpPatternIndex; % Indice de patrones de las bombas
77 Mdl.b_PNID = red.getLinkPumpPatternNameID; 8 Nombre de los patrones de las
      bombas
78 catch
79 \frac{2}{8} Bombas<br>80 Mdl.b_CI = [];
80 Mdl.b_CI = []; % Índices de las curvas de las
 bombas
```

```
81 Mdl.b_CL = []; % Longitudes de las curvas de las
     bombas
82 Mdl.b_CV = []; % Caracterización numérica de la
    curva de la bomba<br>Mdl.b CID = [];
83 Mdl.b_CID = []; % Nombres de las curvas
84 Mdl.b_CC = []; % Número total de curvas de la
     bomba
85 Mdl.b_CT = []; % Tipo de cada bomba de la red
86 Mdl.b_PI = []; % Indice de patrones de las bombas
87 Mdl.b_PNID = []; % Nombre de los patrones de las
     bombas
88 end
89
90 % Tanques
91 Mdl.t_data = red.getNodeTankData; % Estructura con todos los datos de
       los tanques
92 Mdl.t_diam = red.getNodeTankDiameter; % Diametro de cada tanque
93 Mdl.t_IniLevel = red.getNodeTankInitialLevel; % Altura inicial de cada tanque
94 Mdl.t_MaxLevel = red.getNodeTankMaximumWaterLevel; % Altura máxima de cada tanque
95 Mdl.t_MinLevel = red.getNodeTankMinimumWaterLevel; % Altura mínima de cada tanque
96 Mdl.t_vol = red.getNodeTankVolume; % Volumen total de cada tanque
97
98 % Ajustes generales
99 Mdl.o_AV = red.getOptionsAccuracyValue; % Precisión de las medidas
100 Mdl.o_EE = red.getOptionsEmitterExponent; % Exponente del coeficiente del
     emisor.
101 Mdl.o_HLF = red.getOptionsHeadLossFormula; % Tipo de fórmula de Head Loss
102
103 %% Datos temporales y de unidades
104 Mdl.units = red.getUnits; % Unidades utilizadas en el archivo
      .inp
105 Mdl.Ts = round(app.Archivo_Ts.Value); % Tiempo de muestreo [s]
106 % Mdl.Ti = round(app.Archivo_Ti.Value); % Tiempo de integración de la
     ventana deslizante [s]
107 Mdl.Te = round(app.Archivo_Te.Value); % Tiempo de establecimiento [s]
108 Mdl.Tsim = round(app.Archivo_Tsim.Value); % Tiempo total de simulación [s]
109 if mod(Mdl.Tsim, Mdl.Ts) \sim= 0110 Mdl.Tsim = Mdl.Tsim - mod(Mdl.Tsim,Mdl.Ts); % Ajustes de tiempos para que
      cuadren
111 end
112 if mod(Mdl.Te,Mdl.Ts) \sim= 0113 Mdl.Te = Mdl.Te - mod(Mdl.Te,Mdl.Ts); % Ajustes de tiempos para que
      cuadren
114 end
115
116 Mdl.TeNiter = Mdl.Te / Mdl.Ts; % Número de muestras/iteraciones
     para el tiempo de establecimiento [adim.]
117 % Mdl.TiNiter = Mdl.Ti / Mdl.Ts; % Número de muestras/iteraciones
     que abarca la ventana deslizante [adim.]
118 Mdl.Niter = Mdl.Tsim / Mdl.Ts; % Número de muestras/iteraciones [
     adim.]
119
120 %% Matrices de incidencia y de entrada a tanque
121 % Mdl.A = Matriz de incidencias en nodos libres A
122 % Mdl.Ar = Matriz de incidencias en embalses Ar
123 % Mdl.At = Matriz de incidencias en tanques At
124 % Mdl.B = Matriz de entrada al tanque B
125 [Mdl.A, Mdl.Ar, Mdl.At, Mdl.B] = fun MatricesIncidencia(Mdl);126
127 warning on
128 end
```
#### **7.6 Función para la generación automática de matrices de incidencia**

```
1 function [A,Ar,At,B] = fun_MatricesIncidencia(Mdl)
2 %% Función para obtener las matrices de incidencia
3 % [Mat. Inc. nodos libres, Mat. Inc. en embalses, Mat. Inc. en tanques, Mat salida
     tanque] = MatricesIncidencia(estructura de a red)
4
5 %% Inicialización
6 A = zeros(Mdl.nn, Mdl.nr);
7 At = zeros(Mdl.nt, Mdl.nr);
8 Ar = zeros(Mdl.ne, Mdl.nr);
9 B = zeros(Mdl.nt,Mdl.nr);
10
11 %% Matriz de incidencias en nodos libres A
12 for i = 1:Mdl.nn
13 pipe = Mdl.n2r(i);14 for j = 1:Mdl.nr15 for k = 1:length(pipe)
16 for w = 1: length (Mdl.n2n(:,1))
aux = find(Mdl.n2r{Mdl.n2n(w,2)}==pipe(k), 1); % Compruebo que esta
     tubería tenga una conexión a ese nodo
18 isempty(aux)
19 elseif pipe(k) == \frac{1}{2} & Mdl.n2n(w, 1) == i
A(i, j) = -1; & Tuberia que sale del
      nodo
21 end
22 aux2 = find(Mdl.n2r{Mdl.n2n(w,1)}==pipe(k), 1); % Compruebo que esta
     tubería tenga una conexión a ese nodo
23 if isempty(aux2)
24 elseif pipe(k) == j && Mdl.n2n(w,2) == i
A(i, j) = 1; $ Tubería que entra al
      nodo
26 end
27 end
28 end
29 end
30 end
31
32 %% Matriz de incidencias en embalses Ar
33 for i = Mdl.nn + 1 : Mdl.nn + Mdl.ne34 pipe = Mdl.n2r{i};
35 for j = 1:Mdl.nr36 for k = 1: length (pipe)
37 for w = 1: length (Mdl.n2n(:,1))
38 aux = find(Mdl.n2r{Mdl.n2n(w,2)}==pipe(k), 1); % Compruebo que esta
     tubería tenga una conexión a ese nodo
39 if isempty(aux)
40 elseif pipe(k) == j && Mdl.n2n(w,1) == i
41 \text{Ar}(i - \text{Mdl.nn}, j) = -1; \text{\$ Tuberia que sale del}nodo
42 end
43 aux2 = find(Mdl.n2r{Mdl.n2n(w,1)}==pipe(k), 1); % Compruebo que esta
     tubería tenga una conexión a ese nodo
44 if isempty(aux2)
45 elseif pipe(k) == \dot{a} & Mdl.n2n(w,2) == i
46 Ar(i - Mdl.nn,j) = 1; 3 article 46 article 46 article 46 article 46 article 46nodo
47 end
48 end
49 end
50 end
51 end
52
53 %% Matriz de incidencias en tanques At
54 for i = Mdl.nn + Mdl.ne + 1 : Mdl.nn + Mdl.ne + Mdl.nt
55 pipe = Mdl.n2r{i};
56 for j = 1:Mdl.nr57 for k = 1: length (pipe)
58 for w = 1:length(Mdl.n2n(:,1))
59 aux = find(Mdl.n2r{Mdl.n2n(w,2)}==pipe(k), 1); % Compruebo que esta
     tubería tenga una conexión a ese nodo
60 if isempty(aux)
61 elseif pipe(k) == j && Mdl.n2n(w,1) == i
```

```
62 At(i - Mdl.nn - Mdl.ne,j) = -1; % Tuberia que sale del
        nodo
63 end
64 aux2 = find(Mdl.n2r{Mdl.n2n(w,1)}==pipe(k), 1); % Compruebo que esta
        tubería tenga una conexión a ese nodo
65 if isempty(aux2)
66 elseif pipe(k) == j &\& Mdl.n2n(w,2) == i
67 At(i - Mdl.nn - Mdl.ne,j) = 1; \frac{1}{2} and \frac{1}{2} and \frac{1}{2} are entra al
        nodo
68 end
69 end
70 end
71 end
72 end
73
74 %% Matriz de entrada al tanque B
75 for i = 1:Mdl.ntl76 \frac{1}{2} B(i,:) = At(i,:) \star 3.6 / (Mdl.t_diam(i) / 2) ^ 2 \star pi; % Aquí tengo<br>
77 \frac{1}{2} \star 3'6 sería para hacer la conversión m3/h--1/s que aparece en las
77 \frac{1}{8} \frac{1}{3}'6 sería para hacer la conversión m3/h--1/s que aparece en las<br>
<sup>78</sup> diapositivas. No me hace falta porque realmente los cambios se lo
        78 % diapositivas. No me hace falta porque realmente los cambios se los
79 % estoy haciendo en el main
80 B(i,:) = At(i,:) / (Mdl.t_diam(i) / 2) ^ 2 / pi;
81 % B(i,:) = At(i,:) /1000 / (Mdl.t_diam(i) / 2) ^ 2 * pi;
8283 end
84
85 %% Guardado de las matrices en un excel. (Descomentar para generar archivo excel)
86 % ramas = [{'}',],Mdl.r];
87 % filename = 'Matrices de incidencia.xlsx';
88 % TablaA = table([\text{rams}; \text{Mdl.nl}', \text{num2cell}(A)]);
89 % TablaAr = table([ramas;Mdl.nl',num2cell(Ar)]);
90 % TablaAt = table([ramas;Mdl.nl',num2cell(At)]);
91 % TablaB = table([\text{rams}; \text{Mdl.nl}', \text{num2cell(B)}]);
92 % writetable(TablaA,filename,'Sheet','A','Range','A1','WriteVariableNames',false);
93 % writetable(TablaAr,filename,'Sheet','Ar','Range','A1','WriteVariableNames',false);
 94 % writetable(TablaAt,filename,'Sheet','At','Range','A1','WriteVariableNames',false);
 95 % writetable(TablaB,filename,'Sheet','B','Range','A1','WriteVariableNames',false);
96
97
98 %% Mostrar en pantalla. (Descomentar para visualizar)
                                                               m == m == -\n m == m = m \times mincidencias en nodos libres A====\n
                                                     ==-=-\n\langle n' \rangle100 % disp([[{'-'},Mdl.r];Mdl.nl',num2cell(A)]);
101 %
102 % fprintf('\n============================================\n====Matriz de incidencias
       en embalses Ar====\n============================================\n')
103 % disp([[{'-'},Mdl.r];Mdl.e',num2cell(Ar)]);
104 \frac{9}{5}105 % fprintf('\n===========================================\n====Matriz de incidencias en
        tanques At====\n===========================================\n')
106 % disp([[{'-'},Mdl.r];Mdl.t',num2cell(At)]);
107 %
108 % fprintf('\n====================================\n====Matriz de entrada a tanques B
                    ====\n====================================\n')
109 % disp([[{'-'},Mdl.r];Mdl.t',num2cell(B)]);
110 end
```
# **7.7 Función para el tratamiento previo de datos**

```
Código 7.7 fun_tratamientoDT.m.
```

```
1 function [DT,Mdl] = fun\_tratamientoDT(app,DT,Mdl)2 \div \text{[DT,Mdl]} = \text{fun tratamientoDT(app,DT,Mdl)}3 % Función para recortar el inicio de las señales y para introducir ruido
4 % dependiendo de la covarianza seleccionada en RDApp.
```

```
5
6 %% Editar error de demandas
7 DT.demandas_sin_error = DT.demandas;
8 DT.demandas = DT.demandas .* (1 + \text{cell2mat}(\text{app.UTableAccNodes.Data}(:, 3)'), (100), \ldots)9 + ones(size(DT.demandas)) .* cell2mat(app.UITableAccNodos.Data(:,2)');
10 DT.demanda_y_perdida_sin_error = DT.demanda_y_perdida;
11 DT.demanda_y_perdida = DT.demanda_y_perdida - DT.demandas_sin_error +DT.demandas;
12
13 %% Ruido en medidas de caudal de las ramas
14 ruido = @(cov,niter) wgn(niter,1,cov,'linear'); % Creación del vector de ruido
15
16 for i = 1 : Mdl.nr % Ruido de las medidas caudal en las ramas
17 DT.aleatorio.c(:,i) = ruido(app.UITableCovCaudal.Data(i),Mdl.Niter);
18 \text{Cov}(\text{DT.aleatorio.c}(:,i))19 end
20 for i = 1 : Mdl.nn % Ruido de las medidas de demanda en los nodos
21 DT.aleatorio.d(:,i) = ruido(app.UITableCovEstDemandas.Data(i),Mdl.Niter);
22 % cov(DT.aleatorio.d(:.i))
23 end
24 for i = 1 : Mdl.ntotal % Ruido de las medidas de presión
25 if i <= Mdl.nn % Presión en nodos libres
26 DT.aleatorio.p(:, i) = ruido(app.UITableCovPerdidas.Data(i),Mdl.Niter);
27 % cov(DT.aleatorio.p(:,i))
28 elseif i <= Mdl.nn + Mdl.nt % Presión en tanques
29 DT.aleatorio.p(:,i) = ruido(app.UITableCovNvTanque.Data(i - Mdl.nn),Mdl.Niter)
      ;
30 % cov(DT.aleatorio.p(:,i))
31 elseif i <= Mdl.nn + Mdl.nt + Mdl.ne % Presión en embalses/reservas
32 DT.aleatorio.p(:, i) = ruido(mean(app.UITableCovNvTanque.Data),Mdl.Niter);
33 % cov(DT.aleatorio.p(:,i))
34 end
35 end
36
37 % Corrección de tiempo de establecimiento
38 if mod(Mdl.Te, Mdl.Ts) \sim= 039 Mdl.Te = Mdl.Te - mod(Mdl.Te,Mdl.Ts);
40 end
41 Mdl.TeNiter = Mdl.Te / Mdl.Ts; % Nuevo número de iteraciones
42
43 % Corrección de los tiempos de simulación. Reasignamos el valor del número
44 % de iteraciones ya que estamos eliminando un número de muestras 'Te'.
45 Mdl.Tsim = Mdl.Tsim - Mdl.Te;
46 Mdl.Niter = Mdl.Tsim / Mdl.Ts;
47
48 % Manejo del ruido en las señales
49 Testab = Mdl.TeNiter;
50 if Testab < 1
51 Testab = 1;
52 end
53 DT.caudales = DT.caudales(Testab:end,:) + DT.aleatorio.c(Testab:end,:);
54 DT.demandas = DT.demandas(Testab:end,:) + DT.aleatorio.d(Testab:end,:);
55 DT.demandas_sin_error = DT.demandas_sin_error(Testab:end,:) + DT.aleatorio.d(Testab:
      end,:);
56 DT.presiones = DT.presiones(Testab:end,:) + DT.aleatorio.p(Testab:end,:);
57 DT.demanda_y_perdida = DT.demanda_y_perdida(Testab:end,:) + DT.aleatorio.d(Testab:end
       ,:);
58 DT.demanda_y_perdida_sin_error = DT.demanda_y_perdida_sin_error(Testab:end,:) + DT.
      aleatorio.d(Testab:end,:);
59
60 % Representación gráfica de los promedios
61 % figure; plot(DT.caudales)
62 % figure; plot(DT.demandas)
63 % figure; plot(DT.demandas_sin_error)
64 % figure; plot(DT.presiones)
65 % figure; plot(DT.demanda_y_perdida)
66 % figure; plot(DT.demanda_y_perdida_sin_error)
67 end
```
# **7.8 Función del Caso 1**

**Código 7.8** fun\_Caso\_1.m.

```
1 function [Caso, FK] = fun_Caso_1(Mdl,DT,FK)
2 \text{ } & [Caso, FK] = fun_Caso_1(Mdl, DT, FK)
3 % Filtro de Kalman para la resolución del Caso 1: RDA completa.
 4
5 %% Filtro de Kalman
6 % FK.nec = Mdl.nn + Mdl.nt + Mdl.nr; % Número de ecuaciones que se tienen
7 % FK.nhp = Mdl.nn * 2 + Mdl.nr * 2; % Número de hiperparámetros
8 % FK.Rv = diag([ones(1,Mdl.nn).*1e-12,ones(1,Mdl.nt).*1e-12,ones(1,Mdl.nr).*1e-12]); %
       Confianza en las ecs de balance
9 % FK.Rw = diag([ones(1,Mdl.nr).*1e-2,ones(1,Mdl.nn*2).*1e-8,ones(1,Mdl.nr).*1e-2]); %
      Variabilidad de los parámetros
10 % FK.Pk1_pred = eye(FK.nhp) .* 0.001; % Estimación de la covarianza inicial
11 % FK.xk1_pred = ones(FK.nhp, 1) * 1; % Estimación inicial
12 % FK.xk1_hist = []; % Reseteo de histórico
13
14 % Parámetros extraidos de la herramienta: P, Rv y Rw. Descomentar las
15 % líneas anteriores si se desea reconciliar de manera manual por código.
16 FK.nec = Mdl.nn + Mdl.nt + Mdl.nr; % Número de ecuaciones que se tienen
17 FK.nhp = Mdl.nn * 2 + Mdl.nr * 2; % Número de hiperparámetros
18 FK.xk1_pred = ones(FK.nhp,1) * 1; % Estimación inicial
19 FK.xk1_hist = []; % Reseteo de histórico
2021 % Inicio del algoritmo:
22 for i = 1:Mdl.Niter23 % Matriz de función de pérdidas para tanques
24 % Fht = [];
25 \frac{2}{3} aux = 1;
26 % for j = 1 : 2 : size(DT.Gamma_Hk, 2) * 227 \frac{1}{2} Fht(j,[j,j+1]) = [DT.Gamma_Lk(i,aux) DT.Gamma_Hk(i,aux)];
28 \frac{2}{3} aux = aux + 1;
29 % end30 \frac{1}{6} Fht(2:2:end,:) = [];
31
32 % Matriz de función de pérdidas para nodos
_{33} Fhn = [];
34 aux = 1;
35 for j = 1 : 2 : size(DT.Gamma_Hk-node, 2) * 2\frac{1}{36} Fhn(j,[j,j+1]) = [DT.Gamma_Lk_node(i,aux) DT.Gamma_Hk_node(i,aux)];
37 aux = aux + 1;
38 end
39 Fhn(2:2:end,:) = [];
40
41 % Generación de la matriz Ak
42 FK.Ak = [Mdl.A -FK.EP_diag*Fhn zeros(Mdl.nn,Mdl.nr);...
43 Mdl.B zeros(Mdl.nt, size(Fhn, 2)) zeros(Mdl.nt, Mdl.nr);...
44 FK.Cm_diag zeros(Mdl.nr,size(Fhn,2)) -diag(DT.Vm(i,:))];
45
46 % Generación de la matriz bk
47 FK.bk =[FK.ED_diag*DT.Vd(i,:)'; DT.varH(i,Mdl.ind_t-Mdl.nn-Mdl.ne)'; DT.Vm(i,:)'];
48
49 % Llamada a la función del filtro de Kalman
50 [FK.xk1_pred,FK.Pk1_pred] = fun_FiltroKalman(FK.Ak,FK.bk,FK.Rw,FK.Rv,FK.Pk1_pred,
      FK.xk1_pred);
51
52 % Extracción de datos del filtro
53 FK.xk1_hist(i,:) = FK.xk1_pred';
54
55 residuo(:,i) = FK.bk - FK.K * FK.xk1_pred;56
57 end
58
59
60 %% Extracción de resultados
61 Caso.VQ = FK.xk1_hist(:,1:Mdl.nr); % Extracción de los caudales reconciliados
```

```
62 Caso.beta = FK.xk1_hist(:,Mdl.nr+1:Mdl.nr+Mdl.nn*2); % Extracción de parámetros de pé
      rdidas en alta y baja presión
63 Caso.alpha = FK.xk1_hist(:,Mdl.nr+Mdl.nn*2+1:end); % Extracción de parámetros de
       calibración
64 Caso.caso = '1';
65 Caso.graficas = [true ,true, true]; % [VQ, alpha, beta]66 Caso.residuo.balance = residuo(1:Mdl.nn,:); %Residuos en ecs de balance
67 Caso.residuo.tanques = residuo(Mdl.nn + 1:Mdl.nn + Mdl.nt,:); %Residuos en ecs de
      alturas entanques
68 Caso.residuo.medidas = residuo(Mdl.nn + Mdl.nt + 1:end,:); % Residuos en ecs de
      medidas
69 [nb, \sim] = size(Caso.residuo.balance);
70 [nt, \sim] = size(Casoresiduo.tanques);71 [nm, \sim] = size(Caso.residuo.medidas);
72 for j = 1 : nb73 Caso.norma_residuo.balance(j) = norm(Caso.residuo.balance(j,:)); % Norma del
       residuo de las ecuaciones de balance
74 Caso.media residuo.balance(j) = mean(Caso.residuo.balance(j,:)); % Media del
       residuo de las ecuaciones de balance
75 end
76 for i = 1:nt77 Caso.norma_residuo.tanques(j) = norm(Caso.residuo.tanques(j,:)); % Norma del
      residuo de las ecuaciones de balance
78 Caso.media_residuo.tanques(j) = mean(Caso.residuo.tanques(j,:)); % Media del
       residuo de las ecuaciones de balance
79 end
80 for j = 1:m81 Caso.norma_residuo.medidas(j) = norm(Caso.residuo.medidas(j,:)); % Norma del
       residuo de las ecuaciones de balance
82 Caso.media_residuo.medidas(j) = mean(Caso.residuo.medidas(j,:)); % Media del
       residuo de las ecuaciones de balance
83 end
84 end
```
# **7.9 Función del Caso 2**

```
Código 7.9 fun_Caso_2.m.
```

```
function [Case, FK] = fun\_Case_2(Mdl,DT,FK)2 \text{ } & [Caso, FK] = fun Caso 2(Mdl,DT,FK)
3 % Filtro de Kalman para la resolución del Caso 2: Calibración de caudalímetros.
 4
5 %% Filtro de Kalman
6 % FK.nec = Mdl.nn + Mdl.nt + Mdl.nr; % Número de ecuaciones que se tienen
7 \text{ } % FK.nhp = Mdl.nr \star 2; % Número de hiperparámetros
8 % FK.Rv = diag([ones(1,Mdl.nn).*1e-10,ones(1,Mdl.nt).*1e-14,ones(1,Mdl.nr).*1e-14]); %
        Confianza en las ecs de balance
9 % FK.Rw = diag([ones(1,Mdl.nr).*1e-9,ones(1,Mdl.nr).*1e-2]); % Variabilidad de los par
      ámetros
10 % FK.Pk1_pred = eye(FK.nhp) .* 0.01; % Estimación de la covarianza inicial
11 % FK.xk1_pred = ones(FK.nhp,1) * 1; % Estimación inicial
12 % FK.xk1_hist = []; % Reseteo de histórico
13
14 % Parámetros extraidos de la herramienta: P, Rv y Rw. Descomentar las
15 % líneas anteriores si se desea reconciliar de manera manual por código.
16 FK.nec = Mdl.nn + Mdl.nt + Mdl.nr; % Número de ecuaciones que se tienen
17 FK.nhp = Mdl.nr * 2; % Número de hiperparámetros
18 FK.xk1_pred = ones(FK.nhp,1) * 1; % Estimación inicial
19 FK.xk1_hist = []; % Reseteo de histórico
2021 % Inicio del algoritmo:
22 for i = 1:Mdl.Niter23 % Generación de la matriz Ak
F_{24} FK.Ak = [Mdl.A zeros(Mdl.nn,Mdl.nr);...
25 Mdl.B zeros(Mdl.nt,Mdl.nr);...
26 FK.Cm_diag -diag(DT.Vm(i,:))];
```

```
28 % Generación de la matriz bk
29 FK.bk = [FK.ED_diag * DT.Vdp(i,:)'; DT.varH(i,Mdl.ind_t-Mdl.nn-Mdl.ne)'; DT.Vm(i,:)
       '];
30
31 % Llamada a la función del filtro de Kalman
32 [FK.xk1_pred,FK.Pk1_pred] = fun_FiltroKalman(FK.Ak,FK.bk,FK.Rw,FK.Rv,FK.Pk1_pred,
      FK.xk1_pred);
33
34 % Extracción de datos del filtro
35 FK.xk1_hist(i,:) = FK.xk1_pred';
136 residuo(:, i) = FK.bk - FK.Ak * FK.xk1_pred;
37 end
38
39 %% Extracción de resultados
40 Caso.VQ = FK.xk1_hist(:,1:Mdl.nr); % Extracción de los caudales reconciliados
41 Caso.alpha = FK.xk1_hist(:,Mdl.nr+1:end); % Extracción de parámetros de calibración
42 Caso.caso = '2';
43 Caso.graficas = [true ,true, false]; %[VQ, alpha, beta]
44 Caso.residuo.balance = residuo(1:Mdl.nn,:); %Residuos en ecs de balance
45 Caso.residuo.tanques = residuo(Mdl.nn + 1:Mdl.nn + Mdl.nt,:); %Residuos en ecs de
      alturas entanques
46 Caso.residuo.medidas = residuo(1:Mdl.nr,:); %Residuos en ecs de medidas
47 [nb, \sim] = size(Caso, residue, balance);48 [nt, \sim] = size(Caso.residuo.tanques);
_{49} [nm, _{\sim}] = size(Caso.residuo.medidas);
50 for j = 1:nb51 Caso.norma_residuo.balance(j) = norm(Caso.residuo.balance(j,:)); % Norma del
      residuo de las ecuaciones de balance
52 Caso.media_residuo.balance(j) = mean(Caso.residuo.balance(j,:)); % Media del
      residuo de las ecuaciones de balance
53 end
54 for i = 1:nt.
55 Caso.norma residuo.tanques(j) = norm(Caso.residuo.tanques(j,:)); % Norma del
      residuo de las ecuaciones de balance
56 Caso.media_residuo.tanques(j) = mean(Caso.residuo.tanques(j,:)); % Media del
      residuo de las ecuaciones de balance
57 end
58 for i = 1:m59 Caso.norma_residuo.medidas(j) = norm(Caso.residuo.medidas(j,:)); % Norma del
      residuo de las ecuaciones de balance
60 Caso.media_residuo.medidas(j) = mean(Caso.residuo.medidas(j,:)); % Media del
      residuo de las ecuaciones de balance
61 end
62 end
```
# **7.10 Función del Caso 2r**

```
Código 7.10 fun_Caso_2r.m.
```

```
1 function [Caso, FK] = fun_Caso_2r(Mdl,DT,FK)
2 \text{ } & [Caso, FK] = fun_Caso_2r(Mdl, DT, FK)
3 % Filtro de Kalman para la resolución del Caso 2r: Calibración de caudalímetros
4 % con medidas completa de caudal (Cm = I).
5
6
7 %% Filtro de Kalman
8 % FK.nec = Mdl.nn + Mdl.nt; % Número de ecuaciones que se tienen
9 % FK.nhp = Mdl.nr; % Número de hiperparámetros
10 % FK.Rv = diag([ones(1, Mdl.nn).*1e-14, ones(1, Mdl.nt).*1e-14]); % Confianza en las ecs
      de balance
11 % FK.Rw = eye(Mdl.nr).*1e-2; % Variabilidad de los parámetros
12 % FK.Pk1_pred = eye(Mdl.nr) .* 0.1; % Estimación de la covarianza inicial
13 % FK.xk1_pred = ones(FK.nhp, 1) * 1; % Estimación inicial
14 % FK.xk1_hist = []; % Reseteo de histórico
15
```

```
16 % Parámetros extraidos de la herramienta: P, Rv y Rw. Descomentar las
17 % líneas anteriores si se desea reconciliar de manera manual por código.
18 FK.nec = Mdl.nn + Mdl.nt; % Número de ecuaciones que se tienen
19 FK.nhp = Mdl.nr; % Número de hiperparámetros
20 FK.xk1_pred = ones(FK.nhp,1) * 1; % Estimación inicial
21 FK.xk1_hist = []; % Reseteo de histórico
22
23 % Inicio del algoritmo:
24 for i = 1:Mdl. Niter
25 % Generación de la matriz Ak
26 FK.Ak = [Mdl.A .* DT.Vm(i,:);...<br>27 Mdl.B .* DT.Vm(i,:));
          Mdl.B .* DT.Vm(i,:)];28
29 % Generación de la matriz bk
30 FK.bk =[FK.ED_diag * DT.Vdp(i,:)' - Mdl.A * DT.Vm(i,:)'; DT.varH(i,Mdl.ind_t-Mdl.
      nn-Mdl.ne)' - Mdl.B * DT.Vm(i,:)'];31
32 % Llamada a la función del filtro de Kalman
33 [FK.xk1_pred,FK.Pk1_pred] = fun_FiltroKalman(FK.Ak,FK.bk,FK.Rw,FK.Rv,FK.Pk1_pred,
      FK.xk1_pred);
34
35 % Extracción de datos del filtro
36 FK.xk1_hist(i, :) = FK.xk1_pred';
37 residuo(:,i) = FK.bk - FK.Ak * FK.xk1 pred;
38 end
39
40 %% Extracción de resultados
41 Caso.alpha = FK.xk1_hist; % Extracción de parámetros de calibración
42 Caso.caso = '2r';
43 Caso.graficas = [false ,true, false]; %[VQ, alpha, beta]
44 Caso.residuo.balance = residuo(1:Mdl.nn,:); %Residuos en ecs de balance
45 Caso.residuo.tanques = residuo(1:Mdl.nt,:); %Residuos en ecs de alturas en tanques
46 [nb, \sim] = size(Caso, residue, balance);\begin{bmatrix} 1 & 1 \\ 47 & 5 \end{bmatrix} = size(Caso.residuo.tanques);
48 for j = 1:nb49 Caso.norma_residuo.balance(j) = norm(Caso.residuo.balance(j,:)); % Norma del
      residuo de las ecuaciones de balance
50 Caso.media_residuo.balance(j) = mean(Caso.residuo.balance(j,:)); % Media del
       residuo de las ecuaciones de balance
51 end
52 for j = 1:nt
53 Caso.norma_residuo.tanques(j) = norm(Caso.residuo.tanques(j,:)); % Norma del
       residuo de las ecuaciones de balance
54 Caso.media_residuo.tanques(j) = mean(Caso.residuo.tanques(j,:)); % Media del
       residuo de las ecuaciones de balance
55 end
56 end
```
# **7.11 Función del Caso 3**

```
Código 7.11 fun_Caso_3.m.
```

```
1 function [Caso, FK] = fun_Caso_3(Mdl,DT,FK)
2 \text{ %} [Caso, FK] = fun_Caso_3(Mdl,DT,FK)
  3 % Filtro de Kalman para la resolución del Caso 3: Detección de pérdidas.
4
5 %% Filtro de Kalman
6 % FK.nec = Mdl.nn + Mdl.nt + Mdl.nr; % Número de ecuaciones que se tienen
  7 % FK.nhp = Mdl.nn * 2 + Mdl.nr; % Número de hiperparámetros
8 % FK.Rv = diag([ones(1,Mdl.nn).*1e-16,ones(1,Mdl.nt).*1e-12,ones(1,Mdl.nr).*1e-16]); %
        Confianza en las ecs de balance
9 % FK.Rw = diag([ones(1,Mdl.nr).*1e-2,ones(1,Mdl.nn*2).*1e-2]); % Variabilidad de los
      parámetros
10 % FK.Pk1_pred = eye(FK.nhp) .* 0.001; % Estimación de la covarianza inicial
11 % FK.xk1_pred = ones(FK.nhp,1) * 1; % Estimación inicial
12 % FK.xk1_hist = []; % Reseteo de histórico
```

```
13
14 % Parámetros extraidos de la herramienta: P, Rv y Rw. Descomentar las
15 % líneas anteriores si se desea reconciliar de manera manual por código.
16 FK.nec = Mdl.nn + Mdl.nt + Mdl.nr; % Número de ecuaciones que se tienen
17 FK.nhp = Mdl.nn * 2 + Mdl.nr; % Número de hiperparámetros
18 FK.xk1_pred = ones(FK.nhp,1) * 1; % Estimación inicial
19 FK.xk1_hist = []; % Reseteo de histórico
2021 % Inicio del algoritmo:
22 for i = 1:Mdl.Niter23 % Matriz de función de pérdidas para nodos
24 Fhn = [ ] ;25 aux = 1:
26 for j = 1 : 2 : size(DT.Gamma_Hk-node, 2) * 227 Fhn(j,[j,j+1]) = [DT.Gamma_Lk_node(i,aux) DT.Gamma_Hk_node(i,aux)];
28 aux = aux + 1;
29 end
30 Fhn(2:2:end,:) = [];
31
32 % Generación de la matriz Ak
\text{FK.Ak} = [\text{Mdl.A } - \text{FK.EP\_diag*Fhn}; \dots]<br>34 Mdl.B zeros (Mdl.nt, size (Fhn, 2)
          Mdl.B zeros(Mdl.nt, size(Fhn, 2));...
35 FK.Cm_diag zeros(Mdl.nr,size(Fhn,2))];
36
37 % Generación de la matriz bk
38 FK.bk =[FK.ED_diag*DT.Vd(i,:)'; DT.varH(i,Mdl.ind_t-Mdl.nn-Mdl.ne)'; DT.Vm(i,:)'];
39
40 % Llamada a la función del filtro de Kalman
41 [FK.xk1_pred,FK.Pk1_pred] = fun_FiltroKalman(FK.Ak,FK.bk,FK.Rw,FK.Rv,FK.Pk1_pred,
       FK.xk1_pred);
42
43 % Extracción de datos del filtro
44 FK.xk1_hist(i,:) = FK.xk1_pred';
45 residuo(:,i) = FK.bk - FK.Ak * FK.xk1 pred;
46 end
47
48
49 %% Extracción de resultados
50 Caso.VQ = FK.xk1_hist(:,1:Mdl.nr); % Extracción de los caudales reconciliados
51 Caso.beta = FK.xk1_hist(:,Mdl.nr+1:Mdl.nr+Mdl.nn*2); % Extracción de parámetros de pé
      rdidas en alta y baja presión
52 Caso.caso = '3';
53 Caso.graficas = [true , false, true]; %[VQ, alpha, beta]
54 Caso.residuo.balance = residuo(1:Mdl.nn,:); %Residuos en ecs de balance
55 Caso.residuo.tanques = residuo(Mdl.nn + 1:Mdl.nn + Mdl.nt,:); %Residuos en ecs de
      alturas en tanques
56 Caso.residuo.medidas = residuo(Mdl.nn + Mdl.nt + 1:end,:); %Residuos en ecs de medidas
57 [nb, \sim] = size(Caso.residuo.balance);
58 [nt, \sim] = size(Caso.residuo.tanques);
\begin{bmatrix} 1 & 0 \\ 0 & 1 \end{bmatrix} = size(Caso.residuo.medidas);
60 for j = 1 : nb61 Caso.norma_residuo.balance(j) = norm(Caso.residuo.balance(j,:)); % Norma del
      residuo de las ecuaciones de balance
62 Caso.media_residuo.balance(j) = mean(Caso.residuo.balance(j,:)); % Media del
      residuo de las ecuaciones de balance
63 end
64 for j = 1:nt
65 Caso.norma_residuo.tanques(j) = norm(Caso.residuo.tanques(j,:)); % Norma del
       residuo de las ecuaciones de balance
66 Caso.media_residuo.tanques(j) = mean(Caso.residuo.tanques(j,:)); % Media del
       residuo de las ecuaciones de balance
67 end
68 for j = 1:m69 Caso.norma_residuo.medidas(j) = norm(Caso.residuo.medidas(j,:)); % Norma del
       residuo de las ecuaciones de balance
70 Caso.media_residuo.medidas(j) = mean(Caso.residuo.medidas(j,:)); % Media del
      residuo de las ecuaciones de balance
71 end
72 end
```
### **7.12 Función del Caso 3r**

**Código 7.12** fun\_Caso\_3r.m.

```
1 function [Caso, FK] = fun_Caso_3r(Mdl,DT,FK)
2 \text{ } & [Caso, FK] = fun_Caso_3r (Mdl, DT, FK)
  3 % Filtro de Kalman para la resolución del Caso 3r: Detección de pérdidas
4 % completas de caudal (Cm = I)
 5
6 %% Filtro de Kalman
7 % FK.nec = Mdl.nn; % Número de ecuaciones que se tienen
8 % FK.nhp = Mdl.nn * 2; % Número de hiperparámetros
9 % FK.Rv = eye(Mdl.nn).*1e-16; % Confianza en las ecs de balance
10 % FK.Rw = eye(Mdl.nn*2).*1e-2; % Variabilidad de los parámetros
11 % FK.Pk1_pred = eye(FK.nhp) .* 0.001; % Estimación de la covarianza inicial
12 % FK.xk1_pred = ones(FK.nhp, 1) * 1; % Estimación inicial
13 % FK.xk1_hist = []; % Reseteo de histórico
14
15 % Parámetros extraidos de la herramienta: P, Rv y Rw. Descomentar las
16 % líneas anteriores si se desea reconciliar de manera manual por código.
17 FK.nec = Mdl.nn; % Número de ecuaciones que se tienen
18 FK.nhp = Mdl.nn * 2; % Número de hiperparámetros
19 FK.xk1_pred = ones(FK.nhp,1) * 1; % Estimación inicial
20 FK.xk1_hist = []; % Reseteo de histórico
21
22 % Inicio del algoritmo:
23 for i = 1:Mdl.Niter24 % Matriz de función de pérdidas para nodos
25 Fhn = [1;26 aux = 1;
27 for j = 1 : 2 : size(DT.Gamma_Hk-node, 2) * 2P Fhn(j,[j,j+1]) = [DT.Gamma_Lk_node(i,aux) DT.Gamma_Hk_node(i,aux)];
29 aux = aux + 1;30 end
_{31} Fhn(2:2:end,:) = [];
32
33 % Generación de la matriz Ak
34 FK.Ak = FK.EP_diag*Fhn;
35
36 % Generación de la matriz bk
37 FK.bk =-FK.ED_diag*DT.Vd(i,:)' + Mdl.A*DT.Vm(i,:)';
38
39 % Llamada a la función del filtro de Kalman
40 [FK.xk1_pred,FK.Pk1_pred] = fun_FiltroKalman(FK.Ak,FK.bk,FK.Rw,FK.Rv,FK.Pk1_pred,
      FK.xk1_pred);
41
42 % Extracción de datos del filtro
43 FK.xk1_hist(i,:) = FK.xk1_pred';
44 residuo(:,i) = FK.bk - FK.Ak * FK.xk1_pred;
45 end
46
47
48 %% Extracción de resultados
49 Caso.beta = FK.xk1_hist; % Extracción de parámetros de pérdidas en alta y baja presión
50 Caso.caso = '3r';
51 Caso.graficas = [false, false, true]; %[VQ, alpha, beta]
52 Caso.residuo.balance = residuo; %Residuos en ecs de balance
53 [nb, \sim] = size(Caso.residuo.balance);
54 for i = 1:nb55 Caso.norma_residuo.balance(j) = norm(Caso.residuo.balance(j,:)); % Norma del
      residuo de las ecuaciones de balance
56 Caso.media_residuo.balance(j) = mean(Caso.residuo.balance(j,:)); % Media del
      residuo de las ecuaciones de balance
57 end
58 end
```
#### **7.13 Función del filtro de Kalman**

#### **Código 7.13** fun\_FiltroKalman.m.

```
1 function [xk1_pred,Pk1_pred] = fun_FiltroKalman(Ak,bk,Rw,Rv,Pk1_pred,xk1_pred)
2 %% Filtro de Kalman
3 % [xk1_pred,Pk1_pred] = fun_FiltroKalman(Ak,bk,Rw,Rv,Pk1_pred,xk1_pred)
4
5 % Fase actualización
6 xk_pred = xk1_pred;
7 Pk_pred = Pk1_pred;
8
9 % Fase de corrección
10 Kk = Pk_pred * Ak' * inv(Ak * Pk_pred * Ak' + Rv); % Ganancia de Kalman
11 xk_hat = xk_pred + Kk * (bk - Ak * xk_pred); % Estimación del estado actual
12 % Pk_hat = Pk_pred - Pk_pred * Ak' * inv(Ak \times PK\_pred \times Ak' + RV) \times Ak \times PK\_pred; %
      Estimaición de la predicción
13 Pk_hat = Pk_pred - Kk * Ak * Pk_pred; % Estimaición de la predicción
14
15 % Fase de predicción
16 xk1 pred = xk hat;
17 Pk1_pred = Pk_hat + Rw;
18 end
```
#### **7.14 Función para la generación de gráficas**

```
Código 7.14 fun_UI_graficas.m.
```

```
1 function [app] = fun_UI_graficas(app, tipografica, guardar)
2 % Función para el graficado de los resultados.
3 \text{ s [app] = fun_UI_graficas (app, tipografica, quadrant)}4 % Se crea un Public Property con el nombre que le queremos dar a los tabs para el
      graficado, más adelante se
5 % procede con la creación de un conjunto de celdas que abarcan a cada nuevo tab.
6
7 %% Ajustes previos
8 % Extracción de datos
9 DT = app.DatosRecon.DT;
10 Mdl = app.DatosRecon.Mdl;
11 FK = app.DatosRecon.FK;
12 SolCaso = app.DatosRecon.SolCaso;
13
14 % Cambios de conversión [m^3] -> [l]
15 DT.Vd = DT.Vd * 1000;16 DT.Vd_sin_error = DT.Vd_sin_error * 1000;
17 DT.Vdp = DT.Vdp * 1000;
18 DT.Vdp_sin_error = DT.Vdp_sin_error * 1000;
19 DT.vm = DT.Vm * 1000;20 DT.Vm_sin_error = DT.Vm_sin_error * 1000;
21 try
22 SolCaso.VQ = SolCaso.VQ * 1000;
23 end
242526 % Cálculo de série temporal en días para el graficado
\gamma time = (seconds(0 : Mdl.Ts : Mdl.Niter * Mdl.Ts))'; time(end)=[]; %[Días]
28 time. Format = 'hh:mm:ss';
29
30 % Con axes no se puede graficar subplots y si sí se puede no es viable, por lo que se
      ha optado por graficar
31 % dentro de los tabs, cosa que viene bien porque podemos generar un tab para cada
      figura sin problema.
32 app.GSubTab = {}; % Inicialización de los nuevos tabs en los que se graficará.
```

```
33 i = 0; % Inicio contador a 0
34
35 % En caso de que se quiera guardar las figuras generadas externamente se
36 % preguntará por una dirección en la que guardar todas ellas.
37 if guardar
38 dirsave = uigetdir(pwd);
39 else
40 dirsave = [];
41 end
4243
44 %% Graficado de figuras comunes a todos los casos
45 % Demandas
46 i = i+1;47 titulofig = [num2str(i) '. Demandas'];
48 [app,ax] = grafica_int_ext(app,[tipografica ', newtab'], titulofig, [], i);
49 [app,ax] = gradient\_ext(app, [tipographic - 7, sametab'], [1, [1 1 1], i);50
51 plot(ax,time,DT.demandas(1:Mdl.Niter,:),'-','LineWidth',1.2);
52 aux_legend = legend(ax,Mdl.nl{:},'Fontsize',9, 'fontname', 'Century Gothic','location'
       ,'northwest');
53 set(aux_legend,'Visible','On'); %,app.Leyendaonoff.Value) % Oculta o muestra la
       leyenda
54 title(ax,'Demandas en los nodos','FontSize',14,'fontname', 'Century Gothic'); %xlim([
       time(1),time(end)])
55 ylabel(ax,'Caudal [l/s]','Fontsize',12, 'fontname', 'Century Gothic')
56 xlabel(ax,'Tiempo [hh:mm:ss]','Fontsize',12, 'fontname', 'Century Gothic')
57 grid(ax,'on')
58
59 guardado_graficas(guardar, titulofig, dirsave); % Guardado de figura
60
61 % Caudales y presiones
62 \quad i = i+1:
63 titulofig = {\lceil \text{num2str(i)} \rceil}. Respuesta'];
64 [app, ax] = grafica_int_ext(app, [tipografica ', newtab'], titulofig, [j, i];
<sub>65</sub><br><sub>66</sub> [app,ax] = grafica_int_ext(app,[tipografica ', sametab'], [], [2,1,1], i);
67 plot(ax,time,DT.presiones(1:Mdl.Niter,:),'-','LineWidth',1.2);
68 aux_legend = legend(ax,Mdl.n{:},'Fontsize',9, 'fontname', 'Century Gothic','location',
       'northwest');
69 set(aux_legend,'Visible','On'); %,app.Leyendaonoff.Value) % Oculta o muestra la
       leyenda
70 title(ax,'Presiones','FontSize',14,'fontname', 'Century Gothic'); %xlim([time(1),time(
       end)])
71 ylabel(ax,'Presión [m.c.a]','Fontsize',12, 'fontname', 'Century Gothic')
72 xlabel(ax,'Tiempo [hh:mm:ss]','Fontsize',12, 'fontname', 'Century Gothic')
73 grid(ax,'on')
74
75 [app,ax] = grafica_int_ext(app, [tipografica ', sametab'], [], [2,1,2], i;
76 plot(ax,time,DT.caudales(1:Mdl.Niter,:),'LineWidth',1.2);
\pi aux_legend = legend(ax,Mdl.r,'Fontsize',9, 'fontname', 'Century Gothic','location','
       northwest');
78 set(aux_legend,'Visible','On'); %,app.Leyendaonoff.Value) % Oculta o muestra la
       leyenda
79 title(ax,'Caudales en las ramas','FontSize',14); %xlim([time(1),time(end)])
80 ylabel(ax,'Caudal [l/s]','Fontsize',12, 'fontname', 'Century Gothic')
81 xlabel(ax,'Tiempo [hh:mm:ss]','Fontsize',12, 'fontname', 'Century Gothic')
82 grid(ax,'on')
8384 guardado_graficas(guardar, titulofig, dirsave); % Guardado de figura
85
86
87
88 % Valores promedios
89 \text{ i} = \text{i}+1;90 titulofig = [num2str(i) '. Promedios'];
91 [app,ax] = grafica_int_ext(app,[tipografica ', newtab'], titulofig, [], i);
92
93 [app,ax] = grafica int ext(app, [tipografica ', sametab'], [], [2,2,1], i);
94 plot(ax,time,DT.Vd(1:Mdl.Niter,:),'-','LineWidth',1.2);
```

```
95 aux_legend = legend(ax,Mdl.nl{:},'Fontsize',9, 'fontname', 'Century Gothic','location'
       ,'northwest');
   set(aux_legend,'Visible','On'); %,app.Leyendaonoff.Value) % Oculta o muestra la
       leyenda
97 title(ax,'Promedio de demandas','FontSize',14); %xlim([time(1),time(end)])
98 ylabel(ax,'Caudal [l/s]','Fontsize',12, 'fontname', 'Century Gothic')
99 % xlabel(ax,'Tiempo [hh:mm:ss]','Fontsize',12, 'fontname', 'Century Gothic')
100 grid(ax,'on')
101
102 [app,ax] = grafica_int_ext(app, [tipografica ', sametab'], [], [2,2,2], i);
103 plot(ax,time, DT.Vm(1:Mdl.Niter,:),'LineWidth', 1.2);
104 aux_legend = legend(ax,Mdl.r,'Fontsize',9, 'fontname', 'Century Gothic','location','
       -<br>northwest');
105 set(aux_legend,'Visible','On'); %,app.Leyendaonoff.Value) % Oculta o muestra la
       leyenda
106 title(ax,'Promedio de caudales','FontSize',14); %xlim([time(1),time(end)])
107 ylabel(ax,'Caudal [l/s]','Fontsize',12, 'fontname', 'Century Gothic')
108 % xlabel(ax,'Tiempo [hh:mm:ss]','Fontsize',12, 'fontname', 'Century Gothic')
109 grid(ax,'on')
110
111 [app,ax] = grafica_int_ext(app, [tipografica ', sametab'], [], [2,2,3], i);
112 plot(ax,time,DT.varH_node(1:Mdl.Niter,:),'-','LineWidth',1.2);
113 aux_legend = legend(ax,Mdl.nl{:},'Fontsize',9, 'fontname', 'Century Gothic','location'
       ,'northwest');
114 set(aux_legend,'Visible','On'); %,app.Leyendaonoff.Value) % Oculta o muestra la
       leyenda
115 title(ax,'Promedio de presiones en nodos libres','FontSize',14,'fontname', 'Century
       Gothic'); % xlim([time(1),time(end)])116 ylabel(ax,'Presión [m.c.a]','Fontsize',12, 'fontname', 'Century Gothic')
117 xlabel(ax,'Tiempo [hh:mm:ss]','Fontsize',12, 'fontname', 'Century Gothic')
118 grid(ax,'on')
119
120 [app,ax] = gradient\_ext(app, [tipographic', sametab'], [], [2,2,4], i);\overline{121} plot(ax,time,DT.varH_node(1:Mdl.Niter,:),'-','LineWidth',1.2);
122 aux_legend = legend(ax,Mdl.t{:},'Fontsize',9, 'fontname', 'Century Gothic','location',
       'northwest');
123 set(aux_legend,'Visible','On'); %,app.Leyendaonoff.Value) % Oculta o muestra la
       leyenda
124 title(ax,'Promedio de presiones en tanques','FontSize',14); %xlim([time(1),time(end)])
125 ylabel(ax,'Presión [m.c.a]','Fontsize',12, 'fontname', 'Century Gothic')
126 xlabel(ax,'Tiempo [hh:mm:ss]','Fontsize',12, 'fontname', 'Century Gothic')
127 grid(ax,'on')
128
129 guardado_graficas(guardar, titulofig, dirsave); % Guardado de figura
130
131
132
133 %% Graficado de casos
134 % SolCaso.graficas tiene valores lógicos que indican si [VQ, alpha, beta] necesitan
       ser representados o no.
135
136 if SolCaso.graficas(1) % Graficar caudales calibrados
137 i = i+1;
138 titulofig = [num2str(i) '. C' SolCaso.caso [': VQ'];
139 [app,ax] = grafica_int_ext(app,[tipografica ', newtab'], titulofig, [], i);
140
141 %% Caudales con error Vs. caudales estimados
142 [app,ax] = grafica_int_ext(app, [tipografica ', sametab'], [], [2,1,1], i);
143 plot(ax,time,DT.Vm,'linewidth',1.2); hold(ax,'on')
144 plot(ax,time, SolCaso.VQ,'--','linewidth', 1.2);
145 title(ax,'Caudales con error Vs. caudales estimados','FontName', 'Century Gothic',
       'FontSize',16)
146 nram = \{\}; nram2 = \{\};147 for ii = 1:Mdl.nr
148 nram = \{nram\}: \frac{1}{s}, \frac{1}{s}, strcat('Vm_{',Mdl.r{ii},'}/(1+ ', sprintf('(%.2f)',FK.alphaerr(
       ii)),')')};
149 nram2 = \{nram2\};\}, strcat('Vm_{',Mdl.r{ii},' Est}')};
150 end
151 legend(ax,{nram{:},nram2{:}},'Fontsize',9, 'fontname', 'Century Gothic','location'
       ,'northwest');
152 ylabel(ax,'Caudal [l/s]','Fontsize',12, 'fontname', 'Century Gothic')
```

```
153 % xlabel(ax,'Tiempo [hh:mm:ss]','Fontsize',12, 'fontname', 'Century Gothic')
154 grid(ax,'on'); hold(ax,'off')
155
156 %% Caudales sin error Vs. caudales estimados
157 [app,ax] = grafica_int_ext(app, [tipografica ', sametab'], [], [2,1,2], i);
158 plot(ax,time,DT.Vm_sin_error,'linewidth',1.2); hold(ax,'On')
159 plot(ax,time,SolCaso.VQ,'--','linewidth',1.2);
160 title(ax,'Caudales sin error Vs. caudales estimados','FontName', 'Century Gothic',
      'FontSize',16)
161 nram = \{\}; \ nram2 = \{\}162 for ii = 1:Mdl.nr
163 nram = \{nram\};\,strcat('Vm_{',Mdl.r{ii},'}')};
164 nram2 = {nram2; \; \; \text{struct('Vm_,\text{Mdl.r}\{ii\} \; \; \text{Est}\}')}165 end
166 legend(ax, {nram{:}, nram2{:}},'Fontsize', 9, 'fontname', 'Century Gothic','location'
      ,'northwest');
167 ylabel(ax,'Caudal [l/s]','Fontsize',12, 'fontname', 'Century Gothic')
168 xlabel(ax,'Tiempo [hh:mm:ss]','Fontsize',12, 'fontname', 'Century Gothic')
169 grid(ax,'on'); hold(ax,'off')
170
171 guardado_graficas(guardar, titulofig, dirsave); % Guardado de figura
172 end
173
174
175 if SolCaso.graficas(2) % Graficar factores de corrección de caudales
176 %% Evolución de alpha
177 i = i+1;178 titulofig = [num2str(i) '. C' SolCaso.caso [': alpha']];
179 [app,ax] = grafica_int_ext(app,[tipografica ', newtab'], titulofig, [], i);
180 tplotalpha = 30;
181
182 for ii = 1:Mdl.nr
183 if Mdl.nr == 1
N = 1; M = 1;
185 elseif Mdl.nr == 2
186 N = 2; M = 1;187 elseif Mdl.nr == 3
188 N = 3; M = 1;189 else
190 N = 1; M = 4;191 while N * M < Mdl.nr
N = N + 1;193 end
194 end
[app,ax] = grafica_int_ext(app,[tipografica ', sametab'], [], [N, M, i], i);
196 plot(ax,time,SolCaso.alpha(:,ii),'linewidth',1.2); hold(ax,'On');
197 plot(ax, [time(1) time(end)], [FK.alphaerr(ii),FK.alphaerr(ii)],'--'
198 ylim(ax,[min(FK.alphaerr(ii),min(SolCaso.alpha(tplotalpha:end-4,ii)))-0.1,...
199 max(FK.alphaerr(ii),max(SolCaso.alpha(tplotalpha:end-4,ii)))+0.1])
200 legend(ax,{sprintf('\\alpha_{%s Estimada}',Mdl.r{ii}),'Error introducido'},'
      Fontsize',9,...
201 'fontname', 'Century Gothic','location','northwest');
202 title(ax,sprintf('\\alpha_{%s}',Mdl.r{ii}),'FontSize',15,'FontName','Century
      gothic');
203 grid(ax,'on');
204 if ii > N*M - M<br>205 xlabel(ax,'
             205 xlabel(ax,'Tiempo [hh:mm:ss]','Fontsize',12, 'fontname', 'Century Gothic')
206 end
207 if ii == 1208 ylabel(ax,'Factor de calibración [adim.]','Fontsize',12, 'fontname', '
      Century Gothic')
209 elseif mod(M+1,ii) == 0
210 ylabel(ax,'Factor de calibración [adim.]','Fontsize',12, 'fontname', '
      Century Gothic')
211 end
212 end
213 hold(ax, 'off')214
215 guardado_graficas(guardar, titulofig, dirsave); % Guardado de figura
216
217
```

```
218 %% Caudales sin error Vs. caudales corregidos
219 i = i+1;220 titulofig = [num2str(i) '. C' SolCaso.caso [': alpha']];
221 [app,ax] = grafica_int_ext(app, [tipografica ', newtab'], titulofig, [], i);
222
223 [app,ax] = grafica_int_ext(app, [tipografica ', sametab'], [], [1,1,1], i);
224 plot(ax,time,DT.Vm_sin_error,'linewidth',1.2); hold(ax,'On')
225 plot(ax,time,DT.Vm.*(1+SolCaso.alpha),'--','linewidth',1.2);
226 title(ax,'Caudales sin error Vs. caudales corregidos','FontName', 'Century Gothic'
      ,'FontSize',16)
227 nram = \{\}; nram2 = \{\};228 for ii = 1:Mdl.nr
229 nram = \{nram\};\,strcat('Vm_{',Mdl.r{ii},'}')};
230 nram2 = {nram2 = \frac{'}}; strcat('1+\alpha_0', sprintf('{}s')',Mdl.r(ii)),') * Um_(',Mdl.r{ii},'}')};
231 end
232 legend(ax,{nram{:},nram2{:}},'Fontsize',9, 'fontname', 'Century Gothic','location'
      ,'northwest');
233 ylabel(ax,'Caudal [l/s]','Fontsize',12, 'fontname', 'Century Gothic')
234 xlabel(ax,'Tiempo [hh:mm:ss]','Fontsize',12, 'fontname', 'Century Gothic')
235 grid(ax,'on'); hold(ax,'off')
236
237 guardado_graficas(guardar, titulofig, dirsave); % Guardado de figura
238 end
239
240
241 if SolCaso.graficas(3) % Graficar funciones de pérdidas
242 %% Evolución de beta
243 i = i+1:
244 titulofig = [num2str(i) '. C' SolCaso.caso [': beta']];
245 [app,ax] = grafica_int_ext(app, [tipografica ', newtab'], titulofig, [j, i);
246 tplotalpha = 30;
247 iii = 1;
248
249 for ii = 1:Mdl.nn
250 [app,ax] = grafica_int_ext(app,[tipografica ', sametab'], [], [Mdl.nn,2,iii],
      i)\cdot251 plot(ax,time,SolCaso.beta(:,iii),'linewidth',1.2);
252 title(ax,sprintf('\\beta_{L-%s}',Mdl.nl{ii}),'FontSize',15,'FontName','Century
       gothic');
253 % ylabel(ax,{'Pérdida en baja','presión [Adim.]'},'Fontsize',12, 'fontname', '
      Century Gothic')
254 if ii == Mdl nn
255 xlabel(ax,'Tiempo [hh:mm:ss]','Fontsize',12, 'fontname', 'Century Gothic')
256 end
257 grid(ax,'on');
258 iii = iii + 1;
259[260] [app,ax] = grafica_int_ext(app, [tipografica ', sametab'], [], [Mdl.nn,2,iii],
      i);
261 plot(ax,time, SolCaso.beta(:,iii),'linewidth', 1.2);
262 title(ax,sprintf('\\beta_{H-%s}',Mdl.nl{ii}),'FontSize',15,'FontName','Century
       gothic');
263 % ylabel(ax,{'Pérdida en alta','presión [Adim.]'},'Fontsize',12, 'fontname', '
      Century Gothic')
264 if ii == Mdl.nn
265 xlabel(ax,'Tiempo [hh:mm:ss]','Fontsize',12, 'fontname', 'Century Gothic')
266 end
267 grid(ax,'on');
268 iii = iii + 1;269 end
270 hold(ax,'off')
271
272 guardado_graficas(guardar, titulofig, dirsave); % Guardado de figura
273 end
274275
276
277 %% GRAFICADO DE RESIDUOS
278 casos = \{1', '2', '2r', '3', '3r'\};279
```

```
280 switch SolCaso.caso
281 case casos{1} % Caso 1
282 % Residuos
283 i = i+1;
284 titulofiq = [num2str(i) '. C' SolCaso.caso [': Residuos']];
285 [app,ax] = grafica_int_ext(app,[tipografica ', newtab'], titulofig, [], i);
286
287 [app,ax] = grafica_int_ext(app,[tipografica ', sametab'], [], [3,1,1], i);
288 plot(ax,time,SolCaso.residuo.balance,'linewidth',1.2); hold(ax,'On');
289 title(ax,{'\color{green}Residuos de la reconciliación','\color{black}AV(k)-E_p
      \beta^TF(k) - E_DV_D'},'FontSize',15,'FontName','Times New Roman');
290 grid(ax,'on');
291
292 [app,ax] = grafica_int_ext(app,[tipografica ', sametab'], [], [3,1,2], i);
293 plot(ax,time,SolCaso.residuo.tanques,'linewidth',1.2); hold(ax,'On');
294 title(ax,'BV(k) - \DeltaH_x(k)','FontSize',15,'FontName','Times New Roman');
295 grid(ax,'on');
296
297 [app,ax] = grafica_int_ext(app, [tipografica ', sametab'], [], [3,1,3], i);
298 plot(ax,time,SolCaso.residuo.medidas,'linewidth',1.2); hold(ax,'On');
299 title(ax,'C_mV(k)-\LambdaV_m - V_m(k)','FontSize',15,'FontName','Times New
      Roman');
300 grid(ax,'on');
301 xlabel(ax,'Tiempo [hh:mm:ss]','Fontsize',12, 'fontname', 'Century Gothic')
302
303 guardado_graficas(guardar, titulofig, dirsave); % Guardado de figura
304
305 % Norma y media
306 i = i+1;
307 titulofig = [num2str(i) '. C' SolCaso.caso [': Norma y media']];
308 [app,ax] = grafica_int_ext(app,[tipografica ', newtab'], titulofig, [], i);
309
[310 [app,ax] = grafica_int_ext(app, [tipografica ', sametab'], [, [2,1,1], i);
311 bar(ax,[SolCaso.norma_residuo.balance SolCaso.norma_residuo.tanques SolCaso.
      norma_residuo.medidas],'g')
312 title(ax,'Norma euclidiana del residuo en cada ecuación','FontSize',15,'
      FontName','Century Gothic');
313 xlabel(ax,'Identificador de la ecuación [Adim.]','Fontsize',12, 'fontname', '
      Century Gothic')
314 grid(ax,'on');
315
[316 [app,ax] = grafica_int_ext(app, [tipografica ', sametab'], [1, [2,1,2], i);
317 bar(ax,[SolCaso.media_residuo.balance SolCaso.media_residuo.tanques SolCaso.
      media_residuo.medidas],'r')
318 title(ax,'Media del residuo en cada ecuación','FontSize',15,'FontName','
      Century Gothic');
319 grid(ax,'on');
320 xlabel(ax,'Identificador de la ecuación [Adim.]','Fontsize',12, 'fontname', '
      Century Gothic')
321
322 guardado_graficas(guardar, titulofig, dirsave); % Guardado de figura
323
324 case casos{2} % Caso 2
325 % Residuos
326 i = i+1;
327 titulofig = [num2str(i) '. C' SolCaso.caso [': Residuos']];
328 [app,ax] = grafica_int_ext(app, [tipografica ', newtab'], titulofig, (j, i);
329
[app,ax] = gradient\_ext(app, [tipographic a ', sametab'], [] , [3,1,1], ii);331 plot(ax,time, SolCaso.residuo.balance,'linewidth', 1.2); hold(ax,'On');
332 title(ax,{'\color{green}Residuos de la reconciliación','\color{black}AV(k) -
      E_DV_D'},'FontSize',15,'FontName','Times New Roman');
333 grid(ax,'on');
334
335 [app,ax] = grafica_int_ext(app,[tipografica ', sametab'], [], [3,1,2], i);
336 plot(ax,time,SolCaso.residuo.tanques,'linewidth',1.2); hold(ax,'On');
337 title(ax,'BV(k) - \DeltaH_x(k)','FontSize',15,'FontName','Times New Roman');
338 grid(ax,'on');
339
340 [app,ax] = grafica_int_ext(app, [tipografica ', sametab'], [], [3, 1, 3], i);
341 plot(ax,time,SolCaso.residuo.medidas,'linewidth',1.2); hold(ax,'On');
```

```
342 title(ax,'C_mV(k)-\LambdaV_m - V_m(k)','FontSize',15,'FontName','Times New
      Roman');
343 grid(ax,'on');
344 xlabel(ax,'Tiempo [hh:mm:ss]','Fontsize',12, 'fontname', 'Century Gothic')
345
346 guardado_graficas(guardar, titulofig, dirsave); % Guardado de figura
347
348 % Norma y media
349 i = i+1;
350 titulofig = [num2str(i) '. C' SolCaso.caso [': Norma y media']];
[351] [app,ax] = grafica_int_ext(app, [tipografica ', newtab'], titulofig, [j, i];
352
[app,ax] = gradient\_ext(app, [tipographic' , sametab'], [] , [2,1,1], ii);354 bar(ax,[SolCaso.norma_residuo.balance SolCaso.norma_residuo.tanques SolCaso.
      norma_residuo.medidas],'g')
355 title(ax,'Norma euclidiana del residuo en cada ecuación','FontSize',15,'
      FontName','Century Gothic');
356 xlabel(ax,'Identificador de la ecuación [Adim.]','Fontsize',12, 'fontname', '
      Century Gothic')
357 grid(ax,'on');
358
[359] [app,ax] = grafica_int_ext(app,[tipografica ', sametab'], [], [2,1,2], i);
360 bar(ax,[SolCaso.media_residuo.balance SolCaso.media_residuo.tanques SolCaso.
      media_residuo.medidas],'r')
361 title(ax,'Media del residuo en cada ecuación','FontSize',15,'FontName','
      Century Gothic');
362 grid(ax,'on');
363 xlabel(ax,'Identificador de la ecuación [Adim.]','Fontsize',12, 'fontname', '
      Century Gothic')
364
365 guardado_graficas(guardar, titulofig, dirsave); % Guardado de figura
366
367 case casos{3} % Caso 2r
368 % Residuos
369 i = i+1:
370 titulofig = [num2str(i) '. C' SolCaso.caso [': Residuos']];
371 [app,ax] = grafica_int_ext(app,[tipografica ', newtab'], titulofig, [], i);
372
373 [app,ax] = grafica_int_ext(app,[tipografica ', sametab'], [], [2,1,1], i);
374 plot(ax,time,SolCaso.residuo.balance,'linewidth',1.2); hold(ax,'On');
375 title(ax,{'\color{green}Residuos de la reconciliación','\color{black}A\Lambda
      V_m(k) - (E_DV_D(k)-AV_m)'},'FontSize',15,'FontName','Times New Roman');
376 grid(ax,'on');
377
378 [app,ax] = grafica_int_ext(app,[tipografica ', sametab'], [], [2,1,2], i);
379 plot(ax,time,SolCaso.residuo.tanques,'linewidth',1.2); hold(ax,'On');
380 title(ax,'B\LambdaV(k) - (\DeltaH_x(k)-BV_m(k))','FontSize',15,'FontName','
      Times New Roman');
381 grid(ax,'on');
382 xlabel(ax,'Tiempo [hh:mm:ss]','Fontsize',12, 'fontname', 'Century Gothic')
383
384 guardado_graficas(guardar, titulofig, dirsave); % Guardado de figura
385
386 % Norma y media
387 i = i+1;
388 titulofig = [num2str(i) '. C' SolCaso.caso [': Norma y media']];
[389] [app,ax] = grafica_int_ext(app, [tipografica ', newtab'], titulofig, [j, i];
390
[app,ax] = gradient\_ext(app, [tipographic a ', sametab'], [] , [2,1,1], i);392 bar(ax,[SolCaso.norma_residuo.balance SolCaso.norma_residuo.tanques],'g')
393 title(ax,'Norma euclidiana del residuo en cada ecuación','FontSize',15,'
      FontName','Century Gothic');
394 xlabel(ax,'Identificador de la ecuación [Adim.]','Fontsize',12, 'fontname', '
      Century Gothic')
395 grid(ax,'on');
396
397 [app,ax] = grafica_int_ext(app, [tipografica ', sametab'], [], [2,1,2], i);
398 bar(ax,[SolCaso.media_residuo.balance SolCaso.media_residuo.tanques],'r')
399 title(ax,'Media del residuo en cada ecuación','FontSize',15,'FontName','
      Century Gothic');
400 grid(ax,'on');
```

```
401 xlabel(ax,'Identificador de la ecuación [Adim.]','Fontsize',12, 'fontname', '
      Century Gothic')
402
403 guardado_graficas(guardar, titulofig, dirsave); % Guardado de figura
404
405 case casos{4} % Caso 3
406 % Residuos
407 i = i+1;408 titulofig = [num2str(i) '. C' SolCaso.caso [': Residuos']];
^{409} [app,ax] = grafica int ext(app, [tipografica ', newtab'], titulofig, [], i);
410
411 [app,ax] = grafica_int_ext(app, [tipografica ', sametab'], [], [3,1,1], i);
412 plot(ax,time,SolCaso.residuo.balance,'linewidth',1.2); hold(ax,'On');
413 title(ax,{'\color{green}Residuos de la reconciliación','\color{black}AV(k)-E_p
      \beta^TF(k) - E_DV_D'},'FontSize',15,'FontName','Times New Roman');
414 grid(ax,'on');
415
416 [app,ax] = grafica int ext(app, [tipografica ', sametab'], [], [3,1,2], i);
417 plot(ax,time, SolCaso.residuo.tanques,'linewidth', 1.2); hold(ax,'On');
418 title(ax,'BV(k) - \DeltaH_x(k)','FontSize',15,'FontName','Times New Roman');
419 grid(ax,'on');
420
_{421} [app,ax] = grafica_int_ext(app,[tipografica ', sametab'], [], [3,1,3], i);
422 plot(ax,time,SolCaso.residuo.medidas,'linewidth',1.2); hold(ax,'On');
423 title(ax,'C_mV(k) - V_m(k)','FontSize',15,'FontName','Times New Roman');
424 grid(ax,'on');
425 xlabel(ax,'Tiempo [hh:mm:ss]','Fontsize',12, 'fontname', 'Century Gothic')
426
427 guardado_graficas(guardar, titulofig, dirsave); % Guardado de figura
428
429 % Norma y media
430 i = i+1;
431 titulofig = [num2str(i) '. C' SolCaso.caso [': Norma y media']];
_{432} [app, ax] = grafica_int_ext(app, [tipografica ', newtab'], titulofig, [], i);
433
[app,ax] = gradient\_ext(app, [tipografia ', sametab'], [], [2,1,1], ii);435 bar(ax,[SolCaso.norma_residuo.balance SolCaso.norma_residuo.tanques SolCaso.
      norma_residuo.medidas],'g')
436 title(ax,'Norma euclidiana del residuo en cada ecuación','FontSize',15,'
      FontName','Century Gothic');
437 xlabel(ax,'Identificador de la ecuación [Adim.]','Fontsize',12, 'fontname', '
      Century Gothic')
438 grid(ax,'on');
439
[app,ax] = gradient\_ext(app, [tipoqrafica ', sametab'], [], [2,1,2], i);441 bar(ax,[SolCaso.media_residuo.balance SolCaso.media_residuo.tanques SolCaso.
      media_residuo.medidas],'r')
442 title(ax,'Media del residuo en cada ecuación','FontSize',15,'FontName','
       Century Gothic');
443 grid(ax,'on');
444 xlabel(ax,'Identificador de la ecuación [Adim.]','Fontsize',12, 'fontname', '
      Century Gothic')
445
446 guardado_graficas(guardar, titulofig, dirsave); % Guardado de figura
447
448 case casos{5} % Caso 3r
449 % Residuos
450 i = i+1;451 titulofig = [num2str(i) '. C' SolCaso.caso [': Residuos']];
452 [app,ax] = grafica_int_ext(app,[tipografica ', newtab'], titulofig, [], i);
453
454 [app,ax] = grafica_int_ext(app,[tipografica ', sametab'], [], [1,1,1], i);
455 plot(ax,time,SolCaso.residuo.balance,'linewidth',1.2); hold(ax,'On');
456 title(ax,{'\color{green}Residuos de la reconciliación','\color{black}E_P\beta^
      TF(k) - (-E_D V_D(k) + AV_m(k))', 'FontSize', 15, 'FontName', 'Times New Roman');
457 grid(ax,'on');
458 xlabel(ax,'Tiempo [hh:mm:ss]','Fontsize',12, 'fontname', 'Century Gothic')
459
460 guardado_graficas(guardar, titulofig, dirsave); % Guardado de figura
461
462 % Norma y media
```

```
463 i = i+1;
464 titulofig = [num2str(i) '. C' SolCaso.caso [': Norma y media']];
465 [app,ax] = grafica_int_ext(app, [tipografica ', newtab'], titulofig, [], i);
466
^{467} [app,ax] = grafica_int_ext(app, [tipografica ', sametab'], [], [2,1,1], i);
468 bar(ax,[SolCaso.norma_residuo.balance],'g')
469 title(ax,'Norma euclidiana del residuo en cada ecuación','FontSize',15,'
      FontName','Century Gothic');
470 xlabel(ax,'Identificador de la ecuación [Adim.]','Fontsize',12, 'fontname', '
      Century Gothic')
471 grid(ax,'on');
472
[app,ax] = gradient\_ext(app, [tipografia ', sametab'], [], [2,1,2], i);474 bar(ax,[SolCaso.media_residuo.balance],'r')
475 title(ax,'Media del residuo en cada ecuación','FontSize',15,'FontName','
      Century Gothic');
476 grid(ax,'on');
477 xlabel(ax,'Identificador de la ecuación [Adim.]','Fontsize',12, 'fontname', '
      Century Gothic')
478
479 guardado_graficas(guardar, titulofig, dirsave); % Guardado de figura
480
481 otherwise
482 disp('Caso inexistente')
483 return
484 end
485
486 guardado_graficas(guardar, titulofig, dirsave); % Guardado de figura
487
488
489
490 %% Cambio a la pestaña actual
491 if strcmp(tipografica,'interna')
492 app.TabGroup.SelectedTab = app.VisualizacinderesultadosTab;
493 app.GraficasTab.SelectedTab = app.GSubTab{1}; % Cambio de pestaña
494 end
495 end
496
497 %% Funciones adicionales
498
499
500 function [app,ax] = grafica_int_ext(app, tipografica, titulofig, subplotpos,i)
501 % Función para la selección del tipo de graficado a realizar.
502 % Dependendiendo del botón seleccionado se graficará dentro de RDApp o en
503 % figuras externas
504 switch tipografica
505 case 'interna, newtab'
506 app.GSubTab{i} = uitab(app.GraficasTab,'title',titulofig); % Asociación de un
      nuevo tab a su posición del tab
507 app.GSubTab{i}.BackgroundColor = [1 1 1]; % Cambio de color de fondo a blanco
508 app.GSubTab{i}.AutoResizeChildren = 'off';
509 ax = [];
510
511 case 'interna, sametab'
512 ax = subplot(subplotpos(1),subplotpos(2),subplotpos(3),'Parent',app.GSubTab{i
      });
513
514 case 'externa, newtab'
515 hfig = figure('name',titulofig,'NumberTitle','off','Color', [1 1 1]);
516 % set(gcf,'PaperPositionMode','auto')
517 % set(hFig, 'Position', [1,1,1536,788.81])
518 ax = [];
519
520 case 'externa, sametab'
521 ax = subplot(subplotpos(1),subplotpos(2),subplotpos(3),'Parent',gcf);
522
523 otherwise
524 msgbox('ERROR. No se pudo graficar','Icon','error')
525 return
526 end
527 end
```

```
528
529 function 1 = guardado graficas (guardar, titulofig, dirsave)
530 % Función para el guardado de figuras en caso de ser necesario.
531 if guardar
\overline{532} titulofig = replace(titulofig,':',' -');
533 savefig([dirsave,'\',titulofig,'.fig'])
534 end
535 end
```
#### **7.15 Información sobre los datos históricos de la simulación de RDApp**

En caso de que se desee reconciliar a partir de datos externos en lugar de los generados en la pestaña de generación de datos sintéticos de RDApp se puede modificar el archivo tipo .mat que se genera al guardar la simulación.

Se recomienda que primero se simule una vez la RDA aportando el archivo .inp de Epanet y tras esto se guarden los resultados en el archivo .mat. Hecho esto, se tendría bien definida cada uno de los aspectos de la RDA en la estructura *Mdl*, véase la figura [7.1,](#page-171-0) con lo que las cosas a modificar a cerca de la estructura de la RDA sería mínima. Para saber más a cerca de *Mdl* véase el anexo [7.5](#page-149-0) el cual describe de forma detallada qué es cada una de las variables que contiene.

Finalmente quedaría modificar los datos históricos simplemente se reemplazarían los datos antiguos por los nuevos en las variables de la estructura *DT*. Esta variable recoge los datos de caudales, presiones, demandas, demandas más las pérdidas, demandas sin error y las demandas y pérdidas sin error, además de una estructura llamada *aleatorio* que almacena la información de ruido blanco para caudales (*c*), presiones (*p*) y demandas(*d*), véase la figura [7.1.](#page-171-0)

Con todo esto ya sería posible cargar el nuevo .mat en RDApp para continuar con la reconciliación.

<span id="page-171-0"></span>

| $E$ Historicos $1x1$ struct       |                                     |                                          |               |
|-----------------------------------|-------------------------------------|------------------------------------------|---------------|
| $\pm$ DT                          | 1x1 struct                          |                                          |               |
|                                   | caudales                            |                                          | 1475x8 double |
|                                   | presiones                           |                                          | 1475x9 double |
|                                   | demandas                            |                                          | 1475x5 double |
|                                   | demanda_y_perdida                   |                                          | 1475x5 double |
|                                   | demandas_sin_error                  |                                          | 1475x5 double |
|                                   |                                     | demanda_y_perdida_sin_error              | 1475x5 double |
|                                   | <b>E</b> aleatorio                  |                                          | 1x1 struct    |
|                                   | $\pm c$                             | 1666x8 double                            |               |
|                                   | $\Box$ d                            | 1666x5 double                            |               |
|                                   | $\Box p$                            | 1666x9 double                            |               |
| $E$ Mdl                           | 1x1 struct                          |                                          |               |
| $\Omega$ <sub>r</sub><br>$($    n |                                     | 1x8 cell<br>Tx9 cell                     |               |
|                                   | $\Omega$ nl                         | 1x5 cell                                 |               |
| $\Omega$ <sub>t</sub>             |                                     | 1x4 cell                                 |               |
|                                   | e                                   | $1x1$ cell                               |               |
|                                   | b                                   | $\iota$                                  |               |
|                                   | v                                   | $\mathcal{L}$                            |               |
|                                   | n                                   | 8                                        |               |
|                                   | nb                                  | 0                                        |               |
|                                   | nv                                  | $\mathbf{0}$                             |               |
|                                   | Inn                                 | 5                                        |               |
|                                   | ntotal                              | 9                                        |               |
|                                   | $\pm$ nt                            | $\overline{4}$                           |               |
|                                   | $\exists$ ne<br>count               | $\overline{0}$<br>1x1 struct             |               |
|                                   | ind_r                               | [1,2,3,4,5,6                             |               |
|                                   | $\Box$ ind $\Box$                   | [1,2,3,4,5,6                             |               |
|                                   | $\Box$ ind $\Box$                   | [1,2,3,4,5]                              |               |
|                                   | $\blacksquare$ ind_t                | [6,7,8,9]                                |               |
|                                   | ind_e                               | $\iota$                                  |               |
|                                   | $\Box$ ind $\Box$                   | $\iota$                                  |               |
|                                   | $\Box$ ind_bc                       | $\iota$                                  |               |
|                                   | ind_v                               | $\iota$                                  |               |
|                                   | $\Omega$ n2r                        | 1x9 cell                                 |               |
|                                   | $\Omega$ nom_n2r                    | 1x9 cell                                 |               |
|                                   | $\pm$ n2n<br>$\Omega$ nom n2n       | 8x2 double<br>8x2 cell                   |               |
|                                   | $\pm$ r2n                           | 8x2 double                               |               |
|                                   | $\Omega$ ncoord                     | 1x4 cell                                 |               |
|                                   | ncoordx                             | $[2.7313e+]$                             |               |
|                                   | ncoordy                             | $[5.7525e+]$                             |               |
|                                   | $\Box$ cotas                        | [0,0,0,0,0,2]                            |               |
|                                   | $r$ length                          | [6000,250                                |               |
|                                   | $r_{\text{diam}}$                   | [300, 500, 2]                            |               |
|                                   |                                     | $r_{\text{r}}$ roughness $[0.0120, 0.0]$ |               |
|                                   | $E$ <sub>r</sub> Info<br>$E$ r_Info | 1x1 struct<br>1x1 struct                 |               |
|                                   | $\pm$ b_Cl                          | $\mathfrak{U}$                           |               |
|                                   | $b$ <sub>CL</sub>                   | П                                        |               |
|                                   | $b$ <sub>C</sub> $V$                | U                                        |               |
|                                   | $b$ <sub>CID</sub>                  | IJ                                       |               |
|                                   | $b$ <sub>CC</sub>                   | П                                        |               |
|                                   | $b$ <sub>C</sub> T                  | П                                        |               |
|                                   | $b$ PI                              | П                                        |               |
|                                   | b_PNID                              | $\iota$                                  |               |
|                                   | L t_data<br>$\Box$ t_diam           | 1x1 struct<br>[6,4,4,1.50]               |               |
|                                   | t_IniLevel                          | [10, 10, 10, 1]                          |               |
|                                   | t_MaxLevel                          | [200, 200, 2]                            |               |
|                                   | t_MinLevel                          | [0,0,0,0]                                |               |
|                                   | $t$ vol                             | [0,3.6274e]                              |               |
|                                   | <b>DO_AV</b>                        | 0.0010                                   |               |
|                                   | to_EE                               | 0.5000                                   |               |
|                                   | O_HLF                               | 'DW                                      |               |
|                                   | units                               | 1x1 struct                               |               |
|                                   | Ts                                  | 300                                      |               |
|                                   | $\blacksquare$ Te<br>$\Box$ Tsim    | 57600<br>442200                          |               |
|                                   | TeNiter                             | 192                                      |               |
|                                   | Niter                               | 1474                                     |               |
|                                   | Α                                   | 5x8 double                               |               |
|                                   | Ar                                  | П                                        |               |
|                                   | $\exists$ At                        | 4x8 double                               |               |
|                                   | B                                   | 4x8 double                               |               |

**Figura 7.1** RDApp: estructura de datos históricos tras la simulación.

# **Bibliografía**

- [1] M.A.Brys and B.Ulanicki, *Operational Control of Water Systems: Structures, algorithms and applications*. Prentice Hall, 1994.
- [2] (2021) Consecuencias del agua dura en el hogar y salud ice. [Online]. Available: [https:](https://solucionesice.com/2021/06/03/consecuencias-agua-dura-hogar/) [//solucionesice.com/2021/06/03/consecuencias-agua-dura-hogar/](https://solucionesice.com/2021/06/03/consecuencias-agua-dura-hogar/)
- [3] EurekalES. (2019) El agua dura en las redes de suministros municipales. [Online]. Available: <https://arquimedestechnology.com/el-agua-dura-en-las-redes-de-suministros-municipales/>
- [4] D. L. Marruedo and T. Á. Cantarero, "Asignatura: Control de Sistemas de Distribución," *Máster en Ingeniería Electrónica, Robótica y Automática, Escuela Técnica Superior de Ingeniería, Universidad de Sevilla*, 2022.
- [5] C. Puig, C. O. Martínez, C. Pérez, G. Cembrano, J. Quevedo, and T. Escobet, *Real-time Monitoring and Operational Control of Drinking-Water Systems*. Springer International Publishing, 2017.
- [6] T. M. Walski, D. V. Chase, D. A. Savic, W. Grayman, S. Beckwith, and E. Koelle, *Advanced Water Distribution Modeling and Management*. Haestad Press, 2003.
- [7] F. M. Alzamora, *EPANET 2.0 en Español. Manual del Usuario*. IIAMA- UPV, 2017.
- [8] R. E. Kalman, "A new approach to linear filtering and prediction problems," 1960.
- [9] M. C. M. Raga, "Filtro de Kalman y sus aplicaciones," *Universidad de Barcelona*, 2018.
- [10] J. A. C. Cárdenas, M. A. F. Arias, and V. A. O. Bravo, "Análisis y aplicación del Filtro de Kalman a una señal con ruido aleatorio," 2013.
- [11] (2023) Documentation Matlab & Simulink Mathworks España. [Online]. Available: [https:](https://es.mathworks.com/help/) [//es.mathworks.com/help/](https://es.mathworks.com/help/)
- [12] A. Tustin, "A method of analysing the behaviour of linear systems in terms of time series," 1947.